# UNIVERSIDAD INTERNACIONAL DEL ECUADOR

Facultad de Ingeniería en Mecánica Automotriz

# TESIS DE GRADO PARA LA OBTENCION DEL TITULO DE

# INGENIERO EN MECANICA AUTOMOTRIZ

# **Implementación de un Software para el control, administración y gestión de calidad de talleres automotrices**

Andrés Fernando Novillo Espinosa

Director: Ing. José Andrés Castillo

2010

Quito, Ecuador

# **CERTIFICACIÓN**

Yo, Andrés Fernando Novillo Espinosa, declaro que soy el autor exclusivo de la presente investigación y que ésta es original, auténtica y personal mía. Todos los efectos académicos y legales que se desprendan de la presente investigación serán de mi exclusiva responsabilidad.

Andrés Fernando Novillo Espinosa

Yo, José Andrés Castillo, declaro que, en lo que yo personalmente conozco, el señor, Andrés Fernando Novillo Espinosa, es el autor exclusivo de la presente investigación y que ésta es original, auténtica y personal suya.

 $\overline{1}$ 

Ing. José Andrés Castillo

**Director** 

# **DEDICATORIA**

Este trabajo teórico y práctico de tesis lo dedico primero a Dios, quien ha estado y está siempre conmigo, y quien ha sido mi fortaleza para luchar por alcanzar mis sueños. Además, esto lo dedico a mi hermosa familia y a mi novia, quienes con paciencia, apoyo y amor han vivido conmigo el desarrollo de mi carrera y quienes a pesar de los obstáculos, estuvieron ahí en cada paso que di y siempre tuvieron fe en mí.

ANDRÉS

# AGRADECIMIENTO

Quiero manifestar mi eterna gratitud a la persona que ha sido mi guía para la culminación de esta mi carrera, mi profesor Ingeniero José Andrés Castillo, que con su dedicación, voluntad férrea y alegría por compartir sus conocimientos, hizo posible que yo pudiera terminar este proyecto de tesis.

A mis compañeros y profesores que me acompañaron a lo largo de mi carrera y quienes han marcado grandes enseñanzas en mi vida. Pero, sobretodo, agradezco a la universidad, la cual me brindo grandes oportunidades, siendo la más grande la beca deportiva, con la cual pude estudiar toda mi carrera.

Quedo, eternamente agradecido.

# ANDRÉS

# ÍNDICE

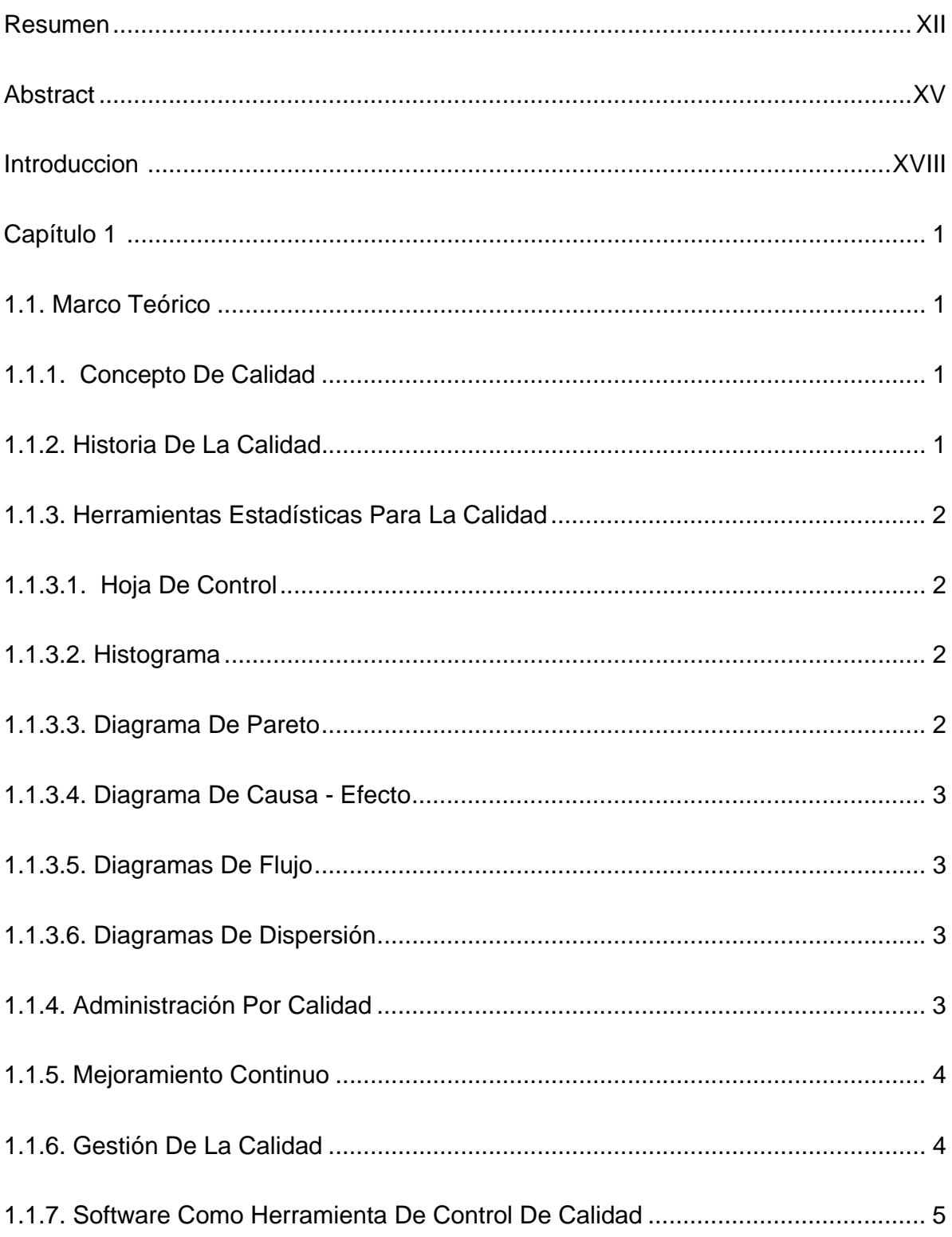

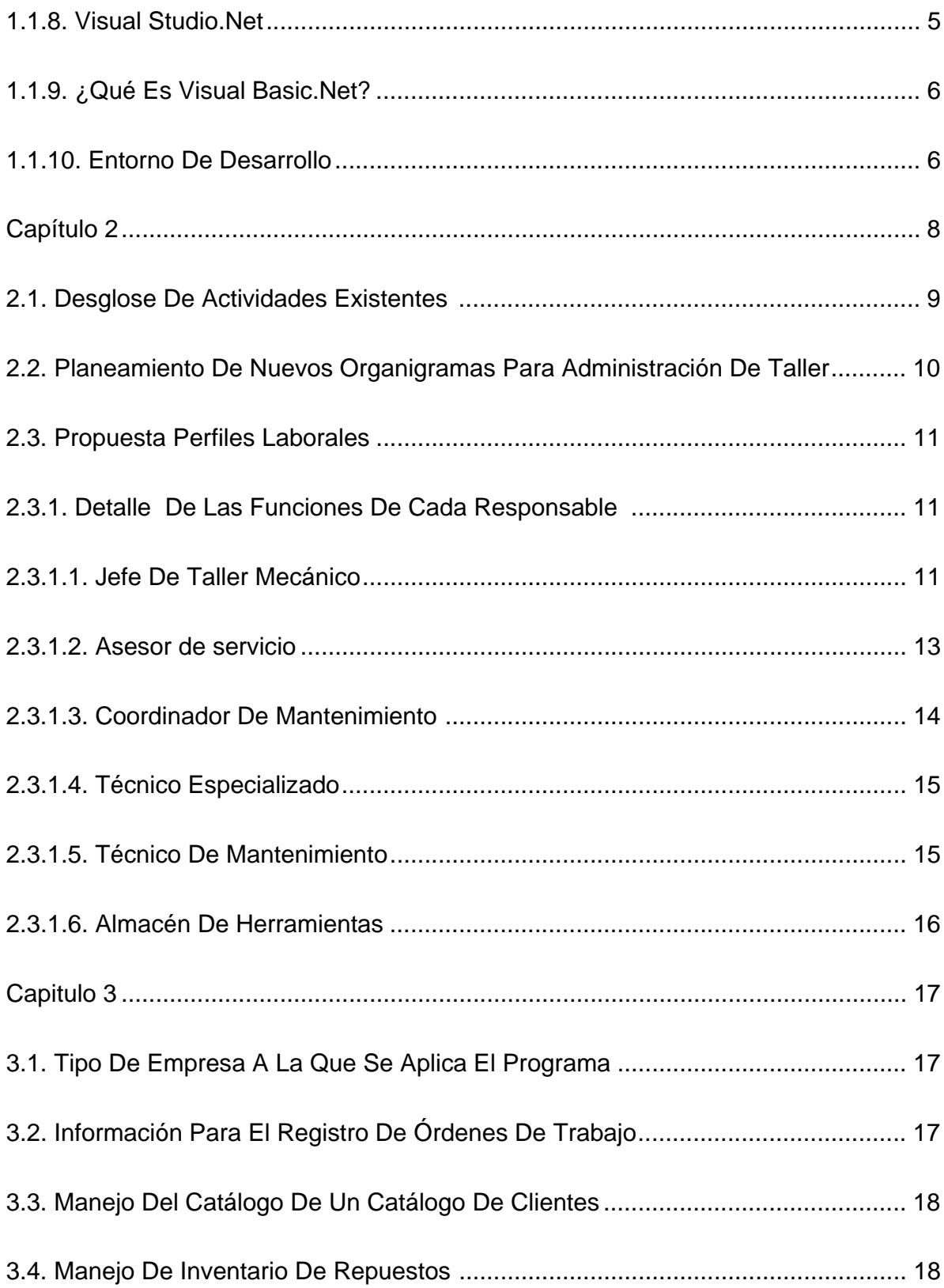

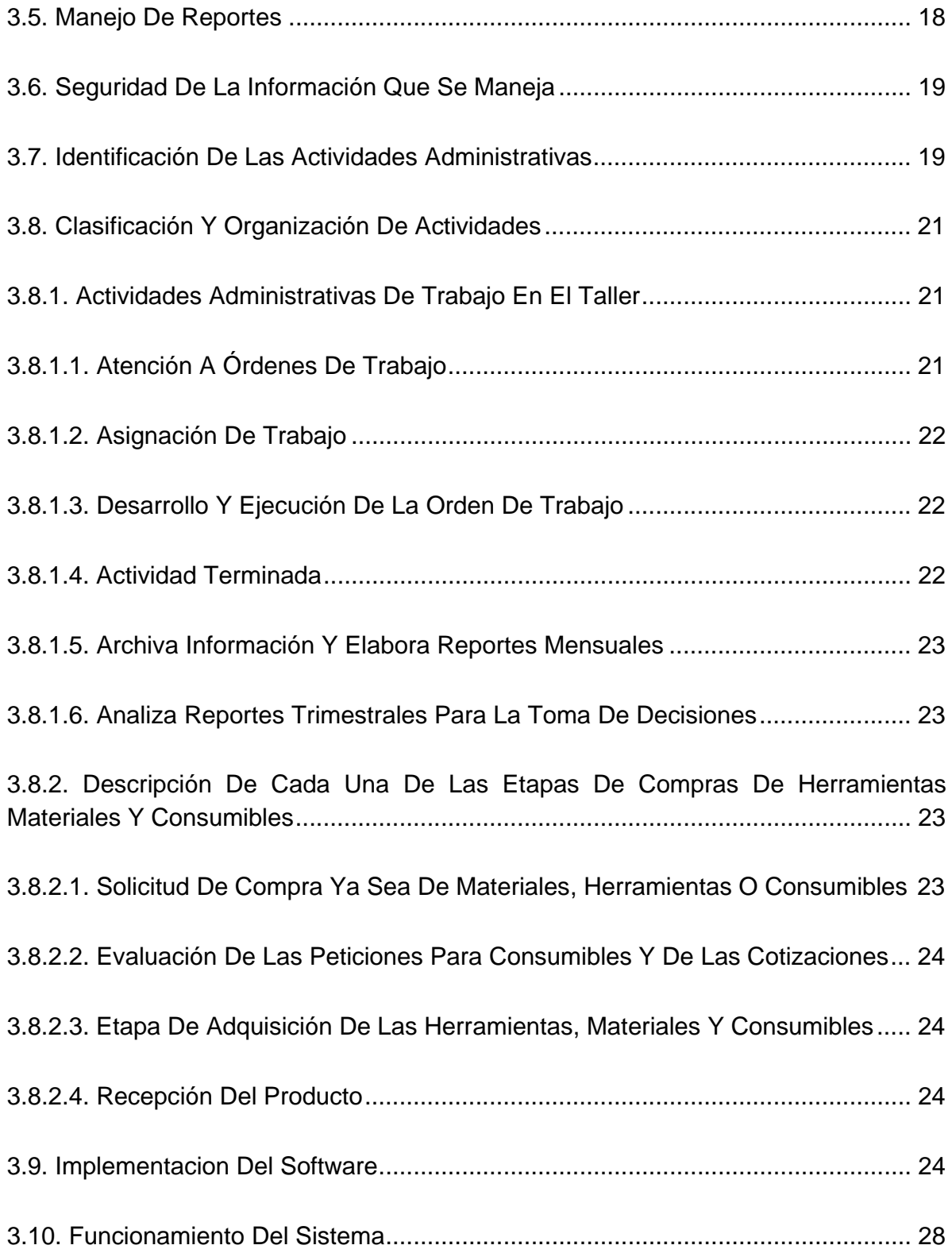

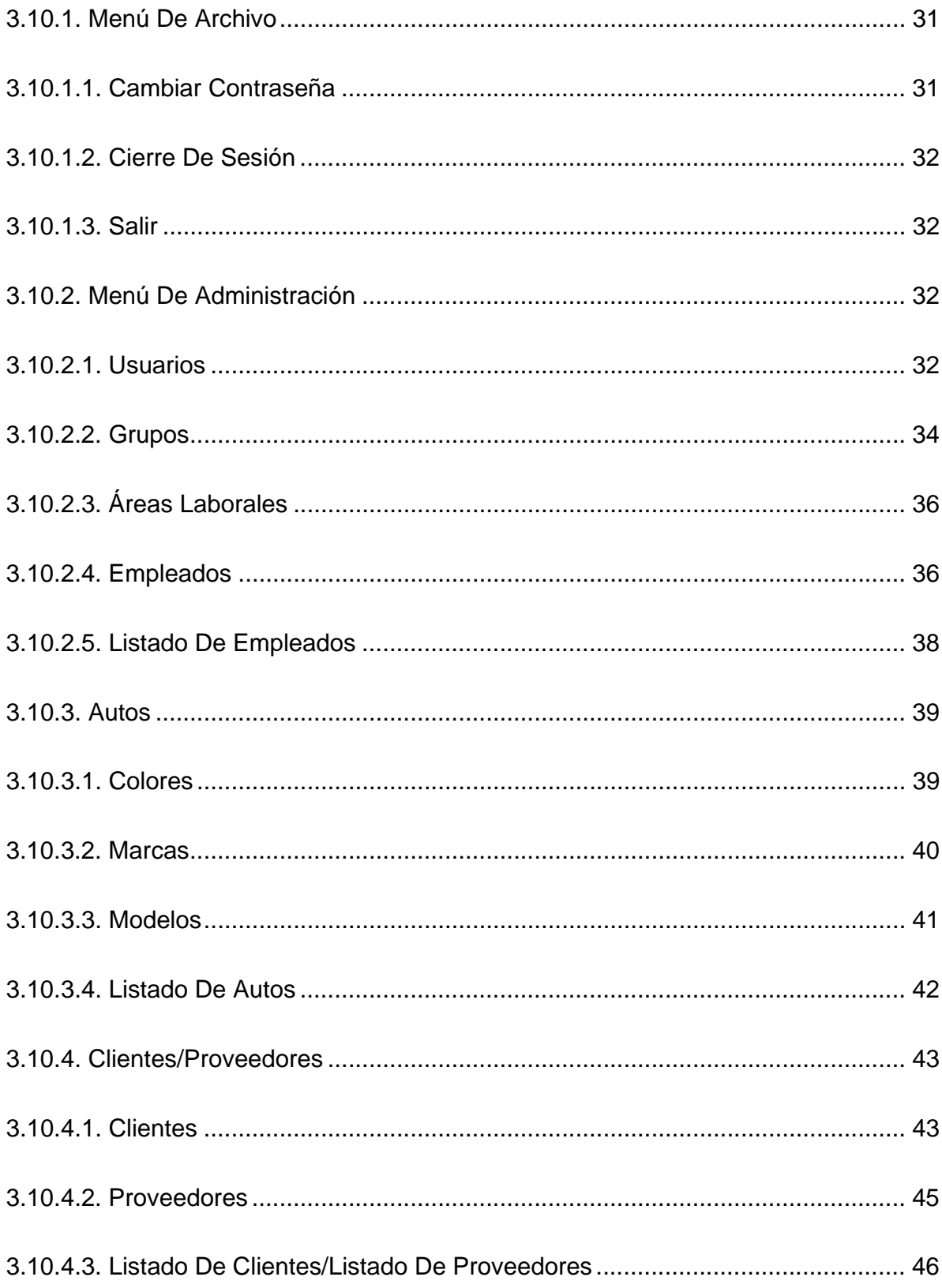

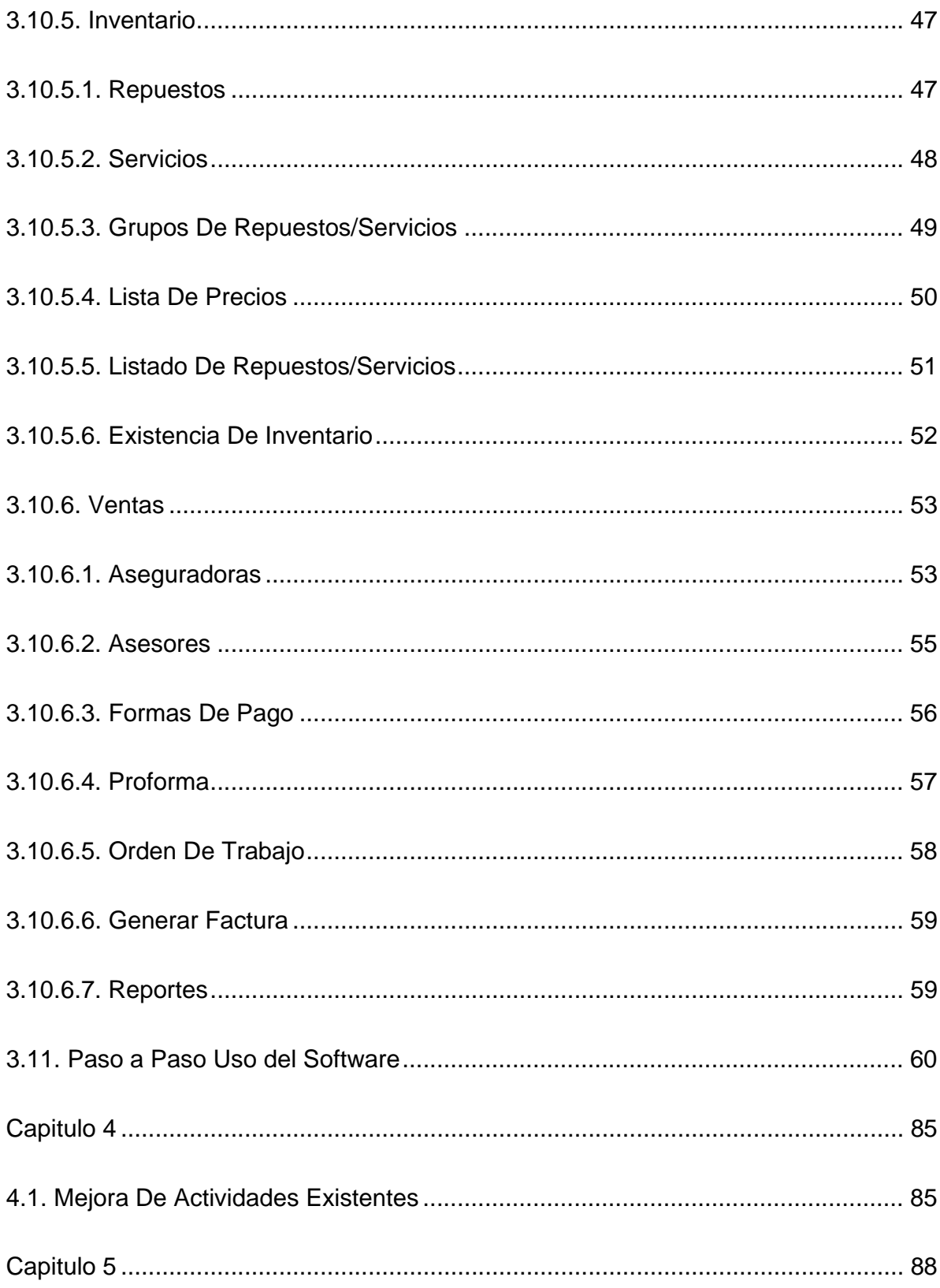

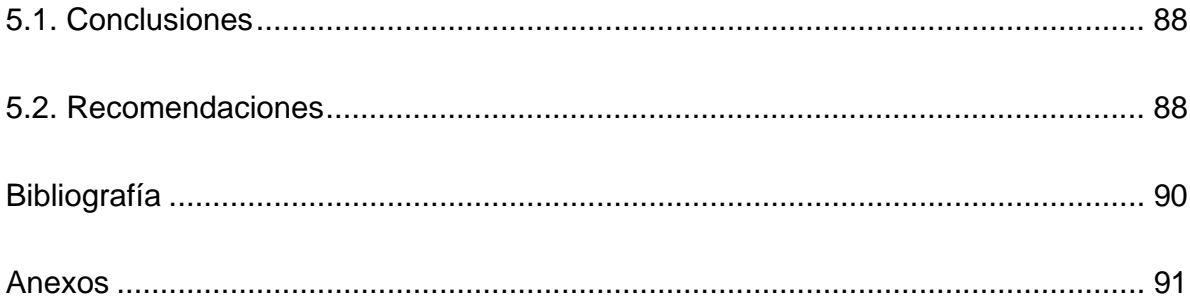

# ÍNDICE DE GRÁFICOS

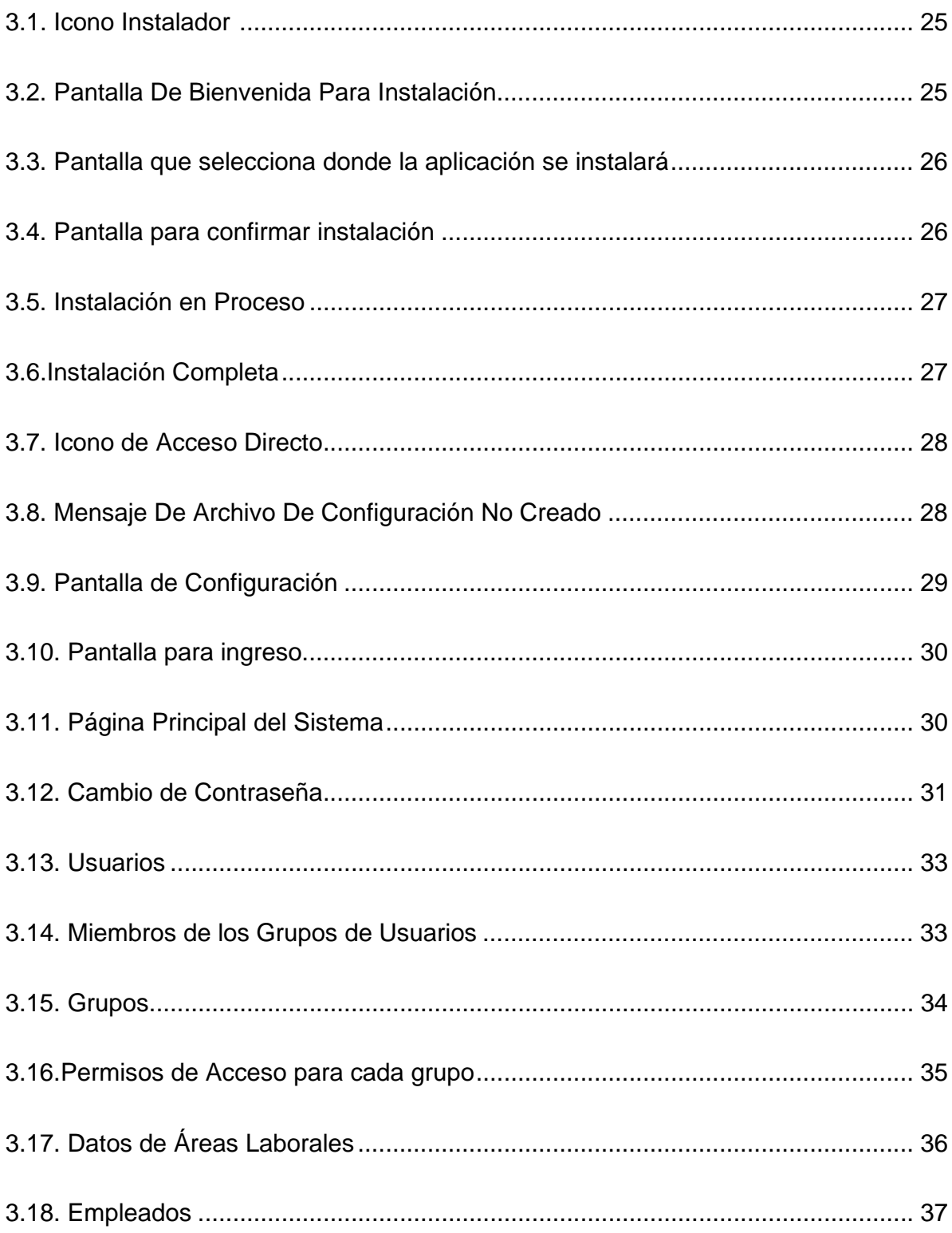

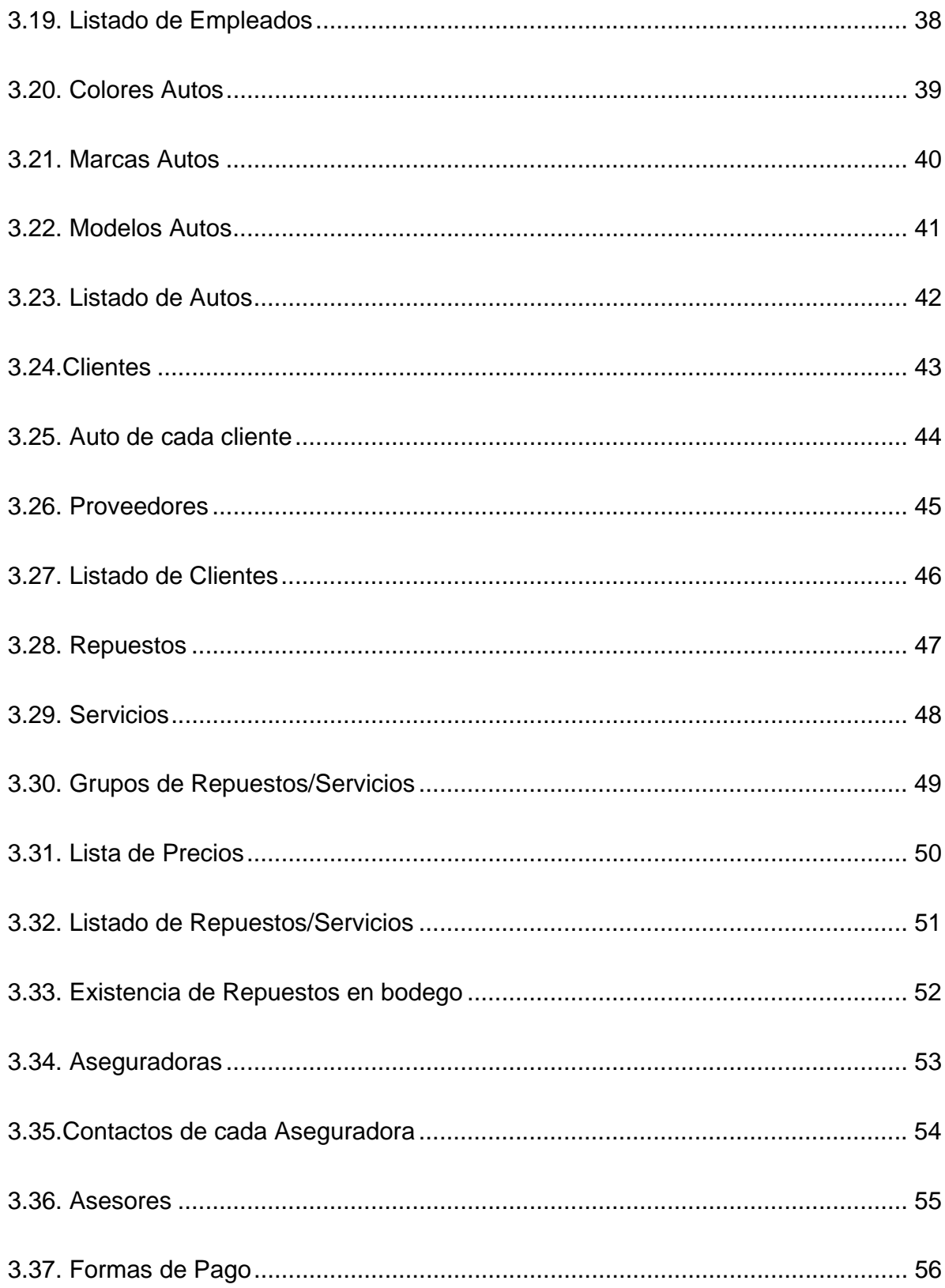

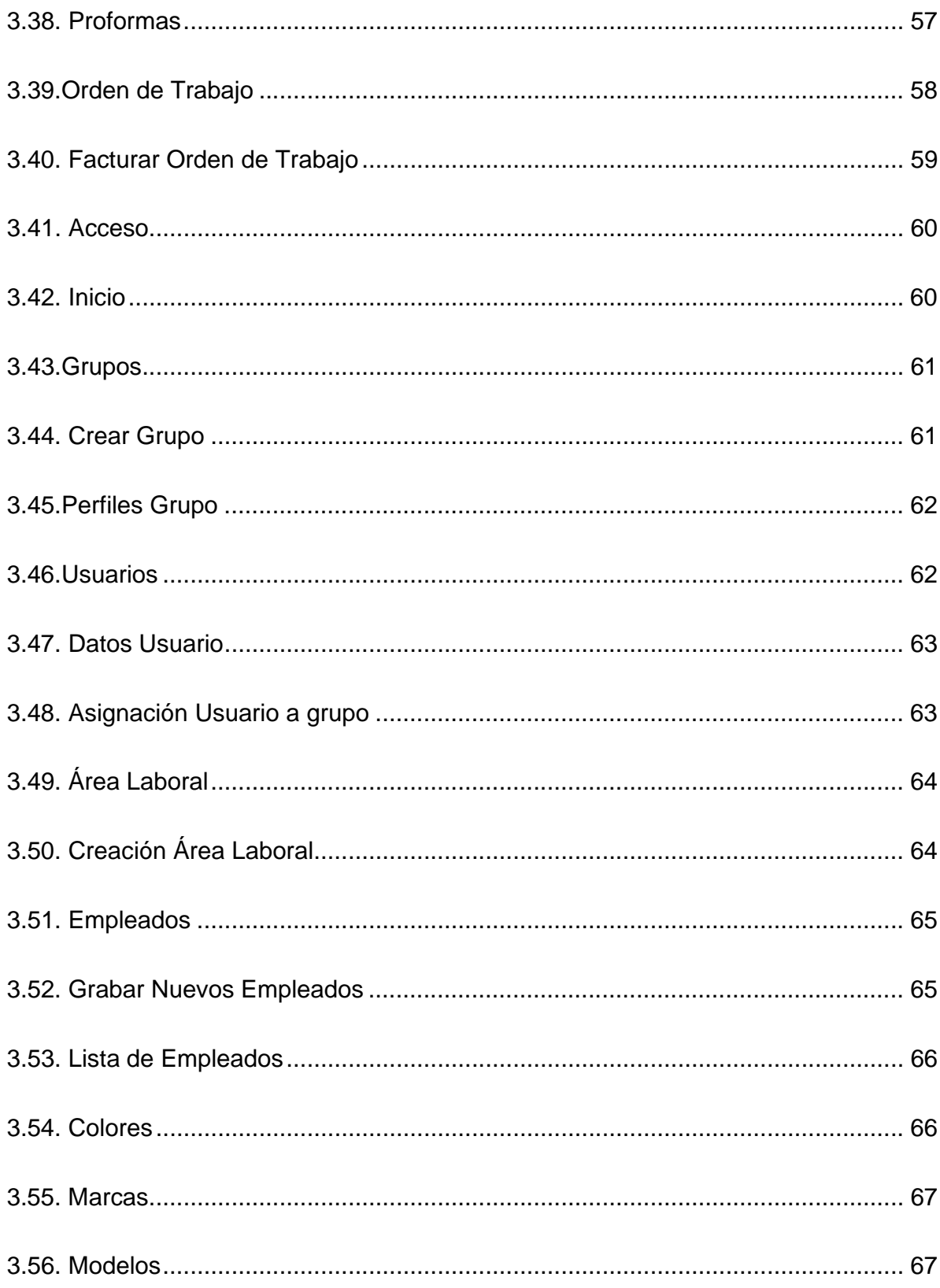

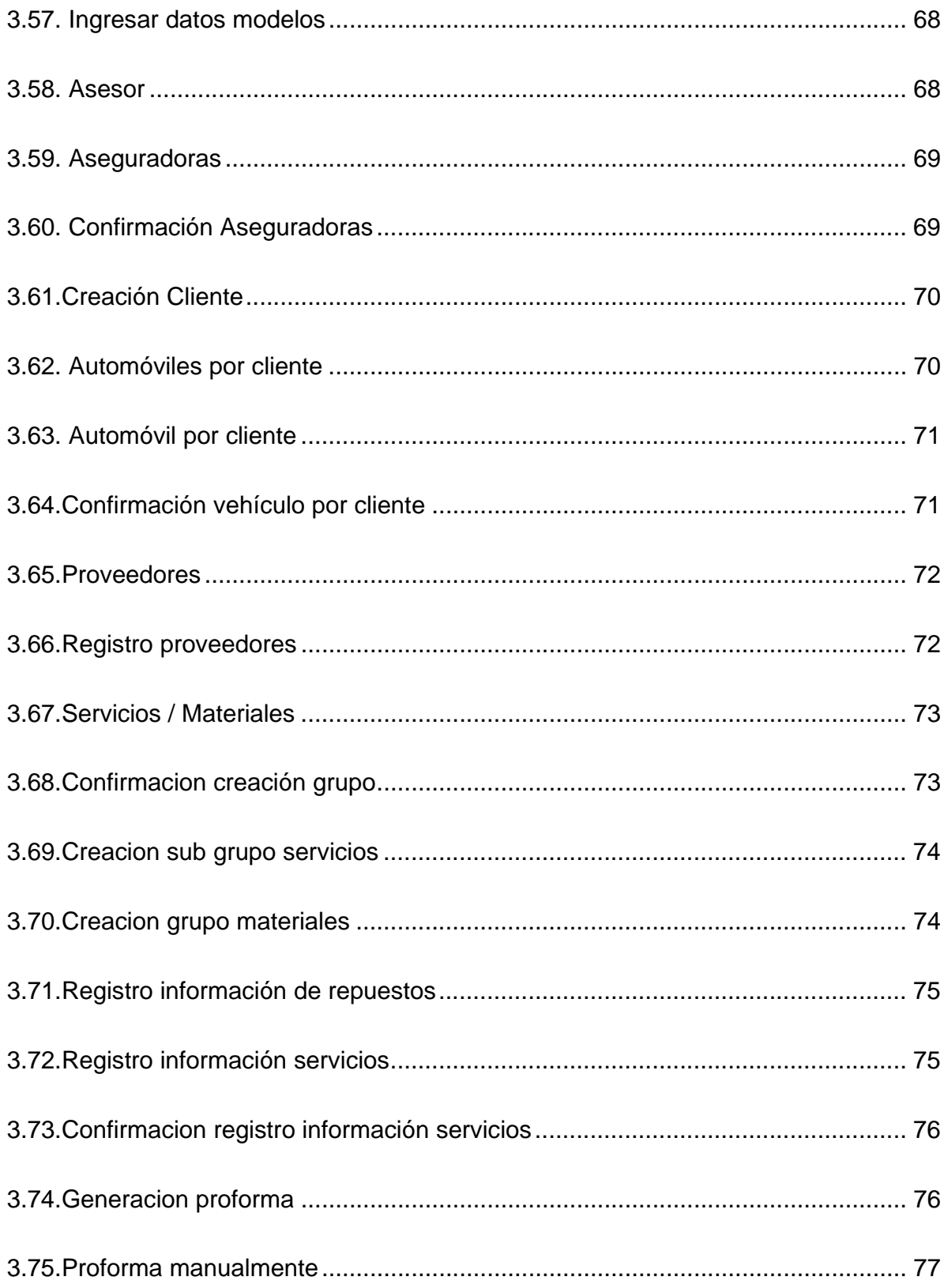

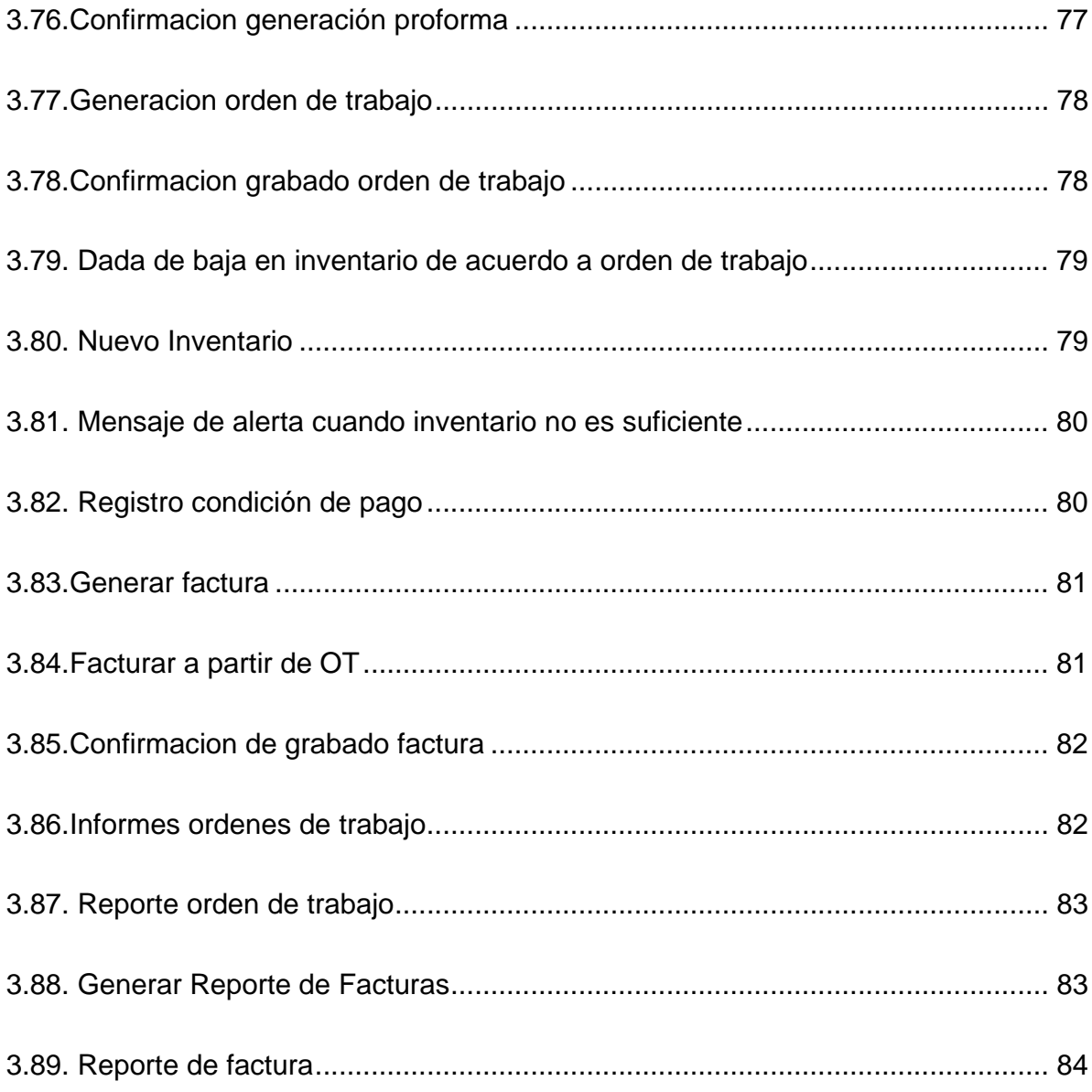

# ÍNDICE DE TABLAS

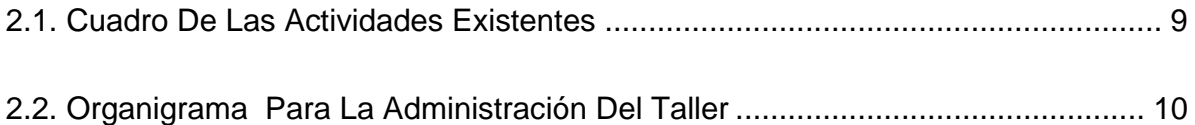

# **UNIVERSIDAD INTERNACIONAL DEL ECUADOR**

# **FORMULARIO DE REGISTRO BIBLIOGRAFICO DE TESIS**

# **FACULTAD DE INGENIERIA EN MECANICA AUTOMOTRIZ**

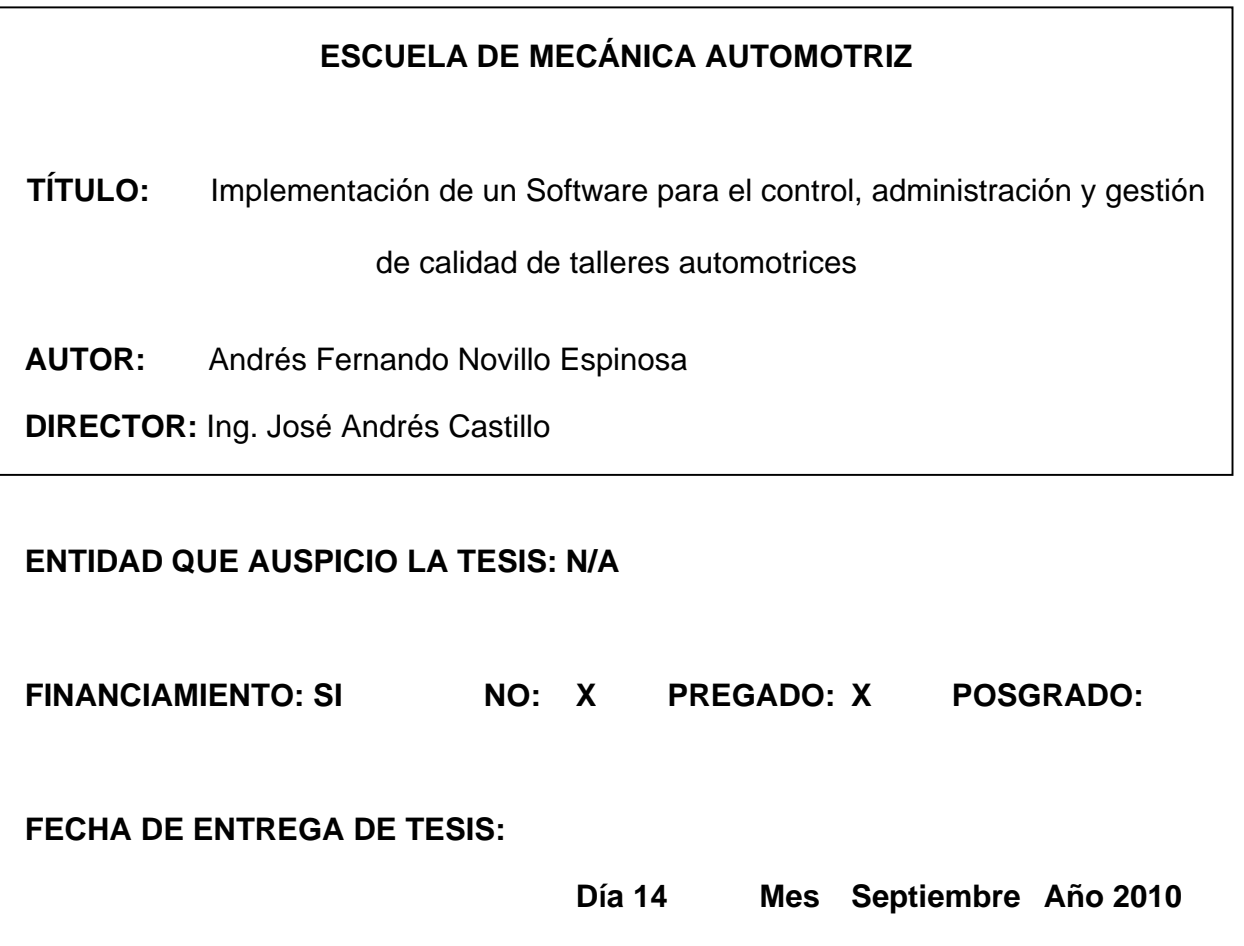

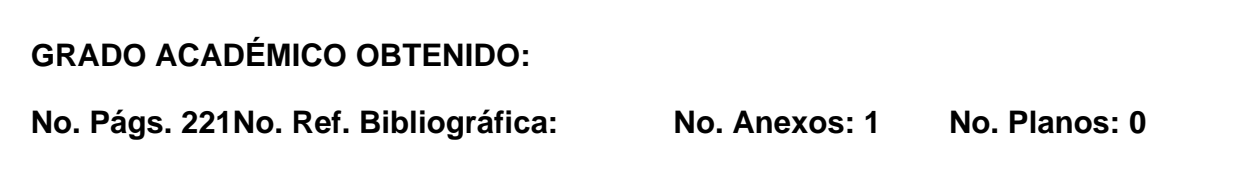

## **RESUMEN:**

Esta tesis de grado, abarca un estudio de las actividades de un taller automotriz, en búsqueda de administrar, controlar y mejorar los mismos.

Abarca el detalle de las actividades desde que se recibe el automóvil y se realiza la orden de trabajo, la asignación de la misma al técnico disponible, la proforma y respectiva facturación al cliente final. Incluye también actividades para la reposición de materiales necesarios para realizar todos los trabajos; incluyendo control de stocks y ubicación de los materiales dentro de la bodega.

Usamos este detalle de las actividades para desarrollar un software que facilite nuestra misión de administrar, controlar y mejorar los mismos. Este software de fácil uso y aplicación, contiene una interfase amigable, la cual ayuda a que su uso no sea un problema o una carga laboral extra, su objetivo es simplificar y ayudar en el día a día.

El objetivo de mejorar, de instituir la filosofía de la mejora continua, necesita de herramientas claras y ordenadas, las cuales podemos tener al alcance con el uso del software. Con la opción de "bajar" todo a Excel ayuda a que se pueda tabular la información para así tener la información necesaria para poder tomar decisiones en búsqueda de esta mejora.

Esta tesis significa la ayuda que puede ofrecer la informática al mundo automotriz, donde toda la experiencia, actividades, y el trabajo del día a día de todo lo que envuelve al negocio automotriz y todos los servicios que este ofrece, encontraron en la ciencia informática a su aliado perfecto, donde encontró las herramientas necesarias para facilitar y ordenar toda la información vital para su funcionamiento.

La parte administrativa de los talleres automotrices, muchas veces olvidada o relegada a terceros, termina siendo tan importante como el conocimiento técnico, el haber detallado actividades, e implementar las herramientas necesarias para llevar un control claro, termina mostrando resultados cuantificables inmediatamente. Esta verdad significa para esta profesión el despertar hacia otras ideas, hacia un rumbo que pocas veces es tomado en cuenta, la correcta administración del taller. El valor agregado que pueden dar estas herramientas de control es inmenso, y comprender esto es el primer paso hacia la mejor continúa.

Instituir más y mejores actividades es vital para el éxito de todas las organizaciones, buscar siempre ayuda en las herramientas tecnológicas.

Entender todas las actividades inmersas en entregar un servicio de calidad, y además optimizar las mismas para que el margen de utilidad sea mayor.

Ampliar el campo de aplicación de estas herramientas dentro de los servicios automotrices.

## **PALABRAS CLAVES:**

- **Software**
- **Taller**
- **Automotriz**
- **Proceso**

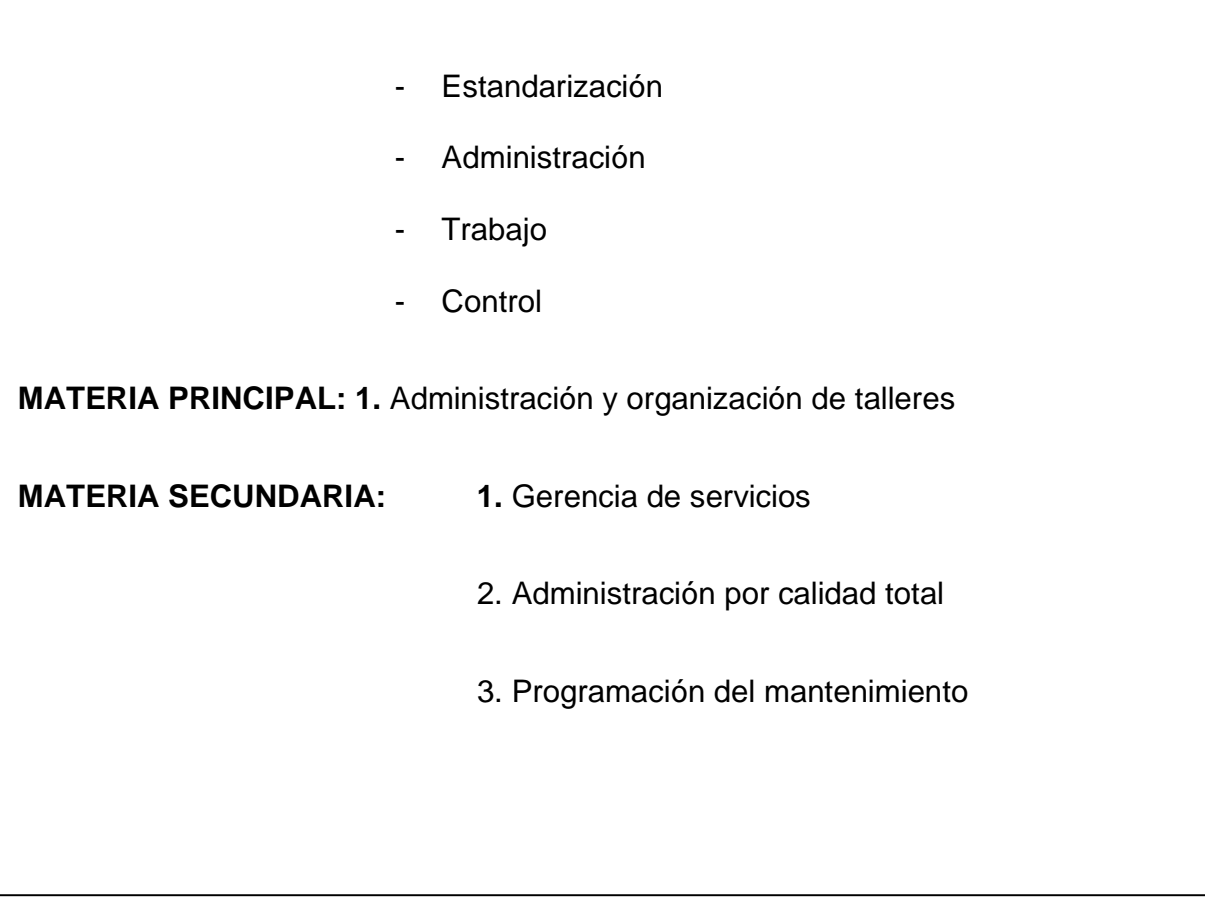

## **TRADUCCIÓN AL INGLES**

**TITLE:** Implementation of Software for monitoring, administration and management of automotive shops

## **ABSTRACT:**

This thesis covers a study of the activities of an auto shop, seeking to manage, monitor and improve them.

It covers the details of the activities from the reception of the car and making the work order, assigning it to the available technician, making the respective quotation and final customer billing. It also includes activities for the replenishment of materials needed to complete all assignments, including stock control and location of materials within the warehouse.

We use this detailed activities to develop software that facilitates our mission to manage, monitor and improve them. This user-friendly software and application contains a user-friendly interface, which helps their use is not a problem or an extra workload, the goal is to simplify and assist in day to day. The aim to improve, to institute the philosophy of continuous improvement requires clear and neat tools, which we have within reach using the software. With the option to "download" everything Excel can help to tabulate the data in order to have the

necessary information to make decisions in pursuit of this improvement. This thesis proves the help that informatics provides to the automotive world, where all the experience, activities, and day-to-day with everything that surrounds the automobile business and all the services it offers, found in computer science a perfect partner, where it found the necessary tools to facilitate and manage vital information for its functioning.

The administrative part of auto repair shops, often forgotten or relegated to third, ends up being as important as technical knowledge, have detailed activities, and implement the necessary tools to track course, ends up showing measurable results immediately. This truly means to wake up this profession to other ideas, to a course that is rarely taken into account, the proper administration of the workshop. The added value that can provide these tools of control is huge, and understanding this is the first step towards continuous improvement

Instituting more and better activities is vital to the success of all organizations, always seeking help in technological tools.

.

.

Understand all the activities embedded in delivering a quality service, and also optimize them so that the profit margin is higher

Expand the scope of these informatics tools within the automotive services.

KEYWORDS:

-Software

-Workshop

-Automotive

-Process

-Standardization

-Administration

-Labour

- Control

**FIRMAS:** 

 **…………………………………….. ………………………………………** 

DIRECTOR GRADUADO

# INTRODUCCIÓN

En el día a día de un taller de mecánica automotriz es muy habitual estar mayormente inclinado hacia la reparación de los vehículos que hacia la propia administración del taller; sin embargo, la administración es algo de lo que difícilmente los talleres pueden librarse. Por ello, es necesario tomar en cuenta a cuánto ascienden los costos de una empresa al tratarse de las largas horas que toman en hacer cuentas, en conocer los ingresos y egresos del taller, en sacar reportes con el estatus del auto dentro del proceso de revisión o reparación, en preparar la información para la contabilidad, en imprimir facturas, en realizar los pagos a proveedores, en fin, la lista crece con respecto a las actividades administrativas, así como el tiempo que esto toma y el costo que implica para el taller.

Cuando la administración de un taller se conserva de la forma tradicional, el taller tiene la asistencia de una persona para cumplir con las funciones de esta área; es decir, esta persona será la responsable de la administración, será quien realice la documentación administrativa del taller, y será quien realmente conozca y maneje los detalles de la parte administrativa. Aparentemente esto es ventajoso y fácil puesto que se está dando la responsabilidad administrativa a otra persona, quien parece lo maneja bien, a más de que permite que el dueño no tenga la necesidad de involucrarse directamente en esa parte del negocio, pero la verdad de esto es que no es ventajoso, ya que el que el buen funcionamiento del taller depende únicamente del conocimiento y la administración de una persona; además, de que no hay un control al respecto.

La transición entre la forma anterior de administrar hacia el uso del software, en primera instancia será complicada, debido a la cantidad de información que se tendrá que comenzar a ordenar.

Afortunadamente, existen algunas herramientas que nos ayudarán en la administración de talleres mecánicos, que al igual que las que utilizamos para reparar los vehículos, nos hacen la vida mucho más sencilla, ese tipo de herramienta es el software.

El presente proyecto consiste en la implementación de un Software para la Administración y gestión de calidad de talleres automotrices, que es quizás hoy en día una de las herramientas más utilizadas.

Con el programa de computación o software para talleres mecánicos automotrices, cada actividad en la administración se hará siempre de la misma forma y no dependerá más del criterio de la personas. La información siempre estará en un solo lugar independientemente de quien la genere o quien la use, es decir que la perdida de información ya no será un problema. La obtención de información será inmediata y siempre estará disponible. No importa si la persona que maneje el programa renuncia, la siguiente, hará las cosas de la misma forma que las hacia la anterior, porque así lo requerirá el programa.

XXIV

Cada día más talleres mecánicos, están adoptando esta tecnología para estar a la altura de las exigencias que el mercado establece, haciendo su trabajo más simple, más eficiente y por supuesto incrementando sus ingresos.

# **CAPÍTULO 1**

## **1.1. MARCO TEÓRICO**

#### **1.1.1 Concepto de calidad.**

Calidad significa, entregar un producto o servicio, minimizando todos los factores que puedan significar un cierto grado de inconformidad con nuestros clientes internos y externos

#### **1.1.2 Historia de la calidad.**

El concepto de calidad no es algo nuevo, se conoce de que culturas de siglos pasados ya tenían, o buscaban siempre se entreguen productos o servicios de alta calidad, es asi como El **Código de Hammurabi** (1752 a. C.), declaraba: "Si un **albañil** construye una casa para un hombre, y su trabajo no es fuerte y la casa se derrumba matando a su dueño, el albañil será condenado a muerte".

Mas adelante los artesanos eran los controladores de calidad, ellos eran a la vez instructores e inspectores de calidad de sus aprendices, ya que ellos conocían el producto, el proceso y sus clientes. Al llegar la revolución industrial y el inicio de fabricación en línea, el departamento de producción era el responsable de la calidad, pero se priorizo mas la producción sobre la calidad, lo cual afectaba directamente a la calidad, para lo cual las direcciones crearon departamentos específicos para el control de la calidad

Luego de la segunda guerra mundial, los japoneses buscaron la forma para cambiar la percepción que se tenía mundialmente acerca de sus productos,

 $-1 -$ 

ellos tomaron a la calidad como una cultura en la cual están envueltos y son partes activas y responsables todos y cado uno de los miembros de la organización.

#### **1.1.3 Herramientas estadísticas para la calidad**

Para el control de la calidad, se necesita también no ser reactivo frente a los problemas de baja calidad, se tiene que instituir una cultura de pro actividad, de planificación y control para todas las actividades, para esto existen herramientas estadísticas que nos ayudaran a tomar decisiones.

Las herramientas son las siguientes

## **1.1.3.1 Hoja de control**

El objetivo primordial de este llevar un registro del fenómeno que se quiere estudiar del servicio o material. Lo importante de esta herramienta es que los datos puedan ser cualitativos o cuantitativos. Es decisión de la organización la forma como se estudiara esta información

## **1.1.3.2 Histograma**

Es la presentación de medidas clasificadas y ordenadas, donde se fijan valores máximos y mínimos, contra los cuales podemos definir el rango de las serias de las medidas. Uno de sus objetivos será mostrar el resultado de un cambio en el sistema e identificar anormalidades examinando la forma.

## **1.1.3.3 Diagrama de pareto**

Esta herramienta nos sirve para priorizar los problemas o las causas que generan un problema. Se basa en la teoría del economista italiano VILFREDO PARETO, cuya teoría era: si se tiene un problema con muchas causas, podemos decir que el 20% de las causas resuelven el 80 % del problema y el 80 % de las causas solo resuelven el 20 % del problema.

## **1.1.3.4 Diagrama de causa – efecto**

Su función es un poco más apegada hacia lo educativo, es para que la gente comprenda su función e importancia dentro del proceso o procesos que se necesitan para entregar un producto final.

## **1.1.3.5 Diagramas de flujo**

Diagrama de Flujo es una representación gráfica de la secuencia de etapas, operaciones, movimientos, decisiones y otros eventos que ocurren en un proceso. Esta representación se efectúa a través de formas símbolos y gráficos.

## **1.1.3.6 Diagramas de dispersión**

Estos gráficos nos ayudan a buscar la correlación positiva o negativa entre dos variables

## **1.1.4 Administración por calidad total.**

La administración por calidad total es un concepto que en base a sistemas y a al involucramiento de todos los miembros de una organización, busca elevar conscientemente la calidad de sus procesos, productos y servicios, y a la vez tener esta mejora a lo largo del tiempo.

Para esto podemos citar 4 elementos que nos ayudaran a mantener esta filosofía de mejora continua en toda la organización

• Un método de control.- PLANEAR – HACER – VERIFICAR – ACTUAR

- Procesos estadísticos.- no se puede controlar aquello que no se mide
- Trabajo en equipo
- Capacitación

# **1.1.5 Mejoramiento continúo.**

Es incrementar la probabilidad de aumentar la satisfacción de los clientes, para lo cual se debe establecer objetivos claros y medibles, se deben evaluar estos objetivos, luego de evaluados se debe proponer soluciones y se debe controlar la implementación de esta solución.

Los resultados se revisaran de acuerdo a pautas o a direcciones de los altos mandos de la empresa, de esta manera y cumpliendo con todo lo mencionado estaremos encaminados hacia procesos de mejora continua.

# **1.1.6. Gestión de la calidad**

La gestión de la calidad es el conjunto de normas dentro de una organización, estas normas deben estar interrelacionadas entre si, y con esto se administra la calidad dentro de la empresa en busca de la mejor continua.

Se debe definir dentro de la organización claramente los siguientes aspectos

- Estructura de la organización
- Estructura de responsabilidades
- Procedimientos
- Procesos
- Recursos

La gestión de la calidad de una empresa puede ser validada y certificada por organismos normalizadores, ejemplo de eso es la certificación ISO 9001

#### **1.1.7. Software como herramienta de control de calidad.**

El software, ayuda a las organizaciones a que se origine, se procese y se almacene información de acuerdo a las actividades, y objetivos planteados por la dirección.

El orden y el fácil acceso a la información es de vital importancia para realizar las evaluaciones necesarias en búsqueda de soluciones y mantener la política de mejora continua.

#### **1.1.8. Visual Studio.Net**

Microsoft .NET es una plataforma de desarrollo y ejecución de aplicaciones. Esto quiere decir que no sólo nos brinda todas las herramientas y servicios que se necesitan para desarrollar modernas aplicaciones empresariales y de misión crítica, sino que también nos provee de mecanismos robustos, seguros y eficientes para asegurar que la ejecución de las mismas sea óptima. Los componentes principales de la plataforma .NET son:

• Un entorno de ejecución de aplicaciones, también llamado "Runtime", que es un componente de software cuya función es la de ejecutar las aplicaciones .NET e interactuar con el sistema operativo ofreciendo sus servicios y recursos.

- Un conjunto de bibliotecas de funcionalidades y controles reutilizables, con una enorme cantidad de componentes ya programados listos para ser consumidos por otras aplicaciones.
- Un conjunto de lenguajes de programación de alto nivel, junto con sus compiladores y linkers, que permitirán el desarrollo de aplicaciones sobre la plataforma .NET.
- Un conjunto de utilitarios y herramientas de desarrollo para simplificar las tareas más comunes del proceso de desarrollo de aplicaciones
- Documentación y guías de arquitectura, que describen las mejores prácticas de diseño, organización, desarrollo, prueba e instalación de aplicaciones .NET

## **1.1.9. ¿Qué es Visual Basic .NET**

Es un lenguaje orientado a objetos, formando parte de Visual Studio y compartiendo el entorno de desarrollo con Microsoft Visual C++ .NET, Microsoft Visual C# .NET, etc.

## **1.1.10. Entorno de Desarrollo**

El Entorno de Desarrollo recibe el nombre de Entorno de Desarrollo de Microsoft Visual Studio .NET. Este entorno es personalizable y contiene todas las herramientas, necesarias para construir programas para Microsoft Windows.

El Entorno de Desarrollo contiene múltiples ventanas y múltiples funcionalidades y es por consecuencia llamado un entorno de desarrollo integrado (Integrated Development Environment IDE).

# **CAPÍTULO 2**

#### **Estudio situación actual y propuesta de perfiles laborales**

En estos tiempos se ha facilitado la administración de los talleres de reparación automotriz medianos y pequeños, con la ayuda de los programas de computación diseñados especialmente para este propósito, estas herramientas permiten administrar de manera muy fácil y eficiente todas las actividades relacionadas con los servicios que se realizan en un taller, de esta manera se eliminan los tiempos que se invierten en tareas tediosas y dedicándolo a actividades verdaderamente productivas.

El rango de programas para administrar y gestionar talleres automotrices es muy amplio, por esta razón a la hora de diseñar un programa para tal función, se debe poner mucha atención en los aspectos del taller tales como tamaño del taller, actividades que en se desarrollan; es decir los puntos más importantes sobre los que se trabajará con el Software para el taller Automotriz.

"Si comprometemos los programas de computación, corremos el riesgo de perder habilidades básicas de largo plazo. Si fallamos en tomar en cuenta las preocupaciones de los profesionales del área, corremos el riesgo de quedar obsoletos. La clave es alcanzar el balance correcto, pero hay más de una manera de lograrlo. "<sup>1</sup>

<u> Andrew Maria (1989)</u>

 $<sup>1</sup>$  FREEMAN , Peter. Elements of Effective Computer Science. IEEE Computer, vol. 30, no. 11, p. 47. Nov. 1997</sup>

En esta época de la humanidad el trabajo mental adquiere muchísima importancia frente a la revolución informática así como el trabajo físico lo fue en su momento para la revolución industrial. Esto actualmente ha ocasionado que la sociedad dependa de un recurso que nos proveen los programas de computación: La información renovable, que nos sirve para la toma de decisiones.

Ese es uno de los objetivos principales de la universidad y ha sido también una motivación personal importante para la realización de este trabajo.

## **2.1. DESGLOSE DE ACTIVIDADES EXISTENTES**

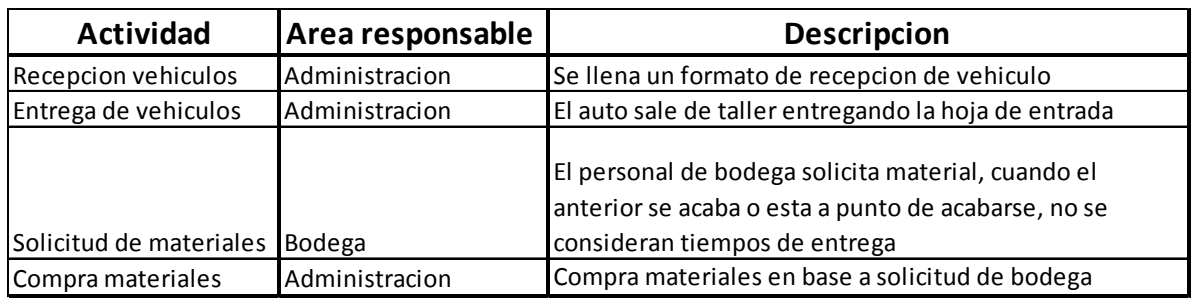

Tabla 2.1. Cuadro de las Actividades Existentes

# **2.2. PLANTEAMIENTO DE NUEVO ORGANIGRAMA PARA ADMINISTRACION TALLER**

El siguiente es el organigrama propuesto para la administración del taller

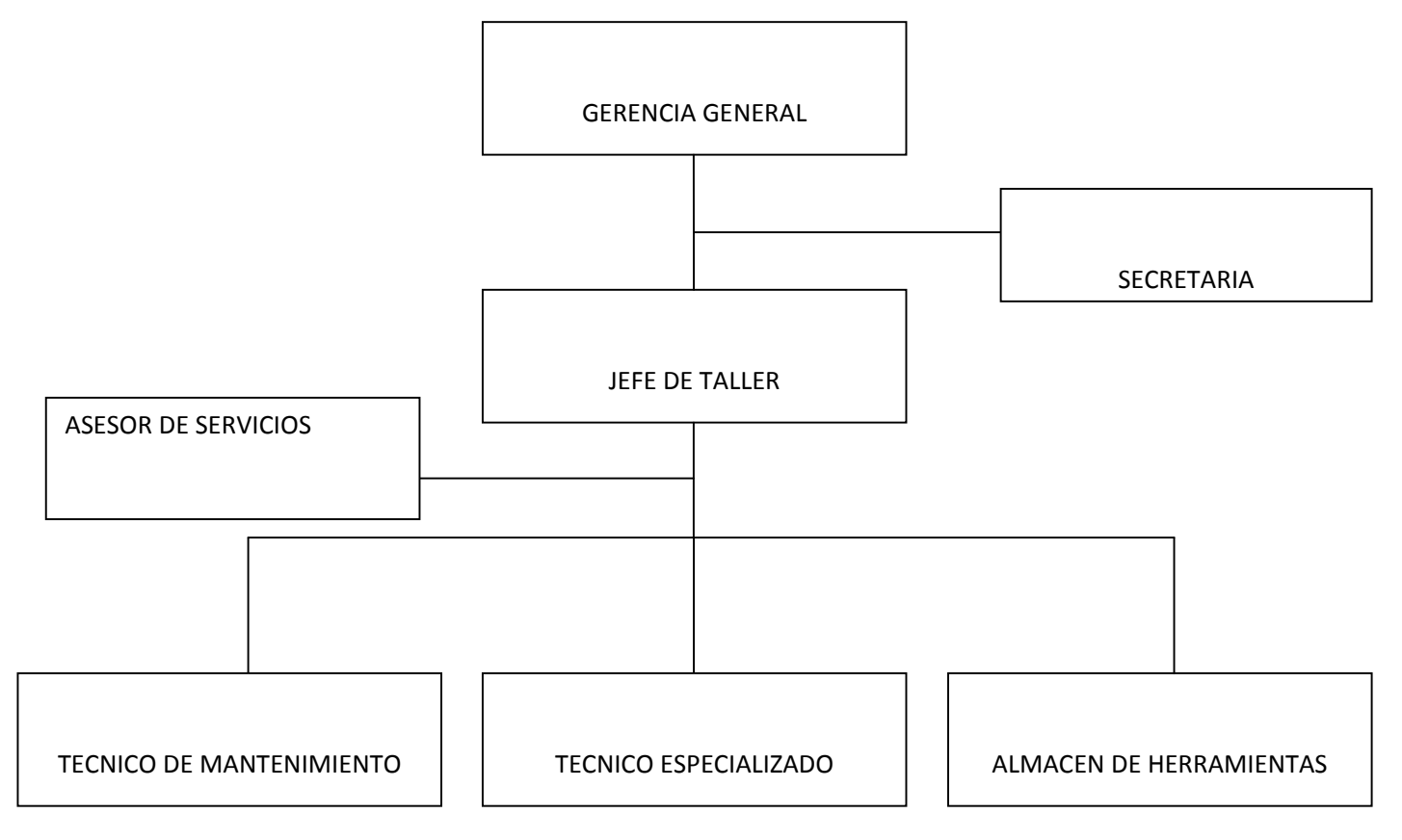

Tabla 2.2. Organigrama para la administración del Taller
## **2.3. PROPUESTA PERFILES LABORALES**

## **2.3.1. Detalle de las funciones de cada responsable**

## **2.3.1.1. Jefe de taller mecánico**

• Finalidades principales:

a.- Administrar los recursos humanos y equipo con que cuenta el taller mecánico para el desempeño de sus actividades.

b.- Desarrollar planes de trabajo para el funcionamiento del taller mecánico

c.- Evaluar el desempeño de los técnicos para determinar su nivel de eficiencia en el desempeño de su trabajo

d.- Supervisar las actividades de los técnicos para asegurar que se cumpla con los requerimientos de tiempo y calidad en sus trabajos.

e.- Asignar órdenes de trabajo para su ejecución.

f.- Realizar controles de calidad durante la ejecución de los trabajos.

g.- Realizar inspecciones previa entrega de servicios terminados.

h. Desarrollar planes de entrenamiento y capacitación para el personal.

i. Fomentar e instituir la cultura de la mejora continua.

j. Definir objetivos claros y medibles para las actividades del taller.

k. Verificar que se cumplan con las normas y procedimientos de seguridad e higiene industrial

- Objetivo general: Administrar y coordinar los recursos humanos y equipo asignados al taller mecánico así como todas las actividades del mismo; todas ellas apegadas a los lineamientos y metas fijadas por el taller y a los requerimientos de tiempo y calidad estipuladas por el solicitante
- Principales relaciones internas que el titular del puesto debe desarrollar y mantener, para lograr sus resultados:

a.- Recursos humanos para resolución de asuntos laborales relacionados con el personal que labora en esta área.

b.- Todas las coordinaciones del taller para recepción de información

c.- Principales relaciones externas que el titular del puesto debe desarrollar y mantener, para lograr sus resultados

d.- Proveedores de materiales para obtener cotizaciones de materiales y equipo para el taller mecánico.

e.- Proveedores de servicios para obtener cotizaciones de servicios solicitados.

#### **2.3.1.2. Asesor de servicio**

- Finalidades principales:
	- a.- Adquirir herramientas y materiales
	- b.- Seleccionar herramienta y equipo

c.- Elaborar periódicamente reportes sobre el desarrollo de las actividades para el control de las mismas

d.- Optimizar los suministros tecnológicos

e.- Recepción de vehículos y realizar ordenes de trabajo

- Objetivo general: Coordinar el frecuente abastecimiento de herramientas y equipos para el taller, y realizar reportes de todas las órdenes de trabajo realizadas. Distribución de carga laborar a todos los técnicos
- Principales relaciones internas que el titular del puesto debe desarrollar y mantener, para lograr sus resultados:

a.- Objetividad para el desarrollo de informes de personal, y organización para el continuo suministro de materiales

• Principales relaciones externas que el titular del puesto debe desarrollar y mantener, para lograr sus resultados:

a.- Proveedores para determinar las mejores condiciones del mercado para la adquisición de materiales y equipos.

## **2.3.1.3. Coordinador de Mantenimiento**

• Finalidades principales:

a.- Dar mantenimiento a equipo instalado en el taller.

- Objetivo general: Crear planes de mantenimiento preventivos y correctivos para todos los equipos del taller.
- Principales relaciones internas que el titular del puesto debe desarrollar y mantener, para lograr sus resultados:

a.- Comunicación continua con todos los usuarios de los equipos, para analizar posibles fallas que estén ocurriendo en los equipos.

b.- Organización y planificación con el jefe de taller para la compra de partes y repuestos para los mantenimientos de los equipos.

c.- Designación de subalternos.

## **2.3.1.4. Técnico Especializado**

• Finalidades principales:

a.-Realizar reparaciones y mantenimientos del automóvil de acuerdo a lo indicado en la orden de trabajo

- Objetivo general: Dar servicio de reparación y mantenimiento de automóviles acorde a lo estipulado en la orden de trabajo y según recomendaciones de sus superiores.
- Principales relaciones internas que el titular del puesto debe desarrollar y mantener, para lograr sus resultados:

a.-Clientes para corroborar parámetros del trabajo.

## **2.3.1.5. Técnico de Mantenimiento**

• Finalidades principales:

a.- Dar mantenimiento a los equipos y herramientas para satisfacer las necesidades de operación del taller.

• Objetivo general: Dar mantenimiento a las estructuras metálicas, equipos y herramientas del taller.

## **2.3.1.6. Almacén de Herramientas**

• Finalidades principales:

a.- Llevar el control de entrada y salida de materiales herramientas y consumibles.

b.- Elaborar vales de préstamo de herramientas con tiempo limite de entrega.

c.- Mantener informado a la jefatura de las necesidades de herramientas o consumibles que se generen en el proceso de compra

d.- Hacer los pedidos a la jefatura de herramientas y consumibles en base a un mínimo y un máximo de existencias

- Objetivo general: Mantener el control de existencias de herramientas y consumibles dentro del almacén y zonas de trabajo.
- Principales relaciones internas que el titular del puesto debe desarrollar y mantener, para lograr sus resultados:
	- a.- Personal del taller: Mecánico, para dotarlos de materiales y herramientas

# **CAPÍTULO 3**

#### **Propuesta de nuevas actividades e implementación del software**

#### **3.1. TIPO DE EMPRESA A LA QUE SE APLICA EL PROGRAMA**

Generalmente los programas para administración de talleres no solo pueden ser utilizados por talleres mecánicos, debido a que la actividad que realizan es muy similar, estos programas pueden ser utilizados por talleres de reparación de sistema eléctrico, especializados en frenos, transmisiones automáticas, área acondicionado, hojalatería y pintura, de reparación de motocicletas entre otros.

#### **3.2. INFORMACIÓN PARA EL REGISTRO DE ÓRDENES DE TRABAJO**

De acuerdo al nivel de detalle que se requiera registrar para cada orden de trabajo, el programa deberá como mínimo registrar las placas, el vehículo, el nombre del cliente, su dirección, su teléfono, además deberá registrar los repuestos que el vehículo utilizara, si provienen de un almacén externo o se consumen de almacén propio, debe poder registrar observaciones importantes de situaciones que se pudieran presentar durante la estancia del vehículo en el taller , también es importante que pueda registrar gastos adicionales relacionados con el trabajo, costos y precios de todo lo que se le hace a cada orden de trabajo.

## **3.3. MANEJO DEL CATÁLOGO DE UN CATÁLOGO DE CLIENTES**

Es muy importante que el software cuente con un manejo de catalogo de clientes, ya que es ahí donde se tiene toda la información identificación. El programa debe proporcionar mecanismos de búsqueda de información por múltiples datos como puede ser por nombre, apellidos, por el número de teléfono, por la dirección o por segmentos de cualquiera de estos datos.

#### **3.4. MANEJO DE INVENTARIO DE REPUESTOS**

Debido a que algunos talleres manejan un inventario de repuestos propio, si este es el caso, es importante que el programa seleccionado cuente con un módulo que permita controlar las entradas y las salidas de repuestos por los diferentes conceptos, como pueden ser consumos de repuestos por ordenes de trabajo, ingreso de mercancía nueva, ajustes de entrada y ajustes de salida, es importante que se puedan definir varios almacenes y localizaciones dentro de estos para un adecuado manejo de los artículos. Es importante también que permita hacer inventarios físicos para poder mantener la información al día.

### **3.5. MANEJO DE REPORTES**

Ya que uno de los objetivos del programa es ir registrando la información conforme transcurre el tiempo, es importante que el programa cuente con una serie de reportes que permitan estar informado en cualquier momento de los indicadores mas importantes de taller, como son el importe de los trabajos pendientes de pago

‐ 18 ‐

para cuando se maneja crédito, el consumo de repuestos, consumo de repuestos por vehículo, ingresos por mecánico, inventario físico, venta de repuestos a público en general, comparativo ingresos/ gastos por rango de fechas, facturación e impresión de contra recibos entre otros .

#### **3.6. SEGURIDAD DE LA INFORMACIÓN QUE SE MANEJA**

Otro de los factores importantes en un programa para gestionar un taller mecánico es el que respecta a la seguridad, se debe verificar si el programa puede ser utilizado en una sola computadora o puede trabajar en una red donde lo utilizan varios usuarios al mismo tiempo, si este es el caso, debe contar con un mecanismo de seguridad donde a cada persona que lo utilice se le asigne un usuario y una contraseña para su identificación dentro del sistema, y donde a cada una se le asignen permisos de acceso solo a las áreas del programa que su trabajo requiera, además dentro de cada área de trabajo es importante que se pueda definir que acciones puede realizar , por ejemplo una secretaria se le pueden asignar permisos para captura de información pero no se le debe permitir borrarla, de esta forma se puede garantizar que cada usuario solo pueda realizar solo las funciones que le correspondan.

#### **3.7. IDENTIFICACIÓN DE LAS ACTIVIDADES ADMINISTRATIVAS**

a.- Administración de los recursos humanos y equipo con que cuenta el taller mecánico para el desempeño de sus actividades.

‐ 19 ‐

b.- Desarrollo de planes de trabajo para el funcionamiento del taller mecánico

c.- Supervisión de las actividades de los técnicos para asegurar que se cumpla con los requerimientos de tiempo y calidad en sus trabajos.

d.- Asignación de órdenes de trabajo para su ejecución.

e.- Adquisición de herramientas y materiales

f.- Elaboración periódica de reportes sobre el desarrollo de las actividades para el control de las mismas

g.- Optimización de los suministros tecnológicos

h.- Mantenimiento a equipo instalado en el taller

i.- Mantenimiento al equipo mecánico de los laboratorios y talleres.

j.- Control de entrada y salida de materiales herramientas y consumibles

k.- Informar a la jefatura de las necesidades de herramientas o consumibles que se generen en el proceso de manufactura

l.- Hacer los pedidos a la jefatura de herramientas y consumibles en base a un mínimo y un máximo de existencias

# **3.8. CLASIFICACIÓN Y ORGANIZACIÓN DE ACTIVIDADES**

#### **3.8.1 Actividades administrativas de trabajo en el taller**

Descripción de cada una de las etapas de las actividades administrativas en el taller:

#### **3.8.1.1. Atención a Órdenes de trabajo:**

- Necesidad de realización de un trabajo: Toda necesidad referente al mantenimiento un vehículo, será atendida a través de una orden de trabajo.
- Análisis de la información o detección de la necesidad: Este es uno de las actividades más importantes, ya que dependiendo del buen entendimiento y análisis de la información, será el éxito del trabajo final; Por lo tanto primero se analiza la petición y se cuestiona tantas veces como sea necesario para dejar la idea bien clara y entendida.
- Replantea la propuesta en base a la información obtenida: Dependiendo de la necesidad es importante dedicarle el tiempo necesario para captar bien la propuesta, por lo tanto en algunas ocasiones es necesario tener de 2 a 3 reuniones antes de iniciar cualquier otra actividad, para lo cual se deben hacer siempre las observaciones pertinentes.
- Análisis del replanteamiento o la propuesta de solución: El cliente analiza la Información buscando el aprobar la información recibida.
- Planeación de cargas de trabajo y de existencia de materiales: Dependiendo del número de solicitudes y de la carga de trabajo interno, así como de los materiales se planea el tiempo de entrega del trabajo

• Elaboración de la orden de trabajo y de la solicitud de materiales: Se realiza el levantamiento oficial a través de la Orden de trabajo, donde se especifican las características del trabajo a realizar. Además se solicita los materiales necesarios para la elaboración del trabajo.

#### **3.8.1.2. Asignación de trabajo:**

El trabajo se asigna a un trabajador en función de su carga de trabajo y este una vez que recibe los materiales empieza a ejecutar la orden de trabajo.

## **3.8.1.3. Desarrollo y ejecución de la orden de trabajo:**

Se procede a la ejecución del trabajo, empleando la infraestructura instalada.

#### **3.8.1.4. Actividad terminada:**

Una vez terminado el trabajo, se entrega al jefe del taller para que de su visto bueno, o en su caso solicite las correcciones adecuadas. Por otro lado una vez que el jefe del taller dio su visto bueno llama al cliente para hacerle entrega del trabajo, el cual debe evaluar el trabajo y dar su visto bueno de aceptación del trabajo terminado, ya que de otra forma se regresa el automóvil a ser reprocesado.

### **3.8.1.5. Archiva información y elabora reportes mensuales:**

Una vez terminado el trabajo, el cliente firma la orden de trabajo dando su aceptación del mismo y se procede a archivar el mismo para que al fin de la semana se genere la información del reporte trimestral de trabajos realizados.

#### **3.8.1.6. Analiza reportes trimestrales para la toma de decisiones:**

El Jefe de taller recibe los reportes trimestrales, lo que le permite informar a sus superiores y a la vez poder tomar decisiones estratégicas respecto a la dirección que debe seguir el taller mecánico.

# **3.8.2. Descripción de cada una de las etapas de compras de herramientas, materiales y consumibles**

# **3.8.2.1. Solicitud de Compra ya sea de Materiales, Herramientas o consumibles:**

Esta solicitud se llena por un lado en base a necesidades detectadas por el personal encargado del almacén de herramientas, materiales y consumibles y por otro lado en base al plan de mantenimiento preventivo de la maquinaria y equipos del taller mecánico.

• Solicitud: Para el caso de las herramientas se consiguen 3 cotizaciones de diferentes proveedores y para los consumibles solo se realiza una lista y se estima el costo de los mismos.

#### **3.8.2.2. Evaluación de las peticiones para consumibles y de las cotizaciones**:

El Jefe del Taller evalúa las cotizaciones y los costos de consumibles y ya sea que autorice la compra de los mismos o que solicite nuevas cotizaciones o en su caso la reducción de las cosas a comprar.

# **3.8.2.3. Etapa administrativa para la adquisición de las herramientas, materiales y consumibles:**

El personal administrativo designado se encarga de adquirir los mismos.

#### **3.8.2.4. Recepción del producto:**

El jefe del taller mecánico recibe el producto y si este cumple con las especificaciones solicitadas firma la factura dando su visto bueno y entrega la misma a la secretaria, y entregando el producto al almacén interno con lo cual se cierra la actividad.

## **3.9. IMPLEMENTACION DEL SOFTWARE**

El sistema es de instalación sencilla y amigable para el usuario. Los pasos siguientes permiten una correcta instalación del sistema.

1) El primer paso para la instalación del sistema es hacer doble click en el icono instalador del sistema.

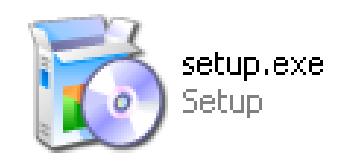

Gráfico 3.1. Icono instalador

2) Al momento de realzar el paso 1 aparecerá la siguiente pantalla.

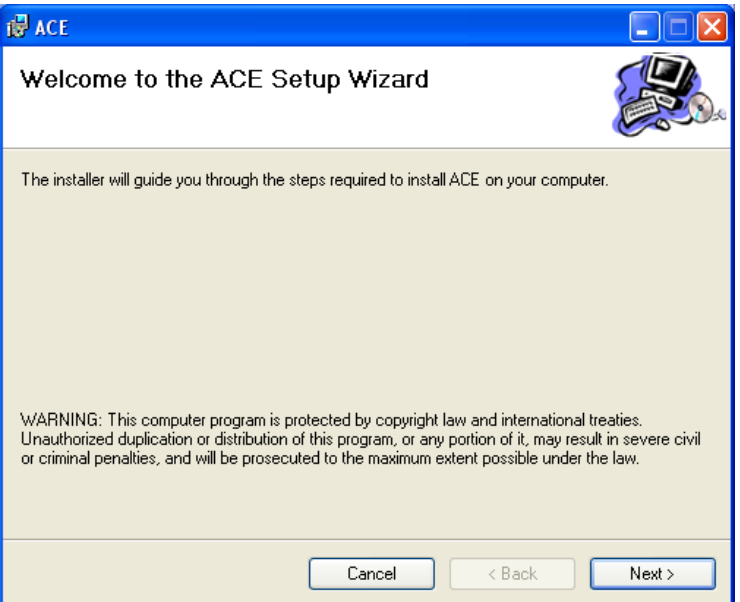

Gráfico 3.2. Pantalla de Bienvenida para instalación

- 3) Hacer click en el botón siguiente.
- 4) La siguiente pantalla indicará el path donde se quiere que la aplicación se instale; también pedirá elegir si el sistema a instalar será usado solo por el usuario respectivo de Windows o para todos aquellos que usen la PC. En este caso se elegirá "TODOS".

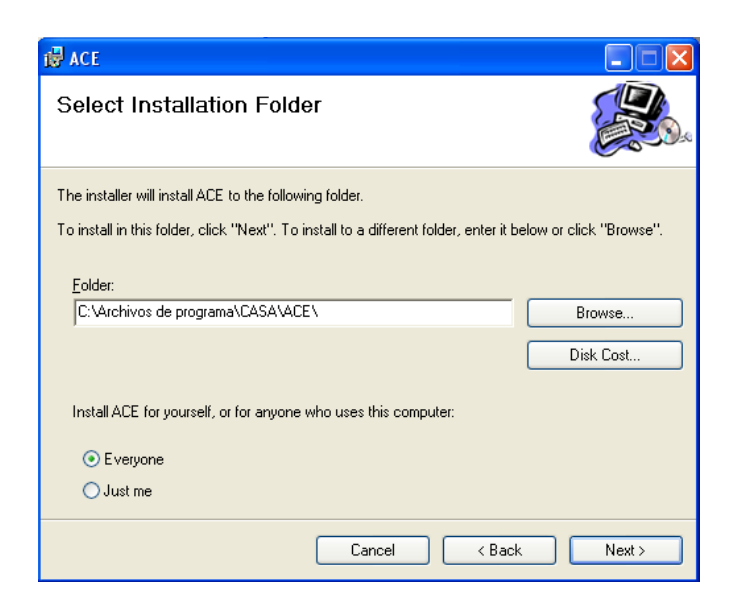

Gráfico 3.3. Pantalla que selecciona donde la aplicación se instalará

5) La siguiente pantalla es solo para confirmar la instalación, se elegirá siguiente.

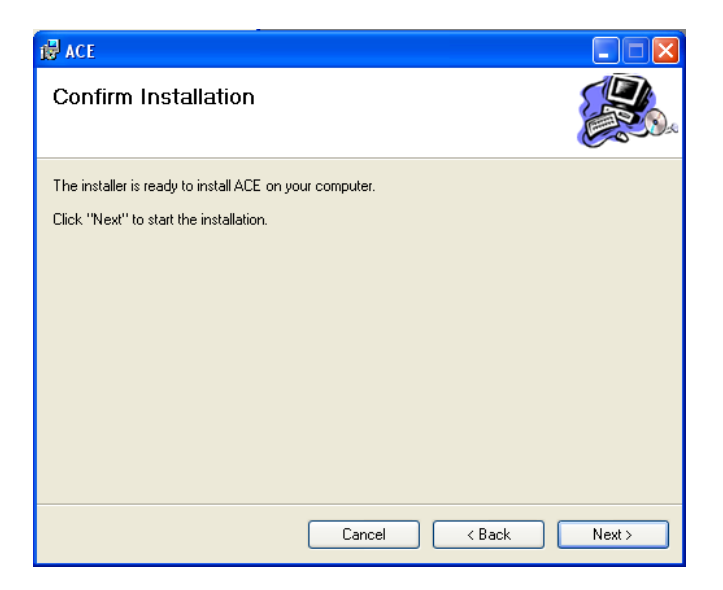

Gráfico 3.4. Pantalla para confirmar instalación

6) La aplicación se instalará con todos sus componentes y requerimientos.

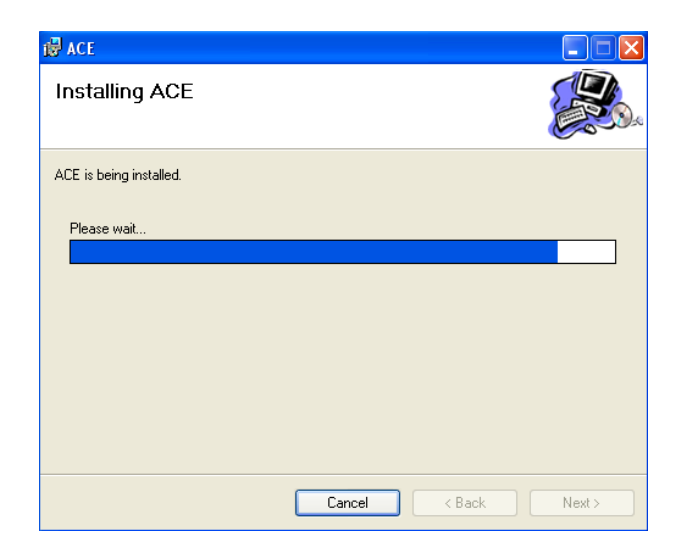

Gráfico 3.5. Instalación en proceso

7) La siguiente pantalla indica que el sistema se ha instalado con éxito, cerramos la aplicación.

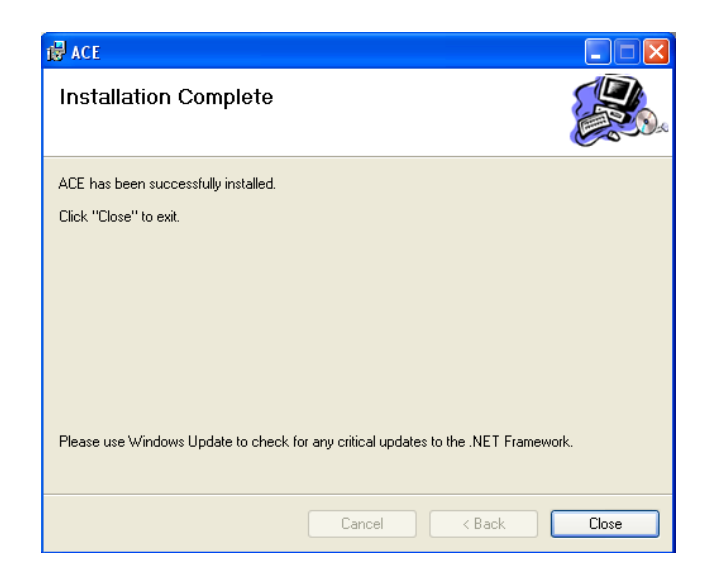

Gráfico 3.6. Instalación completa

8) Se creará un icono (acceso directo) tanto en el escritorio, como también en inicio, programas, ACE, indicando que la aplicación se ha instalado satisfactoriamente.

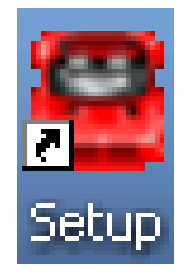

Gráfico 3.7. Icono de acceso directo

## **3.10. FUNCIONAMIENTO DEL SISTEMA**

 El sistema A.C.E. permite tener un control sobre los empleados, y de esta de manera poder realizar un correcto manejo tanto de recursos como de personal.

 Al momento de instalar el sistema se crea un acceso directo en el escritorio con el cual se tiene un rápido acceso a la aplicación. Al hacer doble click en el icono de acceso directo, el sistema buscará el archivo de configuración del sistema, en caso de que no exista dicho archivo se desplegará el siguiente mensaje.

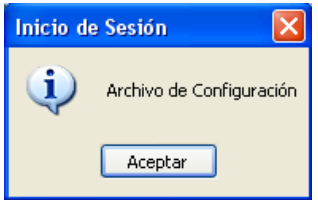

Gráfico 3.8. Mensaje de archivo de configuración no creado

 Este mensaje nos indica que el archivo de configuración para la conexión al servidor no se encuentra creado. Al realizar click en el botón de "Aceptar" aparecerá la ventana de configuración.

Esta ventana posee 3 opciones de configuración, los cuáles son:

- ‐ **Servidor de BDD Master:** Esta opción es la que recibirá la dirección IP del servidor (lugar donde se encuentra instalada la Base de Datos).
- ‐ **Puerto de Conexión:** Debido a que se utilizará el motor de Base de Datos MySQL, es necesario ingresar el puerto predeterminado 3306.
- ‐ **Nombre de la Base de Datos:** Se ingresará el nombre de la Base donde se encuentra toda la información. El nombre predeterminado es SegDefensa.

**Nota:** En caso de que se realice algún cambio en la configuración del servidor, se debe configurar nuevamente la pantalla de configuración, oprimiendo F2 mientras se tiene el enfoque en el usuario.

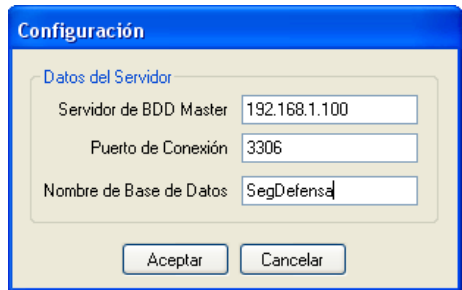

Gráfico 3.9. Pantalla de configuración

Una vez realizada las configuraciones correctamente, se presentará la pantalla de inicio de sesión. Esta pantalla pide en nombre de usuario y contraseña (cada usuario y contraseña se le otorgará a cada empleado de manera individual).

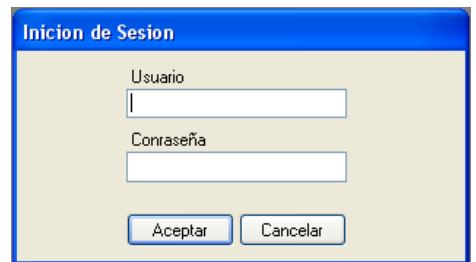

Gráfico 3.10. Pantalla para ingreso

Una vez ingresado al sistema, con un usuario y una contraseña correcta, se ingresa al sistema y se tendrá acceso a la página principal, la cual posee el menú para el manejo del sistema. De acuerdo al perfil de usuario se crearán las opciones del menú.

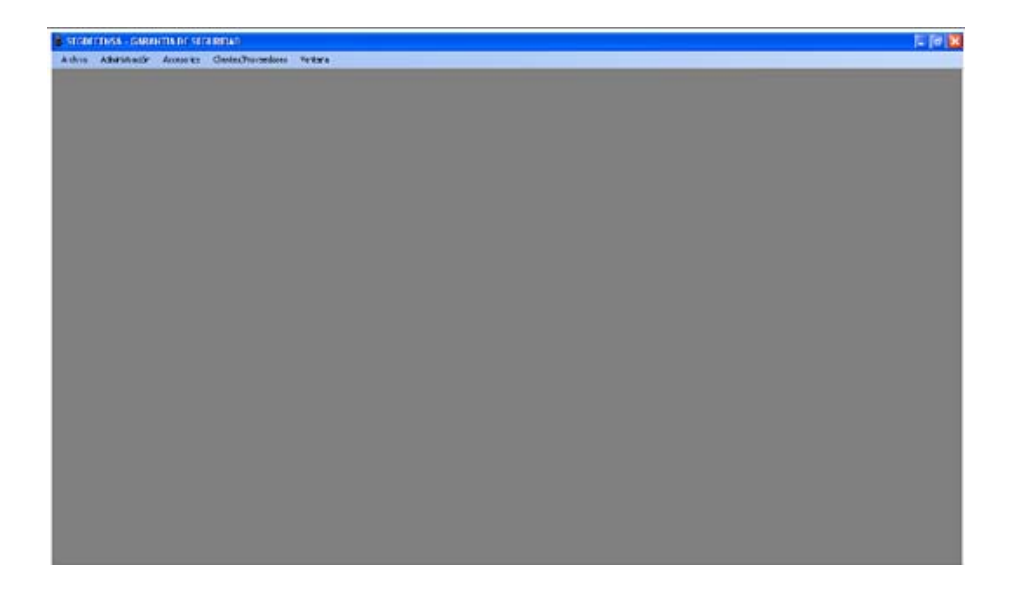

Gráfico 3.11. Página principal del sistema

## **3.10.1. Menú De Archivo**

La opción Archivo es la que controla el funcionamiento general del sistema. En esta opción se encontrará todo lo referente al cambio de contraseña, cierre de sesión y salida del sistema.

## **3.10.1.1. Cambiar Contraseña**

 Esta opción permite al usuario, como su nombre lo indica, cambiar de contraseña en caso de pérdida, seguridad o simplemente deseo.

Los requerimientos de esta pantalla son las siguientes:

- ‐ **Antigua Contraseña**: Es donde se ingresará la contraseña que se desea cambia.
- ‐ **Nueva Contraseña**: Es la contraseña que reemplazará, o por la cual se cambiara la antigua contraseña.
- ‐ **Confirmar Contraseña:** Pide el reingreso de la nueva contraseña para confirmar el cambio.

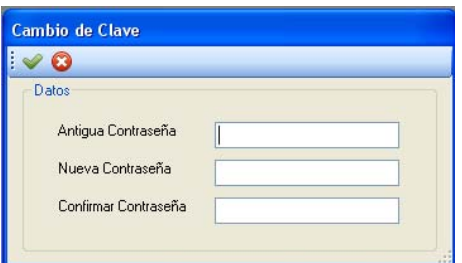

Gráfico 3.12. Cambio de Contraseña

#### **3.10.1.2. Cierre de Sesión**

 Este submenú permite al usuario regresar a la pantalla original, en la cual se ingresan el usuario y la contraseña.

#### **3.10.1.3. Salir**

Cierra y sale el usuario del sistema.

#### **3.10.2. Menú De Administración**

#### **3.10.2.1. Usuarios**

 Este submenú se divide en 2 secciones. En la sección de usuarios es donde se creará los registros de las personas que utilizarán el sistema. En la sección de miembros de grupos es donde se asignará a cada usuario el grupo al que pertenecerá. Cada grupo posee cierto nivel de acceso dentro del sistema.

 En la sección de Usuarios se debe ingresar los datos de la persona que utilizará el sistema. La opción deshabilitado sirve para denegar, o como su nombre lo indica, deshabilitar el uso del sistema para dicho usuario.

 Existe un pequeño recuadro que nos muestra un listado de todos los usuarios del sistema. Al hacer doble click en cualquier usuario podemos recuperar los datos del mismo.

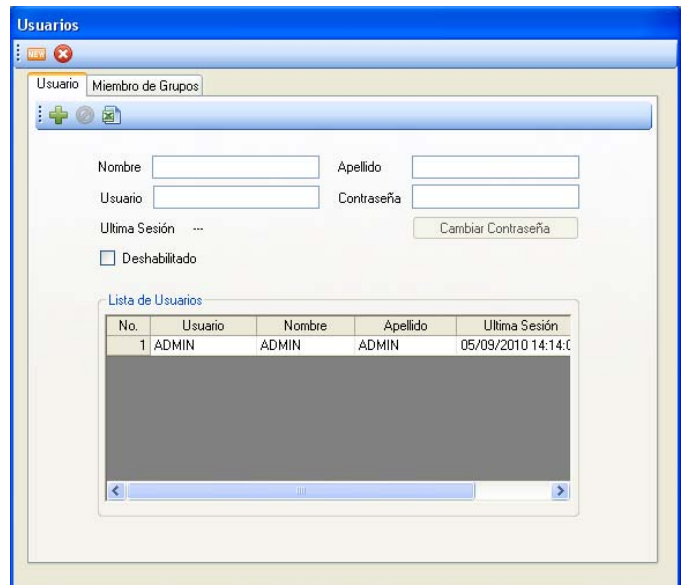

Gráfico 3.13. Usuarios

 En la sección de Miembros de Grupo debemos seleccionar el usuario al que se le asignará al grupo. Una vez seleccionado el grupo para el usuario debemos hacer click en el botón Aceptar para poder grabar los cambios realizados.

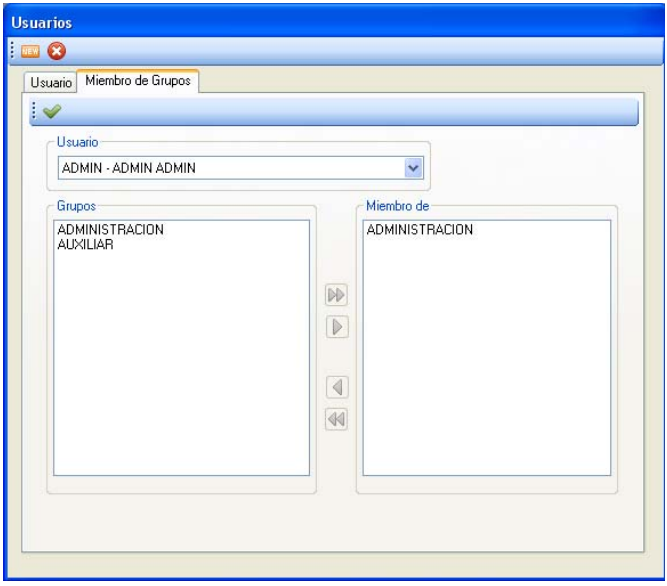

Gráfico 3.14. Miembros de los Grupos de Usuarios

## **3.10.2.2. Grupos**

El submenú de grupos posee, al igual que los usuarios, 2 secciones que debemos configurar. La sección del grupo y la sección de permisos de acceso.

 En la sección de Grupos es donde se crearán los grupos a los que se les asignarán los usuarios. Luego de la creación de cada grupo de trabajo es necesario hacer click en el botón Agregar para grabar los grupos creados.

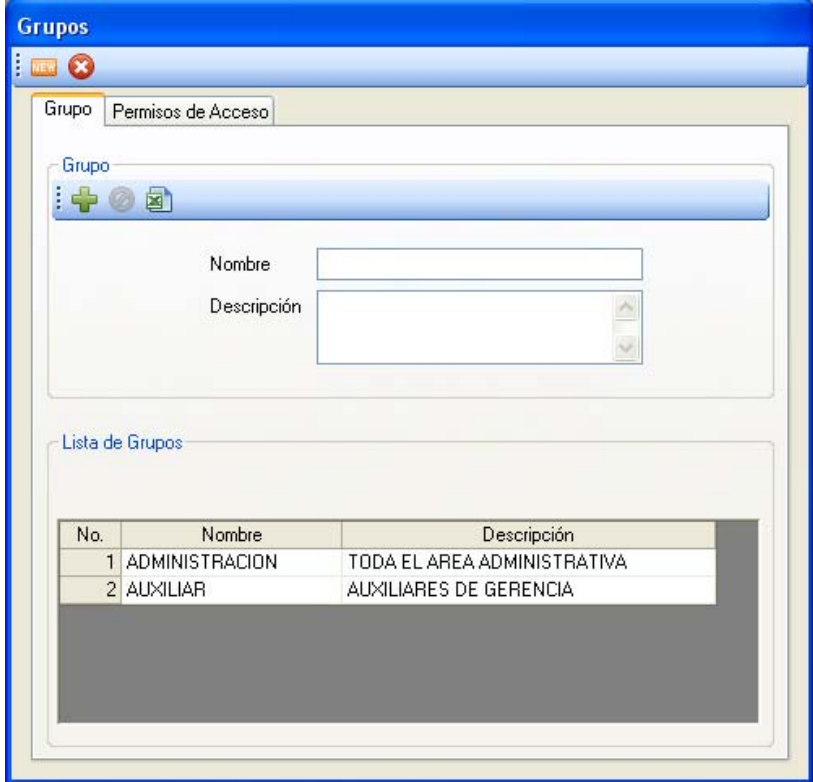

Gráfico 3.15. Grupos

En la sección de Permisos de Acceso se le asignarán los privilegios para cada grupo de trabajo. Primero se selecciona el grupo de trabajo al que se le habilitarán o deshabilitarán las opciones del manejo del sistema. En el recuadro debemos hacer un check, habilitando la opción del menú que deseamos el grupo tenga acceso. Luego damos click en el botón Aceptar para grabar los cambios realizados para cada grupo.

**Nota:** Todos los usuarios que estén dentro del grupo tendrán los mismos permisos de acceso.

| <b>Grupos</b>               |        |          |
|-----------------------------|--------|----------|
| 0<br><b>JEW</b>             |        |          |
| Permisos de Acceso<br>Grupo |        |          |
| î.                          |        |          |
|                             |        |          |
| Grupo                       |        |          |
| ADMINISTRACION              |        |          |
|                             |        |          |
|                             |        |          |
| Menú                        | Activo | Ä        |
| Archivo                     | ▽      |          |
| Cambiar Contraseña          | V      |          |
| Cerrar Sesión               | Y      |          |
| Salir                       |        | $\equiv$ |
| Administración              |        |          |
| <b>Usuarios</b>             |        |          |
| Grupos                      |        |          |
| Área Laboral                |        |          |
| Empleados                   |        |          |
| Listado de Empleados        |        |          |
| Reporte                     |        |          |
| Accesorios                  |        |          |
| Categoría                   |        |          |
| Marcas                      |        |          |
| .                           | V      |          |

Gráfico 3.16. Permisos de Acceso para cada grupo

# **3.10.2.3. Áreas Laborales**

El submenú de áreas laborales mostrará una pantalla donde se podrá crear todas las áreas que posee la empresa y a las cuales se les asignarán a los empleados.

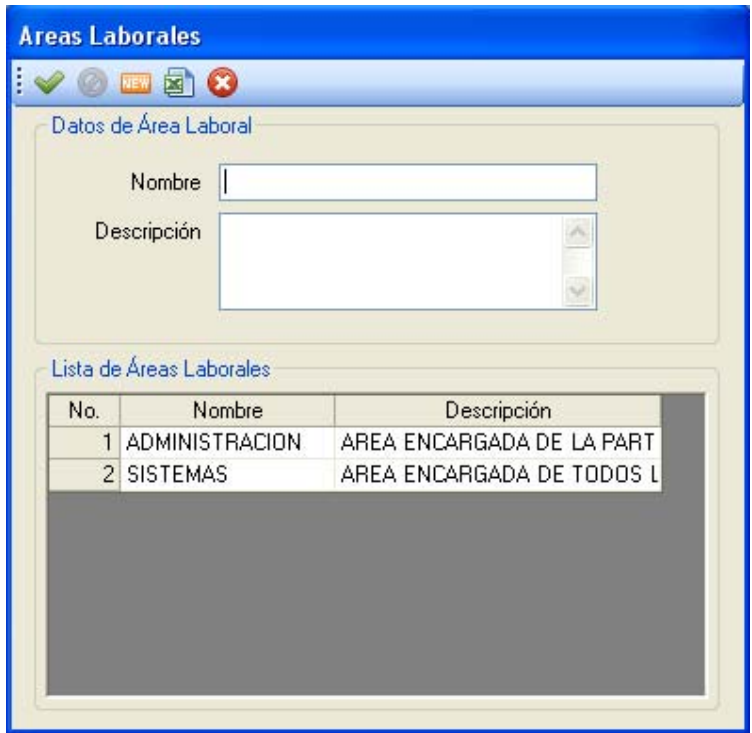

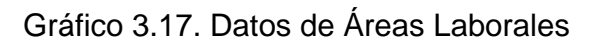

# **3.10.2.4. Empleados**

 El submenú de empleados abrirá la pantalla con la cual se podrá ingresar y controlar a los empleados.

 Al ingresar un empleado se podrá ver que aparecerá en el listado con todos los empleados de la empresa. Al hacer doble click sobre un empleado, éste cargará sus datos, permitiendo al usuario modificar cualquier cambio necesario.

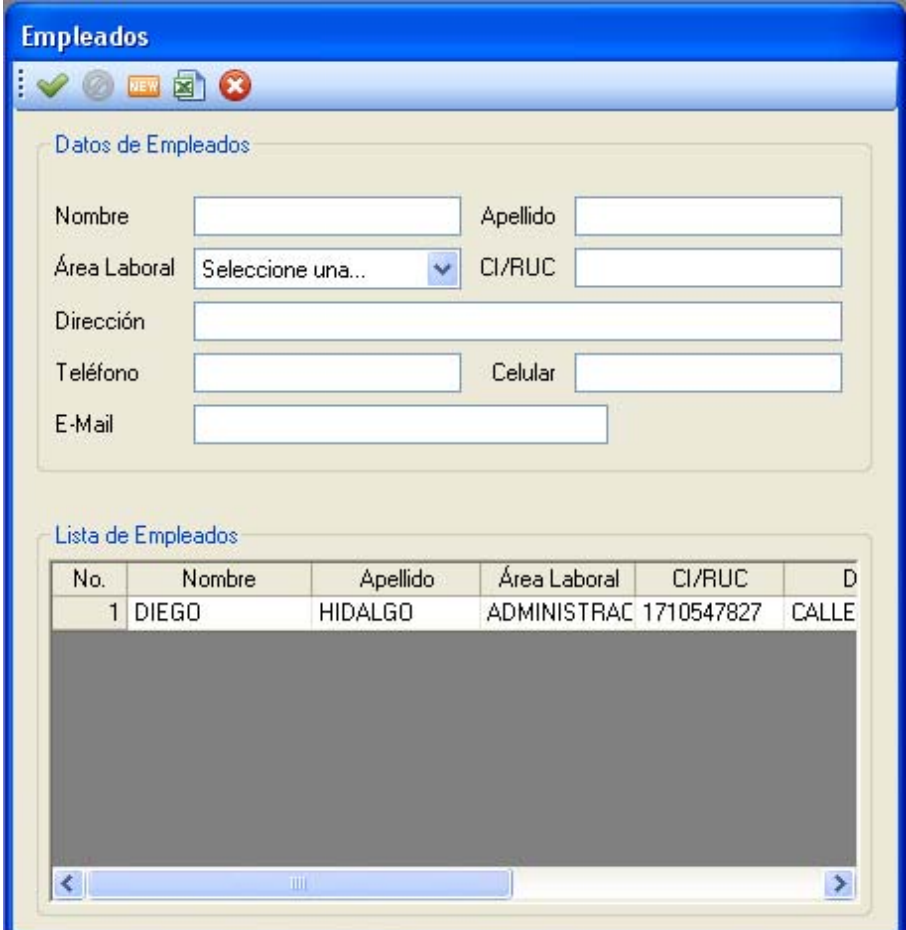

Gráfico 3.18. Empleados

## **3.10.2.5. Listado de Empleados**

Esta pantalla muestra solo un listado de todos los empleados registrados dentro del sistema. Permite también realizar búsquedas de empleados de acuerdo a su CI, Nombre o Área Laboral.

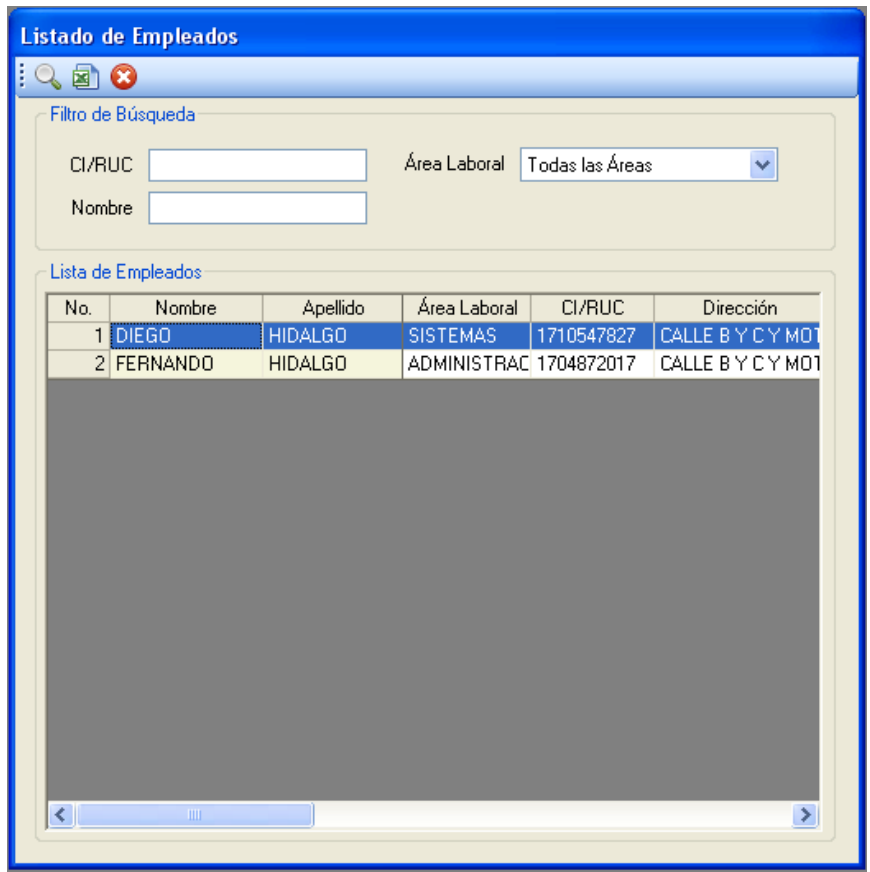

Gráfico 3.19. Listado de Empleados

# **3.10.3. Autos**

# **3.10.3.1. Colores**

 Esta pantalla permite ingresar todos los colores que se puedan utilizar para el pintado de los vehículos.

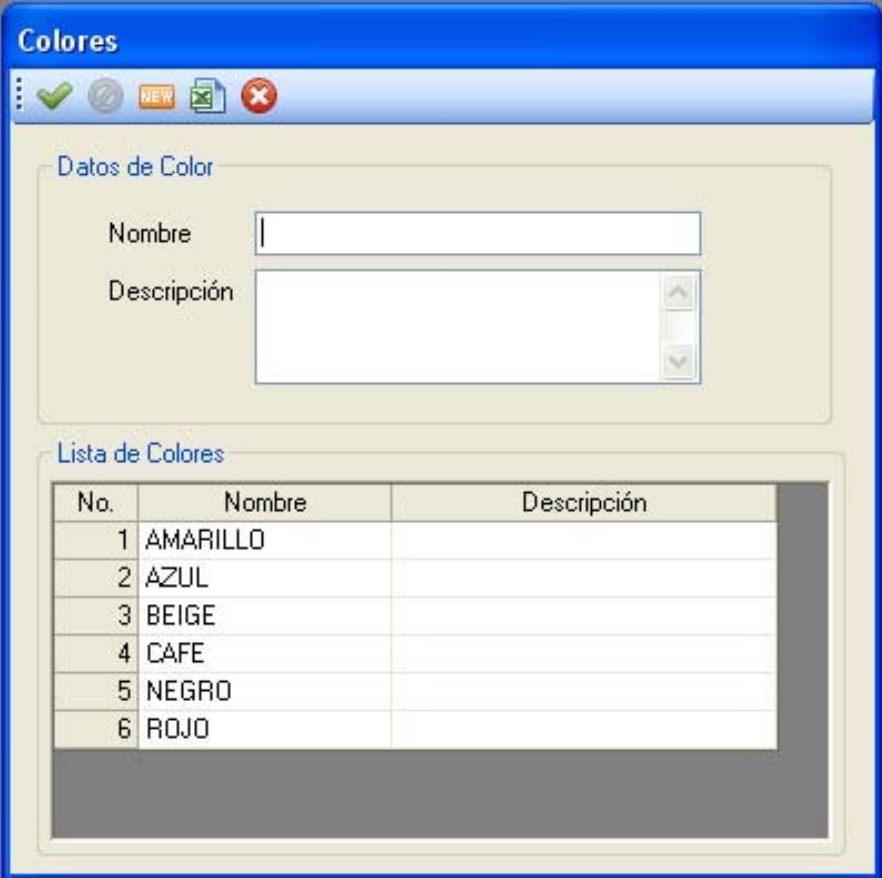

Gráfico 3.20. Colores Autos

## **3.10.3.2. Marcas**

 Esta pantalla sirve para ingresar las posibles marcas de vehículos que se maneje dentro de la mecánica.

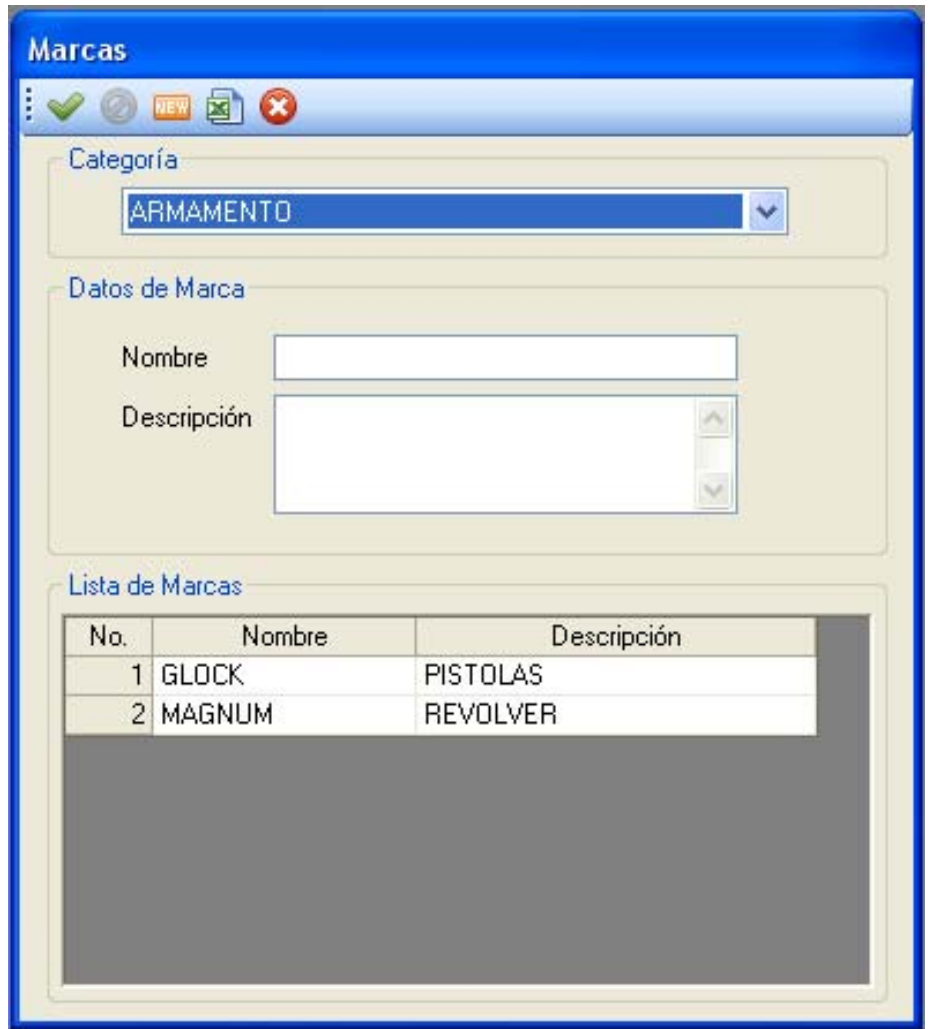

Gráfico 3.21. Marcas Autos

## **3.10.3.3. Modelos**

 El submenú de modelos permite, al igual que las marcas, ingresar los modelos de los automóviles que sean registrados dentro de la mecánica.

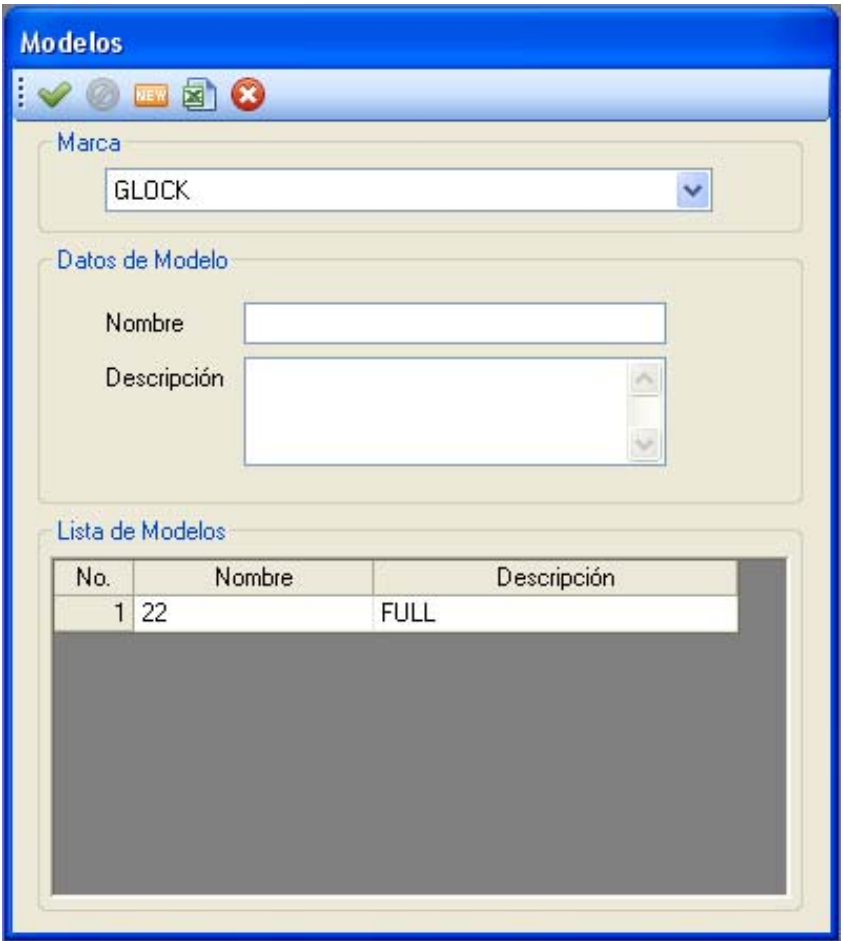

Gráfico 3.22. Modelos Autos

## **3.10.3.4. Listado De Autos**

Esta pantalla muestra un listado completo de los vehículos ingresados. Muestra todos los vehículos que pertenecen, o se han asignado a cada cliente. La pantalla permite también realizar una búsqueda, de acuerdo al cliente, categoría, marca, modelo, color, año y color.

| Lista de Autos<br>Cliente<br>Modelo<br>Color<br>Placa<br>No.<br>Marca<br>Año<br>MORLA SANTIAGO<br>CHEVROLET<br>CORSA<br>PCD-96<br>AZUL<br>2008<br>$\mathbf{1}$ |               |
|----------------------------------------------------------------------------------------------------|---------------|
|                                                                                                    |               |
|                                                                                                    | Chasis        |
|                                                                                                    | <b>SDA</b>    |
| CHEVROLET<br><b>AZUL</b><br>PCD-96<br>2 MORLA SANTIAGO<br>CORSA<br>2008                                                                                        | SDA           |
| 151<br>3 MORLA SANTIAGO<br><b>CHEVROLET</b><br>CORSA<br><b>AMARILLO</b><br>2009                                                                                |               |
| MORLA SANTIAGO<br><b>CHEVROLET</b><br>CORSA<br><b>AZUL</b><br>PCD-96<br>2008<br>4                                                                              | SDA           |
| 5 MORLA SANTIAGO<br><b>FERRARI</b><br><b>DIABLO</b><br><b>AMARILLO</b><br>2009<br>111<br>MAZDA<br><b>ALEGRO</b><br>2010                                        |               |
| 6 MORLA SANTIAGO<br><b>AMARILLO</b><br><b>PQR476</b>                                                                                                    | SDASD         |
| 7 SANTITO<br><b>CHEVROLET</b><br>CORSA<br>CAFE<br>P000<br>2009<br>8 SDASD<br><b>CHEVROLET</b><br>21321<br><b>SPARK</b><br><b>NEGRO</b><br>2009                 | 4234<br>34324 |
|                                                                                                    |               |

Gráfico 3.23. Listado de Autos

#### **3.10.4. Clientes/Proveedores**

## **3.10.4.1. Clientes**

Este submenú sirve para ingresar todos los clientes que la empresa pueda tener. Para revisar un cliente previamente ingresado es necesario seleccionarlo. Para poder ingresar un cliente es necesario ingresar la CI y Apellido/Empresa como mínimo.

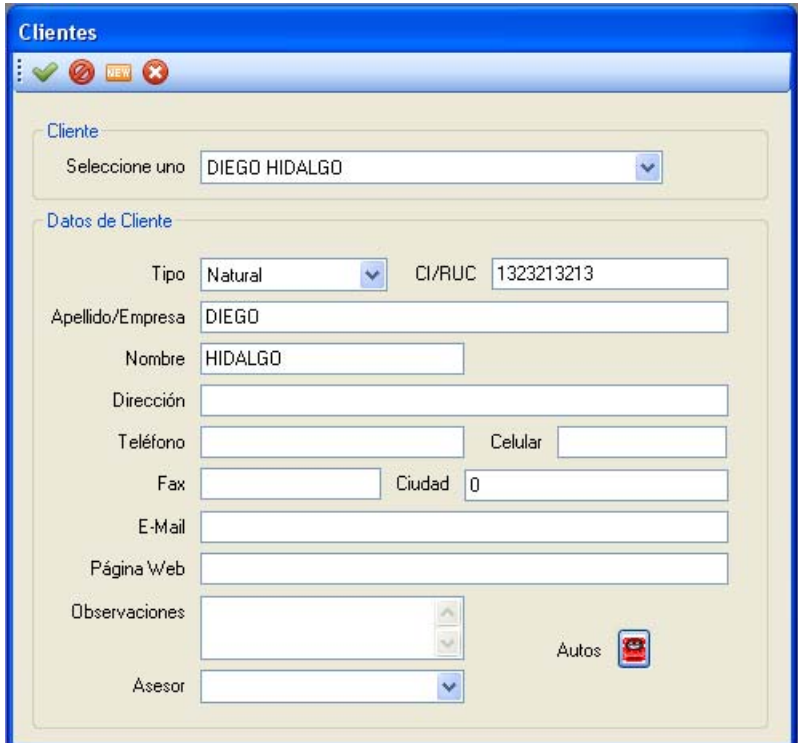

Gráfico 3.24. Clientes

 Una vez ingresado el cliente se puede registrar los vehículos que le pertenezcan. Oprimiendo <sup>Autos</sup> aparece una pantalla que permite realizar la asignación de cada vehículo. Luego de seleccionar el cliente al que se le quiera asignar el vehículo, es necesario registrar los datos del auto, como lo son la placa, la marca el modelo, el chasis, etc.

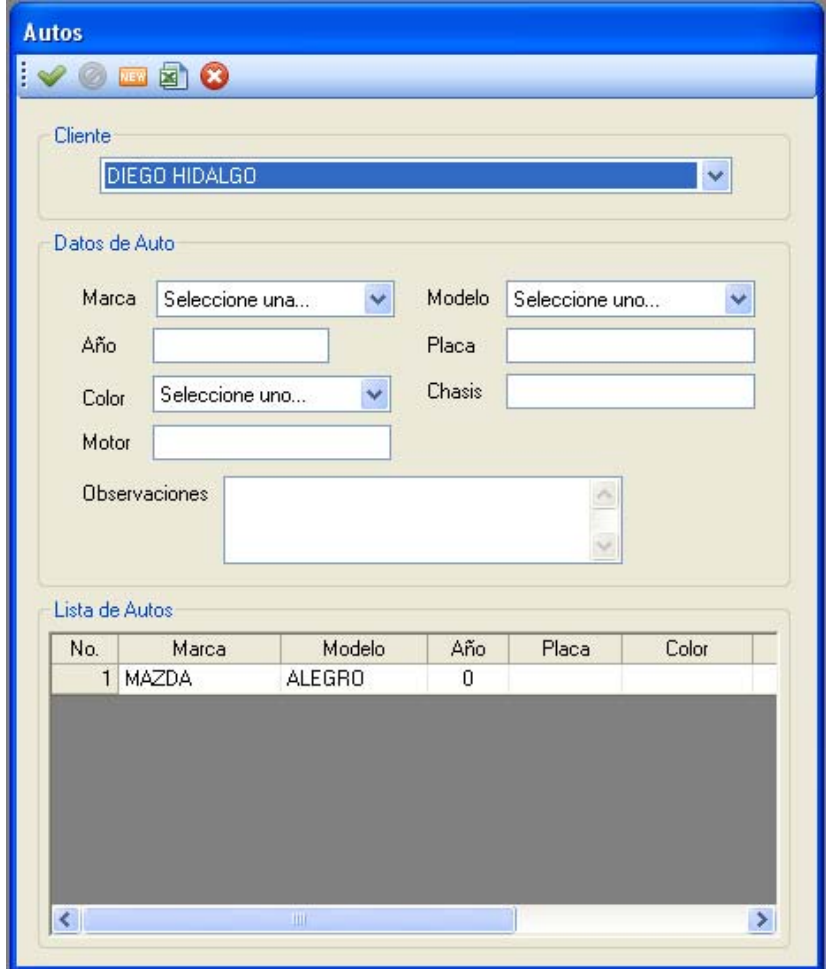

Gráfico 3.25. Auto de cada cliente

## **3.10.4.2. Proveedores**

 Al igual que los clientes, este submenú sirve para poder ingresar los proveedores de la empresa. Funciona igual que la pantalla de clientes.

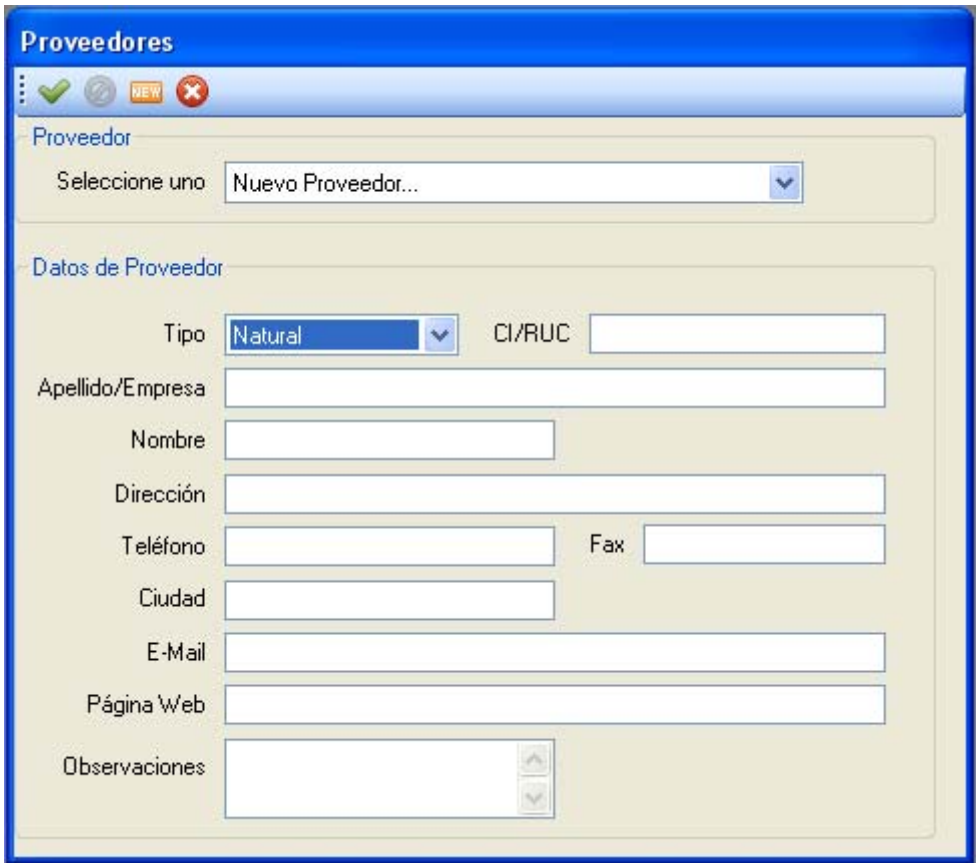

Gráfico 3.26. Proveedores

# **3.10.4.3. Listado De Clientes/Listado De Proveedores**

 Esta pantalla sirve como listado tanto de los clientes como de los proveedores. En ambos listados es posible también realizar búsquedas, de acuerdo a la CI o al nombre.

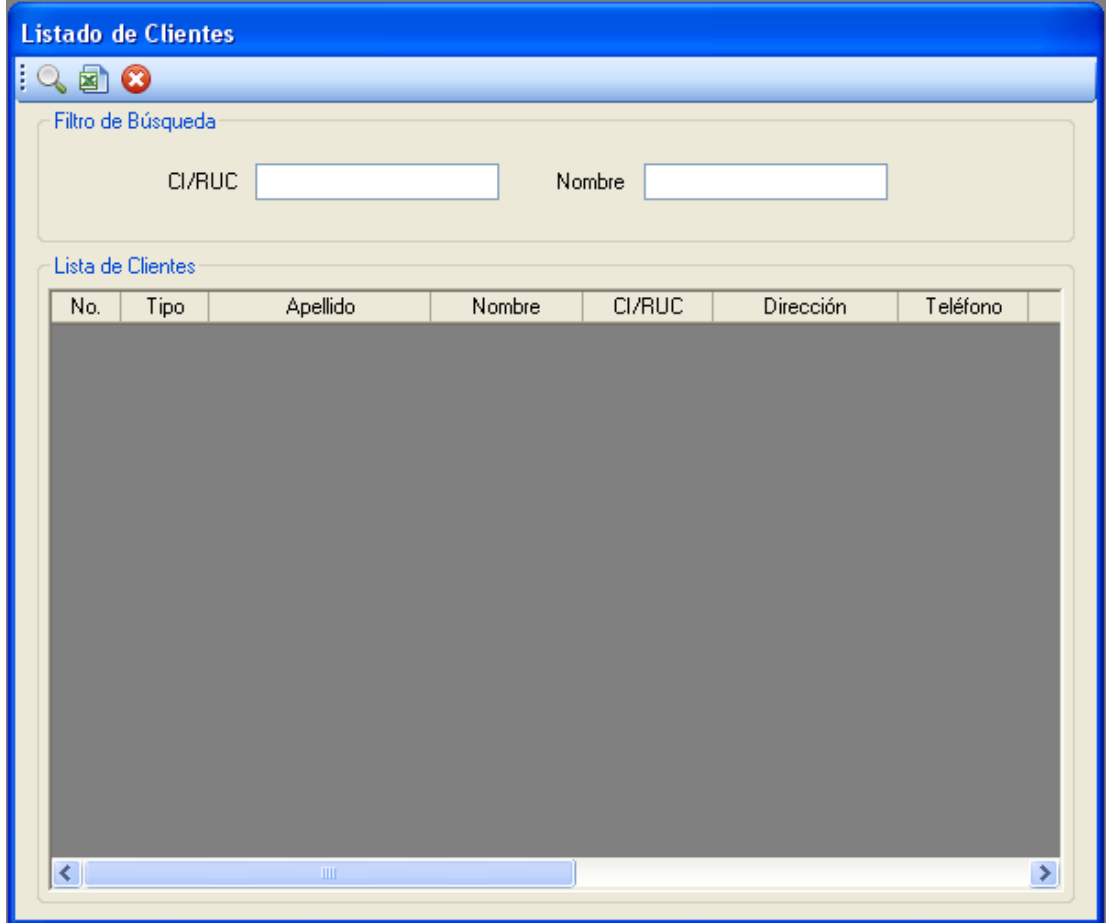

Gráfico 3.27. Listado de Clientes
### **3.10.5. Inventario**

#### **3.10.5.1. Repuestos**

 Esta ventana permite registrar en el inventario todos los repuestos de la mecánica con su respectivo costo y cantidad. Al momento de registrar cada repuesto se ingresa un monto mínimo y máximo que debe existir dentro de la bodega, y al momento en que el repuesto llega al mínimo, el sistema indicará al usuario que se debe realizar un pedido de dicho repuesto. Tiene un listado de todos los repuestos ingresados a bodega.

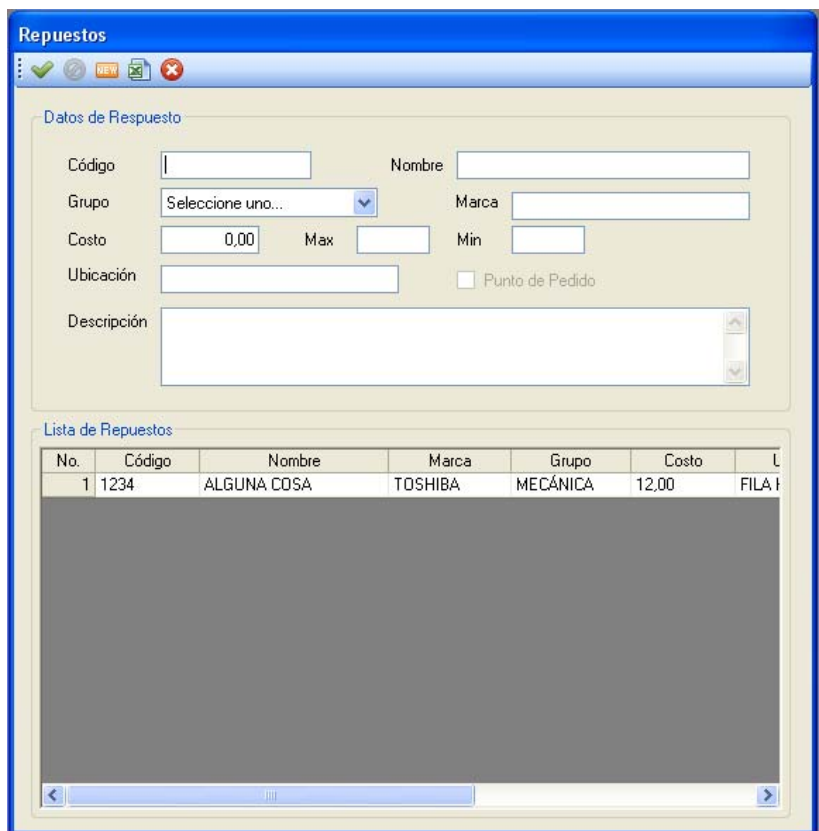

Gráfico 3.28. Repuestos

### **3.10.5.2. Servicios**

 Este submenú permite registrar todos los servicios que se realicen dentro de la mecánica. Se debe ingresar el número de mecánicos que se necesitan para cada tarea, así como también el tiempo estimado (en minutos) de lo que se demora en realizar dicho servicio. Al igual que en la parte de repuestos, esta ventana posee un listado de todos los servicios que provee la empresa.

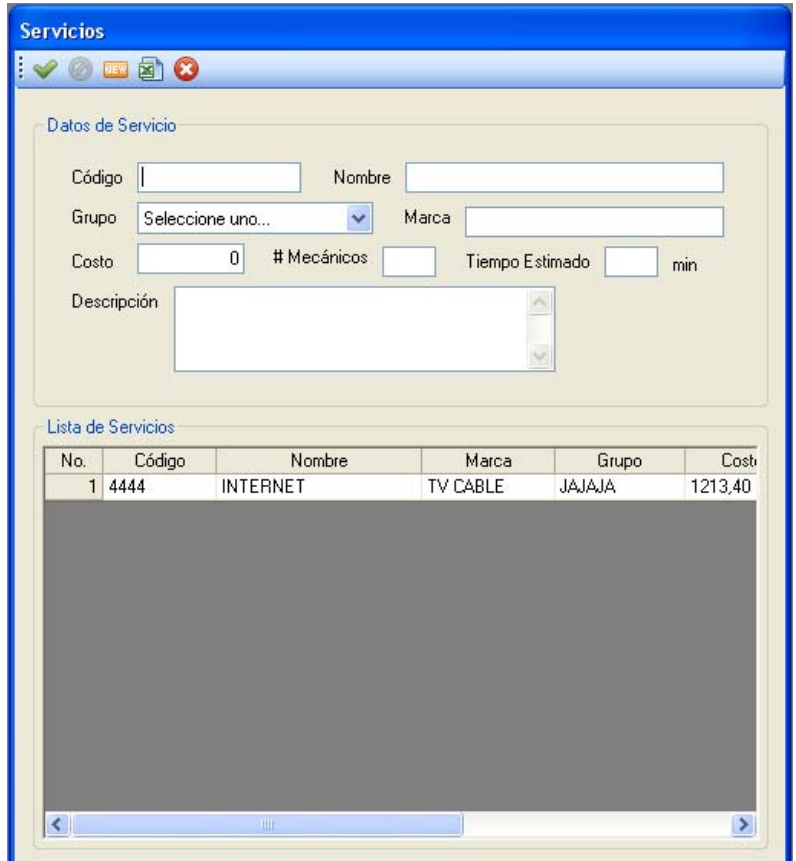

Gráfico 3.29. Servicios

## **3.10.5.3. Grupos De Repuestos/Servicios**

 Esta pantalla permite crear todos los grupos y subgrupos tanto para los repuestos como para los servicios. Al crear un grupo principal, es necesario ingresar un código que permita diferenciar el grupo, y al momento de crear un subgrupo es necesario seleccionar el grupo al que pertenecerá.

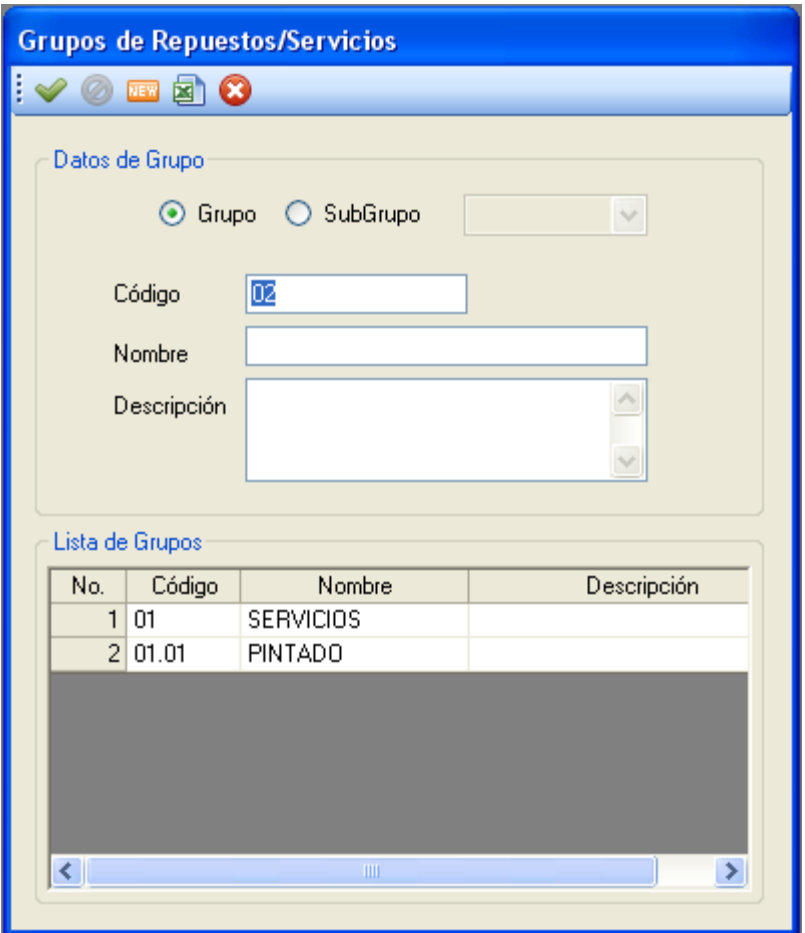

Gráfico 3.30. Grupos de Repuestos/Servicios

## **3.10.5.4. Lista de Precios**

 Muestra un listado de los servicios y repuestos con sus respectivos precios. Esta pantalla permite filtrar tanto los repuestos como los servicios, para que de esta manera se pueda obtener el precio de lo que se necesita.

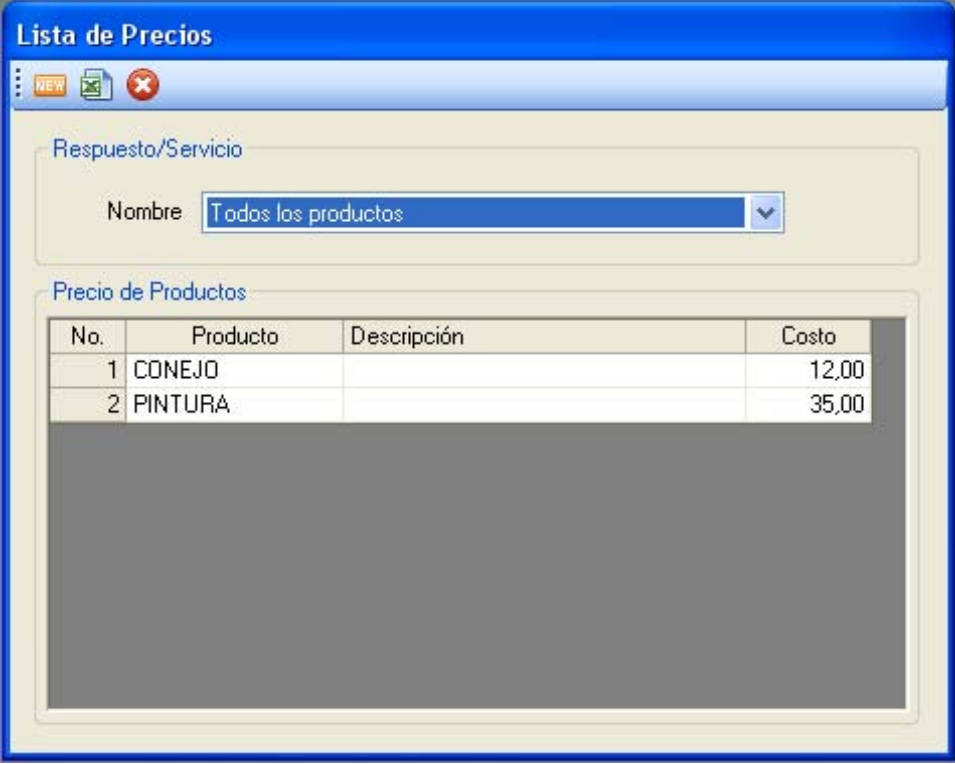

Gráfico 3.31. Lista de Precios

### **3.10.5.5. Listado de Repuestos/Servicios**

 Muestra un listado de todos los repuestos y servicios de manera más detallada. Esta pantalla permite también realizar una búsqueda mediante el tipo (repuesto o servicio), código, nombre, grupo o marca. Para realizar la búsqueda es necesario primero seleccionar todos los filtros que se desea y luego oprimir el botón de buscar.

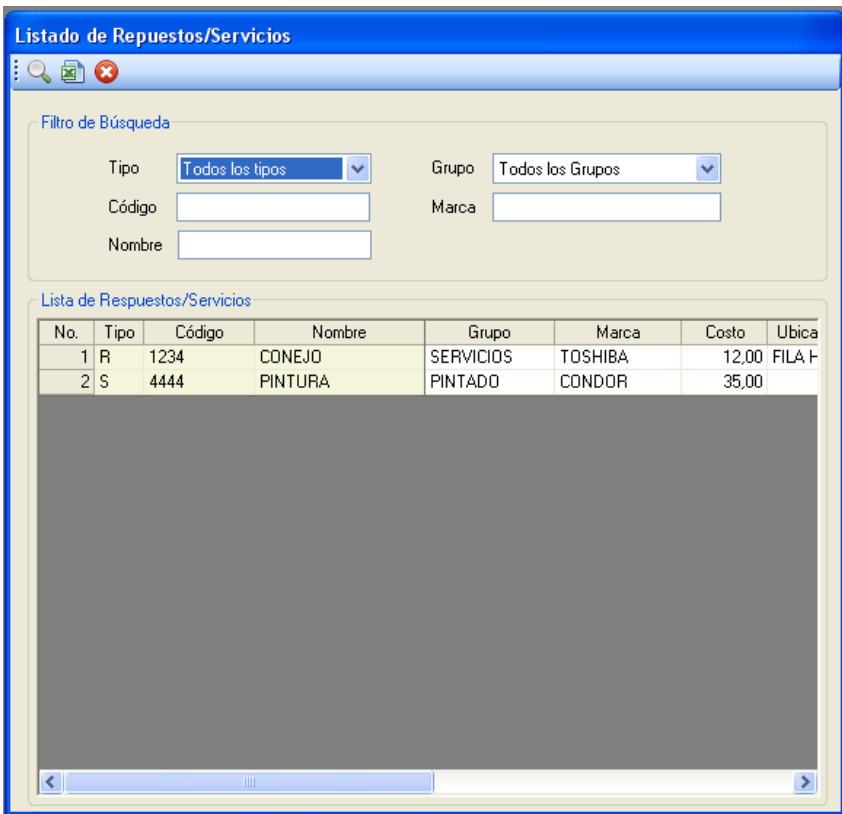

Gráfico 3.32. Listado de Repuestos/Servicios

## **3.10.5.6. Existencia de Inventario**

 Esta pantalla simplemente muestra los repuestos que tenemos en bodega. Esta pantalla permite realizar una actualización manual de los repuestos, haciendo doble click en el valor y permitiendo el cambio.

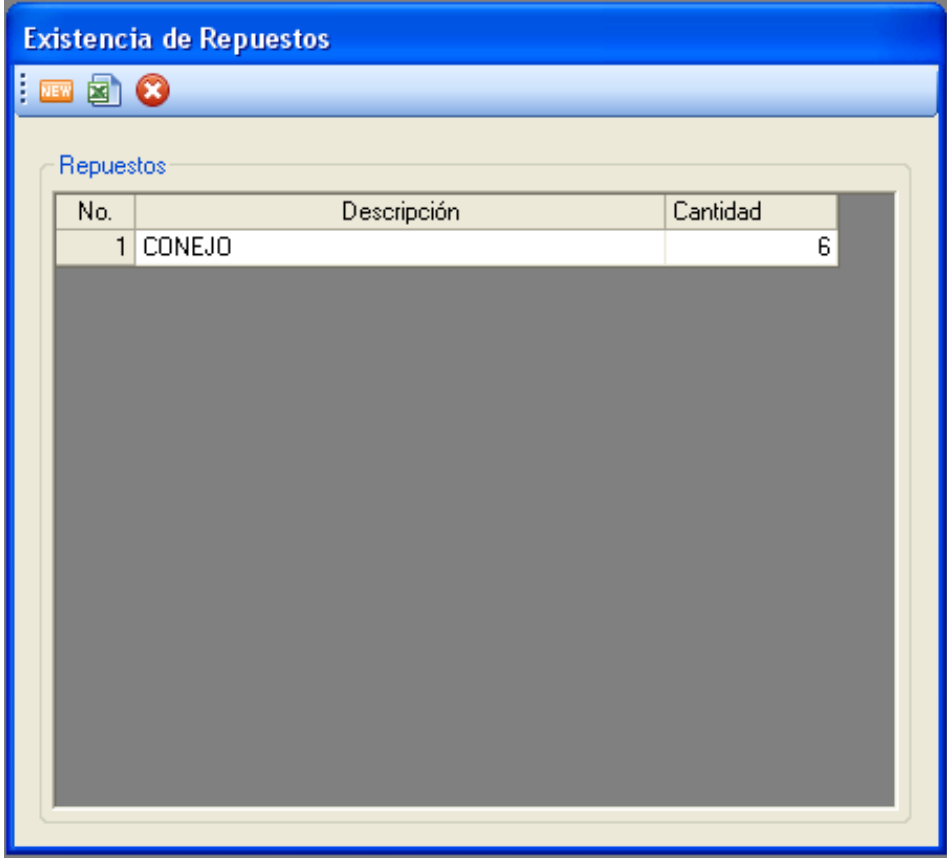

Gráfico 3.33. Existencia de Repuestos en bodega

### **3.10.6. Ventas**

## **3.10.6.1. Aseguradoras**

 Esta pantalla permite el ingreso de las aseguradoras que tengan convenio con la mecánica. Al momento de ingresar la aseguradora, al realizar doble click en el listado sobre una aseguradora en general, cargará sus datos, permitiendo una posible modificación a cualquier dato erróneo.

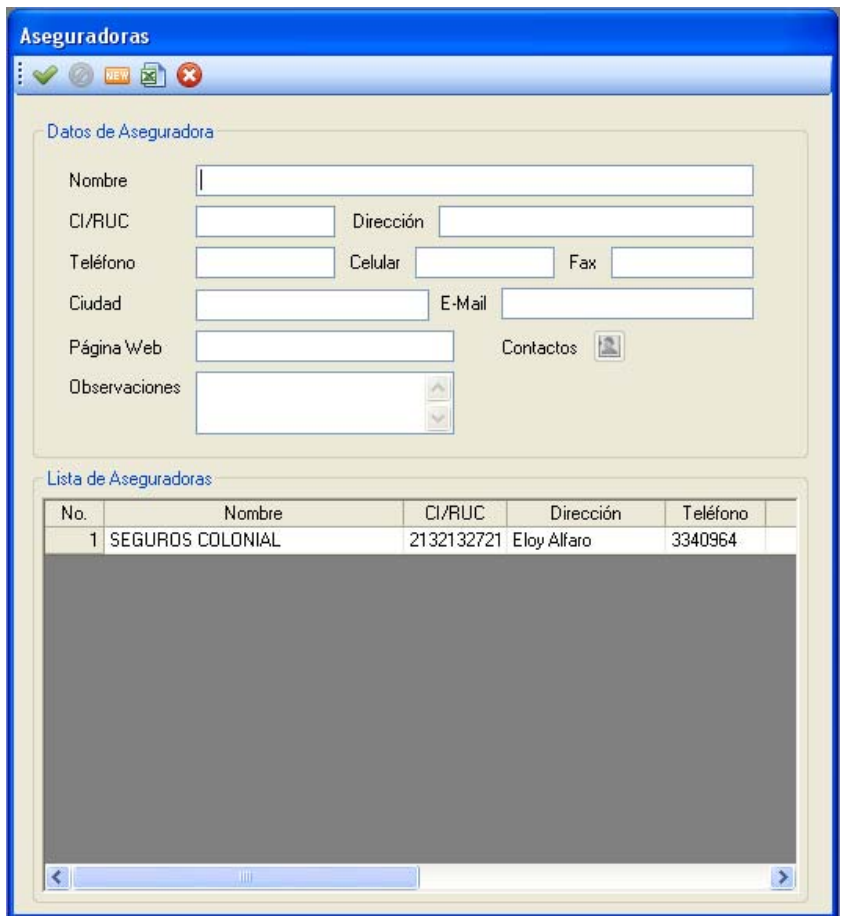

Gráfico 3.34. Aseguradoras

Al cargar los datos de la aseguradora, se permite hacer oprimir el botón de contactos Contactos **(2)**, cargando una pantalla para poder ingresar los datos del contacto para dicha aseguradora, y en caso de no tener uno permite el ingreso de un nuevo contacto. Para el ingreso de nuevos registros es necesario seleccionar la aseguradora a la que pertenecerá el nuevo registro.

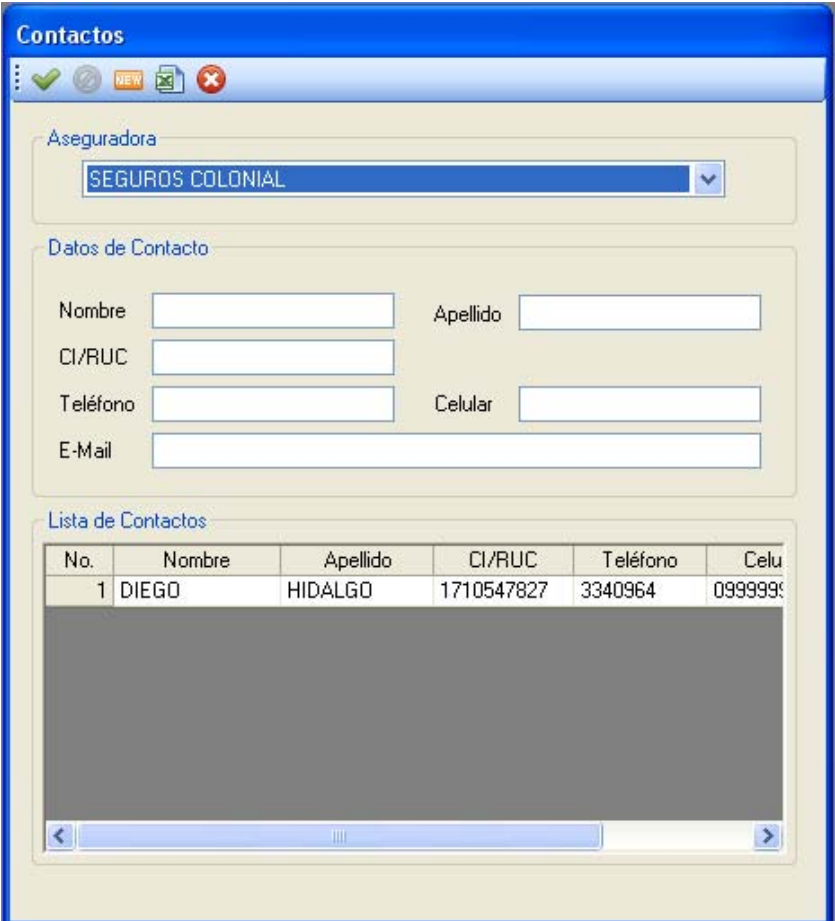

Gráfico 3.35. Contactos de cada Aseguradora

## **3.10.6.2. Asesores**

 Permite ingresar los datos de los asesores de la mecánica. Posee un listado de todos los registros previos, permitiendo seleccionarlos para una posible modificación.

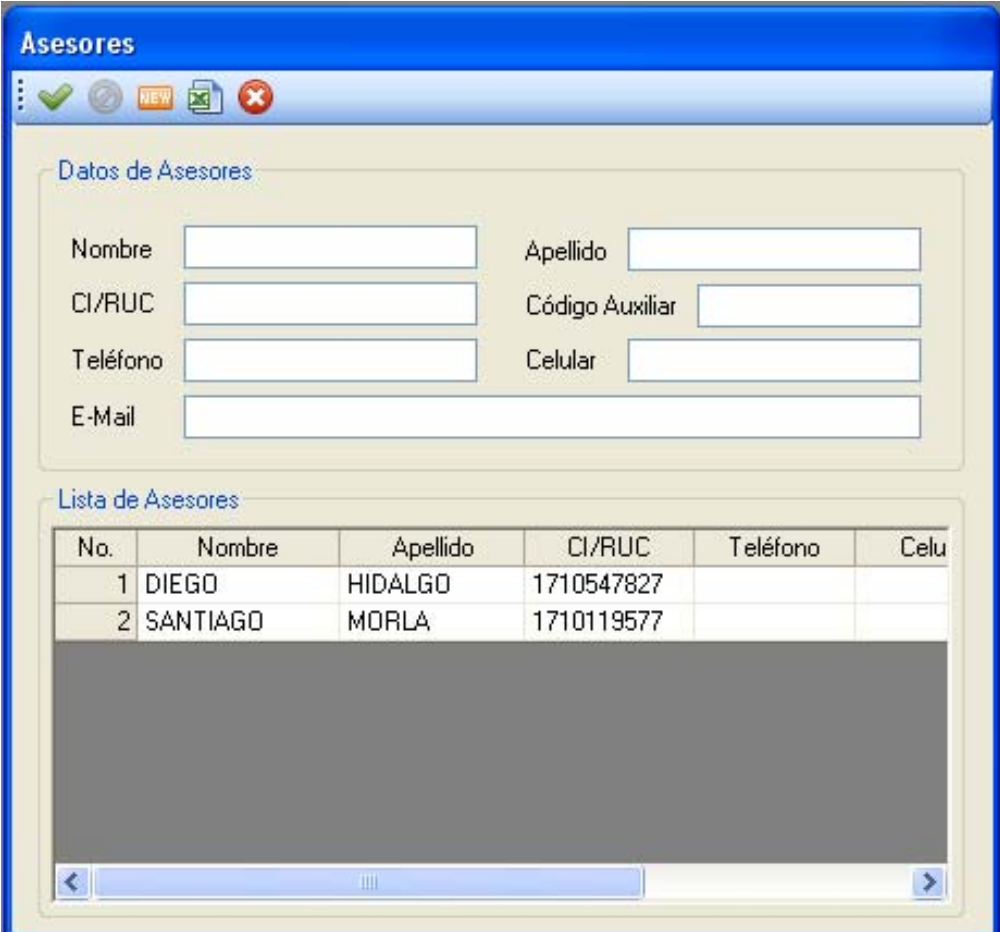

Gráfico 3.36. Asesores

# **3.10.6.3. Formas de Pago**

 Simplemente permite el ingreso de las diferentes formas en las que el cliente puede realizar el pago a la mecánica.

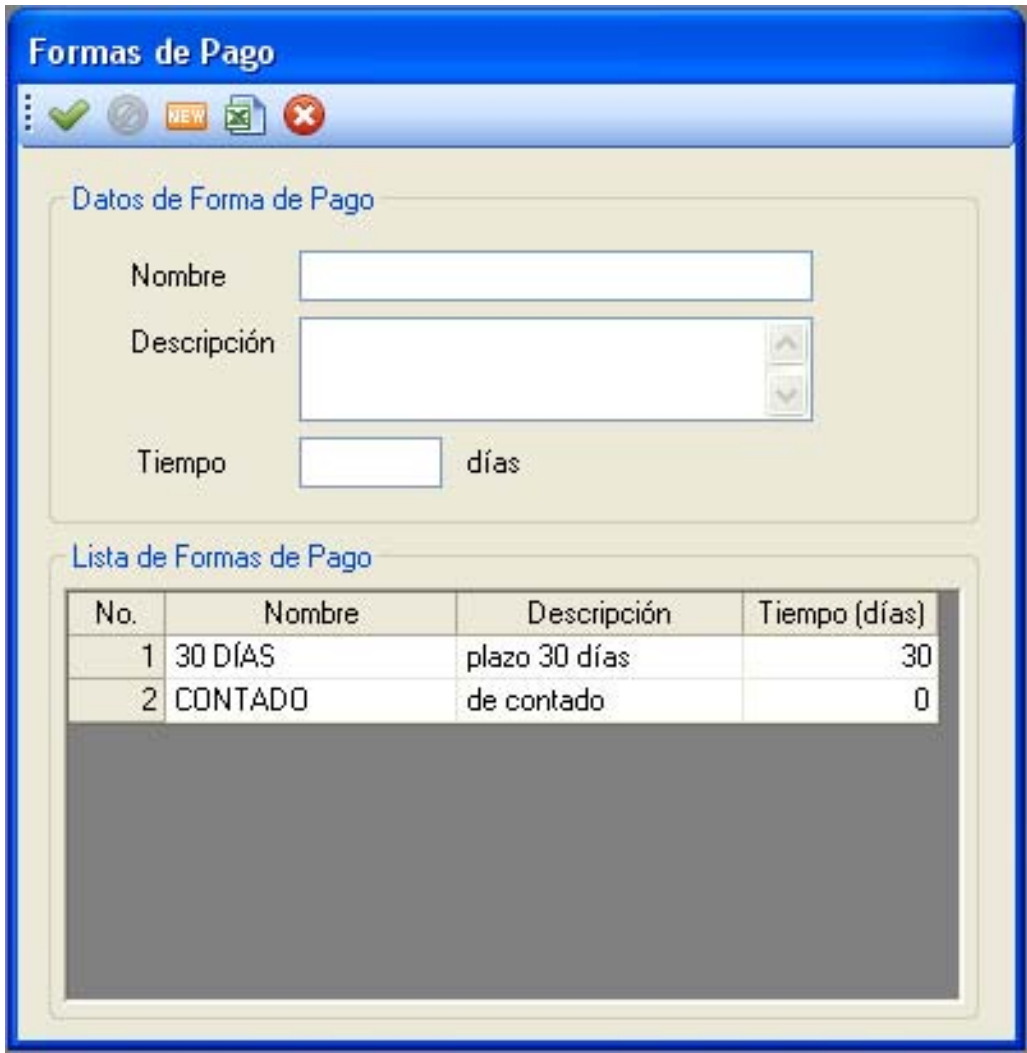

Gráfico 3.37. Formas de Pago

#### **3.10.6.4. Proforma**

 Esta pantalla permite al usuario ingresar los datos necesarios para generar una proforma del cliente. Esta pantalla nos permite seleccionar 2 opciones: Generar Proforma Manualmente y Modificar Proforma. Generar Proforma Manualmente permite al usuario crear una nueva proforma, ingresando tanto los datos completos del cliente como también el vehículo. Luego de ingresar los datos necesarios, se debe seleccionar los que se realizará en el vehículo, los servicios y los repuestos a utilizar.

 Proforma carga los datos de una proforma previamente ingresada, permitiendo modificar sus datos erróneos.

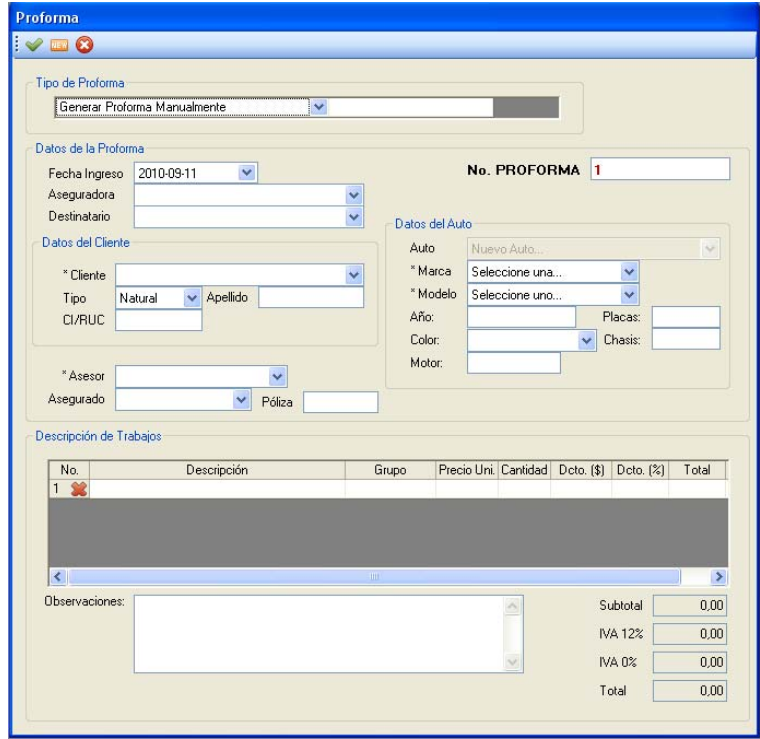

Gráfico 3.38. Proformas

### **3.10.6.5. Orden de Trabajo**

 Al igual que la pantalla de Proforma, esta pantalla permite ingresar los datos para generar cualquier orden de trabajo. Esta pantalla permite al usuario seleccionar 3 opciones de órdenes de trabajo: Generar Orden de Trabajo Manualmente, Generar Orden de Trabajo desde Proforma y Modificar Orden de Trabajo. Generar Orden de Trabajo Manualmente permite al usuario crear una NUEVA orden de trabajo, ingresando todos los datos del cliente, vehículo y los repuestos a usar y/o servicios que se realizarán. Generar Orden de Trabajo desde Proforma permite cargar los datos de una proforma ingresada para crear, a partir de estos datos, una nueva orden de trabajo y Modificar Orden de Trabajo permite cargar los datos de cualquier orden para realizar cualquier modificación necesaria.

|                                   | Generar Orden de Trabajo Manualmente | $\checkmark$ |                  |                                 |                        |                       |
|-----------------------------------|--------------------------------------|--------------|------------------|---------------------------------|------------------------|-----------------------|
| Datos de la Orden de Trabajo      |                                      |              |                  |                                 |                        |                       |
| Fecha Ingreso                     | $\checkmark$<br>2010-09-11           |              |                  | No. ORDEN                       | $\mathbf{z}$           |                       |
| Cliente                           |                                      | $\ddotmark$  |                  |                                 |                        |                       |
| <b>Beferencia</b><br>Asesor       |                                      |              | Entrega del Auto |                                 |                        |                       |
|                                   |                                      |              | Auto             | Nuevo Auto                      |                        | $\checkmark$          |
| Datos del Cliente                 |                                      |              | Marca            | Seleccione una                  | $\checkmark$           |                       |
| Tipo                              | Natural<br>$\checkmark$              |              | Modelo           | Seleccione uno                  | $\checkmark$           |                       |
| CI/RUC                            | Nombre                               |              | Año              |                                 | Placas                 |                       |
| Dirección                         |                                      |              | Color            |                                 | Chasis<br>$\checkmark$ |                       |
| Teléfono                          | Celular                              |              | Motor            |                                 |                        |                       |
|                                   |                                      |              |                  |                                 |                        |                       |
| Descripción de Trabajos           |                                      |              |                  |                                 |                        |                       |
| No.                               | Descripción                          |              | Grupo            | Precio Uni. Cantidad Dcto. (\$) | Deto. [%]              | Total                 |
| $1 \times$                        |                                      |              |                  |                                 |                        |                       |
|                                   |                                      |              |                  |                                 |                        |                       |
|                                   |                                      |              |                  |                                 |                        |                       |
|                                   |                                      |              |                  |                                 |                        | $\blacktriangleright$ |
| $\overline{\left( \cdot \right)}$ |                                      | $\rm{III}$   |                  |                                 |                        |                       |
| Observaciones:                    |                                      |              |                  |                                 | Subtotal               | 0,00                  |
|                                   |                                      |              |                  |                                 | <b>IVA 12%</b>         | 0.00                  |

Gráfico 3.39. Orden de Trabajo

### **3.10.6.6. Generar Factura**

Esta pantalla permite, a base de las órdenes de trabajo, generar las facturas sobre los trabajos realizados en el vehículo, indicando los repuestos utilizados y los servicios realizados. En la sección superior se erigirá la orden de trabajo y en la sección inferior se mostrará el detalle de la factura.

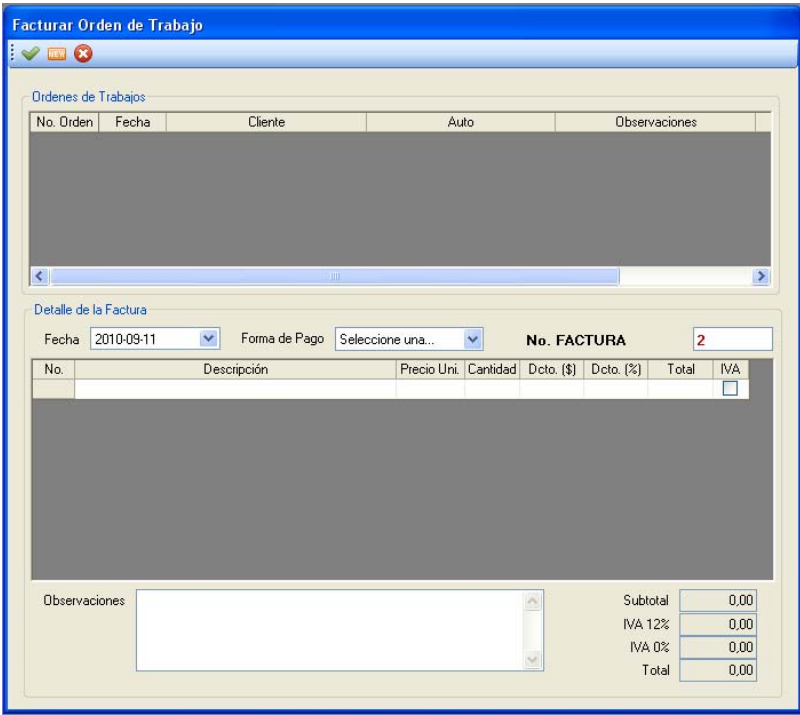

Gráfico 3.40. Facturar Orden de Trabajo

#### **3.10.6.7. Reportes**

 Permite generar reportes basados tanto en las facturas ingresadas como en las órdenes de trabajo.

# **3.11. PASO A PASO USO DEL SOFTWARE**

- $\begin{array}{c} \hline \textbf{C} \\ \textbf{R} \\ \textbf{B} \\ \textbf{B} \\ \textbf{B} \end{array}$ ≝ L  $\blacksquare$ 9 通信
- 1) Buscar icono de acceso al software

Gráfico 3.41. Acceso

2) Doble click icono de acceso, despliega cuadro de dialogo, ingresar usuario y contraseña

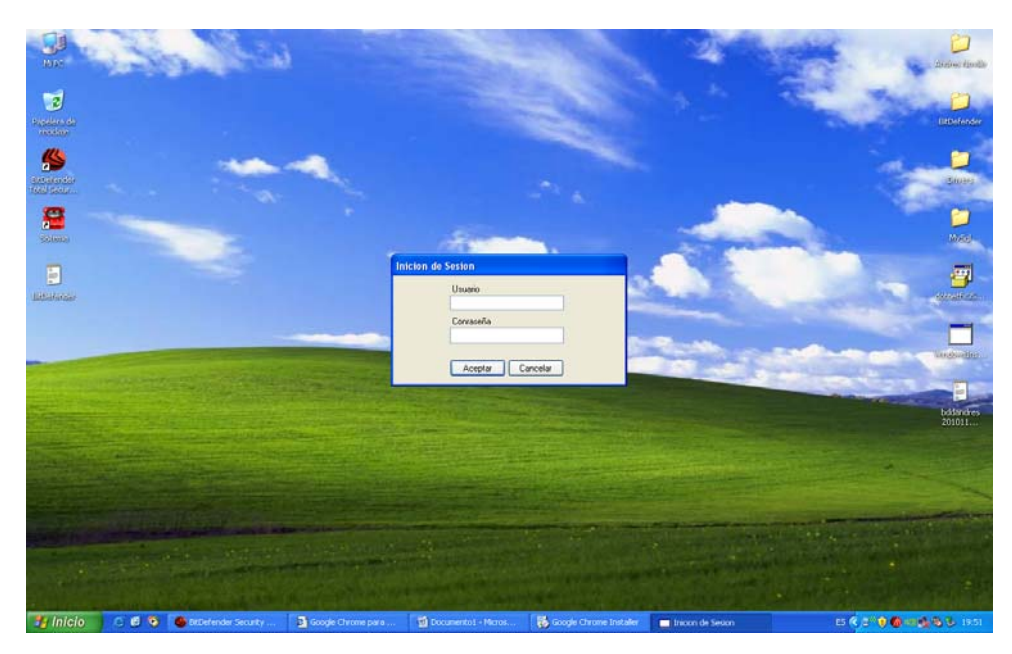

Gráfico 3.42. Inicio

3) Desplegar sub menú grupos en menú administración

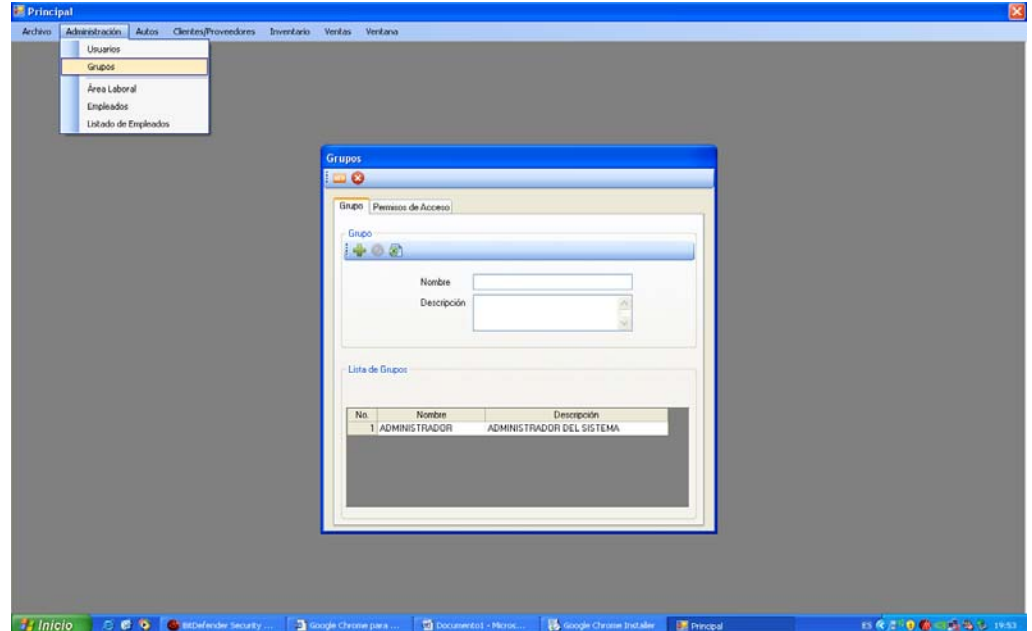

Gráfico 3.43. Grupos

4) Crear grupo para manejo de perfiles

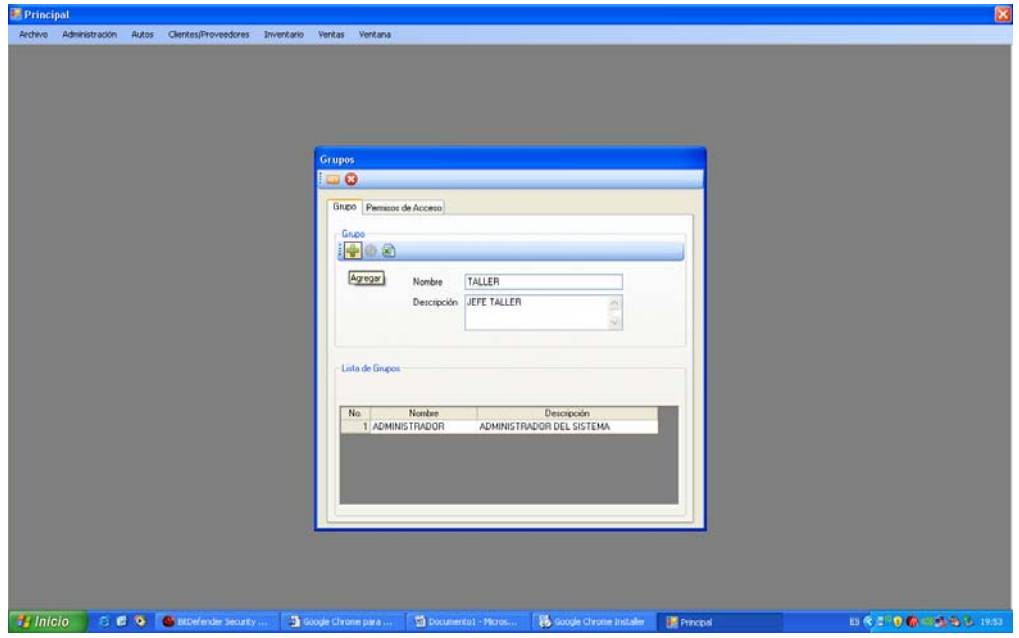

Gráfico 3.44. Crear grupo

5) Asignar perfiles de usuarios a grupos

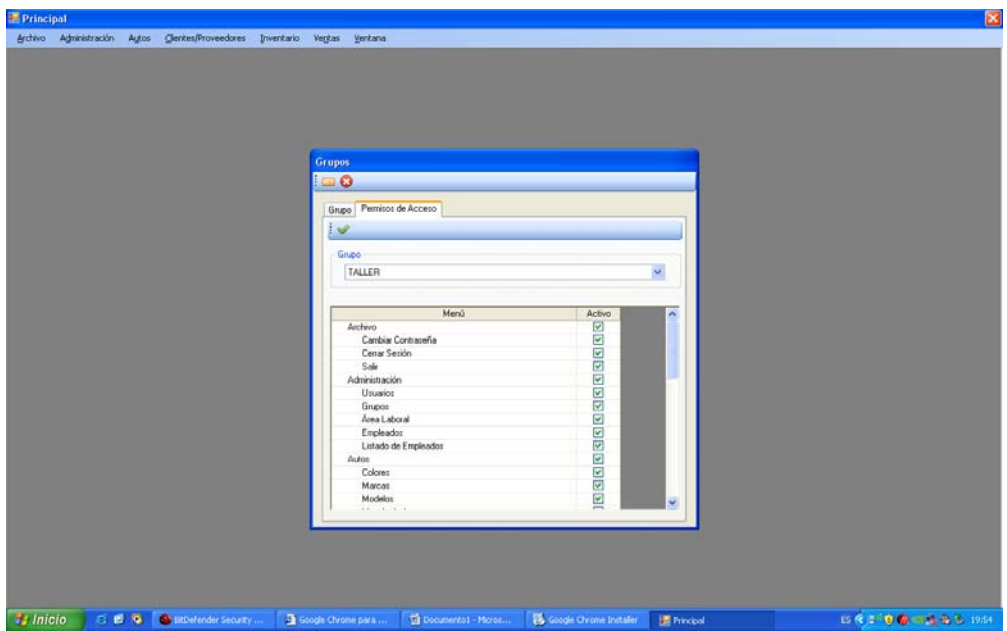

Gráfico 3.45. Perfiles grupo

6) Abrir menú usuarios

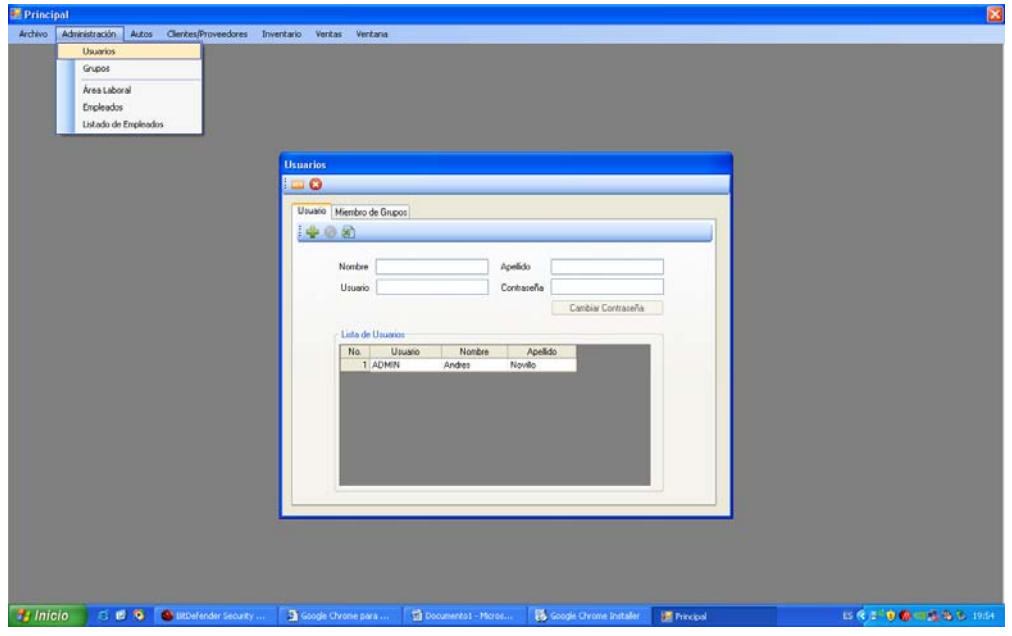

Gráfico 3.46. Usuarios

7) Agregar datos usuario

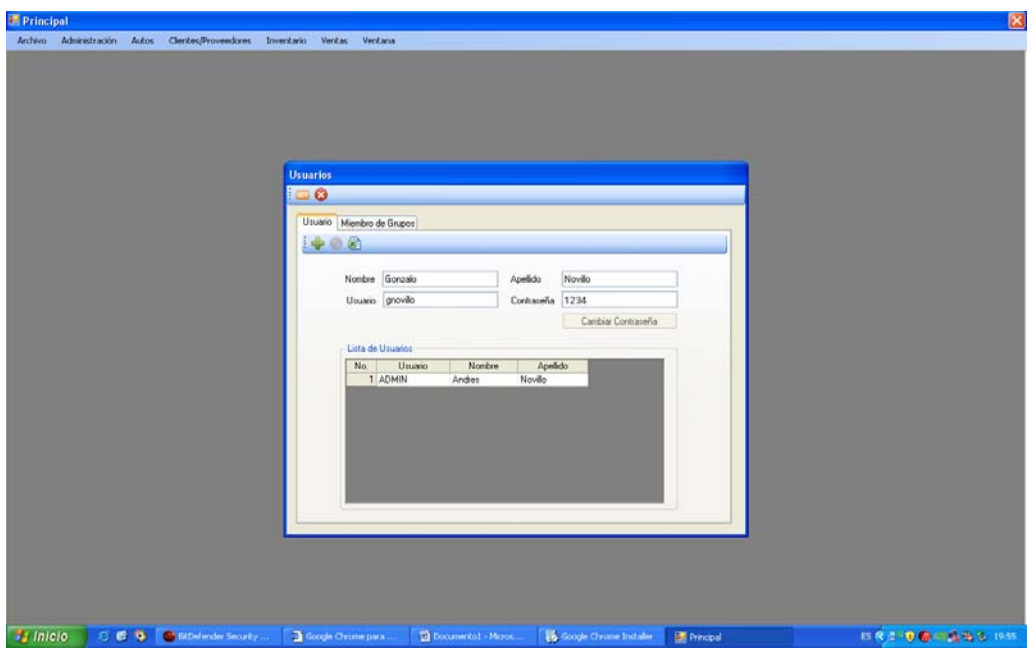

Grafico 3.47. Datos usuario

8) Agregar usuario a grupo

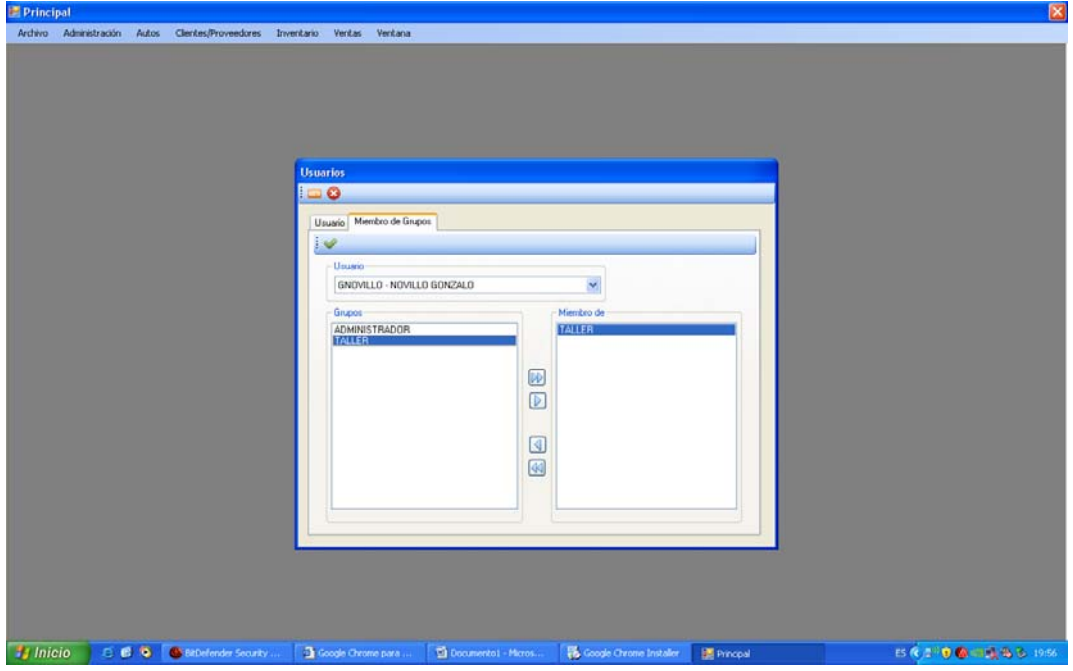

Gráfico 3.48. Asignación usuario a grupo

9) Abrir área laboral

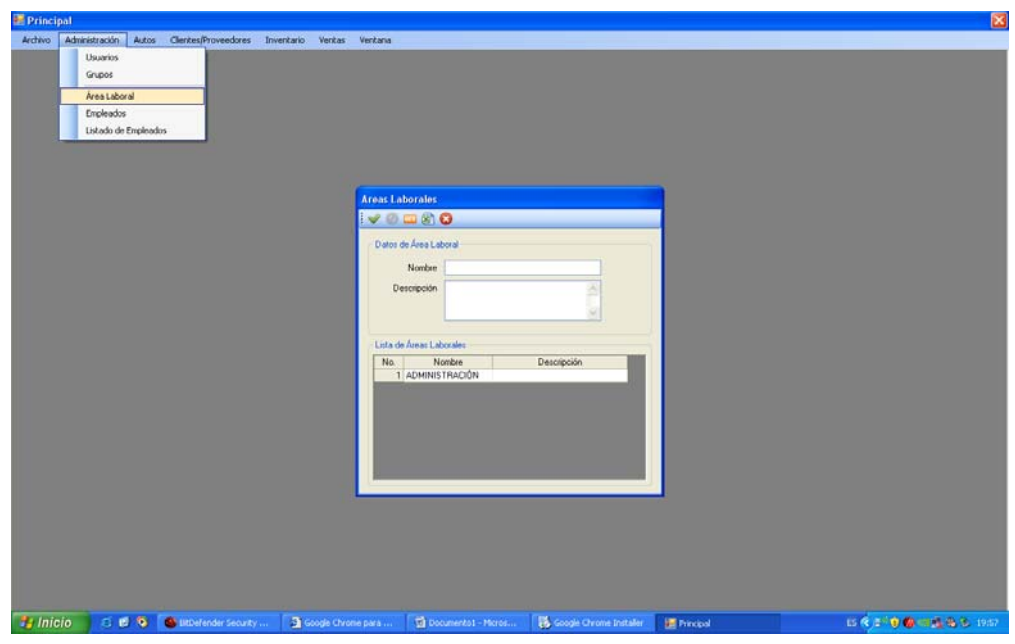

Gráfico 3.49. Área laboral

10) Creación Área Laboral

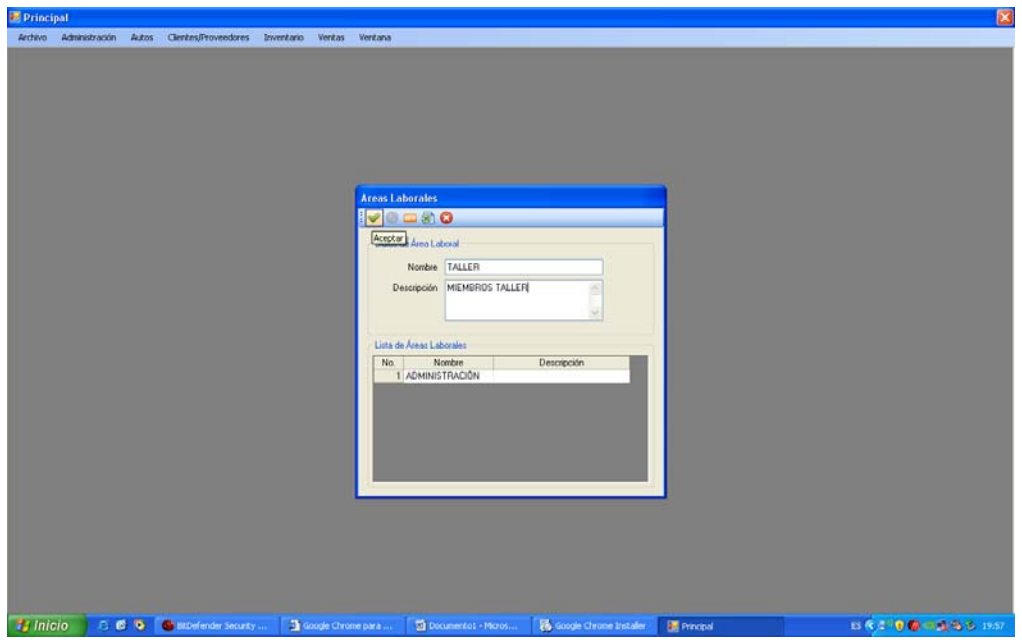

Gráfico 3.50 Creación Área Laboral

# 11) Abrir menú empleados

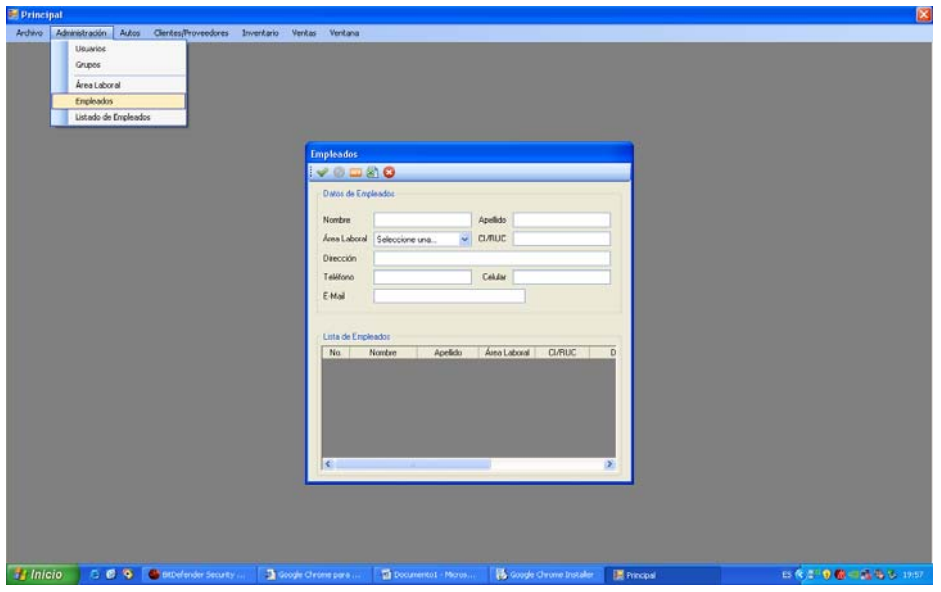

Gráfico 3.51. Empleados

12) Grabar nuevo empleado

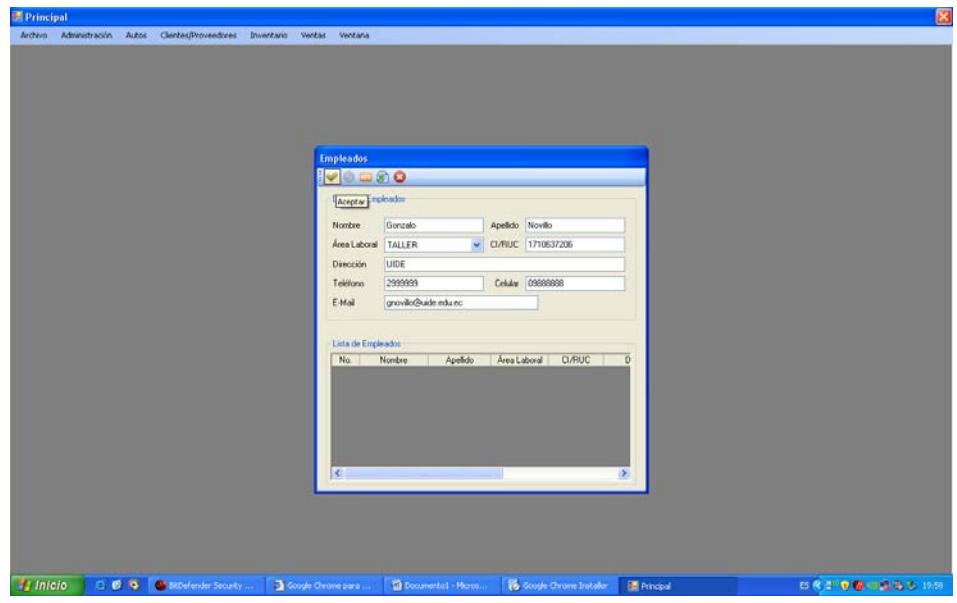

Gráfico 3.52. Grabar nuevo empleado

13) Visualizar lista de empleados

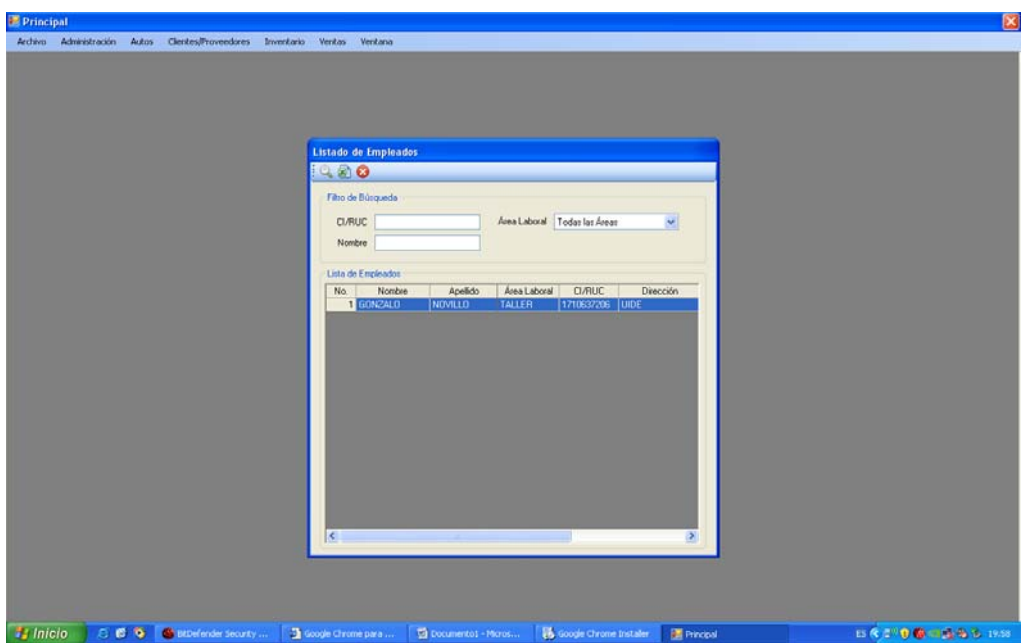

Grafico 3.53. Lista de empleados

14) Abrir menú colores

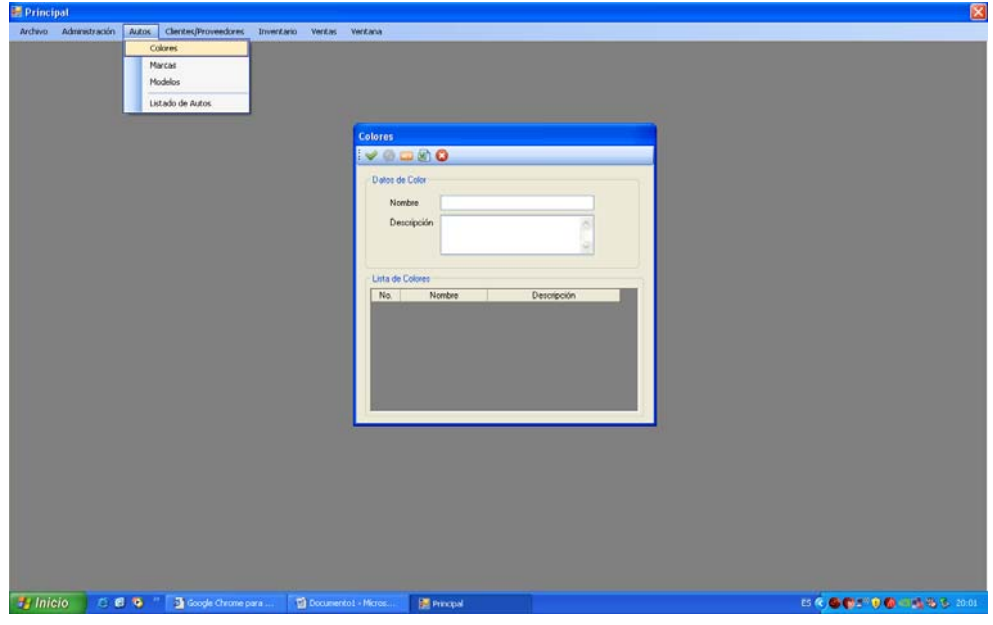

Gráfico 3.54. Colores

# 15) Abrir menú marcas

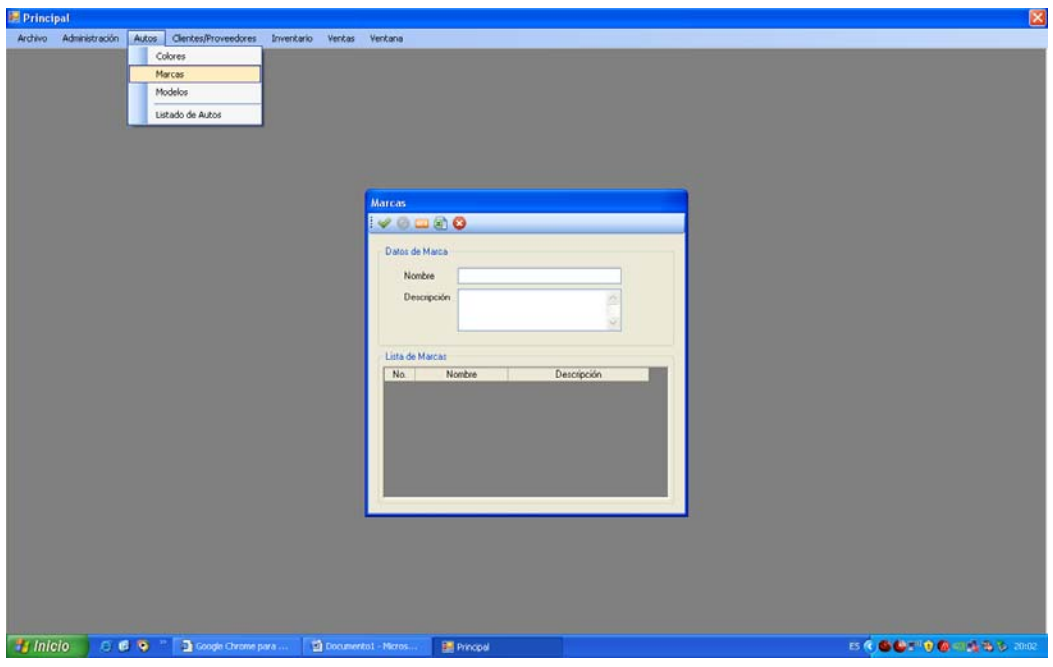

Gráfico 3.55. Marcas

16) Abrir menú modelos

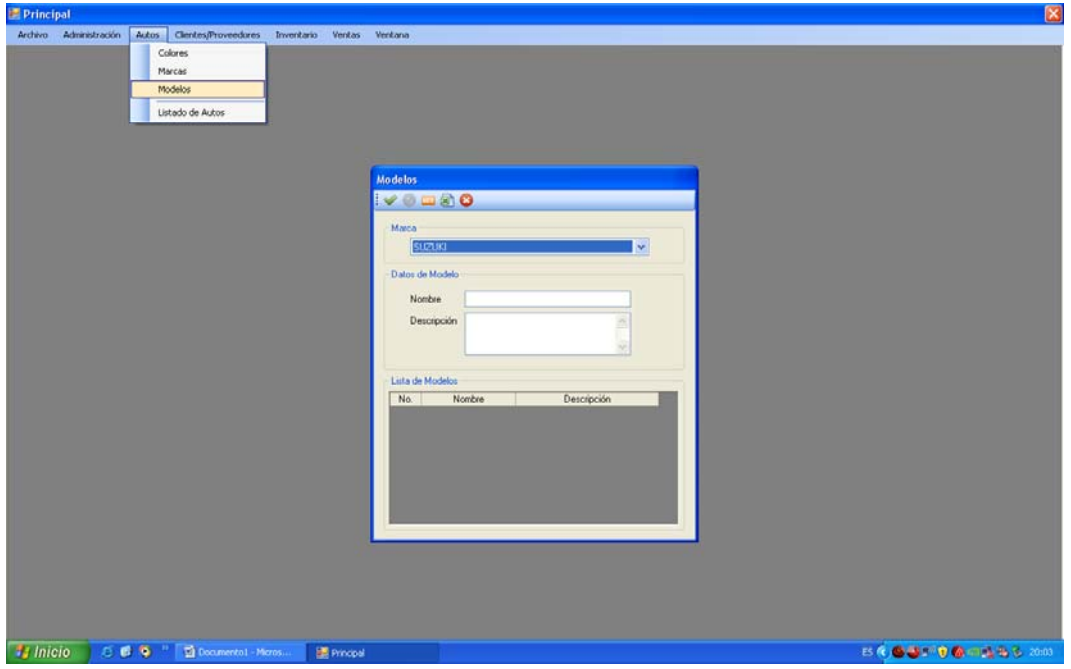

Gráfico 3.56. Modelos

17 ) Ingresar datos modelos

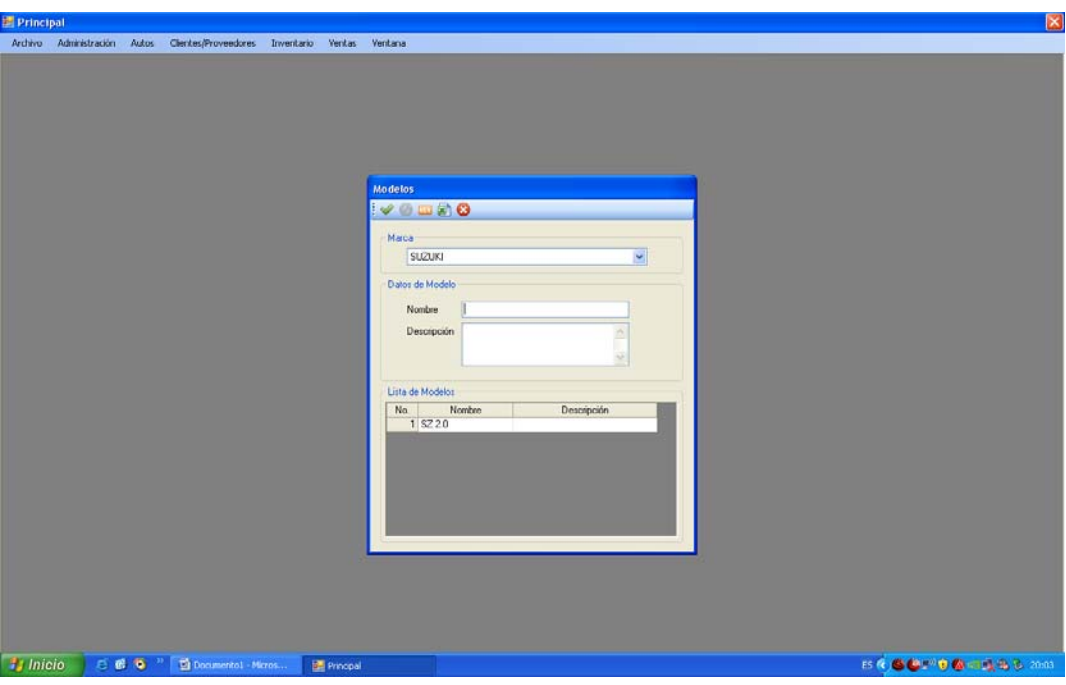

Gráfico 3.57. Ingresar datos modelos

18 ) Registrar información asesor

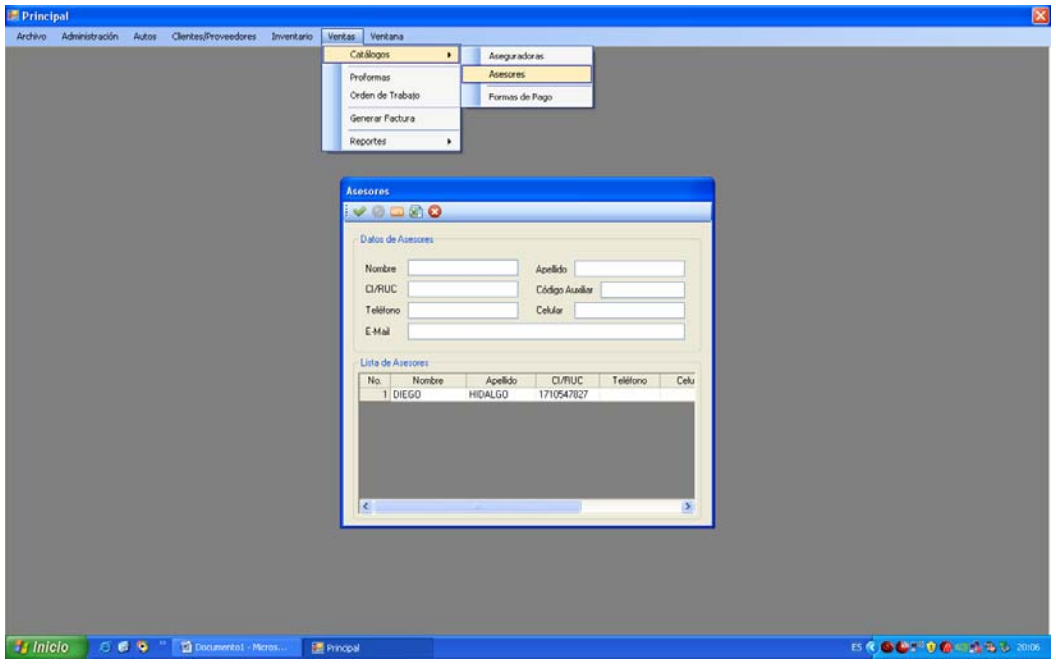

Gráfico 3.58. Asesor

19) Registrar información aseguradoras

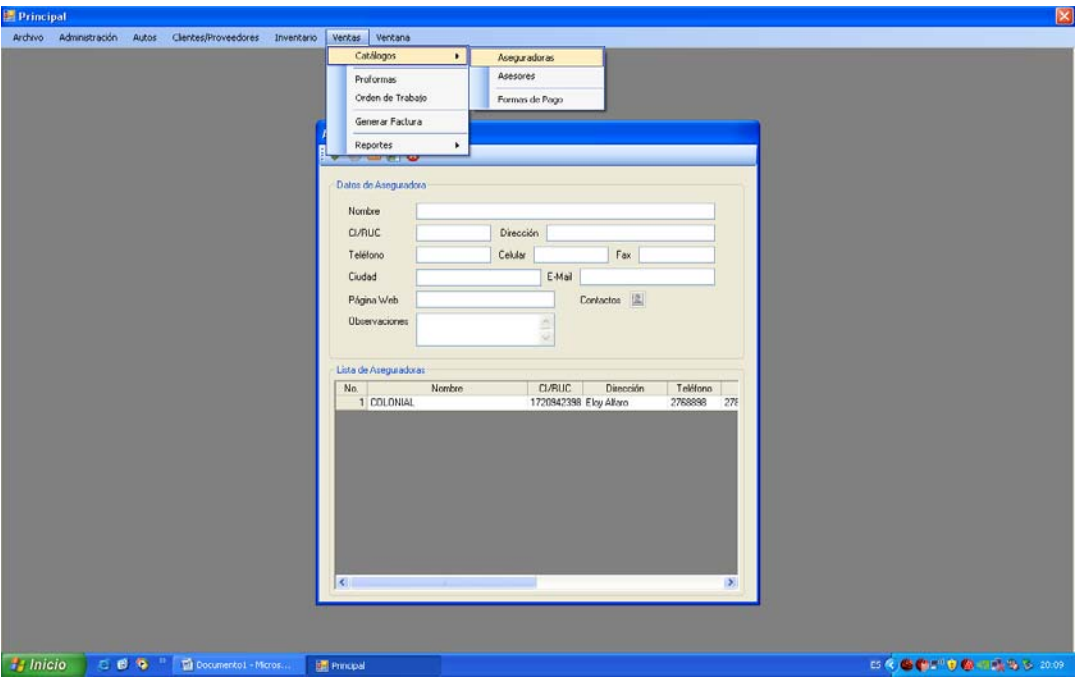

Gráfico 3.59. aseguradoras

20) Confirmación de registro aseguradoras

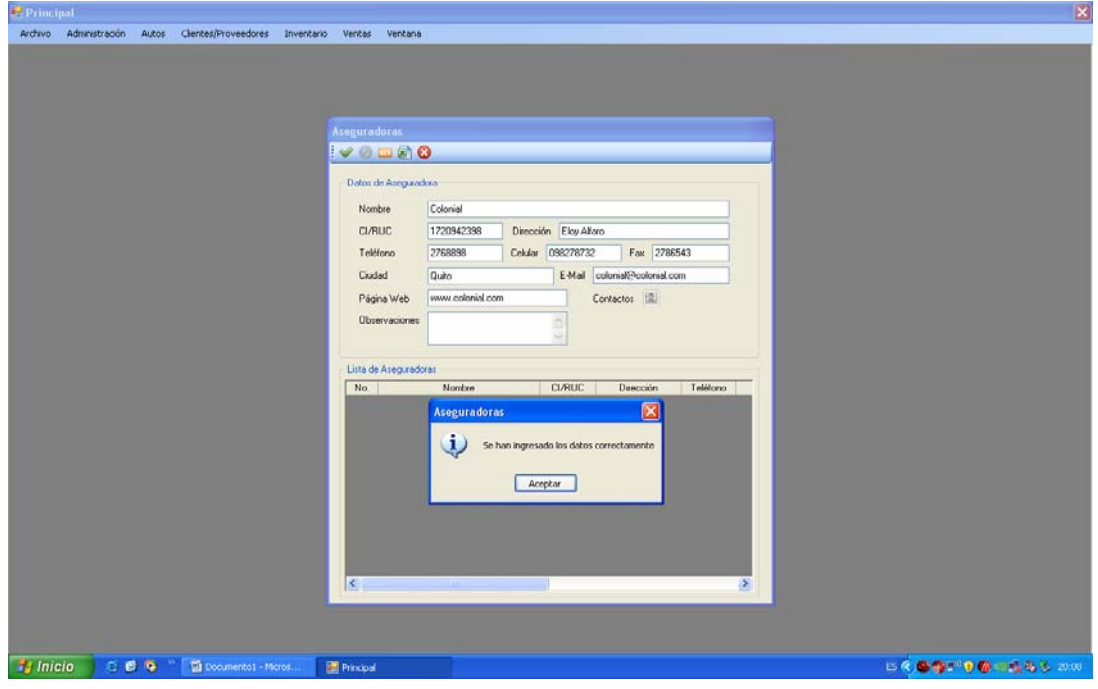

Gráfico 3.60. Confirmación aseguradora

21) Creación información cliente

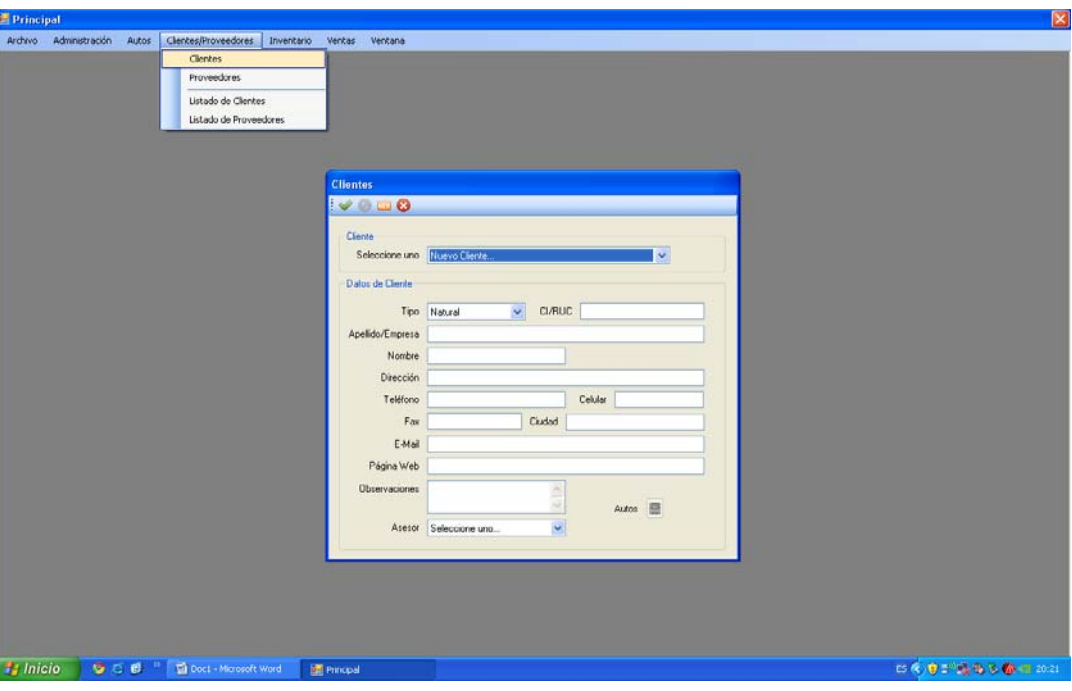

Gráfico 3.61. Creación cliente

22) Registro automóviles por cliente

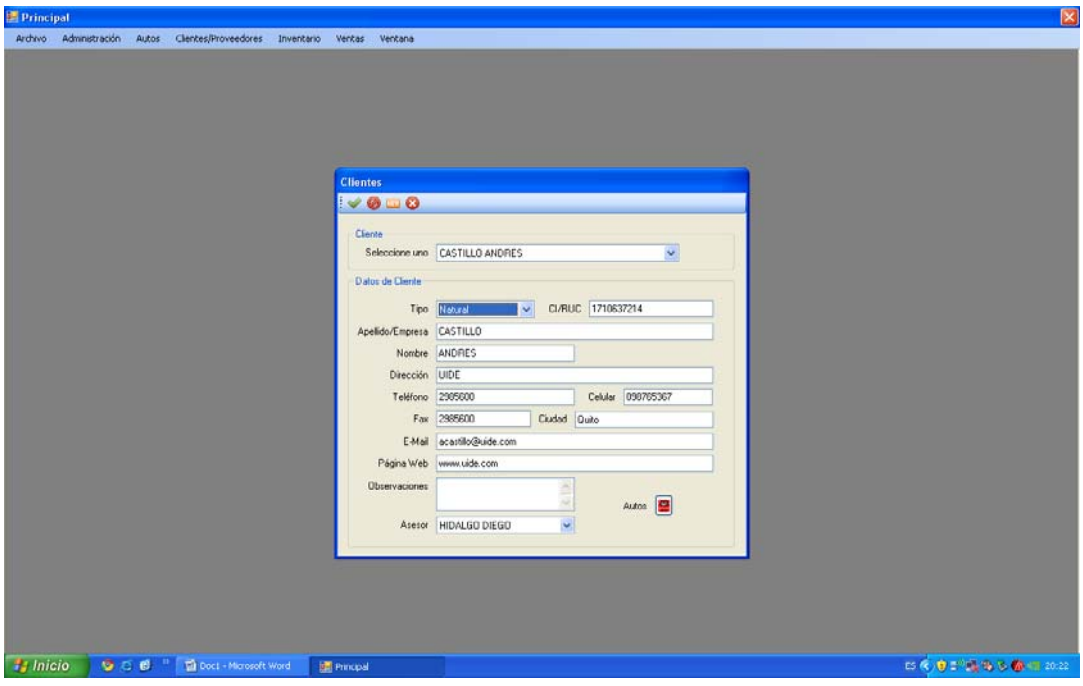

Gráfico 3.62. Automóviles por cliente

23) Ventana para registrar automóvil por cliente

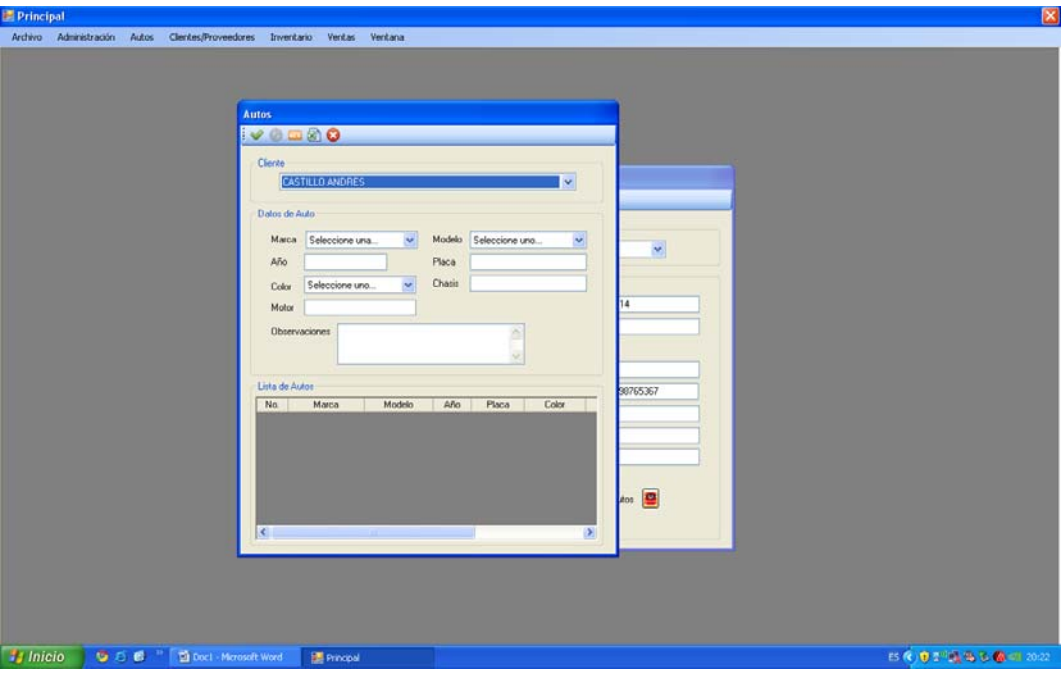

Gráfico 3.63. Automóvil por cliente

24) Confirmación vehículo por cliente

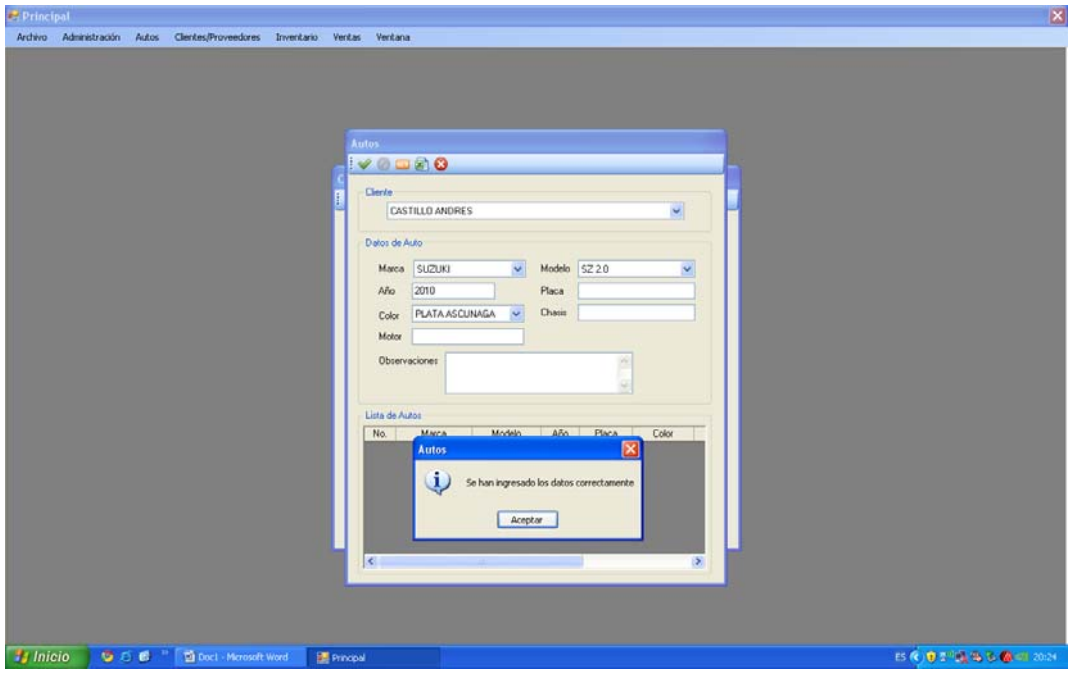

Gráfico 3.64. Confirmación vehículo por cliente

25) Registro información proveedores

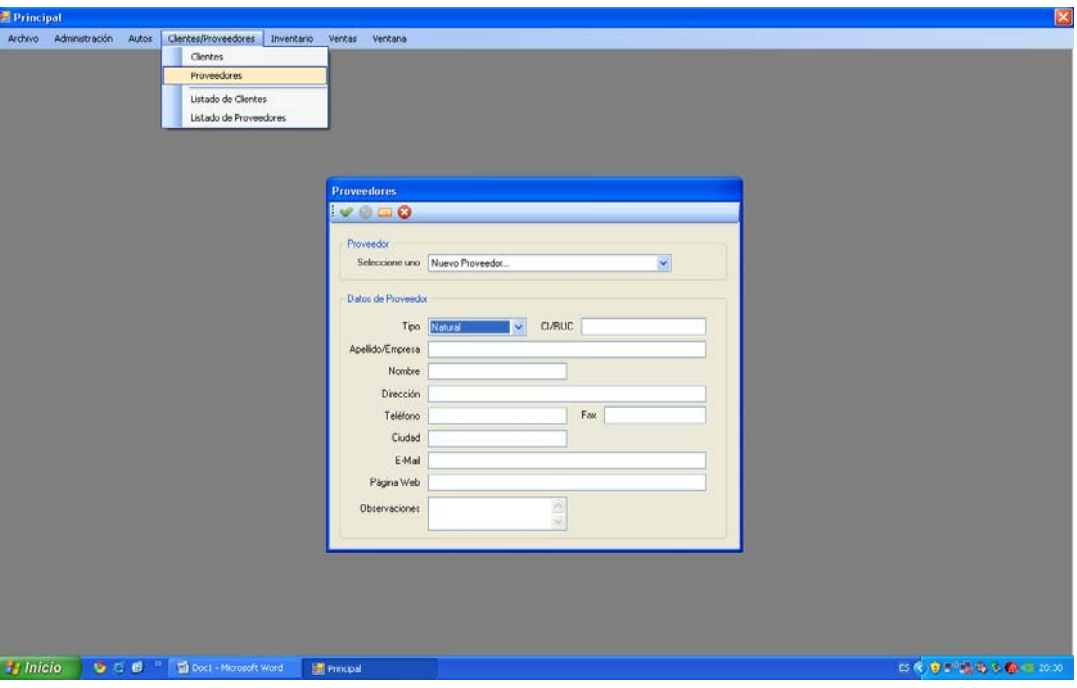

Gráfico 3.65. Proveedores

26) Confirmación registro proveedores

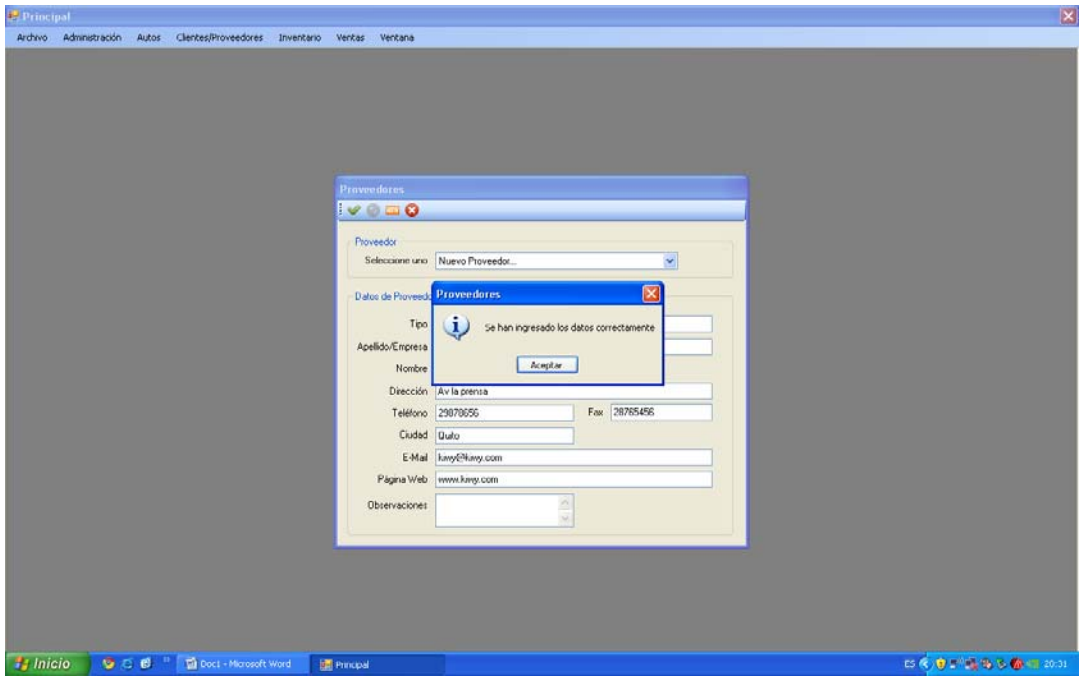

Gráfico 3.66. Registro roveedores

27) Creación grupos de servicios / materiales

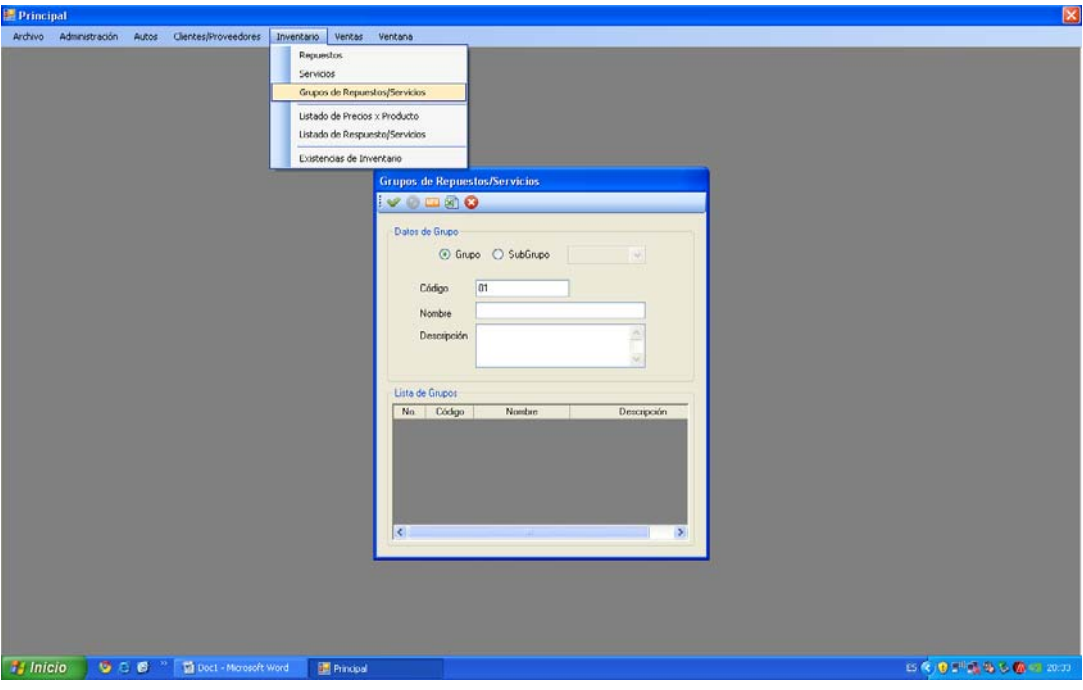

Gráfico 3.67. Servicios / Materiales

28) Confirmación creación grupo servicios

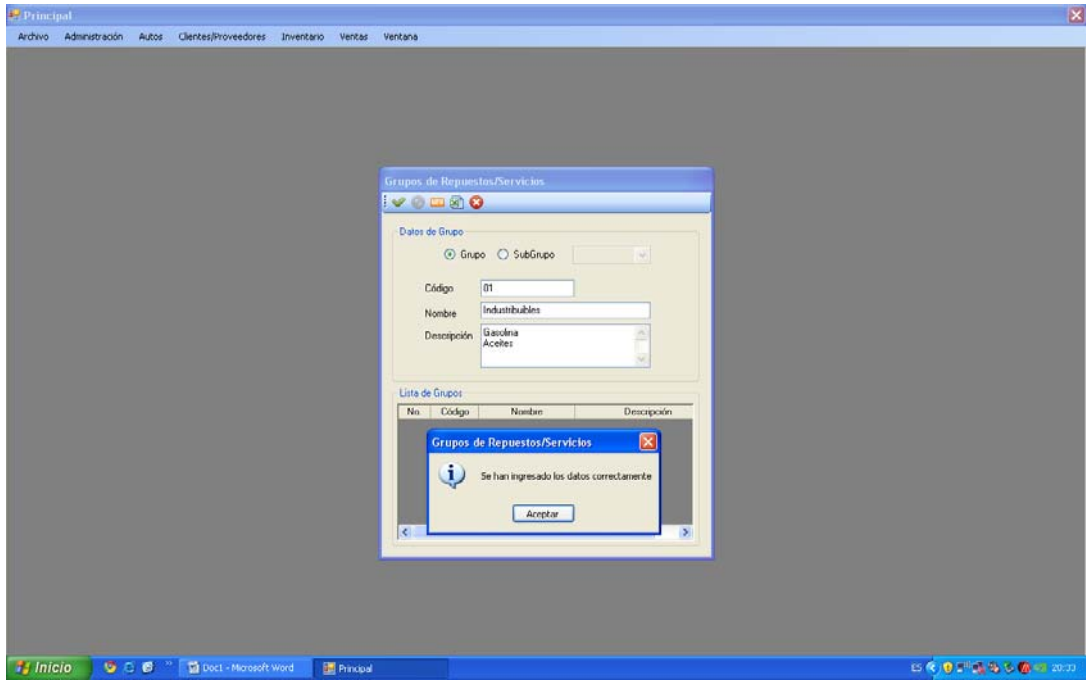

Gráfico 3.68. Confirmación creación grupo

29) Creación sub grupo servicios

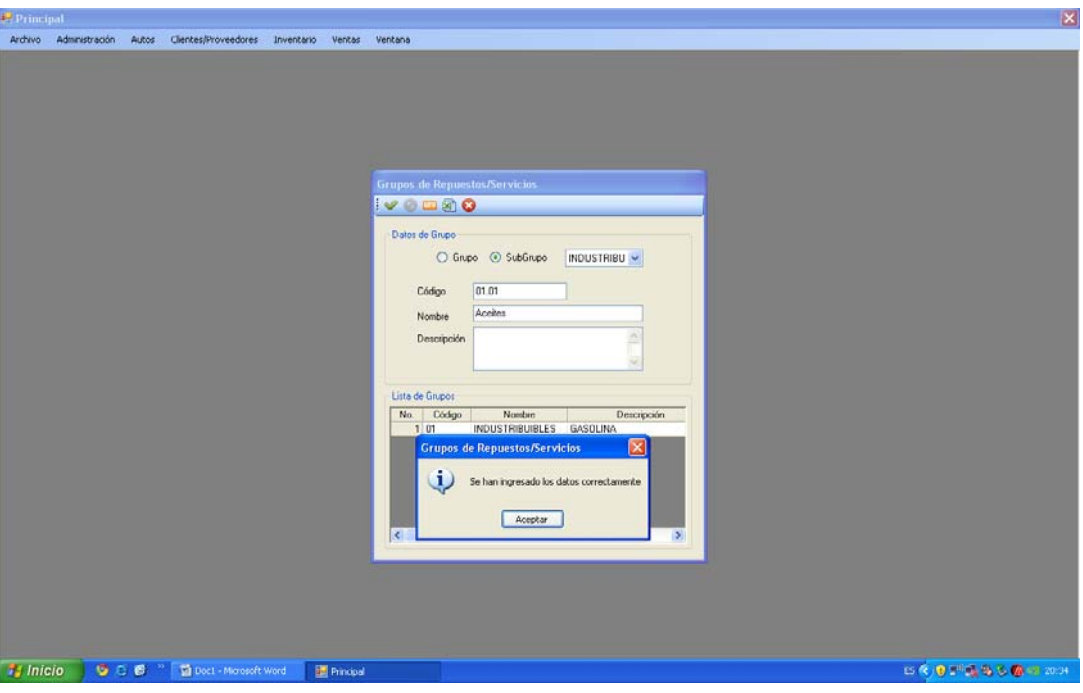

Gráfico 3.69. Creación sub grupo

30) Creación grupo materiales

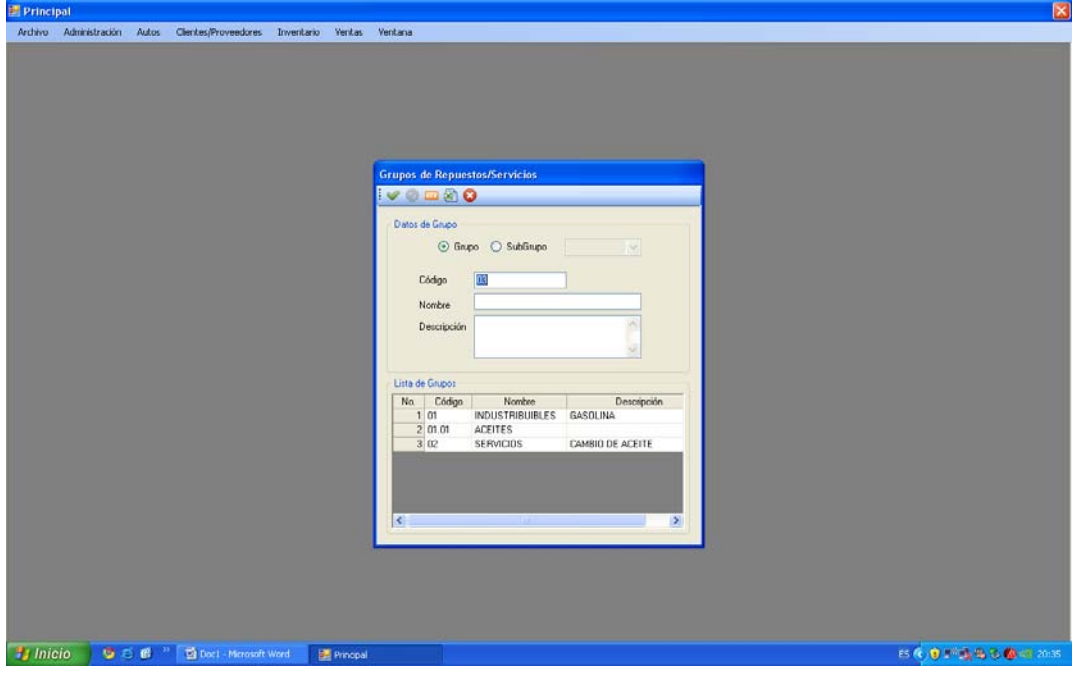

Gráfico 3.70. Creación grupo materiales

31) Registro información de repuestos

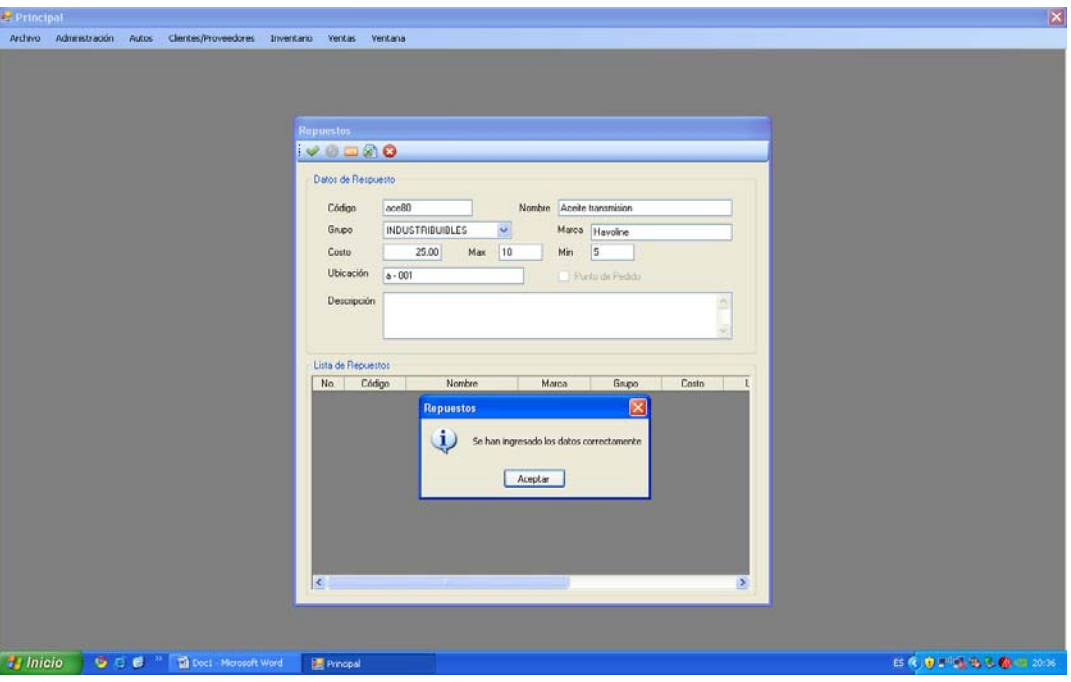

Gráfico 3.71. Registro información de repuestos

32) Registro información servicios

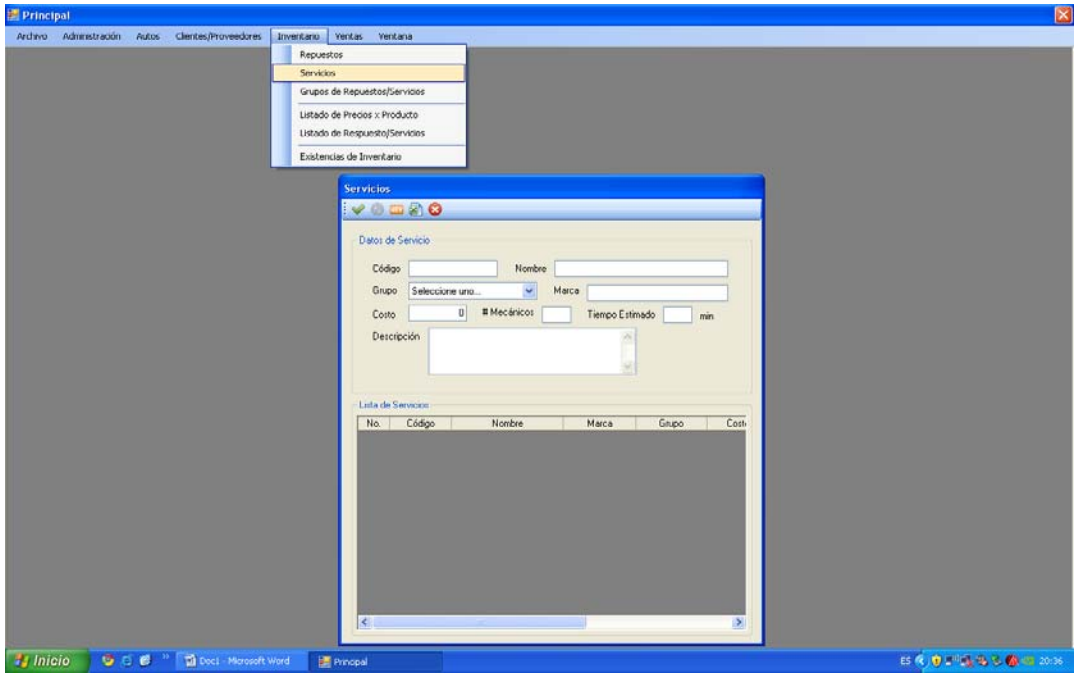

Gráfico 3.72. Registro información servicios

33) Confirmación registro información servicios

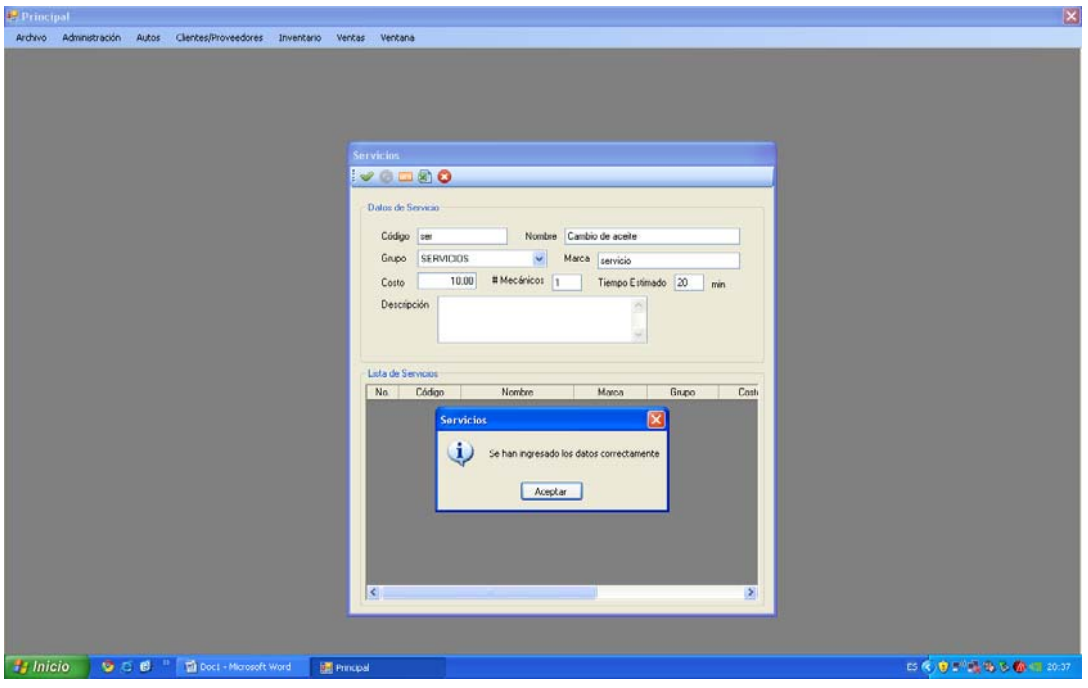

Gráfico 3.73. Confirmación registro información servicios

# 34) Generación proforma

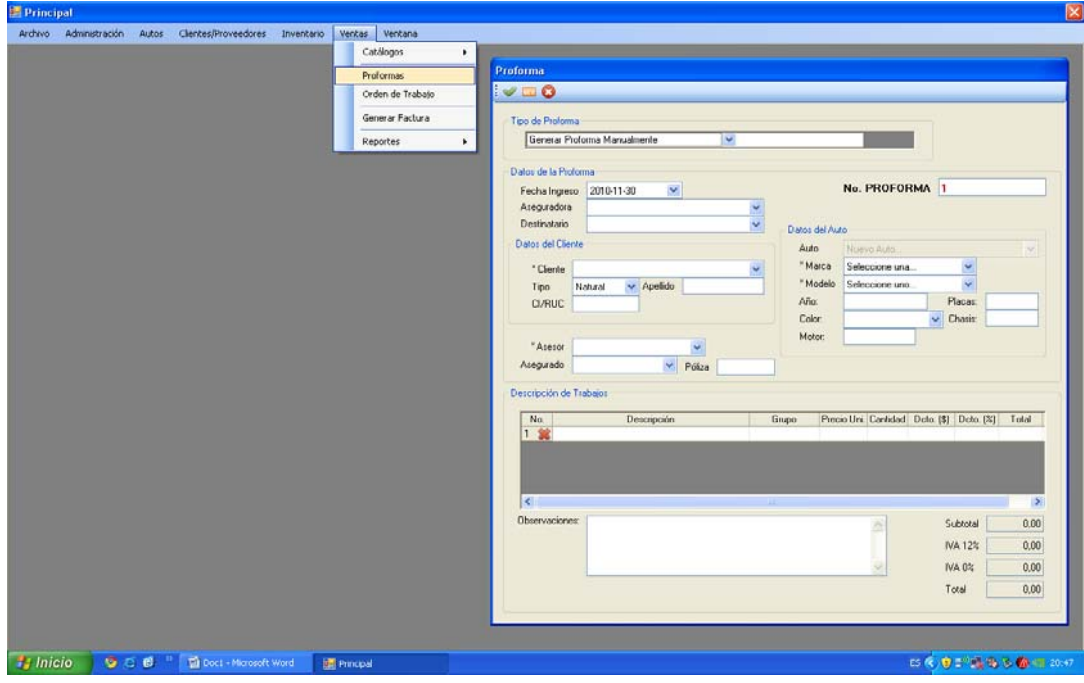

Gráfico 3.74. Generación proforma

35) Escoger generar proforma manualmente

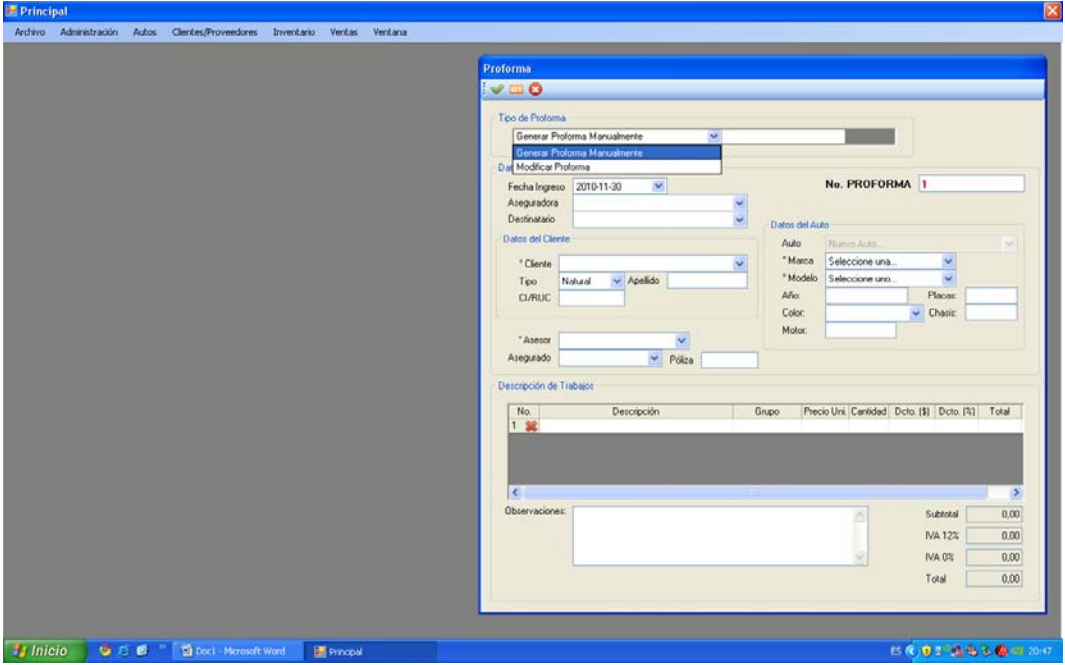

Gráfico 3.75. Proforma manualmente

36) Confirmación generación proforma

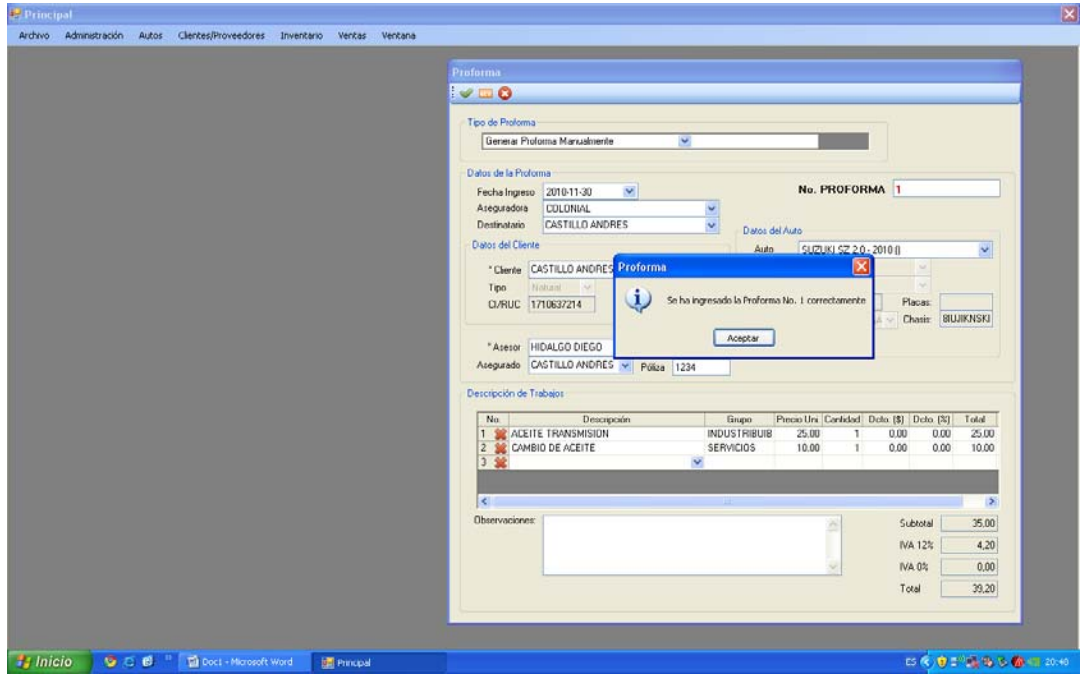

Gráfico 3.76. Confirmación generación proforma

37) Generación orden de trabajo

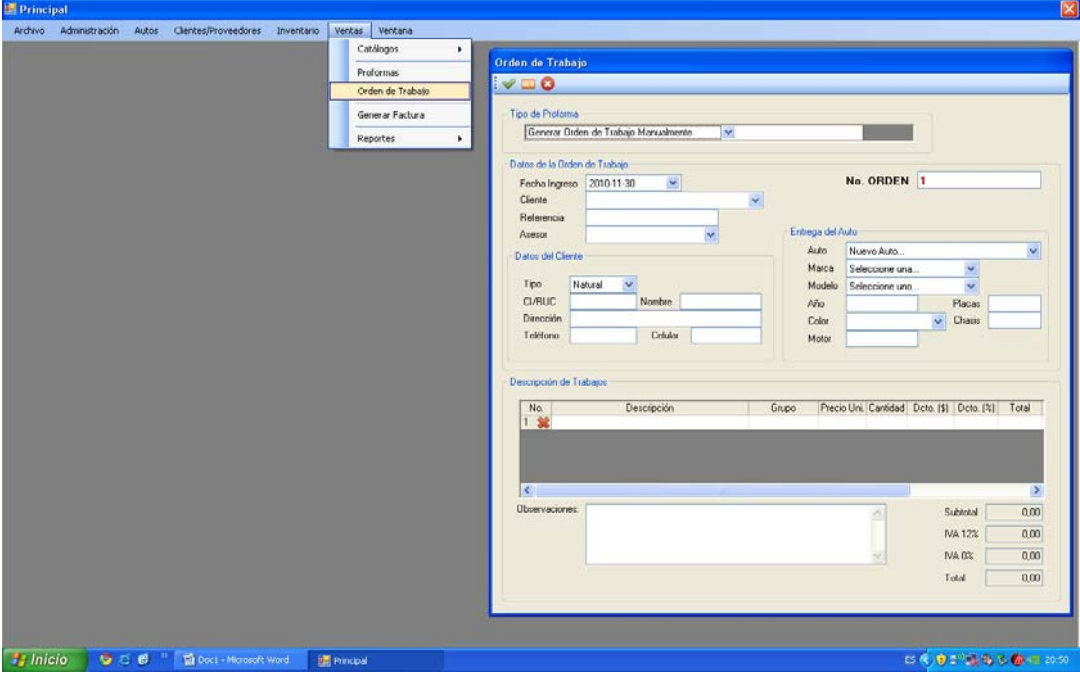

Gráfico 3.77. Generación orden de trabajo

38) Confirmación grabado orden de trabajo

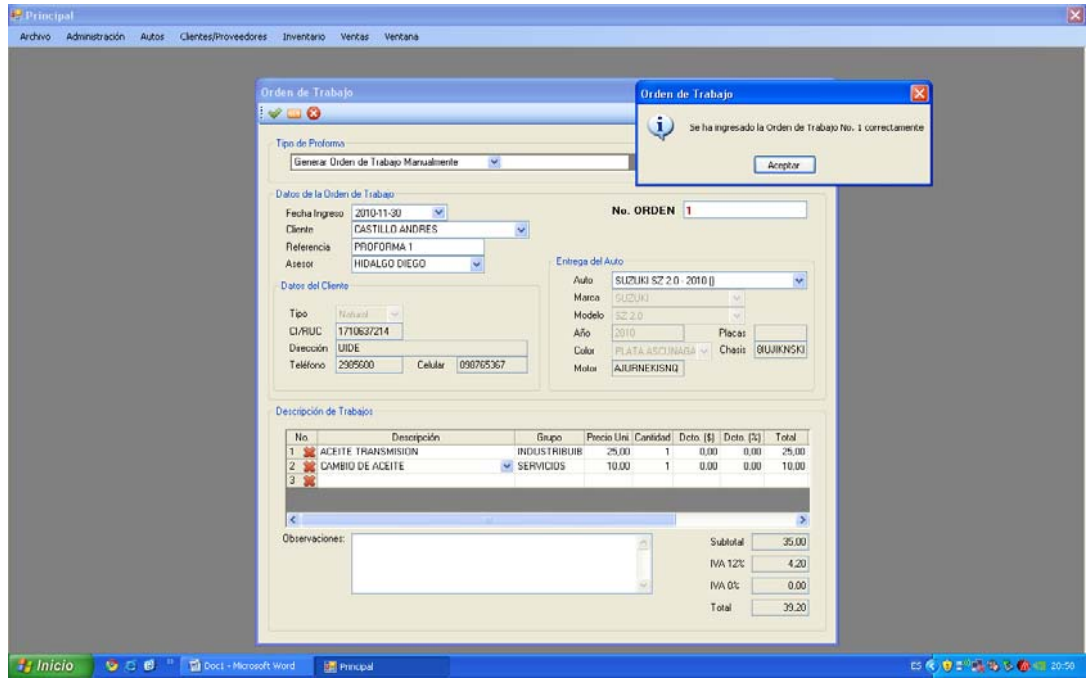

Gráfico 3.78. Confirmación grabado orden de trabajo

39) Dada de baja en inventario de acuerdo a orden de trabajo

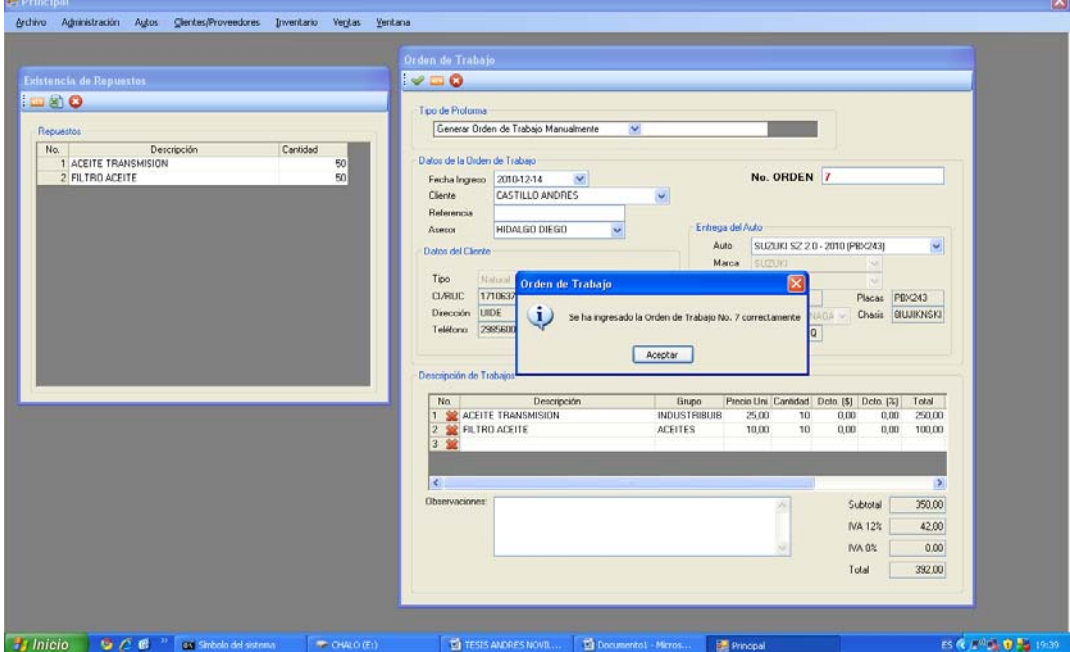

Gráfico 3.79. Dada de baja en inventario de acuerdo a orden de trabajo

- .<br>19 Principal<br>- Archivo Administración Autos Clentes/Proveedores Inventario Ventas Ventana encia de Repuesto . 80 Republika<br>
1 ACEITE TRANSMISION<br>
2 FILTRO ACEITE  $\begin{array}{c} 40 \\ 40 \end{array}$ **Juliatio CCC CCCCCC BOARD** THE TESTS ANDRES NO 「香」 **B**  $\sim$
- 40) Nuevo inventario

Gráfico 3.80. Nuevo Inventario

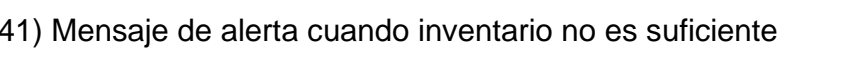

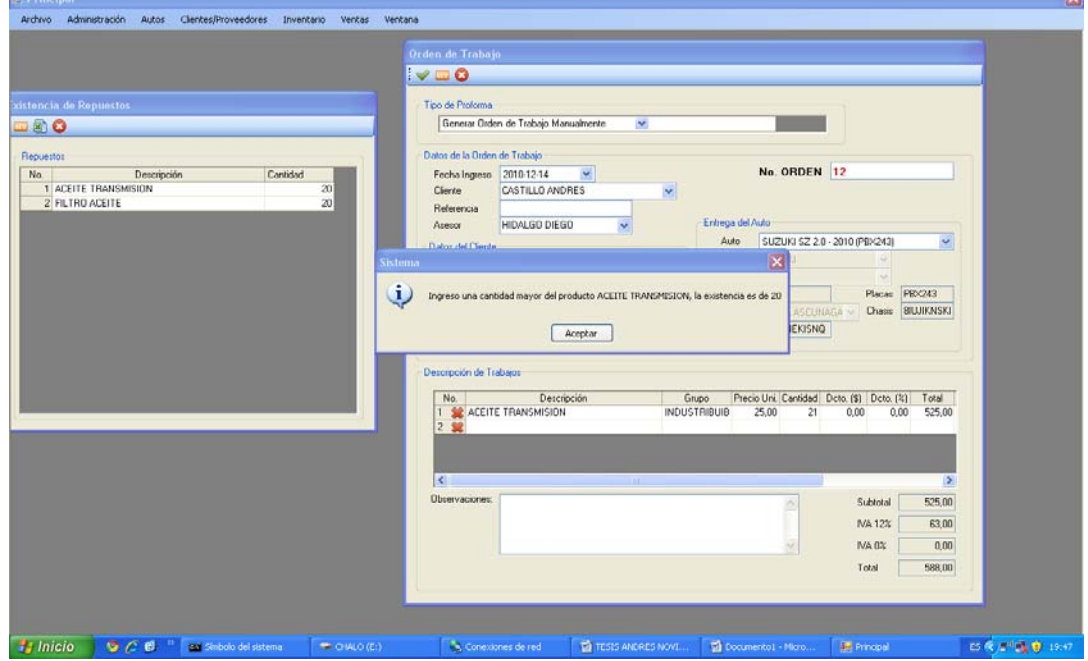

 $|\nabla|$ 

Gráfico 3.81. Mensaje de alerta cuando inventario no es suficiente

42) Registro condición de pago

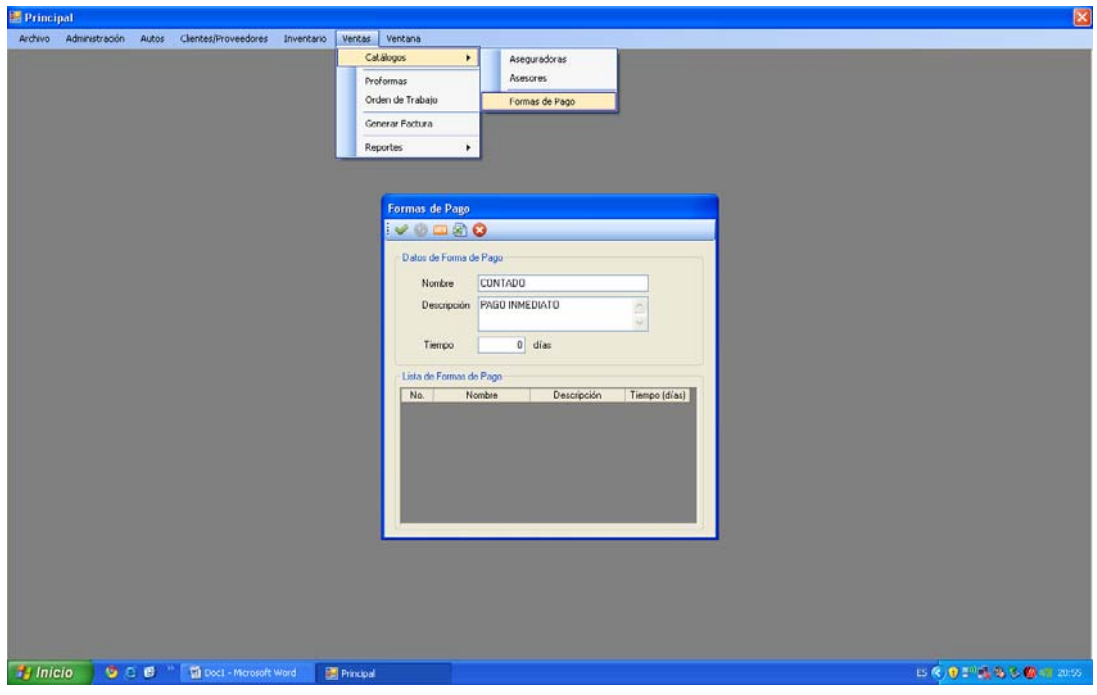

Gráfico 3.82. Registro condición de pago

# 43) Generar factura

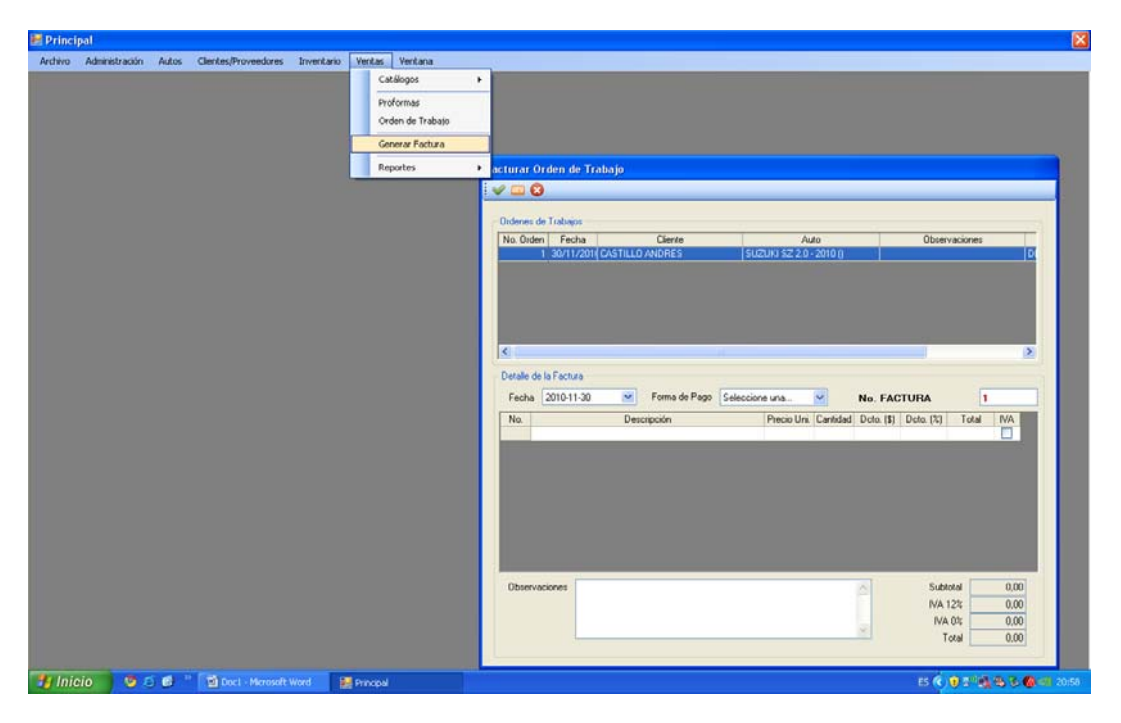

Gráfico 3.83. Generar factura

44) Seleccionar generar factura de orden de trabajo

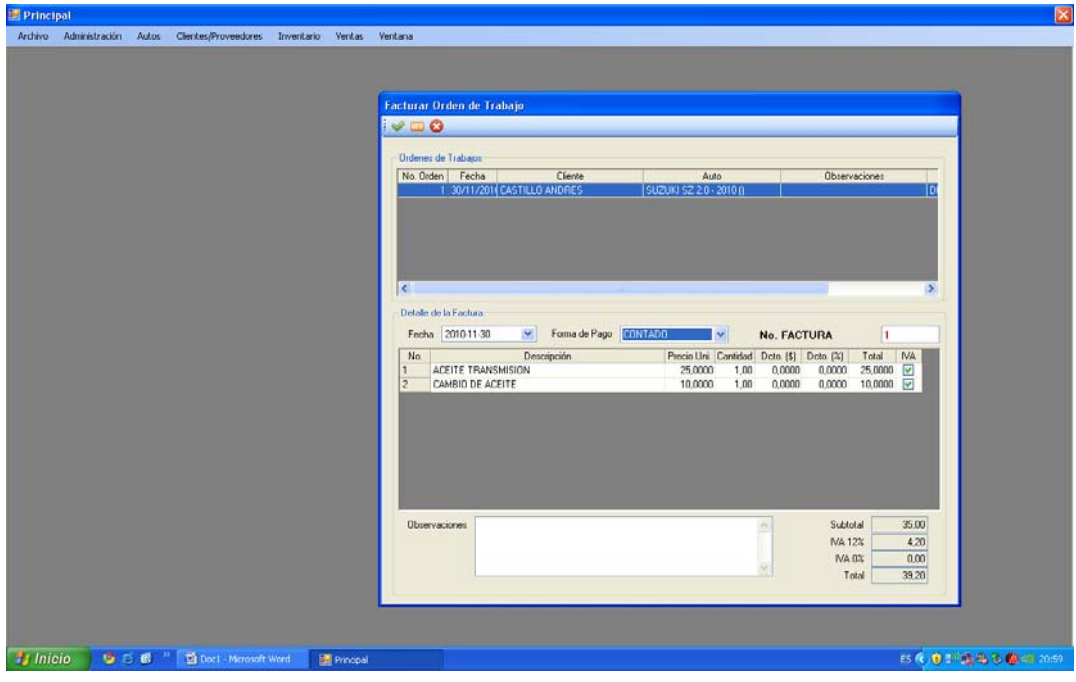

Gráfico 3.84. Facturar a partir de OT

45) Confirmación de grabado factura

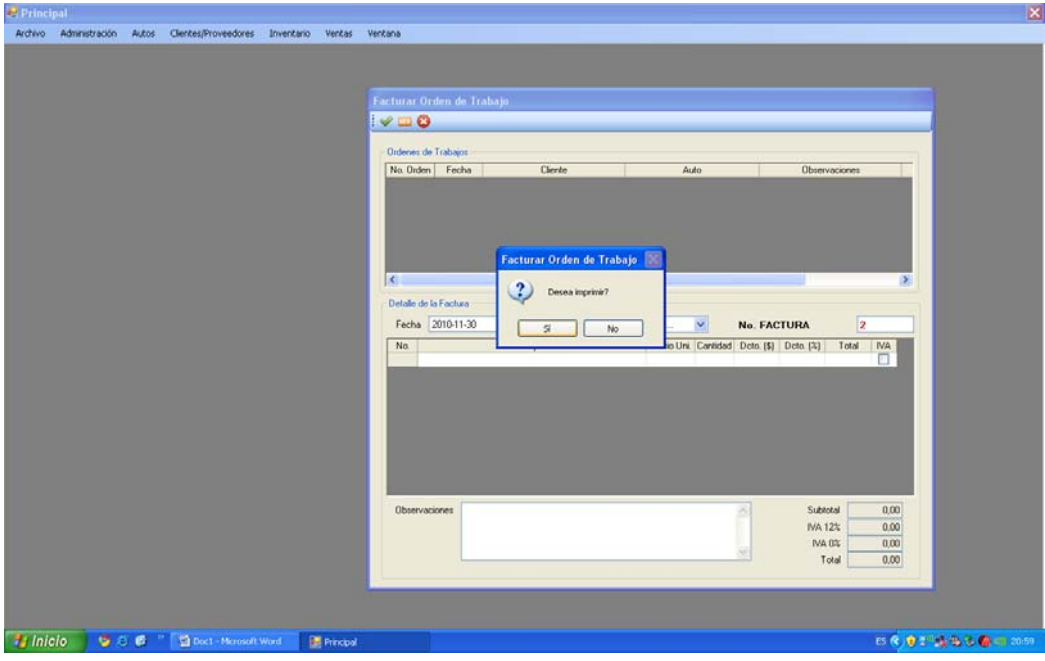

Gráfico 3.85. Confirmación de grabado factura

46) Bajar informes órdenes de trabajo realizadas

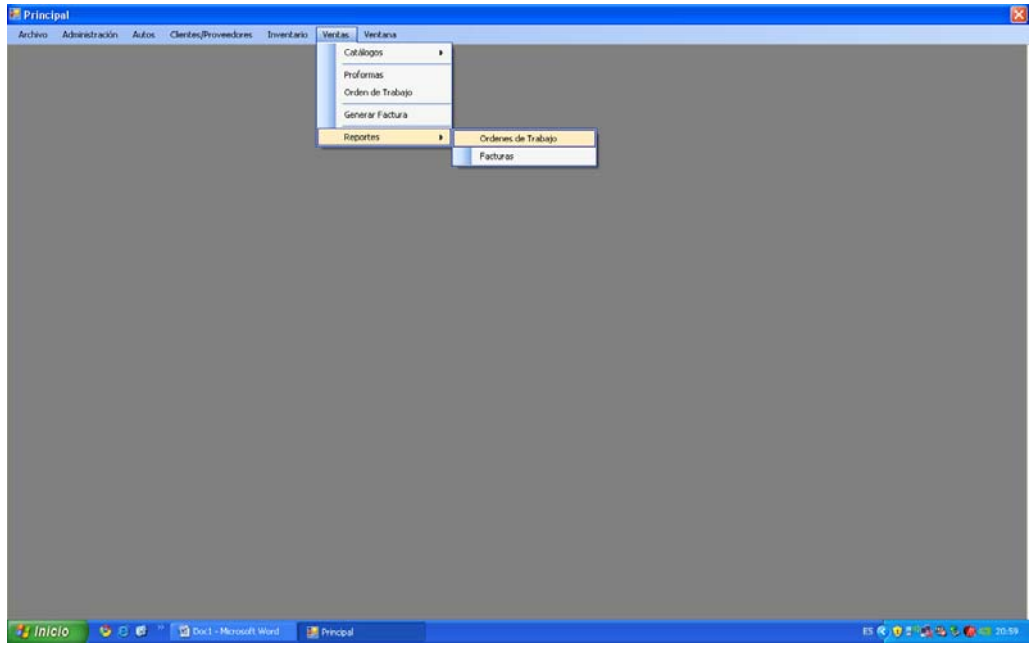

Gráfico 3.86. Informes órdenes de trabajo
47) Reporte orden de trabajo

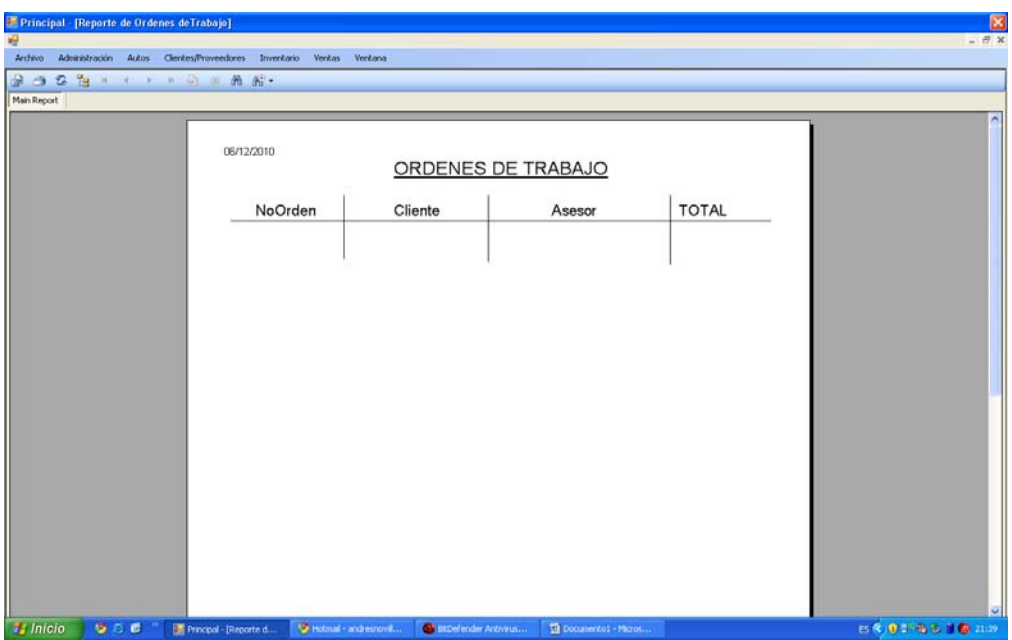

Gráfico 3.87. Reporte orden de trabajo

48) Generar reporte de facturas

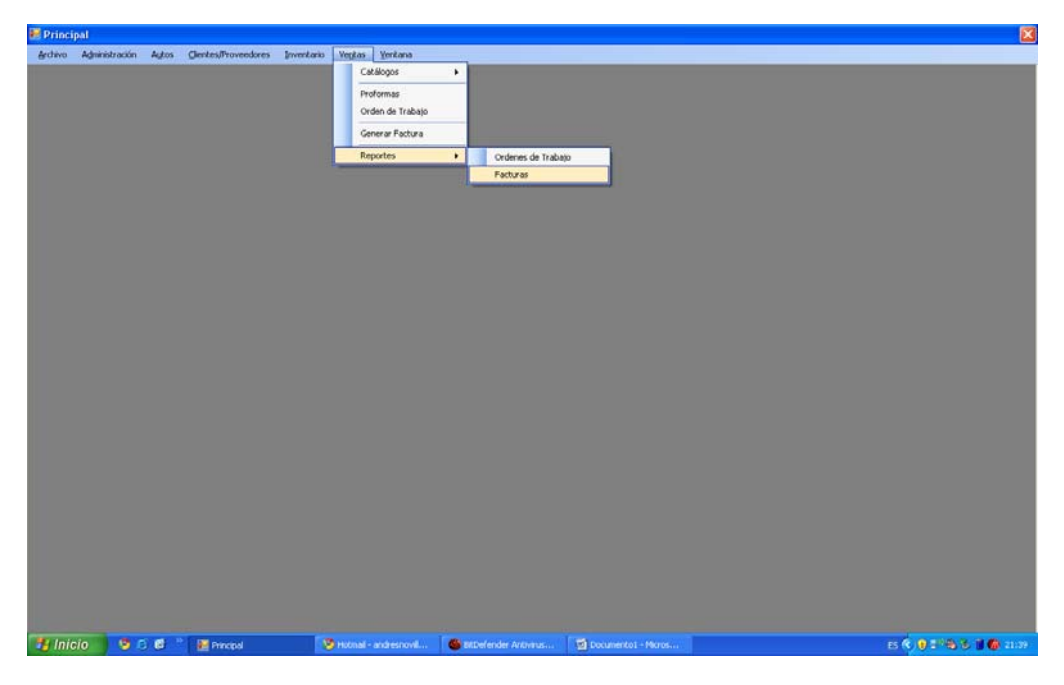

Gráfico 3.88. Generar reporte de facturas

# 49) Reporte de factura

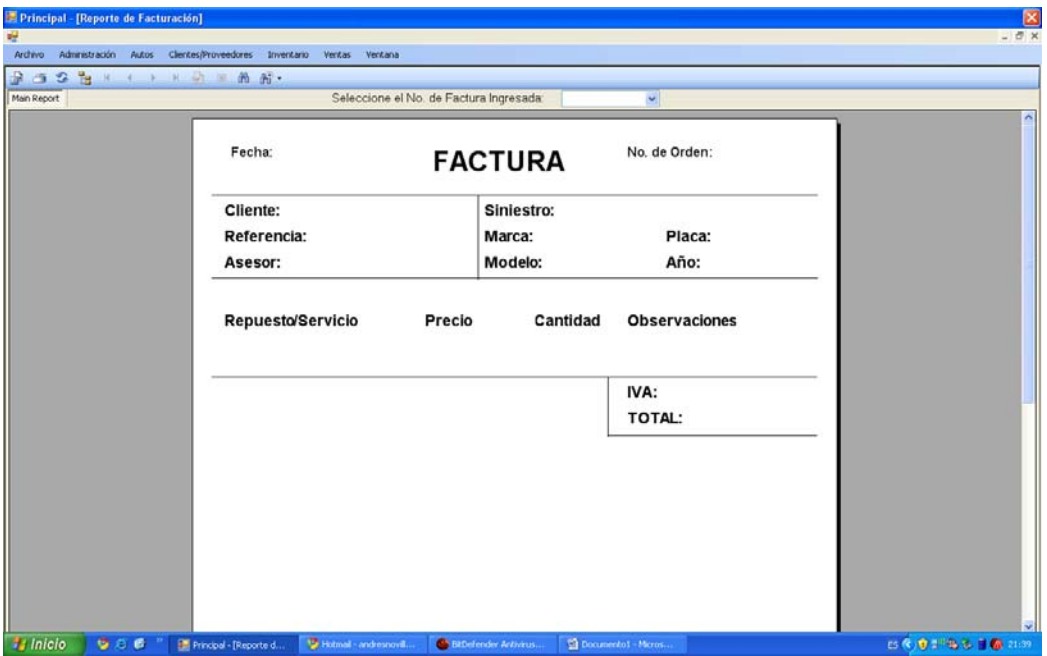

Gráfico 3.89. Reporte de factura

# **CAPÍTULO 4**

### **Mejoras propuestas**

# **4.1. MEJORA DE ACTIVIDADES EXISTENTES**

Con la ayuda del programa existirá el control de los movimientos ocurridos dentro de taller, evitando exceso de movimientos administrativos, robos y malentendidos. Las mejoras que podríamos obtener serian las siguientes:

a.- Control sobre todos los pasos de la administración del taller.- con la implementación del software, toda información del día a día estará centralizada, y almacenada en el mismo lugar. La opción de bajar informes en formato Excel también contribuirá al control.

b.- Control sobre recursos humanos.- Al tener la información de costos, y tiempos para cada servicio, la dirección del taller tendrá un mejor control de efectividad del personal

c.- Saber cuándo se recibió y cuando se entregó una orden de servicio y por

cuál de los empleados.- controlar esta parte critica del servicio es de suma importancia para dar el seguimiento adecuado a cualquier problema de calidad o de baja satisfacción del cliente

d.- Dar presupuestos de manera eficiente.- El software al manejar el catálogo completo de servicios y partes de reposición, con sus respectivos precios, permite una exacta forma de realizar presupuestos. Esta forma exacta incluye uniformidad de precios, estandarización de precios por tipo de servicios.

 $-85 -$ 

e.- Mejorar el tiempo de entrega de servicios.- La estandarización de tiempos de servicios, ayuda al jefe de taller a planificar y controlar de mejor manera a su recurso humano, con lo cual los tiempos de entrega de servicios mejoraran significativamente

f.- Control sobre todos los repuestos.- Parte importante del negocio que significa tener un taller automotriz, es la venta repuestos, conocer a ubicación de los mismos dentro de la bodega principal así como su existencia nos ayudara a entregar al cliente final siempre un servicio completo que incluya la dotación de repuestos

h.- Tener siempre suficiente abasto de piezas en el inventario.- El software propone un control de inventario basado en el monitoreo de stocks de cada repuesto tomando en cuenta puntos máximos, puntos mínimos y puntos de pedido. Con la opción de bajar informes de todo el inventario de la bodega donde se especifica cuales materiales están entrando en puntos de pedido se puede comenzar con el proceso de compras.

i.- Reporte de ventas diarias, semanales, mensuales y anuales.- Reportes de ventas nos ayudan a entender como marcha el negocio, y poder tomar las acciones respectivas de darse el caso que los números estén lejos de las metas propuestas por la dirección, o por el contrario entender que es lo que se está haciendo bien, para que las ventas estén mejorando, y mejorar esta actividad.

q.- Evitar malos entendidos con el personal y con los clientes.- Una ayuda grande a la hora de resolver un conflicto, es haber tenido todos los acuerdos previo al trabajo bien definidos y aceptados por ambas partes

k.- Tener a los clientes satisfechos, el orden, la reducción de tiempos y la continua mejora a la calidad de los servicios siempre serán un motivo para que los clientes regresen

l.- Incrementar las ventas

# **CAPÍTULO 5**

### **Conclusiones y recomendaciones.**

# **5.1. Conclusiones**

La correcta administración muchas veces olvidada por el trajín de diario, debe ser tomada en cuenta con la misma importancia que se de a las actividades diarias. Esto suele ser el talón de Aquiles de muchos negocios que podrían llegar a ser exitosos.

 El uso de herramientas informáticas como soporte para el quehacer diario es de gran ayuda, tecnifica, controla y estandariza muchas cosas que día a día hacemos.

### **5.2. Recomendaciones**

Los procesos dentro de una organización tienen que estar claramente detallados, los cuales deben ser conocidos por todos los miembros de la misma. El cumplimiento diario de los mismos debe ser auditado y documentado.

 Al momento de plantear nuevos procesos, se debe buscar la estandarización de las actividades diarias, pero a la vez la simplificación de los mismos. La optimización de los recursos tiene que ser una prioridad dentro de estos nuevos procesos.

 Una interfase amigable, fácil de entender y con ayudas visuales siempre facilitara el entendimiento y el "romance" entre el software y los empleados de

‐ 88 ‐

cualquier organización. La capacitación es de vital importancia, ya que una fuerza laboral sin la capacitación necesaria podría resultar en que la herramienta se este sub utilizando, y la inversión sería inútil.

 La mejora continua, necesita de datos claros y concisos para una adecuada toma de decisiones

 La tecnología informática esta en constante evolución, y avanza a pasos mas rápidos que cualquier otra ciencia, razón por la cual se entregan todos los códigos de programación para cualquier mejora que se desee realizar al software.

# **BIBLIOGRAFÍA**

Gestiopolis. Qué es un perfil ocupacional y cómo se construye? <http://www.gestiopolis.com/recursos/experto/catsexp/pagans/rh/16/perfilocupacional .htm> [Consulta: 12 julio 2010]

GRYNA, Frank. Análisis y planeación de la calidad. México: Mcgraw-hill, 1998. p:1- 225

Ministerio de Fomento. La gestión por procesos. <http://www.fomento.es/NR/rdonlyres/9541acde-55bf-4f01-b8fa-03269d1ed94d/19421/CaptuloIVPrincipiosdelagestindelaCalidad.pdf> [Consulta: 20 septiembre 2009]

Proceso de Compra <http://sistemas.itlp.edu.mx/tutoriales/mercadotecnia1/t43.htm> [Consulta: 12 julio 2010]

Red Hat Enterprise Linux 4. Introducción a la administración de sistemas. <http://www.gb.nrao.edu/pubcomputing/redhatELWS4/RH-DOCS/rhel-isa-es-4/chintro.html> [Consulta: 12 julio 2010]

Wikipedia. Microsoft Visual Studio. <http://es.wikipedia.org/wiki/Microsoft\_Visual\_Studio> [Consulta: 20 septiembre 2009]

## **ANEXOS**

**Anexo 1** 

**Norma ISO** 

**"Documentos" (control/gestión de la documentación).** 

El establecimiento de un sistema de control de documentos efectivo es un requisito básico para cualquier empresa si su sistema de gestión va a ser certificado contra los requisitos relevantes de ISO/HACCP. En todos los estándares - ISO 9000:2001, 14001:2004, OHSAS 18001:1999, ISO 22000:2005 (HACCP) - este requisito es claramente establecido:

### **ISO 9001:2008:**

*Capítulo 4.1.:"La organización debe establecer, documentar, implementar y mantener un "sistema de gestión de calidad".* 

*Capítulo 4.2.3.: "Los documentos requeridos por el sistema de gestión de calidad deben ser controlados".*

En otras palabras, implementar y mantener un sistema de gestión de documentos efectivo es un pre requisito "obligatorio" para la existencia de un Sistema de Gestión de Calidad exitoso. El Software es la herramienta que ayudará a lograrlo.

El Software tiene un enfoque para el desarrollo del sistema de control de documentos - es relevante, simple y eficaz. Todo lo que se requiere es que el usuario ingrese la información principal acerca de los documentos en la base de datos, y luego el usuario procederá a bajar informes a una hoja de cálculo

Por otro lado, se puede utilizar el Software como una herramienta de control de documentos, no solo aquellos incluidos en el Sistema de Gestión (Calidad, SGA etc.)

De esta forma El Software permitirá ser capaz de desarrollar e implementar un sistema eficiente de gestión y control de documentos de conformidad con los estándares ISO. .

El sistema de generación de reportes según los resultados de actos realizados permite también almacenarlos en copia dura o electrónica y utilizarlos así como las anotaciones realizadas del Sistema.

‐ 92 ‐

La organización de acceso de usuarios a los archivos de documentos del Sistema conforme a su nivel de autorización ("acceso con contraseña").

El Software nos proporcionará la posibilidad de utilizar el programa como un instrumento de control para la circulación de los documentos de la administración del taller, y no sólo para aquellos que se refieren al sistema de gestión.

# **"Procesos" (descripción/gestión de procesos, enfoque de proceso).**

El estándar ISO 9000:2000 promociona la adopción de un enfoque de proceso (en otras palabras - la descripción de procesos y el sistema de gestión empresarial orientada a los procesos) en el desarrollo, implementación y mejoramiento de la calidad del sistema de gestión (ambiente, seguridad alimentaria). El enfoque de procesos es reflejado en la estructura de ISO 9004:2000 (Sistemas de Gestión de la Calidad -Guías para el mejoramiento de desempeño), y también en ISO 9001:2008 (Sistemas de Gestión de la Calidad-Requisitos).

Para implementar el enfoque de procesos, es necesario conocer cuáles son los requisitos necesarios para dar cumplimiento y el valor de cumplirlos tanto para el taller como para el cliente.

a.- El Software es una herramienta relevante, simple, económica y efectiva para el desarrollo, implementación y adaptación del enfoque de procesos en su sistema de gestión de calidad en el taller.

**"Capacitación" (desarrollo y gestión de capacitación del personal).** 

"La organización debe:

a.- Determinar la competencia necesaria para el personal que realizando el trabajo influye en la calidad del producto.

b.- Proporcionar la capacitación o tomar las acciones correspondientes para satisfacer las necesidades de capacitación.

c.- Evaluar la eficacia de las acciones tomadas.

d.- Asegurar que su personal sea consciente de la relevancia e importancia de sus actividades y cómo ellas contribuyen al logro de los objetivos de calidad;

e.- Mantener los registros apropiados de la educación, capacitación, aptitudes y experiencia."

**"Auditorías" (auditorías / las acciones correctivas/preventivas).** 

Estándar ISO 9001:2008, capítulo. 8.2:

"La organización conducirá auditorías internas en los intervalos planeados para determinar la calidad del sistema de gestión:

a.- Es conforme a las medidas planeadas, para dar cumplimiento a los requisitos de este estándar internacional y a los requisitos del sistema de gestión de la calidad establecidos por la organización

b.- Sea efectivamente implementado y mantenido."

El programa de auditoría debe ser planeado tomando en consideración el estado y la importancia de los procesos y las áreas sujetas a la auditoria. Deben definirse los criterios así como el alcance y la frecuencia de las auditorias. La

selección de los auditores y ejecución de auditorías deben asegurar la objetividad e imparcialidad de los procesos de auditoría. Los auditores no deben auditar su propio trabajo.

De manera general, las auditorias de calidad tienen como fin lograr los siguientes objetivos:

a.- Determinar hasta qué punto su sistema de calidad:

- Logra sus objetivos.
- Es conforme a sus requisitos.
- Cumple con los requisitos regulatorios.
- Cumple los requisitos contractuales de sus clientes.
- Es conforme a un estándar de calidad reconocido.

b.- Para mejorar la eficiencia y eficacia de su sistema de calidad.

c.- Para enlistar su sistema de calidad en el registro de una agencia independiente.

d.- Para verificar que su sistema de calidad continúa cumpliendo los requisitos.

e.- Para asegurar que todos los auditores tienen la apropiada capacidad y aptitudes.

# **. "Quejas" (gestión de solicitudes/quejas de clientes).**

Este módulo será su asistente en la implementación de los requisitos del estándar ISO 10002:2004 "Gestión de Calidad. Satisfacción de clientes. Guías para el manejo de quejas en las organizaciones" y el estándar ISO 9001:2008, Capitulo 7.2.3. "Retroalimentación de Clientes".

Cuando se implementa el proceso de manejo de quejas, el cliente se beneficia del tratamiento responsable de su queja. La organización se beneficia por la identificación del área problema y de las oportunidades para el mejoramiento y de los ahorros que esto implica.

- La implementación del proceso descrito en este estándar le permite:
- Proporcionar a una queja el acceso a un proceso de manejo de quejas abierto y responsable.
- Mejorar la habilidad de la organización para resolver quejas de una manera consistente, sistemática y responsable para satisfacción de todas las partes.
- Habilitar a la organización para identificar tendencias y eliminar las causas de las quejas, así como para mejorar las operaciones en la organización.
- Ayudar a la organización a adoptar un sistema enfocado a clientes, para resolver quejas, y animar al personal a mejorar sus habilidades en el trabajo con los clientes.

• Proporcionar una base para la revisión y análisis continuos del proceso de manejo de quejas, la resolución de las mismas, así como procesar los mejoramientos llevados a cabo.

**"Des conformidades" (registro y control de no conformidades, análisis comparativo de no conformidades, evaluación cuantitativa de la eficacia del funcionamiento del Sistema de Gestión, representación gráfica (diagramas) de los resultados del análisis).** 

El estándar 9001:2008, capítulo 8.5.1 "Mejoramiento continuo" requiere: " La organización debe mejorar de manera continua la eficacia del sistema de gestión de la calidad utilizando una política de calidad, objetivos de calidad, resultados de auditoría, análisis de datos, acciones correctivas y preventivas y revisión por la Dirección".

Capítulo. 5.6 "Revisión por la Dirección" establece: "La alta dirección deben revisar el sistema de gestión de calidad de la organización, en intervalos planeados, para asegurar su continua eficacia" - en otras palabras, la eficacia del sistema de gestión debe ser revisada/evaluada en una base regular.

El Módulo "No conformidades" le ayudará a cumplir estos y otros requisitos de los estándares ISO:

- Desarrollar un sistema para la clasificación de no conformidades.
- Definir los criterios de evaluación cuantitativa.
- Organizar el registro de no conformidades y llevar un control efectivo sobre su eliminación en el transcurso del tiempo.
- Conducir el análisis comparativo de no conformidades basado en varios parámetros para ajustarse a sus necesidades en particular.
- Ejecutar el análisis cuantitativo de la eficacia de la implementación y funcionamiento de su sistema de gestión en su organización.
- Resumir y presentar los resultados del análisis en una forma vívida (gráfica) y adecuada para las necesidades del análisis de la gestión y para la toma de decisiones de la empresa.

## **Anexo 2**

## **Código Fuente**

#### **Clase de Conexión**

Imports System.Data.Odbc

```
Imports System.Data 
Imports System.Data.Odbc 
Imports System.EnterpriseServices 
Imports System.Data.SqlClient 
Public Class clsConexion 
     Public Function Conectar(ByVal User As String, ByVal Clave As String) 
As Boolean 
         Dim cadenaM As String 
        cadenaM = "driver={MySQL} ODBC 3.51 Driver};"
                       \& "server=" \& strServidorBDDM \& ";"
                       \& "uid=" \& User \& ";"
                       & "pwd=" & Clave & ";"
                       \& "database=" \& strBDD \& ";"
                        & "port= " & strPuertoM & ";" _ 
                        & "OPTION=1;" 
         ConnMaster = New OdbcConnection(cadenaM) 
         ConnMaster.ConnectionTimeout = 30 
         Try 
              ConnMaster.Open() 
              Return True 
          Catch ex As Exception 
              MsgBox(ex.Message) 
              Return False 
         End Try 
     End Function 
     Public Sub Desconectar() 
         ConnMaster.Close() 
     End Sub 
End Class 
      Clase de SQL
Imports System.Data
```

```
Public Class clsSQL 
     Private OdbcCommandM As OdbcCommand 
     Public dataR As OdbcDataReader ' ADODB.Recordset 
    Private OdbcConnectionM As OdbcConnection 
    Private Servidor As String 
    Private strSQ As String 
    Public Sub Inicializar(ByVal adocon_ParM As OdbcConnection)
```

```
 OdbcCommandM = New OdbcCommand 
         OdbcConnectionM = adocon_ParM 
         OdbcCommandM.CommandText = strSQ 
         OdbcCommandM.Connection = OdbcConnectionM 
     End Sub 
     Public Sub Ejecutar(Optional ByVal strSQ As Object = "", Optional ByVal
donde As String = "L", Optional ByVal que As String = "S") 
         Servidor = donde 
         If donde = "L" Then 
             If strSQ <> "" Then 
                  OdbcCommandM.CommandText = strSQ 
             End If 
             If que <> "S" Then 
                  OdbcCommandM.ExecuteNonQuery() 
              Else 
                  dataR = OdbcCommandM.ExecuteReader 
             End If 
         End If 
     End Sub 
End Class
      Inicio de Sesion
Imports System.IO 
Public Class frmInicioSesion 
     Private SQL As New clsSQL 
     Private strSQL As String 
     Private Sub OK_Click(ByVal sender As System.Object, ByVal e As
System.EventArgs) Handles btnAceptar.Click 
         Dim Conexion As New clsConexion 
         If Trim(txtUsuario.Text) = "" Then 
             Mensaje(1, Me.Text) 
             Exit Sub 
         End If 
         If Conexion.Conectar("root", "123") = True Then 
              SQL.Inicializar(ConnMaster) 
             strSOL = " SELECT usu codigo,usu clave " &
                        " FROM usuario " & _ 
                        " WHERE usu_codigo='" & Texto(txtUsuario.Text) & "' "
\& \qquad " AND usu_clave='" & txtClave.Text & "'" 
              SQL.Ejecutar(strSQL) 
              If SQL.dataR.HasRows = True Then 
                  strUsuario = UCase(Trim(txtUsuario.Text)) 
                  strClave = txtClave.Text 
                  mdiPrincipal.Close()
```

```
 mdiPrincipal.Show() 
                  Me.Close() 
              Else 
                  SQL.dataR.Close() 
                  MsgBox("El usuario o la contraseña son incorrectas, 
inténtelo nuevamente", MsgBoxStyle.Information, Me.Text) 
             End If 
         Else 
              txtClave.Focus() 
         End If 
     End Sub 
     Private Sub Cancel_Click(ByVal sender As System.Object, ByVal e As
System.EventArgs) Handles btnCancelar.Click 
         Me.Close() 
     End Sub 
     Private Sub frmInicioSesion_Load(ByVal sender As System.Object, ByVal e 
As System.EventArgs) Handles MyBase.Load 
         Dim strVar As String 
         Dim strVal As String 
         strPathConfig = Application.StartupPath & "\Config.cfg" 
         If File.Exists(strPathConfig) = True Then 
              Dim sr As New StreamReader(strPathConfig) 
              Dim linea As String 
              While Not sr.EndOfStream 
                  linea = sr.ReadLine() 
                  strVar = LCase(Trim(Microsoft.VisualBasic.Left(linea, 
InStr(linea, "=' ) - 1))) strVal = Trim(Microsoft.VisualBasic.Right(linea, Len(linea) 
- InStr(linea, "=")))
                  If Len(strVal) <> 0 Then 
                       Select Case strVar 
                           Case "servidorbddm" 
                               strServidorBDDM = strVal 
                           Case "bdd" 
                              strBDD = strVal 
                           Case "puertom" 
                               strPuertoM = strVal 
                       End Select 
                  End If 
              End While 
              sr.Close() 
         Else 
             MsgBox("Archivo de Configuración", MsgBoxStyle.Information, 
Me.Text) 
              frmConfiguracion.Show() 
             Me.Close() 
         End If 
     End Sub
```

```
 Private Sub txtUsuario_KeyDown(ByVal sender As Object, ByVal e As
System.Windows.Forms.KeyEventArgs) Handles txtUsuario.KeyDown 
         If e.KeyCode = Keys.F2 Then 
             frmConfiguracion.Show() 
             Me.Close() 
         End If 
     End Sub 
End Class
```
#### **Configuracion**

```
Imports System.IO 
Public Class frmConfiguracion 
     Private Sub frmConfiguracion_Load(ByVal sender As System.Object, ByVal
e As System.EventArgs) Handles MyBase.Load 
         Dim strVar As String, strVal As String 
         If File.Exists(strPathConfig) = True Then 
             Dim sr As New StreamReader(strPathConfig) 
             Dim linea As String 
            While Not sr.EndOfStream
                  linea = sr.ReadLine() 
                  strVar = LCase(Trim(Microsoft.VisualBasic.Left(linea, 
InStr(linea, "="") - 1)))
                 strVal = Trim(Microsoft.VisualBasic.Right(linea, Len(linea) 
- InStr(linea, "=")))
                 If Len(strVal) <> 0 Then 
                      Select Case strVar 
                          Case "servidorbddm" 
                              txtServidorM.Text = strVal 
                          Case "bdd" 
                              txtNombreBDD.Text = strVal 
                          Case "puertom" 
                              txtPuertoM.Text = strVal 
                      End Select 
                  End If 
             End While 
             sr.Close() 
         End If 
     End Sub 
     Private Sub btnAceptar_Click(ByVal sender As System.Object, ByVal e As
System.EventArgs) Handles btnAceptar.Click 
         Dim strLinea As String 
         If Trim(txtServidorM.Text) <> "" And Trim(txtNombreBDD.Text) <> ""
Then 
             Dim sw As New StreamWriter(strPathConfig) 
             strLinea = "servidorbddm = " & Trim(txtServidorM.Text) 
             sw.WriteLine(strLinea) 
             strLinea = "bdd = " & Trim(txtNombreBDD.Text) 
             sw.WriteLine(strLinea) 
             strLinea = "puertom = " & Trim(txtPuertoM.Text)
```

```
 sw.WriteLine(strLinea) 
              sw.Close() 
              frmInicioSesion.Show() 
              Me.Close() 
         Else 
             MsgBox("Llene los campos de:" & vbNewLine & vbNewLine & _
                      "-> Servidor de BDD Master" & vbNewLine & _ 
                      "-> Nombre de la Base de Datos" & vbNewLine, 
MsgBoxStyle.Information, Me.Text) 
             txtServidorM.Focus() 
          End If 
     End Sub 
     Private Sub btnCancelar_Click(ByVal sender As System.Object, ByVal e As
System.EventArgs) Handles btnCancelar.Click 
          If File.Exists(strPathConfig) = True Then 
              frmInicioSesion.Show() 
              Me.Close() 
         Else 
             Me.Close() 
         End If 
     End Sub 
End Class
```
#### **Principal**

```
Option Explicit On 
Imports System.Windows.Forms 
Public Class mdiPrincipal 
     Private strSQL As String 
     Private SQL As New clsSQL 
     Private ht As New Hashtable 
     Private codigos(10) As String 
     Private CodigoMenu As String 
     Private ElMenu As String 
     Private Sub ExitToolsStripMenuItem_Click(ByVal sender As Object, ByVal
e As EventArgs) 
         Me.Close() 
     End Sub 
     Private m_ChildFormNumber As Integer 
     Private Sub mdiPrincipal_Load(ByVal sender As System.Object, ByVal e As
System.EventArgs) Handles MyBase.Load 
         SQL.Inicializar(ConnMaster) 
         limpiarMenu() 
         CrearMenu(0) 
     End Sub 
     Public Sub CrearMenu(Optional ByVal tipo As Integer = 0) 
         Dim strMenu As String
```

```
strSOL = " strMenu = "" 
         If tipo = 0 Then 
              strSQL = " SELECT distinct menu.men_nombrado " & _ 
                      " FROM menu " \& \Box" INNER JOIN grupo_permiso " & _ 
                      " ON menu.men_codigo=grupo_permiso.men_codigo " & _ 
                      " INNER JOIN grupo_usuario " & _ 
                      " ON grupo_usuario.gru_codigo=grupo_permiso.gru_codigo 
" & \perp " WHERE men_plataforma='W' " & _ 
                      " AND grupo_usuario.usu_codigo= '" & strUsuario & "' "
\& " UNION " 
         End If 
         strSQL = strSQL & " SELECT distinct men_nombrado " & _ 
                       " FROM menu " & _ 
                      " WHERE men_plataforma='W' " & _ 
                      " AND men_obligatorio='1' " 
         SQL.Ejecutar(strSQL) 
         Me.menuPrincipal.Visible = True 
         ht.Clear() 
         While SQL.dataR.Read 
             ht.Add(SQL.dataR.GetValue(0), SQL.dataR.GetValue(0)) 
         End While 
         SQL.dataR.Close() 
         For Each Menu As ToolStripMenuItem In Me.menuPrincipal.Items 
              If ht.Contains(Menu.Name) = True Then 
                  Menu.Visible = True 
             End If 
              If Menu.DropDownItems.Count > 0 Then 
                 habilitarMenus(Menu.DropDownItems, strMenu) 
             End If 
         Next 
     End Sub 
     Private Sub habilitarMenus(ByVal menus As ToolStripItemCollection, 
ByVal nombre As String) 
         For Each submenu As ToolStripItem In menus 
              If ht.Contains(submenu.Name) = True Then 
                  submenu.Visible = True 
                  If CType(submenu, ToolStripMenuItem).DropDownItems.Count > 
0 Then 
                      habilitarMenus(CType(submenu, 
ToolStripMenuItem).DropDownItems, nombre) 
                 End If 
             End If 
         Next 
     End Sub 
     Private Sub limpiarMenu() 
         For Each Menu As ToolStripMenuItem In Me.menuPrincipal.Items
```

```
 Menu.Visible = False 
              If Menu.DropDownItems.Count > 0 Then 
                  limpiarMenus(Menu.DropDownItems) 
             End If 
         Next Menu 
     End Sub 
     Private Sub limpiarMenus(ByVal menus As ToolStripItemCollection) 
         For Each subMenu As ToolStripItem In menus 
              If InStr(LCase(subMenu.Name), "linea") = 0 Then 
                  subMenu.Visible = False 
                  If CType(subMenu, ToolStripMenuItem).DropDownItems.Count > 
0 Then 
                      limpiarMenus(CType(subMenu, 
ToolStripMenuItem).DropDownItems) 
                  End If 
             End If 
         Next 
     End Sub 
     Private Sub crearMenus(ByVal menus As ToolStripItemCollection, ByRef
tipo As Integer) 
         For Each subMenu As ToolStripItem In menus 
              If InStr(LCase(subMenu.Name), "linea") = 0 Then 
                 tipo = tipo + 1 CrearMenu(subMenu, tipo) 
                  If CType(subMenu, ToolStripMenuItem).DropDownItems.Count > 
0 Then 
                      crearMenus(CType(subMenu, 
ToolStripMenuItem).DropDownItems, tipo) 
                  Else 
                      tipo = tipo - 1 
                  End If 
             End If 
         Next 
        \tt tipo = tipo - 1 End Sub 
     Private Sub crearMenu(ByVal Menu As ToolStripMenuItem, ByRef Tipo As
Integer) 
         Dim i As Long 
         If InStr(Menu.Name, "linea") = 0 Then 
             codigos(Tipo) = Aumentar(codigos(Tipo)) 
            For i = Tipo + 1 To 10
                codigos(i) = "00" Next i 
             CodigoMenu = "" 
            For i = 0 To Tipo
                 CodigoMenu = CodigoMenu & codigos(i) 
             Next i 
             ElMenu = Replace(Menu.Text, "&", "") 
             strSQL = "INSERT INTO menu VALUES ('" & CodigoMenu & "','" & 
ElMenu & "','" & Menu.Name & "','W','0') " 
             SQL.Ejecutar(strSQL)
```

```
 End If 
     End Sub 
     Private Sub menuCambiarContrasena_Click(ByVal sender As System.Object, 
ByVal e As System.EventArgs) Handles menuCambiarContrasena.Click 
         frmCambiarClave.ShowDialog() 
     End Sub 
     Private Sub menuCerrarSesion_Click_1(ByVal sender As System.Object, 
ByVal e As System.EventArgs) Handles menuCerrarSesion.Click 
         strUsuario = "" 
         strClave = "" 
         For Each childForm As Form In Me.MdiChildren 
             childForm.Close() 
         Next 
         Me.Hide() 
         frmInicioSesion.ShowDialog() 
     End Sub 
     Private Sub menuCascada_Click(ByVal sender As System.Object, ByVal e As
System.EventArgs) Handles menuCascada.Click 
         Me.LayoutMdi(MdiLayout.Cascade) 
     End Sub 
     Private Sub menuMosaicoVertical_Click(ByVal sender As System.Object, 
ByVal e As System.EventArgs) Handles menuMosaicoVertical.Click 
         Me.LayoutMdi(MdiLayout.TileVertical) 
     End Sub 
     Private Sub menuMosaicoHorizontal_Click(ByVal sender As System.Object, 
ByVal e As System.EventArgs) Handles menuMosaicoHorizontal.Click 
         Me.LayoutMdi(MdiLayout.TileHorizontal) 
     End Sub 
     Private Sub menuOrganizarIconos_Click(ByVal sender As System.Object, 
ByVal e As System.EventArgs) Handles menuOrganizarIconos.Click 
         Me.LayoutMdi(MdiLayout.ArrangeIcons) 
     End Sub 
     Private Sub menuCerrarTodo_Click(ByVal sender As System.Object, ByVal e 
As System.EventArgs) Handles menuCerrarTodo.Click 
         ' Close all child forms of the parent. 
         For Each ChildForm As Form In Me.MdiChildren 
             ChildForm.Close() 
         Next 
     End Sub 
     Private Sub menuSalir_Click(ByVal sender As System.Object, ByVal e As
System.EventArgs) Handles menuSalir.Click 
        Me.Close() 
     End Sub 
     Private Sub menuGrupos_Click(ByVal sender As System.Object, ByVal e As
System.EventArgs) Handles menuGrupos.Click 
         If frmGrupos.Visible Then
```

```
 frmGrupos.Activate() 
          Else 
              frmGrupos.MdiParent = Me 
              frmGrupos.Show() 
          End If 
     End Sub 
     Private Sub menuUsuarios_Click(ByVal sender As System.Object, ByVal e 
As System.EventArgs) Handles menuUsuarios.Click 
         If frmUsuarios.Visible Then 
             frmUsuarios.Activate() 
         Else 
              frmUsuarios.MdiParent = Me 
              frmUsuarios.Show() 
          End If 
     End Sub 
     Private Sub menuAreaLaboral_Click(ByVal sender As System.Object, ByVal
e As System.EventArgs) Handles menuAreaLaboral.Click 
         If frmAreasLaborales.Visible Then 
              frmAreasLaborales.Activate() 
         Else 
              frmAreasLaborales.MdiParent = Me 
              frmAreasLaborales.Show() 
          End If 
     End Sub 
     Private Sub menuEmpleados_Click(ByVal sender As System.Object, ByVal e 
As System.EventArgs) Handles menuEmpleados.Click 
          If frmEmpleados.Visible Then 
              frmEmpleados.Activate() 
          Else 
              frmEmpleados.MdiParent = Me 
              frmEmpleados.Show() 
         End If 
     End Sub 
     Private Sub menuColores_Click(ByVal sender As System.Object, ByVal e As
System.EventArgs) Handles menuColores.Click 
         If frmColores.Visible Then 
             frmColores.Activate() 
          Else 
              frmColores.MdiParent = Me 
              frmColores.Show() 
         End If 
     End Sub 
     Private Sub menuMarcas_Click(ByVal sender As System.Object, ByVal e As
System.EventArgs) Handles menuMarcas.Click 
         If frmMarcas.Visible Then 
             frmMarcas.Activate() 
         Else 
              frmMarcas.MdiParent = Me 
              frmMarcas.Show() 
         End If 
     End Sub
```

```
 Private Sub menuModelo_Click(ByVal sender As System.Object, ByVal e As
System.EventArgs) Handles menuModelo.Click 
         If frmModelos.Visible Then 
              frmModelos.Activate() 
         Else 
              frmModelos.MdiParent = Me 
              frmModelos.Show() 
         End If 
     End Sub 
     Private Sub menuListaAutos_Click(ByVal sender As System.Object, ByVal e 
As System.EventArgs) Handles menuListaAutos.Click 
         If frmListadoAutos.Visible Then 
             frmListadoAutos.Activate() 
         Else 
              frmListadoAutos.MdiParent = Me 
             frmListadoAutos.Show() 
         End If 
     End Sub 
     Private Sub menuClientes_Click(ByVal sender As System.Object, ByVal e 
As System.EventArgs) Handles menuClientes.Click 
         If frmClientes.Visible Then 
              frmClientes.Activate() 
         Else 
              frmClientes.MdiParent = Me 
              frmClientes.Show() 
         End If 
     End Sub 
     Private Sub menuListaEmpleados_Click(ByVal sender As System.Object, 
ByVal e As System.EventArgs) Handles menuListaEmpleados.Click 
         If frmListadoEmpleados.Visible Then 
              frmListadoEmpleados.Activate() 
         Else 
              frmListadoEmpleados.MdiParent = Me 
              frmListadoEmpleados.Show() 
         End If 
     End Sub 
     Private Sub menuProveedores_Click(ByVal sender As System.Object, ByVal
e As System.EventArgs) Handles menuProveedores.Click 
         If frmProveedores.Visible Then 
             frmProveedores.Activate() 
         Else 
              frmProveedores.MdiParent = Me 
              frmProveedores.Show() 
         End If 
     End Sub 
     Private Sub menuListaCliente_Click(ByVal sender As System.Object, ByVal
e As System.EventArgs) Handles menuListaCliente.Click 
         If frmListadoClientes.Visible Then 
              frmListadoClientes.Activate() 
         Else
```

```
 frmListadoClientes.MdiParent = Me 
              frmListadoClientes.Show() 
         End If 
     End Sub 
     Private Sub menuListaProveedor_Click(ByVal sender As System.Object, 
ByVal e As System.EventArgs) Handles menuListaProveedor.Click 
         If frmListadoProveedores.Visible Then 
             frmListadoProveedores.Activate() 
         Else 
             frmListadoProveedores.MdiParent = Me 
             frmListadoProveedores.Show() 
         End If 
     End Sub 
     Private Sub menuRepuestos_Click(ByVal sender As System.Object, ByVal e 
As System.EventArgs) Handles menuRepuestos.Click 
         If frmRepuestos.Visible Then 
              frmRepuestos.Activate() 
         Else 
              frmRepuestos.MdiParent = Me 
              frmRepuestos.Show() 
         End If 
     End Sub 
     Private Sub menuServicios_Click(ByVal sender As System.Object, ByVal e 
As System.EventArgs) Handles menuServicios.Click 
         If frmServicios.Visible Then 
              frmServicios.Activate() 
         Else 
              frmServicios.MdiParent = Me 
              frmServicios.Show() 
         End If 
     End Sub 
     Private Sub menuPreciosProductos_Click(ByVal sender As System.Object, 
ByVal e As System.EventArgs) Handles menuPreciosProductos.Click 
         If frmListaPrecioxProductos.Visible Then 
             frmListaPrecioxProductos.Activate() 
         Else 
              frmListaPrecioxProductos.MdiParent = Me 
             frmListaPrecioxProductos.producto = "" 
             frmListaPrecioxProductos.Show() 
         End If 
     End Sub 
     Private Sub menuListadoProductos_Click(ByVal sender As System.Object, 
ByVal e As System.EventArgs) Handles menuListadoProductos.Click 
         If frmListadoProductos.Visible Then 
             frmListadoProductos.Activate() 
         Else 
             frmListadoProductos.MdiParent = Me 
             frmListadoProductos.Show() 
         End If 
     End Sub
```

```
 Private Sub menuGrupoProducto_Click(ByVal sender As System.Object, 
ByVal e As System.EventArgs) Handles menuGrupoProducto.Click 
         If frmGruposProductos.Visible Then 
              frmGruposProductos.Activate() 
         Else 
              frmGruposProductos.MdiParent = Me 
              frmGruposProductos.Show() 
         End If 
     End Sub 
     Private Sub menuCompras_Click(ByVal sender As System.Object, ByVal e As
System.EventArgs) Handles menuCompras.Click 
         If frmExistencias.Visible Then 
              frmExistencias.Activate() 
         Else 
              frmExistencias.MdiParent = Me 
              frmExistencias.Show() 
         End If 
     End Sub 
     Private Sub menuFormasPago_Click(ByVal sender As System.Object, ByVal e 
As System.EventArgs) 
         If frmFormasPago.Visible Then 
              frmFormasPago.Activate() 
         Else 
              frmFormasPago.MdiParent = Me 
              frmFormasPago.Show() 
         End If 
     End Sub 
     Private Sub menuProforma_Click(ByVal sender As System.Object, ByVal e 
As System.EventArgs) Handles menuProforma.Click 
         If frmProforma.Visible Then 
              frmProforma.Activate() 
         Else 
              frmProforma.MdiParent = Me 
             frmProforma.Show() 
         End If 
     End Sub 
     Private Sub menuAsesores_Click_1(ByVal sender As System.Object, ByVal e 
As System.EventArgs) Handles menuAsesores.Click 
         If frmAsesores.Visible Then 
              frmAsesores.Activate() 
         Else 
             frmAsesores.MdiParent = Me 
             frmAsesores.Show() 
         End If 
     End Sub 
     Private Sub menuFormasPago_Click_1(ByVal sender As System.Object, ByVal
e As System.EventArgs) Handles menuFormasPago.Click 
         If frmFormasPago.Visible Then 
              frmFormasPago.Activate()
```

```
‐ 112 ‐
```

```
 Else 
              frmFormasPago.MdiParent = Me 
              frmFormasPago.Show() 
         End If 
     End Sub 
     Private Sub menuAseguradoras_Click(ByVal sender As System.Object, ByVal
e As System.EventArgs) Handles menuAseguradoras.Click 
         If frmAseguradoras.Visible Then 
             frmAseguradoras.Activate() 
         Else 
              frmAseguradoras.MdiParent = Me 
              frmAseguradoras.Show() 
         End If 
     End Sub 
     Private Sub menuOrdenTrabajo_Click(ByVal sender As System.Object, ByVal
e As System.EventArgs) Handles menuOrdenTrabajo.Click 
         If frmOrdenTrabajo.Visible Then 
              frmOrdenTrabajo.Activate() 
         Else 
              frmOrdenTrabajo.MdiParent = Me 
              frmOrdenTrabajo.Show() 
         End If 
     End Sub 
     Private Sub menuFactura_Click(ByVal sender As System.Object, ByVal e As
System.EventArgs) Handles menuFactura.Click 
         If frmFacturacion.Visible Then 
              frmFacturacion.Activate() 
         Else 
              frmFacturacion.MdiParent = Me 
              frmFacturacion.Show() 
         End If 
     End Sub 
     Private Sub menuRecibo_Click(ByVal sender As System.Object, ByVal e As
System.EventArgs) 
         If frmRecibo.Visible Then 
             frmRecibo.Activate() 
         Else 
              frmRecibo.MdiParent = Me 
             frmRecibo.Show() 
         End If 
     End Sub 
     Private Sub menuRptOrdenesTrabajo_Click(ByVal sender As System.Object, 
ByVal e As System.EventArgs) Handles menuRptOrdenesTrabajo.Click 
         If rptOrdenes_Trabajo.Visible Then 
             rptOrdenes_Trabajo.Activate() 
         Else 
             rptOrdenes_Trabajo.MdiParent = Me 
             rptOrdenes_Trabajo.Show() 
         End If 
     End Sub
```

```
 Private Sub menuRptFacturas_Click(ByVal sender As System.Object, ByVal
e As System.EventArgs) Handles menuRptFacturas.Click 
         If rptFacturacion.Visible Then 
             rptFacturacion.Activate() 
         Else 
             rptFacturacion.MdiParent = Me 
             rptFacturacion.Show() 
         End If 
     End Sub 
End Class
```
#### **Cambiar Contrasena**

```
Public Class frmCambiarClave 
     Private strSQL As String 
     Private sql As New clsSQL 
     Private Sub Limpiar() 
         txtClave.Text = "" 
         txClaveNueva.Text = "" 
         txtConfirmacion.Text = "" 
     End Sub 
     Private Sub frmCambiarClave_Load(ByVal sender As System.Object, ByVal e 
As System.EventArgs) Handles MyBase.Load 
         sql.Inicializar(ConnMaster) 
         Limpiar() 
     End Sub 
     Private Sub tsbCancelar_Click(ByVal sender As System.Object, ByVal e As
System.EventArgs) Handles tsbCancelar.Click 
         Me.Close() 
     End Sub 
     Private Function ComprobarDatos() As Boolean 
         Dim clave As String, nuevaclave As String, confirmaclave As String 
         clave = txtClave.Text 
         nuevaclave = txClaveNueva.Text 
         confirmaclave = txtConfirmacion.Text 
         If clave <> strClave Then 
             MsgBox("La Contraseña Actual no coincide", 
MsgBoxStyle.Information, Me.Text) 
             ComprobarDatos = False 
         ElseIf nuevaclave = "" Then 
             MsgBox("La Contraseña Nueva está vacía", 
MsgBoxStyle.Information, Me.Text) 
             ComprobarDatos = False 
         ElseIf confirmaclave <> nuevaclave Then 
             MsgBox("La Confirmación de contraseña no coincide con la 
Contraseña Nueva", MsgBoxStyle.Information, Me.Text) 
             ComprobarDatos = False 
         Else 
             ComprobarDatos = True 
         End If
```

```
 End Function
```

```
 Private Sub tsbAceptar_Click(ByVal sender As System.Object, ByVal e As
System.EventArgs) Handles tsbAceptar.Click 
         If ComprobarDatos() = True Then 
             strSQL = " UPDATE usuario SET " & _ 
              " usu_clave='" & txClaveNueva.Text & "' " & _ 
              " WHERE usu_codigo='" & strUsuario & "' " 
             sql.Ejecutar(strSQL) 
             MsgBox("La contraseña fue cambiada correctamente", 
MsgBoxStyle.Information, Me.Text) 
             strClave = txClaveNueva.Text 
         End If 
     End Sub 
End Class
```
#### **Usuarios**

```
Public Class frmUsuarios 
     Private strSQL As String 
     Private SQL As New clsSQL 
     Private cargado As Boolean 
     Private cambiar As Boolean 
     Dim ht As New Hashtable() 
     Private Sub frmUsuarios_Load(ByVal sender As System.Object, ByVal e As
System.EventArgs) Handles MyBase.Load 
         SQL.Inicializar(ConnMaster) 
         cargado = False 
         Limpiar(True) 
         cargado = True 
     End Sub 
     Private Sub btnCerrar_Click(ByVal sender As System.Object, ByVal e As
System.EventArgs) Handles btnCerrar.Click 
         Me.Close() 
     End Sub 
     Private Sub Limpiar(Optional ByVal todo As Boolean = False) 
         If todo = False Then 
              If tabControlUsuario.SelectedIndex = 0 Then 
                  txtNombre.Text = "" 
                  txtApellido.Text = "" 
                  txtUsuario.Text = "" 
                  txtClave.Text = "" 
                  txtCodigo.Text = "" 
                  txtClave.Enabled = True 
                  btnResetearClave.Enabled = False 
                  btnAceptarU.Text = "&Agregar" 
                  btnEliminarU.Enabled = False 
                  cambiar = False 
                  cargarUsuarios() 
              Else 
                  cargarComboUsuarios() 
                  cargarGrupos()
```

```
 btnQuitaUno.Enabled = False 
                 btnAgregaUno.Enabled = False 
                 btnQuitaTodos.Enabled = False 
                 btnAgregaTodos.Enabled = False 
             End If 
         Else 
             txtNombre.Text = "" 
             txtApellido.Text = "" 
             txtUsuario.Text = "" 
             txtClave.Text = "" 
             txtCodigo.Text = "" 
             txtClave.Enabled = True 
             btnResetearClave.Enabled = False 
             btnAceptarU.Text = "&Agregar" 
             btnEliminarU.Enabled = False 
             cambiar = False 
             cargarUsuarios() 
             cargarComboUsuarios() 
             cargarGrupos() 
             btnQuitaUno.Enabled = False 
             btnAgregaUno.Enabled = False 
             btnQuitaTodos.Enabled = False 
             btnAgregaTodos.Enabled = False 
         End If 
    End Sub 
    Private Sub cargarUsuarios() 
         Dim row As Integer, i As Integer 
        strSQL = " SELECT usu_codigo, usu_nombre, usu_apellido" & _
                   " FROM usuario " & _ 
                   " ORDER BY usu_codigo,usu_nombre,usu_apellido " 
         SQL.Ejecutar(strSQL) 
         vsfg.Rows.Count = 1 
        row = 1 While SQL.dataR.Read() 
             vsfg.Rows.Add() 
            For i = 0 To SQL.dataR. FieldCount - 1
                vsfg.Item(row, i + 1) = Valor(SQL.data, i) Next 
            row = row + 1 End While 
         SQL.dataR.Close() 
        For i = 1 To vsfq. Rows. Count - 1
            vsfq.Item(i, 0) = CStr(i) Next 
    End Sub 
    Public Sub cargarComboUsuarios() 
         strSQL = " SELECT usu_codigo as codigo,CONCAT(usu_codigo,' - 
',TRIM(CONCAT(usu_apellido,' ',usu_nombre))) as nombre " \& _
                   " FROM usuario " & _ 
                   " ORDER BY usu_apellido,usu_nombre " 
         SQL.Ejecutar(strSQL) 
         Dim ds As New DataTable 
         ds.Load(SQL.dataR, LoadOption.OverwriteChanges)
```

```
 cmbUsuario.DisplayMember = ds.Columns.Item(1).Caption 
         cmbUsuario.ValueMember = ds.Columns.Item(0).Caption 
         cmbUsuario.DataSource = ds 
         ds = Nothing 
         SQL.dataR.Close() 
     End Sub 
     Private Sub cargarGrupos() 
         Dim usuario As String 
         lstGrupos.Items.Clear() 
         lstMiembro.Items.Clear() 
         usuario = cmbUsuario.SelectedValue.ToString 
        strSQL = " SELECT grupo.gru_codigo,gru_nombre " & _
                   " FROM grupo " & _ 
                  " ORDER BY gru_nombre " 
         SQL.Ejecutar(strSQL) 
         ht.Clear() 
         While SQL.dataR.Read 
             ht.Add(SQL.dataR.GetValue(1), SQL.dataR.GetValue(0)) 
              lstGrupos.Items.Add(SQL.dataR.GetValue(1)) 
         End While 
         SQL.dataR.Close() 
         strSQL = " SELECT grupo.gru_codigo,gru_nombre " & _ 
                   " FROM grupo " & _ 
                  " INNER JOIN grupo_usuario " & _ 
                   " ON grupo.gru_codigo=grupo_usuario.gru_codigo " & _ 
                   " INNER JOIN usuario " & _ 
                   " ON grupo_usuario.usu_codigo=usuario.usu_codigo " & _ 
                  " AND usuario.usu_codigo='" & usuario & "' " & _ 
                   " ORDER BY grupo.gru_nombre " 
         SQL.Ejecutar(strSQL) 
         While SQL.dataR.Read 
              lstMiembro.Items.Add(SQL.dataR.GetValue(1)) 
         End While 
         SQL.dataR.Close() 
         lstGrupos.SelectedIndex = -1 
         lstMiembro.SelectedIndex = -1 
         btnQuitaTodos.Enabled = False 
         btnQuitaUno.Enabled = False 
         btnAgregaUno.Enabled = False 
         btnAgregaTodos.Enabled = False 
     End Sub 
     Private Sub btnLimpiar_Click(ByVal sender As System.Object, ByVal e As
System.EventArgs) Handles btnLimpiar.Click 
         Limpiar() 
     End Sub 
     Private Sub vsfg_DoubleClick(ByVal sender As Object, ByVal e As
System.EventArgs) Handles vsfg.DoubleClick 
         datosUsuario() 
         txtClave.Enabled = False
```

```
 cambiar = False 
         btnResetearClave.Enabled = True 
         If txtUsuario.Text = "ADMIN" Or txtUsuario.Text = strUsuario Then 
             btnEliminarU.Enabled = False 
         Else 
             btnEliminarU.Enabled = True 
         End If 
     End Sub 
     Private Sub datosUsuario() 
         Dim row As Integer 
         row = vsfg.Row 
         txtUsuario.Text = vsfg.Item(row, 1) 
         txtNombre.Text = vsfg.Item(row, 2) 
         txtApellido.Text = vsfg.Item(row, 3) 
        txtCube.Text = vsfq.Item(row, 4) txtCodigo.Text = vsfg.Item(row, 1) 
         btnAceptarU.Text = "&Modificar" 
     End Sub 
     Private Sub cmbGrupo_SelectedIndexChanged(ByVal sender As
System.Object, ByVal e As System.EventArgs) Handles
cmbUsuario.SelectedIndexChanged 
         If cargado = True Then 
             cargarGrupos() 
         End If 
     End Sub 
     Private Sub btnAceptarU_Click(ByVal sender As System.Object, ByVal e As
System.EventArgs) Handles btnAceptarU.Click 
         If btnAceptarU.Text = "&Agregar" Then 
              If comprobarDatos("G") = True Then 
                  manipularDatos("I") 
                  MsgBox("Se ha ingresado el usuario correctamente", 
MsgBoxStyle.Information, tabControlUsuario.SelectedTab.Text) 
                  Limpiar(True) 
             End If 
         Else 
             If txtUsuario.Text = "" Then 
                  MsgBox("Seleccione el usuario que desea modificar", 
MsgBoxStyle.Information, tabControlUsuario.SelectedTab.Text) 
             Else 
                  manipularDatos("a") 
                 MsgBox("Se ha modificado el usuario correctamente", 
MsgBoxStyle.Information, tabControlUsuario.SelectedTab.Text) 
                 Limpiar(True) 
             End If 
         End If 
     End Sub 
     Private Function comprobarDatos(ByVal tipo As String) As Boolean 
         If tipo = "G" Then 
              If Trim(txtUsuario.Text) = "" Then 
                 MsgBox("Ingrese un usuario válido", 
MsgBoxStyle.Information, tabControlUsuario.SelectedTab.Text) 
                 Return False 
             ElseIf Trim(txtNombre.Text) = "" Then
```
```
 MsgBox("Ingrese el nombre del usuario", 
MsgBoxStyle.Information, tabControlUsuario.SelectedTab.Text) 
                 Return False 
              ElseIf Trim(txtApellido.Text) = "" Then 
                 MsgBox("Ingrese el apellido del usuario", 
MsgBoxStyle.Information, tabControlUsuario.SelectedTab.Text) 
                 Return False 
             Else 
                  If btnAceptarU.Text = "&Agregar" Then 
                     For i As Integer = 1 To vsfg. Rows. Count - 1 If Texto(txtUsuario.Text) = vsfg.Item(i, 1) Then 
                              MsgBox("El usuario ya existe", 
MsgBoxStyle.Information, tabControlUsuario.SelectedTab.Text) 
                              Return False 
                          End If 
                      Next 
                     Return True 
                  Else 
                      Return True 
                  End If 
             End If 
         Else 
             If cmbUsuario.SelectedValue.ToString = "" Then 
                  MsgBox("Seleccione un usuario para asignarle grupos", 
MsgBoxStyle.Information, tabControlUsuario.SelectedTab.Text) 
                 Return False 
             Else 
                 Return True 
              End If 
         End If 
     End Function 
     Private Sub manipularDatos(ByVal tipo As String) 
         If UCase(tipo) = "I" Then 
             strSQL = " INSERT INTO 
usuario(usu_codigo,usu_nombre,usu_apellido,usu_clave) VALUES(" & _
                       "'" & Texto(txtUsuario.Text) & "','" & 
Texto(txtNombre.Text) & "','" & Texto(txtApellido.Text) & "','" & 
Texto(txtClave.Text) & "')" 
             SQL.Ejecutar(strSQL, "L", tipo) 
        ElseIf UCase(tipo) = "E" Then
             strSQL = " DELETE FROM usuario " & _ 
                       " WHERE usu_codigo='" & txtUsuario.Text & "' " 
             SQL.Ejecutar(strSQL, "L", tipo) 
             strSQL = " DELETE FROM grupo_usuario " & _ 
                       " WHERE usu_codigo='" & txtUsuario.Text & "' " 
             SQL.Ejecutar(strSQL, "L", tipo) 
         Else 
             strSQL = " UPDATE usuario SET " & _ 
                       " usu_codigo='" & Texto(txtUsuario.Text) & "'," & _ 
                       " usu_nombre='" & Texto(txtNombre.Text) & "'," & _ 
                      " usu_apellido='" & Texto(txtApellido.Text) & "'," & _ 
                       " usu_clave='" & Texto(txtClave.Text) & "' " & _ 
                       " WHERE usu_codigo='" & Texto(txtCodigo.Text) & "'"
```

```
 SQL.Ejecutar(strSQL, "L", tipo) 
         End If 
     End Sub 
     Private Sub btnEliminarU_Click(ByVal sender As System.Object, ByVal e 
As System.EventArgs) Handles btnEliminarU.Click 
         If txtUsuario.Text = "" Then 
             MsgBox("Seleccione el usuario que desea eliminar", 
MsgBoxStyle.Information, tabControlUsuario.SelectedTab.Text) 
         Else 
              If MsgBox("Está seguro que desea eliminar el usuario " & 
txtUsuario.Text & "?", MsgBoxStyle.Question + MsgBoxStyle.YesNo, 
tabControlUsuario.SelectedTab.Text) = MsgBoxResult.Yes Then 
                  manipularDatos("e") 
                  MsgBox("Se ha eliminado el usuario correctamente", 
MsgBoxStyle.Information, tabControlUsuario.SelectedTab.Text) 
                  Limpiar(True) 
              End If 
         End If 
     End Sub 
     Private Sub btnAceptarP_Click(ByVal sender As System.Object, ByVal e As
System.EventArgs) Handles btnAceptarP.Click 
         Dim i As Integer 
         If comprobarDatos("P") = True Then 
              strSQL = " DELETE FROM grupo_usuario " & _ 
                        " WHERE usu_codigo = '" & cmbUsuario.SelectedValue & 
\mathbf{u} " \mathbf{v}" \mathbf{u} SQL.Ejecutar(strSQL, "L", "E") 
             For i = 0 To 1stMiembro. Items. Count - 1
                  strSQL = " INSERT INTO grupo_usuario 
(usu_codigo,gru_codigo) " & _ 
                            " VALUES('" & cmbUsuario.SelectedValue & "','" & 
ht.Item(lstMiembro.Items.Item(i)) & "')" 
                  SQL.Ejecutar(strSQL, "L", "I") 
              Next i 
              MsgBox("Se han asignado los grupos al usuario correctamente", 
MsgBoxStyle.Information, tabControlUsuario.SelectedTab.Text) 
         End If 
     End Sub 
     Private Sub btnResetearClave_Click(ByVal sender As System.Object, ByVal
e As System.EventArgs) Handles btnResetearClave.Click 
         If MsgBox("Está seguro que desea resetear la contraseña del 
usuario?", MsgBoxStyle.Question + MsgBoxStyle.YesNo, 
tabControlUsuario.SelectedTab.Text) = MsgBoxResult.Yes Then 
              cambiar = True 
              txtClave.Enabled = True 
              txtClave.Focus() 
         Else 
             cambiar = False
```

```
 txtClave.Enabled = False 
         End If 
     End Sub 
     Private Sub btnAgregaUno_Click(ByVal sender As System.Object, ByVal e 
As System.EventArgs) Handles btnAgregaUno.Click 
         Dim fila As Object, i As Integer, existe As Boolean 
         fila = lstGrupos.SelectedItem 
         existe = False 
        For i = 0 To 1stMiembro. Items. Count - 1
              If lstMiembro.Items.Item(i) = fila Then 
                  existe = True 
                  Exit For 
              End If 
         Next i 
         If existe = False Then 
             lstMiembro.Items.Add(fila) 
         End If 
     End Sub 
     Private Sub btnAgregaTodos_Click(ByVal sender As System.Object, ByVal e 
As System.EventArgs) Handles btnAgregaTodos.Click 
         Dim i As Integer, existe As Boolean 
         Dim j As Integer 
         Dim datos As Object 
        For j = 0 To lstGrupos. Items. Count - 1
              existe = False 
             For i = 0 To lstMiembro. Items. Count - 1
                  If lstMiembro.Items.Item(i) = lstGrupos.Items.Item(j) Then 
                      existe = True 
                      Exit For 
                  End If 
             Next i 
              If existe = False Then 
                 datos = lstGrupos.Items.Item(j) lstMiembro.Items.Add(datos) 
              End If 
         Next j 
     End Sub 
     Private Sub btnQuitaUno_Click(ByVal sender As System.Object, ByVal e As
System.EventArgs) Handles btnQuitaUno.Click 
         If lstMiembro.SelectedIndex >= 0 Then 
              lstMiembro.Items.RemoveAt(lstMiembro.SelectedIndex) 
         End If 
         If lstMiembro.Items.Count = 0 Then 
             btnQuitaTodos.Enabled = False 
              btnQuitaUno.Enabled = False 
         End If 
     End Sub
```

```
 Private Sub btnQuitaTodos_Click(ByVal sender As System.Object, ByVal e 
As System.EventArgs) Handles btnQuitaTodos.Click 
         lstMiembro.Items.Clear() 
         btnQuitaTodos.Enabled = False 
         btnQuitaUno.Enabled = False 
     End Sub 
     Private Sub lstGrupos_SelectedIndexChanged(ByVal sender As
System.Object, ByVal e As System.EventArgs) Handles
lstGrupos.SelectedIndexChanged 
         btnAgregaUno.Enabled = True 
         btnAgregaTodos.Enabled = True 
     End Sub 
     Private Sub lstMiembro_SelectedIndexChanged(ByVal sender As
System.Object, ByVal e As System.EventArgs) Handles
lstMiembro.SelectedIndexChanged 
         btnQuitaTodos.Enabled = True 
         btnQuitaUno.Enabled = True 
     End Sub 
     Private Sub btnExcel_Click(ByVal sender As System.Object, ByVal e As
System.EventArgs) Handles btnExcel.Click 
         Dim excel As New Excel.Application 
         excel.Visible = True 
         With excel 
             .SheetsInNewWorkbook = 1 
              .Workbooks.Add() 
             .Worksheets(1).Select() 
             Dim i As Integer = 1 
            For col = 0 To vsfg.Cols.Count - 1 .Cells(1, i).value = vsfg.Item(0, col) 
 .Cells(1, i).EntireRow.Font.Bold = True 
                 i + = 1 Next 
            ' i = 2 Dim k As Integer = 1 
            For col = 0 To vsfg.Cols.Count - 1i = 1For row = 0 To vsfq. Rows. Count - 1
                      .Cells(i, k).Value = vsfg.Item(row, col) 
                     i + = 1 Next 
                k \neq 1 Next 
         End With 
     End Sub 
End Class
```
## **Grupos**

Imports System.Data.Odbc

```
Public Class frmGrupos 
     Private strSQL As String 
     Private SQL As New clsSQL 
     Private cargado As Boolean 
     Private Sub frmGrupos_Load(ByVal sender As System.Object, ByVal e As
System.EventArgs) Handles MyBase.Load 
         SQL.Inicializar(ConnMaster) 
         cargado = False 
         Limpiar(True) 
         cargado = True 
     End Sub 
     Private Sub Limpiar(Optional ByVal todo As Boolean = False) 
         If todo = False Then 
              If tabControlGrupo.SelectedIndex = 0 Then 
                  txtDescripcion.Text = "" 
                  txtNombre.Text = "" 
                  txtCodigo.Text = "" 
                  btnAceptarG.Text = "&Agregar" 
                  btnEliminarG.Enabled = False 
                  cargarGrupos() 
              Else 
                  cargarComboGrupos() 
                  cargarPermisos() 
              End If 
         Else 
              txtDescripcion.Text = "" 
              txtNombre.Text = "" 
              txtCodigo.Text = "" 
              btnAceptarG.Text = "&Agregar" 
              btnEliminarG.Enabled = False 
              cargarGrupos() 
              cargarComboGrupos() 
              cargarPermisos() 
         End If 
     End Sub 
     Private Sub cargarGrupos() 
         Dim row As Integer, i As Integer 
         strSQL = " SELECT 
gru_codigo,gru_nombre,COALESCE(gru_descripcion,'') " & _ 
                   " FROM grupo " & _ 
                  " ORDER BY gru_nombre " 
         SQL.Ejecutar(strSQL) 
         vsfg.Rows.Count = 1 
        row = 1 While SQL.dataR.Read() 
             vsfg.Rows.Add() 
             For i = 0 To SQL.dataR. FieldCount - 1
                 vsfg.Item(row, i + 1) = Valor(SQL.data, i) Next 
             row = row + 1 End While 
         SQL.dataR.Close() 
        For i = 1 To vsfg. Rows. Count - 1
```

```
vsfg.Item(i, 0) = CStr(i) Next 
     End Sub 
     Public Sub cargarComboGrupos() 
        strSQL = " SELECT gru_codigo as codigo, gru_nombre as nombre " \& _
                   " FROM grupo " & _ 
                  " ORDER BY gru_nombre " 
         SQL.Ejecutar(strSQL) 
         Dim ds As New DataTable 
         ds.Load(SQL.dataR, LoadOption.OverwriteChanges) 
         cmbGrupo.DisplayMember = ds.Columns.Item(1).Caption 
         cmbGrupo.ValueMember = ds.Columns.Item(0).Caption 
         cmbGrupo.DataSource = ds 
         ds = Nothing 
         SQL.dataR.Close() 
     End Sub 
     Private Sub cargarPermisos() 
         Dim row As Integer, i As Integer 
         Dim grupo As String 
         If cmbGrupo.Items.Count = 0 Then 
             qrupo = ""
         Else 
              grupo = cmbGrupo.SelectedValue.ToString 
         End If 
         strSQL = " SELECT 
menu.men_codigo,concat((space(length(menu.men_codigo)*3)),cast(menu.men_nom
bre as char(100))) as menu, IF(grupo permiso.men codigo is NULL,0,1) as
activo, men_obligatorio, IF(LENGTH(menu.men_codigo)=2,1,0) " &
                   " FROM menu " & _ 
                   " LEFT JOIN grupo_permiso " & _ 
                   " ON menu.men_codigo=grupo_permiso.men_codigo " & _ 
                  " AND gru_codigo='" & grupo & "' " & _ 
                   " WHERE men_plataforma='W' " & _ 
                   " ORDER BY menu.men_codigo " 
         SQL.Ejecutar(strSQL) 
         vsfgPermisoWin.Rows.Count = 1 
        row = 1 While SQL.dataR.Read() 
             vsfgPermisoWin.Rows.Add() 
             For i = 0 To SQL.dataR. FieldCount - 1
                 vsfgPermisoWin.Item(row, i) = Valor(SQL.dataR, i) 
             Next 
            row = row + 1 End While 
         SQL.dataR.Close() 
         SQL.dataR.Close()
```

```
 End Sub 
     Private Sub btnLimpiar_Click(ByVal sender As System.Object, ByVal e As
System.EventArgs) Handles btnLimpiar.Click 
         Limpiar() 
     End Sub 
     Private Sub vsfg_DoubleClick(ByVal sender As Object, ByVal e As
System.EventArgs) Handles vsfg.DoubleClick 
         datosGrupo() 
         If txtCodigo.Text = "1" Then 
             btnEliminarG.Enabled = False 
         Else 
             btnEliminarG.Enabled = True 
         End If 
     End Sub 
     Private Sub datosGrupo() 
         Dim row As Integer 
         row = vsfg.Row 
         txtCodigo.Text = vsfg.Item(row, 1) 
         txtNombre.Text = vsfg.Item(row, 2) 
         txtDescripcion.Text = vsfg.Item(row, 3) 
         btnAceptarG.Text = "&Modificar" 
     End Sub 
     Private Sub cmbGrupo_SelectedIndexChanged(ByVal sender As
System.Object, ByVal e As System.EventArgs) Handles
cmbGrupo.SelectedIndexChanged 
         If cargado = True Then 
              cargarPermisos() 
         End If 
     End Sub 
     Private Function comprobarDatos(ByVal tipo As String) As Boolean 
         If tipo = "G" Then 
              If Trim(txtNombre.Text) = "" Then 
                  MsgBox("Ingrese un nombre de grupo válido", 
MsgBoxStyle.Information, tabControlGrupo.SelectedTab.Text) 
                  Return False 
             Else 
                  Return True 
             End If 
         Else 
              If cmbGrupo.SelectedValue.ToString = "" Then 
                  MsgBox("Seleccione un grupo para asignar permisos", 
MsgBoxStyle.Information, tabControlGrupo.SelectedTab.Text) 
                  Return False 
             Else 
                  Return True 
             End If 
         End If 
     End Function 
     Private Sub manipularDatos(ByVal tipo As String)
```

```
 If UCase(tipo) = "I" Then 
             Dim cod As String = "1" 
              strSQL = " INSERT INTO grupo(gru_nombre,gru_descripcion) 
VALUES(" & _ 
                        "'" & Texto(txtNombre.Text) & "','" & 
Texto(txtDescripcion.Text) & "')" 
              SQL.Ejecutar(strSQL, "L", tipo) 
              strSQL = " SELECT max(gru_codigo) FROM grupo " 
              SQL.Ejecutar(strSQL) 
              If SQL.dataR.HasRows Then 
                  SQL.dataR.Read() 
                  cod = Valor(SQL.dataR, 0) 
              End If 
              SQL.dataR.Close() 
              strSQL = " INSERT INTO grupo_permiso(gru_codigo,men_codigo) " & 
\overline{\phantom{0}} " SELECT " & cod & ",men_codigo" & _ 
                       " FROM menu " \& \_" WHERE men_obligatorio=1 " 
              SQL.Ejecutar(strSQL, "L", tipo) 
         ElseIf UCase(tipo) = "E" Then 
              strSQL = " DELETE FROM grupo " & _ 
                       " WHERE gru_codigo='" & txtCodigo.Text & "' " 
              SQL.Ejecutar(strSQL, "L", tipo) 
              strSQL = " DELETE FROM grupo_permiso " & _ 
                       " WHERE gru_codigo='" & txtCodigo.Text & "' " 
              SQL.Ejecutar(strSQL, "L", tipo) 
              strSQL = " DELETE FROM grupo_usuario " & _ 
                       " WHERE gru_codigo='" & txtCodigo.Text & "' " 
              SQL.Ejecutar(strSQL, "L", tipo) 
         Else 
              strSQL = " UPDATE grupo SET " & _ 
                        " gru_nombre='" & Texto(txtNombre.Text) & "'," & _ 
                        " gru_descripcion='" & Texto(txtDescripcion.Text) & 
" " " " " 6" \_ " WHERE gru_codigo='" & txtCodigo.Text & "'" 
              SQL.Ejecutar(strSQL, "L", tipo) 
         End If 
     End Sub 
     Private Sub btnAceptarP_Click(ByVal sender As System.Object, ByVal e As
System.EventArgs) Handles btnAceptarP.Click 
         Dim i As Integer 
         If comprobarDatos("P") = True Then 
              strSQL = " DELETE FROM grupo_permiso " & _ 
                        " WHERE gru_codigo = '" & cmbGrupo.SelectedValue & "' 
" 
              SQL.Ejecutar(strSQL, "L", "E")
```

```
For i = 1 To vsfqPermisoWin.Rows.Count - 1
                  If CBool(vsfgPermisoWin.Item(i, 2)) Then 
                      strSQL = " INSERT INTO grupo_permiso 
(gru_codigo,men_codigo) " & _ 
                      " VALUES('" & cmbGrupo.SelectedValue & "','" & 
vsfgPermisoWin.Item(i, 0) & "')" 
                      SQL.Ejecutar(strSQL, "L", "I") 
                  End If 
             Next i 
             MsgBox("Se han asignado los permisos para el grupo", 
MsgBoxStyle.Information, tabControlGrupo.SelectedTab.Text) 
             Limpiar(True) 
         End If 
     End Sub 
     Private Sub vsfgPermisoWin_AfterEdit(ByVal sender As Object, ByVal e As
C1.Win.C1FlexGrid.RowColEventArgs) Handles vsfgPermisoWin.AfterEdit 
         If e.Col = 2 Then 
             Dim valor As Integer, Click As Integer = 0, i As Integer 
             valor = Math.Abs(CInt(vsfgPermisoWin.Item(e.Row, 2))) 
             If Math.Abs(CInt(vsfgPermisoWin.Item(e.Row, 4))) = 1 Then 
                 For i = e. Row + 1 To vsfgPermisoWin. Rows. Count - 1
                     If Math.Abs(CInt(vsfgPermisowin.Item(i, 4))) = 1 Then
Exit For 
                      vsfgPermisoWin.Item(i, 2) = valor 
                  Next i 
            ElseIf Math.Abs(CInt(vsfqPermission.in.Item(e.Row, 4))) = 0 Then
                  If valor = 1 Then 
                     For i = e. Row To 1 Step -1 If Math.Abs(CInt(vsfgPermisoWin.Item(i, 4))) = 1 
Then Click = i : Exit For 
                      Next i 
                      vsfgPermisoWin.Item(e.Row, 2) = valor 
                      vsfgPermisoWin.Item(Click, 2) = valor 
                  End If 
             End If 
         End If 
     End Sub 
    Private Sub vsfqPermisoWin BeforeEdit(ByVal sender As System.Object,
ByVal e As C1.Win.C1FlexGrid.RowColEventArgs) Handles
vsfgPermisoWin.BeforeEdit 
         If e.Col <> 2 Then 
             e.Cancel = True 
         Else 
             If Math.Abs(CInt(vsfgPermisoWin.Item(e.Row, 3))) = 1 Then 
                 e.Cancel = True 
             End If 
         End If 
     End Sub 
     Private Sub btnCerrar_Click(ByVal sender As System.Object, ByVal e As
System.EventArgs) Handles btnCerrar.Click 
         Me.Close()
```
End Sub

```
 Private Sub btnAceptarG_Click(ByVal sender As System.Object, ByVal e As
System.EventArgs) Handles btnAceptarG.Click 
         If btnAceptarG.Text = "&Agregar" Then 
              If comprobarDatos("G") = True Then 
                  manipularDatos("i") 
                  MsgBox("Se ha ingresado el grupo correctamente", 
MsgBoxStyle.Information, tabControlGrupo.SelectedTab.Text) 
                  Limpiar(True) 
             End If 
         Else 
              If txtCodigo.Text = "" Then 
                  MsgBox("Seleccione el grupo que desea modificar", 
MsgBoxStyle.Information, tabControlGrupo.SelectedTab.Text) 
             Else 
                  manipularDatos("a") 
                  MsgBox("Se ha modificado el grupo correctamente", 
MsgBoxStyle.Information, tabControlGrupo.SelectedTab.Text) 
                  Limpiar(True) 
              End If 
         End If 
     End Sub 
     Private Sub btnEliminarG_Click(ByVal sender As System.Object, ByVal e 
As System.EventArgs) Handles btnEliminarG.Click 
         If txtCodigo.Text = "" Then 
              MsgBox("Seleccione el grupo que desea eliminar", 
MsgBoxStyle.Information, tabControlGrupo.SelectedTab.Text) 
         Else 
              If MsgBox("Está seguro que desea eliminar el grupo " & 
txtNombre.Text & "?", MsgBoxStyle.Question + MsgBoxStyle.YesNo, 
tabControlGrupo.SelectedTab.Text) = MsgBoxResult.Yes Then 
                  manipularDatos("e") 
                  MsgBox("Se ha eliminado el grupo correctamente", 
MsgBoxStyle.Information, tabControlGrupo.SelectedTab.Text) 
                  Limpiar(True) 
             End If 
         End If 
     End Sub 
     Private Sub btnExcel_Click(ByVal sender As System.Object, ByVal e As
System.EventArgs) Handles btnExcel.Click 
         Dim excel As New Excel.Application 
         excel.Visible = True 
         With excel 
              .SheetsInNewWorkbook = 1 
              .Workbooks.Add() 
              .Worksheets(1).Select() 
             Dim i As Integer = 1 
            For col = 0 To vsfq.Cols.Count - 1 .Cells(1, i).value = vsfg.Item(0, col) 
                  .Cells(1, i).EntireRow.Font.Bold = True
```

```
i + = 1 Next 
          'i = 2 
          Dim k As Integer = 1 
          For col = 0 To vsfg.Cols.Count - 1 
             i = 1For row = 0 To vsfg. Rows. Count - 1
                   .Cells(i, k).Value = vsfg.Item(row, col) 
                  i + = 1 Next 
             k += 1
         Next 
     End With 
 End Sub
```

```
End Class
```
**Areas Laborales**

```
Public Class frmAreasLaborales 
     Private strSQL As String 
     Private SQL As New clsSQL 
     Private Const Ventana As String = "el Área Laboral" 
     Dim strExcel As String 
     Private Sub frmAreasLaborales_Load(ByVal sender As System.Object, ByVal
e As System.EventArgs) Handles MyBase.Load 
         SQL.Inicializar(ConnMaster) 
         Limpiar() 
     End Sub 
     Private Sub Limpiar() 
         txtCodigo.Text = "" 
         txtNombre.Text = "" 
         txtDescripcion.Text = "" 
         btnAceptar.Text = "&Aceptar" 
         txtNombre.Focus() 
         btnEliminar.Enabled = False 
         Cargar() 
     End Sub 
     Private Sub Cargar() 
         Dim row As Integer, i As Integer 
         strSQL = " SELECT are_lab_codigo,are_lab_nombre,are_lab_descripcion 
" & _ 
                   " FROM area_laboral " & _ 
                   " ORDER BY are_lab_nombre " 
         SQL.Ejecutar(strSQL) 
         vsfg.Rows.Count = 1 
        row = 1 While SQL.dataR.Read() 
             vsfg.Rows.Add() 
            For i = 0 To SQL.dataR. FieldCount - 1
                  vsfg.Item(row, i + 1) = Valor(SQL.dataR, i)
```

```
 Next 
             row = row + 1 End While 
         SQL.dataR.Close() 
        For i = 1 To vsfg. Rows. Count - 1
            vsfg.Item(i, 0) = CStr(i) Next 
     End Sub 
     Private Sub datosColor() 
         Dim row As Integer 
         row = vsfg.Row 
         txtCodigo.Text = vsfg.Item(row, 1) 
         txtNombre.Text = vsfg.Item(row, 2) 
         txtDescripcion.Text = vsfg.Item(row, 3) 
         btnAceptar.Text = "&Modificar" 
         txtCodigo.Enabled = False 
         btnEliminar.Enabled = True 
     End Sub 
     Private Sub vsfg_DoubleClick(ByVal sender As System.Object, ByVal e As
System.EventArgs) Handles vsfg.DoubleClick 
         datosColor() 
     End Sub 
     Private Function controlDatos() As Boolean 
         If Trim(txtNombre.Text) = "" Then 
              MsgBox("Ingrese un nombre para " & Ventana, 
MsgBoxStyle.Information, Me.Text) 
              txtNombre.Focus() 
              Return False 
         Else 
             Return True 
         End If 
     End Function 
     Private Sub btnAceptar_Click(ByVal sender As System.Object, ByVal e As
System.EventArgs) Handles btnAceptar.Click 
         If btnAceptar.Text = "&Aceptar" Then 
              If controlDatos() = True Then 
                  manipularDatos("i") 
                  MsgBox("Se han ingresado los datos correctamente", 
MsgBoxStyle.Information, Me.Text) 
                  Limpiar() 
              End If 
         Else 
              If controlDatos() = True Then 
                  manipularDatos("a") 
                  MsgBox("Se han modificado los datos correctamente", 
MsgBoxStyle.Information, Me.Text) 
                  Limpiar() 
              End If 
         End If 
     End Sub
```

```
 Private Sub btnEliminar_Click(ByVal sender As System.Object, ByVal e As
System.EventArgs) Handles btnEliminar.Click 
         If txtCodigo.Text = "" Then 
             MsgBox("Seleccione " & Ventana & " que desea eliminar", 
MsgBoxStyle.Information, Me.Text) 
         Else 
             Dim Cuantos As Integer = 0 
             strSQL = "SELECT COALESCE(COUNT(*), 0) " & _ " FROM empleado " & _ 
                     " WHERE are_lab_codigo='" & txtCodigo.Text & "'" 
             SQL.Ejecutar(strSQL) 
             SQL.dataR.Read() 
             Cuantos = CInt(SQL.dataR.GetValue(0).ToString) 
              SQL.dataR.Close() 
              If Cuantos > 0 Then 
                  MsgBox(Ventana.Remove(1, Ventana.Length - 1).ToUpper & 
Ventana.Remove(0, 1) & " está relacionada con datos de Empleados, no se 
puede eliminar", MsgBoxStyle.Information, Me.Text) 
                  Exit Sub 
             End If 
              If MsgBox("Está seguro que desea eliminar " & Ventana & " " & 
txtNombre.Text & "?", MsgBoxStyle.Question + MsgBoxStyle.YesNo, Me.Text) =
MsgBoxResult.Yes Then 
                  manipularDatos("e") 
                  MsgBox("Se ha eliminado " & Ventana & " correctamente", 
MsgBoxStyle.Information, Me.Text) 
                  Limpiar() 
             End If 
         End If 
     End Sub 
     Private Sub manipularDatos(ByVal tipo As String) 
         If UCase(tipo) = "I" Then 
              strSQL = " INSERT INTO 
<code>area_laboral(are_lab_nombre,are_lab_descripcion)</code> VALUES('" \& \_ Texto(txtNombre.Text) & "','" & _ 
                           Texto(txtDescripcion.Text) & "')" 
              SQL.Ejecutar(strSQL, "L", tipo) 
        ElseIf UCase(tipo) = "E" Then
              strSQL = " DELETE FROM area_laboral " & _ 
                 " WHERE are_lab_codigo='" & txtCodigo.Text & "' " 
              SQL.Ejecutar(strSQL, "L", tipo) 
         Else 
             strSQL = " UPDATE area_laboral SET " & _ 
                       " are_lab_nombre='" & Texto(txtNombre.Text) & "'," & _ 
                      " are_lab_descripcion='" & Texto(txtDescripcion.Text) 
\deltac "'" \deltac
                       " WHERE are_lab_codigo='" & txtCodigo.Text & "' " 
             SQL.Ejecutar(strSQL, "L", tipo)
```

```
 End If 
     End Sub 
     Private Sub btnLimpiar_Click(ByVal sender As System.Object, ByVal e As
System.EventArgs) Handles btnLimpiar.Click 
         Limpiar() 
     End Sub 
     Private Sub btnCancelar_Click(ByVal sender As System.Object, ByVal e As
System.EventArgs) Handles btnCancelar.Click 
         Me.Close() 
     End Sub 
     Private Sub btnExcel_Click(ByVal sender As System.Object, ByVal e As
System.EventArgs) Handles btnExcel.Click 
         Dim excel As New Excel.Application 
         excel.Visible = True 
         With excel 
              .SheetsInNewWorkbook = 1 
              .Workbooks.Add() 
              .Worksheets(1).Select() 
             Dim i As Integer = 1 
            For col = 0 To vsfg.Cols.Count - 1 .Cells(1, i).value = vsfg.Item(0, col) 
                  .Cells(1, i).EntireRow.Font.Bold = True 
                 i + = 1 Next 
              'i = 2 
             Dim k As Integer = 1 
            For col = 0 To vsfg.Cols.Count - 1i = 1For row = 0 To vsfg. Rows. Count - 1
                      .Cells(i, k).Value = vsfg.Item(row, col) 
                     i + = 1 Next 
                 k \neq 1 Next 
         End With 
     End Sub 
End Class
```
## **Empleados**

```
Public Class frmEmpleados 
     Private strSQL As String 
     Private SQL As New clsSQL 
    Private Const Ventana As String = "el Empleado" 
    Private Sub frmEmpleados_Load(ByVal sender As System.Object, ByVal e As
System.EventArgs) Handles MyBase.Load 
         SQL.Inicializar(ConnMaster) 
         cargarCombos()
```

```
 Limpiar() 
     End Sub 
     Public Sub cargarCombos() 
          Dim ds0 As New DataTable 
          strSQL = " SELECT 1,'0' as codigo,'Seleccione una...' as nombre " & 
\overline{\phantom{a}} " UNION " & _ 
           " SELECT 2,cast(are_lab_codigo as char) as codigo,are_lab_nombre 
as nombre " \& \_ " FROM area_laboral " 
          SQL.Ejecutar(strSQL) 
          ds0.Load(SQL.dataR, LoadOption.OverwriteChanges) 
          comboAreaLaboral.DisplayMember = ds0.Columns.Item(2).Caption 
          comboAreaLaboral.ValueMember = ds0.Columns.Item(1).Caption 
          comboAreaLaboral.DataSource = ds0 
          SQL.dataR.Close() 
     End Sub 
     Private Sub Limpiar() 
          txtNombre.Text = "" 
          txtApellido.Text = "" 
          txtRuc.Text = "" 
         txtDireccion.Text = "" 
         txtTelefono.Text = "" 
          comboAreaLaboral.SelectedIndex = 0 
          txtCelular.Text = "" 
          txtEMail.Text = "" 
          txtCodigo.Text = "" 
          txtActualiza.Text = "" 
         btnAceptar.Text = "&Aceptar" 
         btnEliminar.Enabled = False 
          Cargar() 
          txtNombre.Focus() 
     End Sub 
     Private Sub Cargar() 
          Dim row As Integer, i As Integer 
          strSQL = " SELECT 
epl_codigo,epl_nombre,epl_apellido,empleado.are_lab_codigo,are_lab_nombre,e
pl_ruc,epl_direccion,epl_telefono,epl_celular,epl_email" & _ 
                 " FROM empleado " & _ 
                 " LEFT JOIN area_laboral " & _ 
                 " ON area_laboral.are_lab_codigo=empleado.are_lab_codigo " & 
\overline{\phantom{0}} " ORDER BY epl_apellido,epl_nombre " 
          SQL.Ejecutar(strSQL) 
          vsfg.Rows.Count = 1 
         row = 1 While SQL.dataR.Read() 
              vsfg.Rows.Add() 
             For i = 0 To SQL.dataR.FieldCount - 1
                 vsfg.Item(row, i + 1) = Valor(SQL.data, i) Next 
             row = row + 1 End While 
          SQL.dataR.Close()
```

```
For i = 1 To vsfg. Rows. Count - 1
             vsfg.Item(i, 0) = CStr(i) Next 
     End Sub 
     Private Function controlDatos() As Boolean 
         If Trim(txtNombre.Text) = "" Then 
             MsgBox("Ingrese el nombre para " & Ventana, 
MsgBoxStyle.Information, Me.Text) 
             txtNombre.Focus() 
             Return False 
         ElseIf Trim(txtApellido.Text) = "" Then 
             MsgBox("Ingrese el apellido para " & Ventana, 
MsgBoxStyle.Information, Me.Text) 
              txtApellido.Focus() 
             Return False 
         Else 
             Return True 
         End If 
     End Function 
     Private Sub btnAceptar_Click(ByVal sender As System.Object, ByVal e As
System.EventArgs) Handles btnAceptar.Click 
         txtIngresa.Text = "i" 
         txtActualiza.Text = "a" 
         If btnAceptar.Text = "&Aceptar" Then 
              If controlDatos() = True Then 
                  If VerificarID(txtRuc.Text) Then 
                      manipularDatos("i") 
                      MsgBox("Se han ingresado los datos correctamente", 
MsgBoxStyle.Information, Me.Text) 
                      Limpiar() 
                      'End If 
                  End If 
              End If 
         Else 
              If controlDatos() = True Then 
                  If VerificarID(txtRuc.Text) Then 
                      SQL.dataR.Close() 
                      manipularDatos("a") 
                      MsgBox("Se han modificado los datos correctamente", 
MsgBoxStyle.Information, Me.Text) 
                      Limpiar() 
                  End If 
              End If 
         End If 
     End Sub 
     Private Sub manipularDatos(ByVal tipo As String) 
         If UCase(tipo) = "I" Then 
              strSQL = "INSERT INTO 
empleado(epl_nombre,epl_apellido,are_lab_codigo,epl_ruc," & _ 
"epl_direccion,epl_telefono,epl_celular,epl_email) VALUES('" & _ 
                                    Texto(txtNombre.Text) & "','" & _
```

```
 Texto(txtApellido.Text) & "','" & _ 
                                   comboAreaLaboral.SelectedIndex & "','" & _ 
 Trim(txtRuc.Text) & "','" & _ 
 Texto(txtDireccion.Text) & "','" & _ 
                                   Trim(txtTelefono.Text) & "','" & _ 
                                   Trim(txtCelular.Text) & "','" & _ 
                                   Trim(txtEMail.Text) & "')" 
             SQL.Ejecutar(strSQL, "L", tipo) 
         ElseIf UCase(tipo) = "E" Then 
             strSQL = " DELETE FROM empleado " & _ 
                      " WHERE epl_codigo='" & txtCodigo.Text & "' " 
             SQL.Ejecutar(strSQL, "L", tipo) 
         Else 
             strSQL = " UPDATE empleado SET " & _ 
                      " epl_nombre='" & Texto(txtNombre.Text) & "'," & _ 
                      " epl_apellido='" & Texto(txtApellido.Text) & "'," & _ 
                      " are_lab_codigo='" & comboAreaLaboral.SelectedIndex & 
"'', " & _
                      " epl_ruc='" & Trim(txtRuc.Text) & "'," & _ 
                      " epl_direccion='" & Texto(txtDireccion.Text) & "'," & 
\overline{\phantom{a}} " epl_telefono='" & Trim(txtTelefono.Text) & "'," & _ 
                     " epl_celular='" & Trim(txtCelular.Text) & "'," & _ 
                     " epl_email='" & Trim(txtEMail.Text) & "'" & _ 
                      " WHERE epl_codigo='" & txtCodigo.Text & "' " 
             SQL.Ejecutar(strSQL, "L", tipo) 
         End If 
     End Sub 
     Private Sub btnCancelar_Click(ByVal sender As System.Object, ByVal e As
System.EventArgs) Handles btnCancelar.Click 
         Me.Close() 
     End Sub 
     Private Sub btnLimpiar_Click(ByVal sender As System.Object, ByVal e As
System.EventArgs) Handles btnLimpiar.Click 
         Limpiar() 
     End Sub 
     Private Sub vsfg_DoubleClick(ByVal sender As System.Object, ByVal e As
System.EventArgs) Handles vsfg.DoubleClick 
        datosAsesor() 
    End Sub 
     Private Sub datosAsesor() 
        Dim row As Integer 
         row = vsfg.Row 
         txtCodigo.Text = vsfg.Item(row, 1) 
        txtNumber.Fext = vsfg.ftem(row, 2) txtApellido.Text = vsfg.Item(row, 3) 
         comboAreaLaboral.SelectedValue = vsfg.Item(row, 4) 
        txtRuc.Text = vsfq.Item(row, 6) txtDireccion.Text = vsfg.Item(row, 7) 
         txtTelefono.Text = vsfg.Item(row, 8) 
         txtCelular.Text = vsfg.Item(row, 9) 
        txtEMail.Text = vsfq.Htem(row, 10)
```

```
‐ 135 ‐
```

```
 btnAceptar.Text = "&Modificar" 
         btnEliminar.Enabled = True 
     End Sub 
     Private Sub btnEliminar_Click(ByVal sender As System.Object, ByVal e As
System.EventArgs) Handles btnEliminar.Click 
         If txtCodigo.Text = "" Then 
             MsgBox("Seleccione " & Ventana & " que desea eliminar", 
MsgBoxStyle.Information, Me.Text) 
         Else 
             If MsgBox("Está seguro que desea eliminar " & Ventana & " " & 
txtApellido.Text & " " & txtNombre.Text & "?", MsgBoxStyle.Question + 
MsgBoxStyle.YesNo, Me.Text) = MsgBoxResult.Yes Then 
                 manipularDatos("e") 
                 MsgBox("Se ha eliminado " & Ventana & " correctamente", 
MsgBoxStyle.Information, Me.Text) 
                 Limpiar() 
             End If 
         End If 
     End Sub 
     Private Sub txtTelefono_KeyPress(ByVal sender As Object, ByVal e As
System.Windows.Forms.KeyPressEventArgs) Handles txtTelefono.KeyPress 
        If InStr(1, "0123456789, -" & Chr(8), e.KeyChar) = 0 Then
             e.KeyChar = "" 
         End If 
     End Sub 
     Private Sub txtCelular_KeyPress(ByVal sender As Object, ByVal e As
System.Windows.Forms.KeyPressEventArgs) Handles txtCelular.KeyPress 
        If InStr(1, "0123456789, -" & Chr(8), e.KeyChar) = 0 Then
             e.KeyChar = "" 
         End If 
     End Sub 
     Private Sub txtRuc_KeyPress(ByVal sender As Object, ByVal e As
System.Windows.Forms.KeyPressEventArgs) Handles txtRuc.KeyPress 
        If InStr(1, "0123456789, -" & Chr(8), e.KeyChar) = 0 Then
             e.KeyChar = "" 
         End If 
     End Sub 
     Private Sub txtRuc_LostFocus(ByVal sender As Object, ByVal e As
System.EventArgs) Handles txtRuc.LostFocus 
         If (txtActualiza.Text <> "a" Or txtIngresa.Text <> "i") Then 
             Dim Cuantos As Integer = 0 
            strSOL = " SELECT COALESCE(CCOUNT(*)0) " & " FROM empleado " & _ 
              " WHERE epl_ruc='" & Trim(txtRuc.Text) & "' " 
             SQL.Ejecutar(strSQL) 
             If SQL.dataR.HasRows Then 
                 Cuantos = CInt(SQL.dataR.GetValue(0).ToString) 
             End If 
             SQL.dataR.Close() 
             If Cuantos > 0 Then
```

```
 If MsgBox("Este CI/RUC ya está registrado, desea cargar la 
información actual?", MsgBoxStyle.Question + MsgBoxStyle.YesNo, Me.Text) = 
MsgBoxResult.Yes Then 
                      CargarRuc(Trim(txtRuc.Text)) 
                  Else 
                      txtRuc.Text = "" 
                      txtRuc.Focus() 
                  End If 
             End If 
         End If 
     End Sub 
     Private Sub CargarRuc(ByVal txt1 As String) 
         Dim row As Integer 
         row = vsfg.Row 
         Limpiar() 
         strSQL = "SELECT 
epl_codigo,epl_nombre,epl_apellido,epl_ruc,epl_direccion,epl_telefono,epl_c
elular, epl_email, are_lab_codigo" & _
                " FROM empleado " & _ 
                "WHERE epl_ruc='" & txt1 & "'" 
         SQL.Ejecutar(strSQL) 
         If SQL.dataR.HasRows Then 
             SQL.dataR.Read() 
             txtNombre.Text = SQL.dataR.GetValue(1) 
             txtApellido.Text = Valor(SQL.dataR, 2) 
             txtRuc.Text = SQL.dataR.GetValue(3) 
             txtDireccion.Text = Valor(SQL.dataR, 4) 
             txtTelefono.Text = Valor(SQL.dataR, 5) 
             txtCelular.Text = Valor(SQL.dataR, 6) 
              txtEMail.Text = Valor(SQL.dataR, 7) 
             comboAreaLaboral.SelectedValue = Valor(SQL.dataR, 8) 
             btnAceptar.Text = "&Modificar" 
             btnEliminar.Enabled = True 
             txtCodigo.Text = SQL.dataR.GetValue(0) 
             SQL.dataR.Close() 
         End If 
         SQL.dataR.Close() 
     End Sub 
     Private Sub btnExcel_Click(ByVal sender As System.Object, ByVal e As
System.EventArgs) Handles btnExcel.Click 
         Dim excel As New Excel.Application 
         excel.Visible = True 
         With excel 
              .SheetsInNewWorkbook = 1 
              .Workbooks.Add() 
              .Worksheets(1).Select() 
             Dim i As Integer = 1 
             For col = 0 To vsfa.Cols.Count - 1
```

```
‐ 137 ‐
```

```
 .Cells(1, i).value = vsfg.Item(0, col) 
                  .Cells(1, i).EntireRow.Font.Bold = True 
                 i + = 1 Next 
              Dim k As Integer = 1 
             For col = 0 To vsfg.Cols.Count - 1i = 1For row = 0 To vsfg. Rows. Count - 1
                       .Cells(i, k).Value = vsfg.Item(row, col) 
                      i + = 1 Next 
                 k += 1
              Next 
         End With 
     End Sub 
End Class
```
## **Listado Empleados**

```
Public Class frmListadoEmpleados 
     Private strSQL As String 
     Private SQL As New clsSQL 
     Private Const Ventana As String = "el Empleado" 
     Private Sub frmListadoEmpleados_Load(ByVal sender As System.Object, 
ByVal e As System.EventArgs) Handles MyBase.Load 
         SQL.Inicializar(ConnMaster) 
         cargarCombos() 
         Limpiar() 
     End Sub 
     Public Sub cargarCombos() 
         Dim ds0 As New DataTable 
        strSQL = " SELECT 1,' %' as codigo, 'Todas las Áreas' as nombre " \& " UNION " & _ 
           " SELECT 2,cast(are_lab_codigo as char) as codigo,are_lab_nombre 
as nombre " & _ 
           " FROM area_laboral " & _ 
           " ORDER BY 1,nombre " 
         SQL.Ejecutar(strSQL) 
         ds0.Load(SQL.dataR, LoadOption.OverwriteChanges) 
         comboAreaLaboral.DisplayMember = ds0.Columns.Item(2).Caption 
         comboAreaLaboral.ValueMember = ds0.Columns.Item(1).Caption 
         comboAreaLaboral.DataSource = ds0 
         SQL.dataR.Close() 
     End Sub 
     Private Sub Limpiar() 
         txtRucFiltro.Text = "" 
         txtNombreFiltro.Text = "" 
         comboAreaLaboral.SelectedIndex = 0 
         Cargar() 
         vsfg.Focus() 
     End Sub
```

```
 Private Sub btnCancelar_Click(ByVal sender As System.Object, ByVal e As
System.EventArgs) Handles btnCancelar.Click 
         Me.Close() 
     End Sub 
     Private Sub btnLimpiar_Click(ByVal sender As System.Object, ByVal e As
System.EventArgs) 
         Limpiar() 
     End Sub 
     Private Sub Cargar() 
         Dim row As Integer, i As Integer 
         strSQL = " SELECT 
epl_codigo,epl_nombre,epl_apellido,are_lab_nombre,epl_ruc,epl_direccion,epl
_telefono,epl_celular,epl_email " & _ 
      " FROM empleado " & _ 
      " LEFT JOIN area_laboral " & _ 
      " ON area_laboral.are_lab_codigo=empleado.are_lab_codigo " & _ 
      " WHERE (epl_nombre LIKE '%" & txtNombreFiltro.Text & "%' OR 
epl_apellido LIKE '%" & txtNombreFiltro.Text & "%') " & _ 
      " AND epl_ruc LIKE '%" & txtRucFiltro.Text & "%' " & _ 
      " AND empleado.are_lab_codigo LIKE '" & 
comboAreaLaboral.SelectedValue.ToString & "' " & _ 
      " ORDER BY epl_apellido,epl_nombre " 
         SQL.Ejecutar(strSQL) 
         vsfg.Rows.Count = 1 
        row = 1 While SQL.dataR.Read() 
             vsfg.Rows.Add() 
            For i = 0 To SQL.dataR. FieldCount - 1
                 vsfg.Item(row, i + 1) = Valor(SQL.data, i) Next 
            row = row + 1 End While 
         SQL.dataR.Close() 
        For i = 1 To vsfg. Rows. Count - 1
            vsfq.Item(i, 0) = CStr(i) Next 
         'End If 
     End Sub 
     Private Sub btnBuscar_Click(ByVal sender As System.Object, ByVal e As
System.EventArgs) Handles btnBuscar.Click 
         If txtRucFiltro.Text <> "" Then 
             If VerificarID(txtRucFiltro.Text) Then 
                 Cargar() 
             End If 
         Else 
            Cargar()
         End If 
     End Sub 
     Private Sub txtRucFiltro_KeyPress(ByVal sender As Object, ByVal e As
System.Windows.Forms.KeyPressEventArgs) Handles txtRucFiltro.KeyPress 
        If InStr(1, "0123456789, -" & Chr(8), e.KeyChar) = 0 Then
```

```
 e.KeyChar = "" 
         End If 
     End Sub 
     Private Sub btnExcel_Click(ByVal sender As System.Object, ByVal e As
System.EventArgs) Handles btnExcel.Click 
         Dim excel As New Excel.Application 
         excel.Visible = True 
         With excel 
              .SheetsInNewWorkbook = 1 
              .Workbooks.Add() 
              .Worksheets(1).Select() 
             Dim i As Integer = 1 
             For col = 0 To vsfg.Cols.Count - 1.Cells(1, i).value = vsfg.Item(0, col)
                  .Cells(1, i).EntireRow.Font.Bold = True 
                 i + = 1 Next 
              Dim k As Integer = 1 
             For col = 0 To vsfg.Cols.Count - 1i = 1For row = 0 To vsfg. Rows. Count - 1
                       .Cells(i, k).Value = vsfg.Item(row, col) 
                     i + = 1 Next 
                 k += 1
             Next 
         End With 
     End Sub 
End Class 
      Colores
Public Class frmColores 
     Private strSQL As String 
     Private SQL As New clsSQL 
     Private Sub frmColores_Load(ByVal sender As System.Object, ByVal e As
System.EventArgs) Handles MyBase.Load 
         SQL.Inicializar(ConnMaster) 
         Limpiar() 
     End Sub 
     Private Sub Limpiar() 
         txtCodigo.Text = "" 
         txtNombre.Text = "" 
         txtDescripcion.Text = "" 
         btnAceptar.Text = "&Aceptar" 
         txtNombre.Focus()
```

```
 btnEliminar.Enabled = False
```
Private Sub Cargar()

```
 Cargar() 
 End Sub
```

```
‐ 140 ‐
```

```
 Dim row As Integer, i As Integer 
         strSQL = " SELECT col_codigo,col_nombre,col_descripcion " & _ 
                   " FROM color " & _ 
                  " ORDER BY col_nombre " 
         SQL.Ejecutar(strSQL) 
         vsfg.Rows.Count = 1 
        row = 1 While SQL.dataR.Read() 
             vsfg.Rows.Add() 
            For i = 0 To SQL.dataR. FieldCount - 1
                 vsfg.Item(row, i + 1) = Valor(SQL.data, i) Next 
            row = row + 1 End While 
         SQL.dataR.Close() 
        For i = 1 To vsfg. Rows. Count - 1
            vsfg.Item(i, 0) = CStr(i) Next 
     End Sub 
     Private Sub datosColor() 
         Dim row As Integer 
         row = vsfg.Row 
         txtCodigo.Text = vsfg.Item(row, 1) 
         txtNombre.Text = vsfg.Item(row, 2) 
         txtDescripcion.Text = vsfg.Item(row, 3) 
         btnAceptar.Text = "&Modificar" 
         txtCodigo.Enabled = False 
         btnEliminar.Enabled = True 
     End Sub 
     Private Sub vsfg_DoubleClick(ByVal sender As System.Object, ByVal e As
System.EventArgs) Handles vsfg.DoubleClick 
         datosColor() 
     End Sub 
     Private Function controlDatos() As Boolean 
         If Trim(txtNombre.Text) = "" Then 
             MsgBox("Ingrese un nombre para el Color", 
MsgBoxStyle.Information, Me.Text) 
             txtNombre.Focus() 
             Return False 
         Else 
             Return True 
         End If 
     End Function 
     Private Sub btnAceptar_Click(ByVal sender As System.Object, ByVal e As
System.EventArgs) Handles btnAceptar.Click 
         If btnAceptar.Text = "&Aceptar" Then 
              If controlDatos() = True Then 
                  manipularDatos("i") 
                  MsgBox("Se han ingresado los datos correctamente", 
MsgBoxStyle.Information, Me.Text)
```

```
 Limpiar() 
             End If 
         Else 
              If controlDatos() = True Then 
                  manipularDatos("a") 
                  MsgBox("Se han modificado los datos correctamente", 
MsgBoxStyle.Information, Me.Text) 
                  Limpiar() 
              End If 
         End If 
     End Sub 
     Private Sub btnEliminar_Click(ByVal sender As System.Object, ByVal e As
System.EventArgs) Handles btnEliminar.Click 
         If txtCodigo.Text = "" Then 
             MsgBox("Seleccione el Color que desea eliminar", 
MsgBoxStyle.Information, Me.Text) 
         Else 
              Dim Cuantos As Integer 
             strSQL = " SELECT COALESCE(COUNT(*), 0) " & _ " FROM auto " & _ 
                       " WHERE col_codigo='" & txtCodigo.Text & "'" 
             SQL.Ejecutar(strSQL) 
             SQL.dataR.Read() 
             Cuantos = CInt(SQL.dataR.GetValue(0).ToString) 
              SQL.dataR.Close() 
              If Cuantos > 0 Then 
                  If MsgBox("El Color está relacionado con datos de Autos, 
desea continuar?", MsgBoxStyle.Question + MsgBoxStyle.YesNo, Me.Text) = 
MsgBoxResult.No Then 
                      Exit Sub 
                  Else 
                      manipularDatos("e") 
                      MsgBox("Se ha eliminado el color correctamente", 
MsgBoxStyle.Information, Me.Text) 
                      Limpiar() 
                  End If 
             Else 
                  If MsgBox("Está seguro que desea eliminar el Color " & 
txtNombre.Text & "?", MsgBoxStyle.Question + MsgBoxStyle.YesNo, Me.Text) = 
MsgBoxResult.Yes Then 
                      manipularDatos("e") 
                      MsgBox("Se ha eliminado el color correctamente", 
MsgBoxStyle.Information, Me.Text) 
                      Limpiar() 
                  End If 
             End If 
         End If 
     End Sub 
     Private Sub manipularDatos(ByVal tipo As String) 
         If UCase(tipo) = "I" Then 
             strSQL = " INSERT INTO color(col_nombre,col_descripcion) 
VALUES('" & _{-} Texto(txtNombre.Text) & "','" & _ 
                            Texto(txtDescripcion.Text) & "')"
```

```
 SQL.Ejecutar(strSQL, "L", tipo) 
         ElseIf UCase(tipo) = "E" Then 
             strSQL = " DELETE FROM color " & _ 
                       " WHERE col_codigo='" & txtCodigo.Text & "' " 
             SQL.Ejecutar(strSQL, "L", tipo) 
            strSQL = " DELETE FROM auto " \& \_ " WHERE col_codigo='" & txtCodigo.Text & "' " 
             SQL.Ejecutar(strSQL, "L", tipo) 
         Else 
             strSQL = " UPDATE color SET " & _ 
                     " col\_nombre='" & TextNombre.Text) & "', " &
                      " col_descripcion='" & Texto(txtDescripcion.Text) & "'"
\& " WHERE col_codigo='" & txtCodigo.Text & "' " 
             SQL.Ejecutar(strSQL, "L", tipo) 
         End If 
     End Sub 
     Private Sub btnCancelar_Click(ByVal sender As System.Object, ByVal e As
System.EventArgs) Handles btnCancelar.Click 
         Me.Close() 
     End Sub 
     Private Sub btnLimpiar_Click(ByVal sender As System.Object, ByVal e As
System.EventArgs) Handles btnLimpiar.Click 
         Limpiar() 
     End Sub 
     Private Sub btnExcel_Click(ByVal sender As System.Object, ByVal e As
System.EventArgs) Handles btnExcel.Click 
         Dim excel As New Excel.Application 
         excel.Visible = True 
         With excel 
              .SheetsInNewWorkbook = 1 
              .Workbooks.Add() 
             .Worksheets(1).Select() 
             Dim i As Integer = 1 
            For col = 0 To vsfq.Cols.Count - 1.Cells(1, i).value = vsfq.Item(0, col) .Cells(1, i).EntireRow.Font.Bold = True 
                i + = 1 Next 
             Dim k As Integer = 1 
            For col = 0 To vsfq.Cols.Count - 1i = 1For row = 0 To vsfg. Rows. Count - 1
                      .Cells(i, k).Value = vsfg.Item(row, col) 
                     i + = 1 Next 
                k += 1
             Next 
         End With 
     End Sub
```
End Class

**Marcas**

```
Public Class frmMarcas 
     Private strSQL As String 
     Private SQL As New clsSQL 
     Private Const Ventana As String = "la Marca" 
     Private Sub frmMarcas_Load(ByVal sender As System.Object, ByVal e As
System.EventArgs) Handles MyBase.Load 
         SQL.Inicializar(ConnMaster) 
         Limpiar() 
     End Sub 
     Private Sub Limpiar() 
         txtCodigo.Text = "" 
         txtNombre.Text = "" 
         txtDescripcion.Text = "" 
         btnAceptar.Text = "&Aceptar" 
         txtNombre.Focus() 
         btnEliminar.Enabled = False 
         cargar() 
     End Sub 
     Private Sub btnCancelar_Click(ByVal sender As System.Object, ByVal e As
System.EventArgs) Handles btnCancelar.Click 
         Me.Close() 
     End Sub 
     Private Sub btnLimpiar_Click(ByVal sender As System.Object, ByVal e As
System.EventArgs) Handles btnLimpiar.Click 
         Limpiar() 
     End Sub 
     Private Sub Cargar() 
         Dim row As Integer, i As Integer 
        strSQL = " SELECT mar_codigo, mar_nombre, mar_descripcion " \& _
                   " FROM marca " & _ 
                  " ORDER BY mar_nombre " 
         SQL.Ejecutar(strSQL) 
         vsfg.Rows.Count = 1 
        row = 1 While SQL.dataR.Read() 
              vsfg.Rows.Add() 
             For i = 0 To SOL.dataR.FieldCount - 1
                 vsfq.Item(row, i + 1) = Valor(SOL.data, i) Next 
            row = row + 1 End While 
         SQL.dataR.Close() 
        For i = 1 To vsfg. Rows. Count - 1
            vsfg.Item(i, 0) = CStr(i) Next 
     End Sub 
     Private Sub datosColor()
```

```
 Dim row As Integer 
         row = vsfg.Row 
         txtCodigo.Text = vsfg.Item(row, 1) 
         txtNombre.Text = vsfg.Item(row, 2) 
         txtDescripcion.Text = vsfg.Item(row, 3) 
         btnAceptar.Text = "&Modificar" 
         txtCodigo.Enabled = False 
         btnEliminar.Enabled = True 
     End Sub 
     Private Sub vsfg_DoubleClick(ByVal sender As System.Object, ByVal e As
System.EventArgs) Handles vsfg.DoubleClick 
         datosColor() 
     End Sub 
     Private Function controlDatos() As Boolean 
         If Trim(txtNombre.Text) = "" Then 
             MsgBox("Ingrese un nombre para " & Ventana, 
MsgBoxStyle.Information, Me.Text) 
             txtNombre.Focus() 
             Return False 
         Else 
             Return True 
         End If 
     End Function 
     Private Sub btnAceptar_Click(ByVal sender As System.Object, ByVal e As
System.EventArgs) Handles btnAceptar.Click 
         If btnAceptar.Text = "&Aceptar" Then 
              If controlDatos() = True Then 
                  manipularDatos("i") 
                  MsgBox("Se han ingresado los datos correctamente", 
MsgBoxStyle.Information, Me.Text) 
                  Limpiar() 
              End If 
         Else 
              If controlDatos() = True Then 
                  manipularDatos("a") 
                  MsgBox("Se han modificado los datos correctamente", 
MsgBoxStyle.Information, Me.Text) 
                  Limpiar() 
             End If 
         End If 
     End Sub 
     Private Sub btnEliminar_Click(ByVal sender As System.Object, ByVal e As
System.EventArgs) Handles btnEliminar.Click 
         If txtCodigo.Text = "" Then 
             MsgBox("Seleccione " & Ventana & " que desea eliminar", 
MsgBoxStyle.Information, Me.Text) 
         Else 
              Dim Cuantos As Integer = 0 
             strSOL = " SELECT COALESCE(COUNT(*), 0) " & " FROM modelo " & _ 
                      " WHERE mar_codigo='" & txtCodigo.Text & "'" 
              SQL.Ejecutar(strSQL)
```

```
 SQL.dataR.Read() 
              Cuantos = CInt(SQL.dataR.GetValue(0).ToString) 
              SQL.dataR.Close() 
              If Cuantos > 0 Then 
                  MsgBox(Ventana.Remove(1, Ventana.Length - 1).ToUpper & 
Ventana.Remove(0, 1) & " está relacionada con datos de Modelos, no se puede 
eliminar", MsgBoxStyle.Information, Me.Text) 
                 Exit Sub 
              End If 
             If MsgBox("Está seguro que desea eliminar " & Ventana & " " & 
txtNombre.Text & "?", MsgBoxStyle.Question + MsgBoxStyle.YesNo, Me.Text) = 
MsgBoxResult.Yes Then 
                  manipularDatos("e") 
                  MsgBox("Se ha eliminado " & Ventana & " correctamente", 
MsgBoxStyle.Information, Me.Text) 
                  Limpiar() 
              End If 
         End If 
     End Sub 
     Private Sub manipularDatos(ByVal tipo As String) 
         If UCase(tipo) = "I" Then 
             strSQL = " INSERT INTO marca(mar_nombre,mar_descripcion) 
VALUES(" & \overline{\phantom{a}} Texto(txtNombre.Text) & "','" & _ 
                            Texto(txtDescripcion.Text) & "')" 
              SQL.Ejecutar(strSQL, "L", tipo) 
         ElseIf UCase(tipo) = "E" Then 
             strSQL = " DELETE FROM marca " & _ " WHERE mar_codigo='" & txtCodigo.Text & "' " 
              SQL.Ejecutar(strSQL, "L", tipo) 
         Else 
             strSQL = "UPDATE macro A SET " & _" mar_nombre='" & Texto(txtNombre.Text) & "'," &
                       " mar_descripcion='" & Texto(txtDescripcion.Text) & 
" " " " " " " " " WHERE mar_codigo='" & txtCodigo.Text & "' " 
              SQL.Ejecutar(strSQL, "L", tipo) 
         End If 
     End Sub 
     Private Sub btnExcel_Click(ByVal sender As System.Object, ByVal e As
System.EventArgs) Handles btnExcel.Click 
         Dim excel As New Excel.Application 
         excel.Visible = True 
         With excel 
              .SheetsInNewWorkbook = 1 
              .Workbooks.Add() 
              .Worksheets(1).Select()
```

```
 Dim i As Integer = 1 
              For col = 0 To vsfg.Cols.Count - 1 
                  .Cells(1, i).value = vsfg.Item(0, col) 
                  .Cells(1, i).EntireRow.Font.Bold = True 
                 i + = 1 Next 
              Dim k As Integer = 1 
             For col = 0 To vsfg.Cols.Count - 1i = 1For row = 0 To vsfg. Rows. Count - 1
                       .Cells(i, k).Value = vsfg.Item(row, col) 
                      i + = 1 Next 
                 k += 1
              Next 
         End With 
     End Sub 
End Class
```
## **Modelos**

```
Public Class frmModelos 
     Private strSQL As String 
     Private SQL As New clsSQL 
     Private Const Ventana As String = "el Modelo" 
     Private Sub frmModelos_Load(ByVal sender As System.Object, ByVal e As
System.EventArgs) Handles MyBase.Load 
         SQL.Inicializar(ConnMaster) 
         cargarCombo() 
         Limpiar() 
     End Sub 
     Public Sub cargarCombo() 
        strSQL = " SELECT mar_codigo as codigo, mar_nombre as nombre " \& _
                   " FROM marca " & _ 
                  " ORDER BY mar_nombre " 
         SQL.Ejecutar(strSQL) 
         Dim ds As New DataTable 
         ds.Load(SQL.dataR, LoadOption.OverwriteChanges) 
         combo.DisplayMember = ds.Columns.Item(1).Caption 
         combo.ValueMember = ds.Columns.Item(0).Caption 
         combo.DataSource = ds 
         ds = Nothing 
         SQL.dataR.Close() 
     End Sub 
     Private Sub Limpiar() 
         txtCodigo.Text = "" 
         txtNombre.Text = "" 
         txtDescripcion.Text = "" 
         btnAceptar.Text = "&Aceptar" 
         txtNombre.Focus() 
         btnEliminar.Enabled = False
```

```
Cargar()
     End Sub 
     Private Sub btnCancelar_Click(ByVal sender As System.Object, ByVal e As
System.EventArgs) Handles btnCancelar.Click 
         Me.Close() 
     End Sub 
     Private Sub btnLimpiar_Click(ByVal sender As System.Object, ByVal e As
System.EventArgs) Handles btnLimpiar.Click 
         Limpiar() 
     End Sub 
     Private Sub Cargar() 
         Dim row As Integer, i As Integer 
         strSQL = " SELECT mod_codigo,mod_nombre,mod_descripcion " & _ 
                   " FROM modelo " & _ 
                   " WHERE mar_codigo='" & combo.SelectedValue.ToString & "' 
" & \perp " ORDER BY mod_nombre " 
         SQL.Ejecutar(strSQL) 
         vsfg.Rows.Count = 1 
        row = 1 While SQL.dataR.Read() 
             vsfg.Rows.Add() 
            For i = 0 To SOL.dataR.FieldCount - 1
                 vsfg.Item(row, i + 1) = Valor(SQL.data, i) Next 
            row = row + 1 End While 
         SQL.dataR.Close() 
        For i = 1 To vsfg. Rows. Count - 1
            vsfg.Item(i, 0) = CStr(i) Next 
     End Sub 
     Private Sub datosColor() 
         Dim row As Integer 
         row = vsfg.Row 
         txtCodigo.Text = vsfg.Item(row, 1) 
        txtNumber.Fext = vsfq.ftem(row, 2) txtDescripcion.Text = vsfg.Item(row, 3) 
         btnAceptar.Text = "&Modificar" 
         txtCodigo.Enabled = False 
         btnEliminar.Enabled = True 
     End Sub 
     Private Sub vsfg_DoubleClick(ByVal sender As System.Object, ByVal e As
System.EventArgs) Handles vsfg.DoubleClick 
         datosColor() 
     End Sub 
     Private Function controlDatos() As Boolean 
         If Trim(txtNombre.Text) = "" Then
```

```
 MsgBox("Ingrese un nombre para " & Ventana, 
MsgBoxStyle.Information, Me.Text) 
              txtNombre.Focus() 
             Return False 
         Else 
             Return True 
         End If 
     End Function 
     Private Sub btnAceptar_Click(ByVal sender As System.Object, ByVal e As
System.EventArgs) Handles btnAceptar.Click 
         If btnAceptar.Text = "&Aceptar" Then 
              If controlDatos() = True Then 
                  manipularDatos("i") 
                  MsgBox("Se han ingresado los datos correctamente", 
MsgBoxStyle.Information, Me.Text) 
                  Limpiar() 
             End If 
         Else 
              If controlDatos() = True Then 
                  manipularDatos("a") 
                  MsgBox("Se han modificado los datos correctamente", 
MsgBoxStyle.Information, Me.Text) 
                  Limpiar() 
              End If 
         End If 
     End Sub 
     Private Sub btnEliminar_Click(ByVal sender As System.Object, ByVal e As
System.EventArgs) Handles btnEliminar.Click 
         If txtCodigo.Text = "" Then 
             MsgBox("Seleccione " & Ventana & " que desea eliminar", 
MsgBoxStyle.Information, Me.Text) 
         Else 
              Dim Cuantos As Integer 
             strSQL = " SELECT COALESCE(COUNT(*)', 0) " &" FROM auto " \& \Box" WHERE mod_codigo='" & txtCodigo.Text & "'" 
             SQL.Ejecutar(strSQL) 
             SQL.dataR.Read() 
             Cuantos = CInt(SQL.dataR.GetValue(0).ToString) 
              SQL.dataR.Close() 
             If Cuantos > 0 Then 
                  MsgBox(Ventana.Remove(1, Ventana.Length - 1).ToUpper & 
Ventana.Remove(0, 1) & " está relacionado con datos de Autos, no se puede 
eliminar", MsgBoxStyle.Information, Me.Text) 
                 Exit Sub 
             End If 
              If MsgBox("Está seguro que desea eliminar " & Ventana & " " & 
txtNombre.Text & "?", MsgBoxStyle.Question + MsgBoxStyle.YesNo, Me.Text) = 
MsgBoxResult.Yes Then 
                  manipularDatos("e") 
                  MsgBox("Se ha eliminado " & Ventana & " correctamente", 
MsgBoxStyle.Information, Me.Text)
```

```
 Limpiar() 
              End If 
         End If 
     End Sub 
     Private Sub manipularDatos(ByVal tipo As String) 
         If UCase(tipo) = "I" Then 
              Dim Cuantos As Integer = 1 
              strSQL = " SELECT COALESCE(MAX(mod_codigo)+1,1) " & _ 
                       " FROM modelo " 
              SQL.Ejecutar(strSQL) 
              SQL.dataR.Read() 
              If SQL.dataR.HasRows Then 
                  Cuantos = CInt(SQL.dataR.GetValue(0).ToString) 
              End If 
              SQL.dataR.Close() 
              strSQL = " INSERT INTO 
modelo(mar_codigo,mod_codigo,mod_nombre,mod_descripcion) VALUES('" & _ 
                            combo.SelectedValue & "','" & _ 
                            Cuantos.ToString & "','" & _ 
                            Texto(txtNombre.Text) & "','" & _ 
                            Texto(txtDescripcion.Text) & "')" 
              SQL.Ejecutar(strSQL, "L", tipo) 
         ElseIf UCase(tipo) = "E" Then 
              strSQL = " DELETE FROM modelo " & _ 
                        " WHERE mod_codigo='" & txtCodigo.Text & "' " & _ 
                        " AND mar_codigo='" & combo.SelectedValue & "' " 
              SQL.Ejecutar(strSQL, "L", tipo) 
         Else 
              strSQL = " UPDATE modelo SET " & _ 
                        " mod_nombre='" & Texto(txtNombre.Text) & "'," & _ 
                       " mod_descripcion='" & Texto(txtDescripcion.Text) & 
^{\mathrm{m}+\mathrm{m}} & _{\mathrm{m}} " WHERE mod_codigo='" & txtCodigo.Text & "' " & _ 
                        " AND mar_codigo='" & combo.SelectedValue & "' " 
              SQL.Ejecutar(strSQL, "L", tipo) 
         End If 
     End Sub 
     Private Sub combo_SelectedIndexChanged(ByVal sender As System.Object, 
ByVal e As System.EventArgs) Handles combo.SelectedIndexChanged 
         Limpiar() 
     End Sub 
     Private Sub btnExcel_Click(ByVal sender As System.Object, ByVal e As
System.EventArgs) Handles btnExcel.Click 
         Dim excel As New Excel.Application 
         excel.Visible = True 
         With excel 
              .SheetsInNewWorkbook = 1
```

```
‐ 150 ‐
```

```
 .Workbooks.Add() 
              .Worksheets(1).Select() 
              Dim i As Integer = 1 
             For col = 0 To vsfg.Cols.Count - 1 .Cells(1, i).value = vsfg.Item(0, col) 
                  .Cells(1, i).EntireRow.Font.Bold = True 
                 i + = 1 Next 
              Dim k As Integer = 1 
             For col = 0 To vsfg.Cols.Count - 1i = 1For row = 0 To vsfq. Rows. Count - 1
                       .Cells(i, k).Value = vsfg.Item(row, col) 
                      i + = 1 Next 
                 k \neq 1 Next 
         End With 
     End Sub 
End Class
```
**Listado de Vehiculos**

```
Public Class frmListadoAutos 
     Private strSQL As String 
     Private SQL As New clsSQL 
     Private Sub frmListadoAutos_Load(ByVal sender As System.Object, ByVal e 
As System.EventArgs) Handles MyBase.Load 
         SQL.Inicializar(ConnMaster) 
         cargarCombos() 
         Limpiar() 
     End Sub 
     Public Sub cargarCombos() 
         Dim ds0 As New DataTable, ds1 As New DataTable, ds2 As New
DataTable, ds3 As New DataTable 
         strSQL = " SELECT 1,'%' as codigo,'Todos los Clientes' as nombre "
\& \qquad " UNION " & _ 
                   " SELECT 2,per_codigo as codigo,TRIM(CONCAT(per_apellido,' 
',per_nombre)) as nombre " & _ 
 " FROM persona " & _ 
 " WHERE per_que='C' " & _ 
                  " ORDER BY 1,nombre " 
         SQL.Ejecutar(strSQL) 
         ds2.Load(SQL.dataR, LoadOption.OverwriteChanges) 
         comboCliente.DisplayMember = ds2.Columns.Item(2).Caption 
         comboCliente.ValueMember = ds2.Columns.Item(1).Caption 
         comboCliente.DataSource = ds2 
         SQL.dataR.Close() 
         strSQL = " SELECT 1,'%' as codigo,'Todos los Modelos' as nombre " & 
\overline{\phantom{a}} " UNION " & _
```

```
 " SELECT 2,mod_codigo as codigo,mod_nombre as nombre " & _ 
                   " FROM modelo " & _ 
                    " ORDER BY 1,nombre " 
         SQL.Ejecutar(strSQL) 
         ds0.Load(SQL.dataR, LoadOption.OverwriteChanges) 
         comboModelo.DisplayMember = ds0.Columns.Item(2).Caption 
         comboModelo.ValueMember = ds0.Columns.Item(2).Caption 
         comboModelo.DataSource = ds0 
         SQL.dataR.Close() 
         strSQL = " SELECT 1,'%' as codigo,'Todas las Marcas' as nombre " & 
\overline{\phantom{a}} " UNION " & _ 
                    " SELECT 2,mar_codigo as codigo,mar_nombre as nombre " & _ 
                    " FROM marca " & _ 
                   " ORDER BY 1,nombre " 
         SQL.Ejecutar(strSQL) 
         ds1.Load(SQL.dataR, LoadOption.OverwriteChanges) 
         comboMarca.DisplayMember = ds1.Columns.Item(2).Caption 
         comboMarca.ValueMember = ds1.Columns.Item(2).Caption 
         comboMarca.DataSource = ds1 
         SQL.dataR.Close() 
         strSQL = " SELECT 1,'%' as codigo,'Todos los Colores' as nombre " & 
\overline{\phantom{a}} " UNION " & _ 
                    " SELECT 2,col_codigo as codigo,col_nombre as nombre " & _ 
                    " FROM color " & _ 
                   " ORDER BY 1,nombre " 
         SQL.Ejecutar(strSQL) 
         ds3.Load(SQL.dataR, LoadOption.OverwriteChanges) 
         comboColor.DisplayMember = ds3.Columns.Item(2).Caption 
         comboColor.ValueMember = ds3.Columns.Item(2).Caption 
         comboColor.DataSource = ds3 
         SQL.dataR.Close() 
     End Sub 
     Private Sub Limpiar() 
         txtPlaca.Text = "" 
         comboCliente.SelectedIndex = 0 
         comboMarca.SelectedIndex = 0 
         comboModelo.SelectedIndex = 0 
         comboColor.SelectedIndex = 0 
         txtAno.Text = "" 
        Cargar()
         vsfg.Focus() 
     End Sub 
     Private Sub btnCancelar_Click(ByVal sender As System.Object, ByVal e As
System.EventArgs) Handles btnCancelar.Click 
         Me.Close() 
     End Sub 
     Private Sub Cargar()
```

```
 Dim row As Integer, i As Integer 
          strSQL = " SELECT auto.per_codigo,TRIM(CONCAT(per_apellido,' 
',per_nombre)), 
aut_codigo,mar_nombre,mod_nombre,col_nombre,aut_ano,aut_placa,aut_chasis,au
t_motor,aut_observacion " & _ 
                              " FROM auto " & _ 
                             " INNER JOIN modelo " & _ 
                              " ON auto.mod_codigo=modelo.mod_codigo " & _ 
                              " INNER JOIN marca " & _ 
                              " ON marca.mar_codigo=modelo.mar_codigo " & _ 
                              " LEFT JOIN color " & _ 
                              " ON auto.col_codigo=color.col_codigo " & _ 
                             " LEFT JOIN persona " & _ 
                              " ON auto.per_codigo=persona.per_codigo " & _ 
                            " AND persona.per que='C' " &
                              " WHERE auto.per_codigo LIKE '" & 
comboCliente.SelectedValue & "' " & _ 
                              " AND marca.mar_nombre LIKE '" & txtMarca.Text & 
^{\mathrm{m}} ' ^{\mathrm{m}} & _{\mathrm{m}} " AND color.col_nombre LIKE '" & txtColor.Text & 
^{\mathrm{m}} ^{\mathrm{m}} ^{\mathrm{m}} & ^{\mathrm{m}} " AND modelo.mod_nombre LIKE '" & txtModelo.Text & 
^{\mathrm{m}(\mathrm{r})} ^{\mathrm{m}} & ^{\mathrm{m}} " AND aut_placa LIKE '%" & txtPlaca.Text & "%' " & 
\overline{\phantom{a}} " AND aut_ano LIKE '%" & txtAno.Text & "%' " & _ 
                              " ORDER BY per_codigo,mar_nombre,mod_nombre " 
          SQL.Ejecutar(strSQL) 
          vsfg.Rows.Count = 1 
         row = 1 While SQL.dataR.Read() 
              vsfg.Rows.Add() 
             For i = 0 To SQL.dataR. FieldCount - 1
                  vsfq.Item(row, i + 1) = Valor(SQL.data, i) Next 
             row = row + 1 End While 
          SQL.dataR.Close() 
         For i = 1 To vsfq. Rows. Count - 1
             vsfq.Item(i, 0) = CStr(i) Next 
     End Sub 
     Private Sub btnBuscar_Click(ByVal sender As System.Object, ByVal e As
System.EventArgs) Handles btnBuscar.Click 
         Cargar()
     End Sub 
     Private Sub comboMarca_SelectedIndexChanged(ByVal sender As
System.Object, ByVal e As System.EventArgs) Handles
```

```
comboMarca.SelectedIndexChanged
```

```
 txtMarca.Text = comboMarca.SelectedValue 
         If txtMarca.Text = "Todas las Marcas" Then 
             txtMarca.Text = "%" 
         Else 
             txtMarca.Text = comboMarca.SelectedValue 
         End If 
     End Sub 
     Private Sub comboModelo_SelectedIndexChanged(ByVal sender As
System.Object, ByVal e As System.EventArgs) Handles
comboModelo.SelectedIndexChanged 
         txtModelo.Text = comboModelo.SelectedValue 
         If txtModelo.Text = "Todos los Modelos" Then 
             txtModelo.Text = "%" 
         Else 
             txtModelo.Text = comboModelo.SelectedValue 
         End If 
     End Sub 
     Private Sub comboColor_SelectedIndexChanged(ByVal sender As
System.Object, ByVal e As System.EventArgs) Handles
comboColor.SelectedIndexChanged 
         txtColor.Text = comboColor.SelectedValue 
         If txtColor.Text = "Todos los Colores" Then 
             txtColor.Text = "%" 
         Else 
             txtColor.Text = comboColor.SelectedValue 
         End If 
     End Sub 
     Private Sub txtAno_KeyPress(ByVal sender As Object, ByVal e As
System.Windows.Forms.KeyPressEventArgs) Handles txtAno.KeyPress 
        If InStr(1, "0123456789, -" & Chr(8), e.KeyChar) = 0 Then
             e.KeyChar = "" 
         End If 
     End Sub 
     Private Sub btnExcel_Click(ByVal sender As System.Object, ByVal e As
System.EventArgs) Handles btnExcel.Click 
         Dim excel As New Excel.Application 
         excel.Visible = True 
         With excel 
             .SheetsInNewWorkbook = 1 
             .Workbooks.Add() 
             .Worksheets(1).Select() 
             Dim i As Integer = 1 
            For col = 0 To vsfq.Cols.Count - 1
                  .Cells(1, i).value = vsfg.Item(0, col) 
                  .Cells(1, i).EntireRow.Font.Bold = True 
                i + = 1 Next
```
```
Dim k As Integer = 1
            For col = 0 To vsfg.Cols.Count - 1i = 1For row = 0 To vsfg. Rows. Count - 1
                    .Cells(i, k).Value = vsfg.Item(row, col)
                     i + = 1Next
                k \neq 1Next
        End With
    End Sub
End Class
```
#### **Clientes**

```
Public Class frmClientes
   Private strSOL As String
   Private SOL As New clsSOL
   Private Const Ventana As String = "el Cliente"
   Private CodigoPer As String = ""
   Private Sub frmClientes_Load(ByVal sender As System.Object, ByVal e As
System.EventArgs) Handles MyBase.Load
        SQL. Inicializar (ConnMaster)
        cargarCombos()
        cargarCombo()
   End Sub
   Public Sub cargarCombos()
        Dim ds As New DataTable, ds1 As New DataTable
        Dim ds2 As New DataTable, ds3 As New DataTable
        Dim ds4 As New DataTable
        strSQL = " SELECT 'N' as codigo, 'Natural' as nombre " \&" UNION "\& \qquad" SELECT 'J' as codigo, 'Jurídica' as nombre "
        SQL.Ejecutar(strSQL)
        ds.Load(SQL.dataR, LoadOption.OverwriteChanges)
        comboTipo.DisplayMember = ds.Columns.Item(1).Caption
        comboTipo.ValueMember = ds.Columns.Item(0).Caption
        comboTipo.DataSource = ds
        SOL.dataR.Close()
        strSOL = " SELECT 1.'0' as codiqo.'Selectione uno...' as nombre.''ase_apellido,'' ase_nombre " & _
                 " UNION " \& \qquad" SELECT 2, ase codigo as codigo, CONCAT(ase apellido, '
', ase_nombre) as nombre, ase_apellido, ase_nombre " & _
                 " FROM asesor " &
                 " ORDER BY ase_apellido, ase_nombre "
        SQL. Ejecutar (strSQL)
        ds3.Load(SQL.dataR, LoadOption.OverwriteChanges)
        comboAsesor.DisplayMember = ds3.Columns.Item(2).Caption
        comboAsesor.ValueMember = ds3.Columns.Item(2).Caption
        comboAsesor.DataSource = ds3
        SQL.dataR.Close()
```

```
 End Sub 
     Private Sub Limpiar() 
         txtCodigo.Text = "" 
         txtCiudad.Text = "" 
         comboAsesor.SelectedIndex = 0 
         txtNombre.Text = "" 
         txtApellido.Text = "" 
         txtRuc.Text = "" 
         txtDireccion.Text = "" 
         txtTelefono.Text = "" 
         txtCelular.Text = "" 
         txtFax.Text = "" 
         txtEMail.Text = "" 
         txtActualiza.Text = "" 
         txtIngresa.Text = "" 
         txtWeb.Text = "" 
         txtObservacion.Text = "" 
         checkIva.Checked = True 
         btnAuto.Enabled = False 
         btnAceptar.Text = "&Aceptar" 
         btnEliminar.Enabled = False 
         txtRuc.Focus() 
     End Sub 
     Private Sub btnCancelar_Click(ByVal sender As System.Object, ByVal e As
System.EventArgs) Handles btnCancelar.Click 
         Me.Close() 
     End Sub 
     Private Sub btnLimpiar_Click(ByVal sender As System.Object, ByVal e As
System.EventArgs) Handles btnLimpiar.Click 
         Limpiar() 
     End Sub 
     Private Function controlDatos() As Boolean 
         If Trim(txtRuc.Text) = "" Then 
              MsgBox("Ingrese el ci/ruc para " & Ventana, 
MsgBoxStyle.Information, Me.Text) 
              txtRuc.Focus() 
              Return False 
         ElseIf Trim(txtApellido.Text) = "" Then 
             MsgBox("Ingrese el apellido/nombre de empresa para " & Ventana, 
MsgBoxStyle.Information, Me.Text) 
             txtApellido.Focus() 
             Return False 
         Else 
             Return True 
         End If 
     End Function 
     Private Sub btnAceptar_Click(ByVal sender As System.Object, ByVal e As
System.EventArgs) Handles btnAceptar.Click 
         txtIngresa.Text = "i"
```

```
 txtActualiza.Text = "a" 
         If btnAceptar.Text = "&Aceptar" Then 
              If controlDatos() = True Then 
                  If VerificarID(txtRuc.Text) Then 
                      manipularDatos("i") 
                      MsgBox("Se han ingresado los datos correctamente", 
MsgBoxStyle.Information, Me.Text) 
                      cargarCombo() 
                      combo.SelectedValue = CodigoPer 
                  End If 
              End If 
              txtActualiza.Text = "" 
              txtIngresa.Text = "" 
              SQL.dataR.Close() 
         Else 
              If controlDatos() = True Then 
                  If VerificarID(txtRuc.Text) Then 
                      manipularDatos("a") 
                      MsgBox("Se han modificado los datos correctamente", 
MsgBoxStyle.Information, Me.Text) 
                      cargarCombo() 
                      combo.SelectedValue = CodigoPer 
                  End If 
              End If 
         End If 
         SQL.dataR.Close() 
     End Sub 
     Private Sub btnEliminar_Click(ByVal sender As System.Object, ByVal e As
System.EventArgs) Handles btnEliminar.Click 
         If txtCodigo.Text = "" Then 
              MsgBox("Seleccione " & Ventana & " que desea eliminar", 
MsgBoxStyle.Information, Me.Text) 
         Else 
              Dim Cuantos As Integer = 0 
             strSOL = " SELECT COALESCE(COUNT(*), 0) " & _ " FROM auto " & _ 
                      " WHERE per_codigo='" & txtCodigo.Text & "'" 
              SQL.Ejecutar(strSQL) 
              SQL.dataR.Read() 
              Cuantos = CInt(SQL.dataR.GetValue(0).ToString) 
              SQL.dataR.Close() 
              If Cuantos > 0 Then 
                  MsgBox(Ventana.Remove(1, Ventana.Length - 1).ToUpper & 
Ventana.Remove(0, 1) & " está relacionado con datos de Autos, no se puede 
eliminar", MsgBoxStyle.Information, Me.Text) 
                  Exit Sub 
              End If 
             Cuantos = 0strSOL = " SELECT COALESCE(COUNT(*), 0) " &
```

```
 " FROM proforma " & _ 
                     " WHERE per_codigo='" & txtCodigo.Text & "'" 
              SQL.Ejecutar(strSQL) 
              SQL.dataR.Read() 
              Cuantos = CInt(SQL.dataR.GetValue(0).ToString) 
              SQL.dataR.Close() 
              If Cuantos > 0 Then 
                 MsgBox(Ventana.Remove(1, Ventana.Length - 1).ToUpper & 
Ventana.Remove(0, 1) & " está relacionado con datos de Proformas, no se 
puede eliminar", MsgBoxStyle.Information, Me.Text) 
                 Exit Sub 
             End If 
              Cuantos = 0 
             strSQL = " SELECT COALESCE(COUNT(*), 0) " & _ " FROM orden_trabajo " & _ 
                      " WHERE per_codigo='" & txtCodigo.Text & "'" 
              SQL.Ejecutar(strSQL) 
             SQL.dataR.Read() 
             Cuantos = CInt(SQL.dataR.GetValue(0).ToString) 
             SQL.dataR.Close() 
              If Cuantos > 0 Then 
                  MsgBox(Ventana.Remove(1, Ventana.Length - 1).ToUpper & 
Ventana.Remove(0, 1) & " está relacionado con datos de Orden de Trabajo, no 
se puede eliminar", MsgBoxStyle.Information, Me.Text) 
                  Exit Sub 
             End If 
              Cuantos = 0 
             SQL.Ejecutar(strSQL) 
             SQL.dataR.Read() 
             Cuantos = CInt(SQL.dataR.GetValue(0).ToString) 
             SQL.dataR.Close() 
              If Cuantos > 0 Then 
                  MsgBox(Ventana.Remove(1, Ventana.Length - 1).ToUpper & 
Ventana.Remove(0, 1) & " está relacionado con datos de Facturas, no se 
puede eliminar", MsgBoxStyle.Information, Me.Text) 
                  Exit Sub 
             End If 
             If MsgBox("Está seguro que desea eliminar " & Ventana & " " & 
txtNombre.Text & "?", MsgBoxStyle.Question + MsgBoxStyle.YesNo, Me.Text) = 
MsgBoxResult.Yes Then 
                  manipularDatos("e") 
                  MsgBox("Se ha eliminado " & Ventana & " correctamente", 
MsgBoxStyle.Information, Me.Text) 
                  cargarCombo() 
                  combo.SelectedValue = CodigoPer 
             End If 
         End If 
     End Sub
```

```
Private Sub manipularDatos (ByVal tipo As String)
         If UCase(tipo) = "I" ThenDim codigo As String = "C00001"
             strSQL = " SELECT
cast(CONCAT('C',LPAD(COALESCE(MAX(RIGHT(per_codigo,LENGTH(per_codigo)-
1)) + 1, 1), 4, '0') as char) as codigo " & _
                       " FROM persona " &
                       " WHERE per_que='C' "
             SQL. Ejecutar (strSQL)
              If SQL.dataR.HasRows Then
                  SQL.dataR.Read()
                  codigo = SQL.dataR.GetValue(0).ToString
                  SQL.dataR.Close()
              End If
              \text{Codigoler} = \text{codigo}strSQL = "INSERT INTO
persona (per_que, per_codigo, per_tipo, per_ruc," & _
"per_apellido, per_nombre, per_direccion, per_telefono, per_celular, per_fax, " &
"per_ciudad,per_email,per_web,ase_nombre,per_observaciones) VALUES(" & _
                        \overset{\mathfrak{n}}{\longrightarrow} \mathbb{C}^{\times} , \overset{\mathfrak{n}}{\longrightarrow} \mathbb{R}^{\times} ...
                        codigo x''','' xcomboTipo.SelectedValue & "','" & _
                        Trim(txtRuc.Text) & "','" & _
                        Texto(txtApellido.Text) & "','" &
                        Texto(txtNonbre.Fext) & "', '" & _
                        Trim(txtDireccion.Text) & "','" &
                        Trim(txtTelefono.Text) & "','" & _
                        Trim(txtCelular.Text) & "','" & \overline{\phantom{a}}Trim(txtFax.Text) & "','" & _<br>Trim(txtFax.Text) & "','" & _
                        Trim(txtEMail.Text) & "','" &
                        Trim(txtWeb.Text) \& " ', " & -<br>
comboAsesor.SelectedValue \& " ', " & -Texto(txt0bservacion.Text) & "')"
              SQL. Ejecutar (strSQL, "L", tipo)
         ElseIf UCase(tipo) = "E" Then
              strSOL = " DELETE FROM persona " &" WHERE per codigo='" & txtCodigo. Text & "' " &
                        " AND per_que='C' "
              SQL. Ejecutar (strSQL, "L", tipo)
             CodigoPer = txtCodigo.Text
         Else
              strSQL = "UPDATE persona SET " & _" per_tipo='" & comboTipo.SelectedValue & "'," & _
                        " per_ruc='" & Trim(txtRuc.Text) & "'," & _
                        " per_apellido='" & Texto(txtApellido.Text) & "', " & _
                        " per_nombre='" & Texto(txtNombre.Text) & "'," &
                        " per_direccion='" & Trim(txtDireccion.Text) & "'," &
\equiv
```

```
 " per_telefono='" & Trim(txtTelefono.Text) & "'," & _ 
                       " per_celular='" & Trim(txtCelular.Text) & "'," & _ 
                        " per_fax='" & Trim(txtFax.Text) & "'," & _ 
                        " per_ciudad='" & txtCiudad.Text & "'," & _ 
                        " per_email='" & Trim(txtEMail.Text) & "'," & _ 
                        " per_web='" & Trim(txtWeb.Text) & "'," & _ 
                        " ase_nombre='" & comboAsesor.SelectedValue & "'," & _ 
                        " per_observaciones='" & Texto(txtObservacion.Text) & 
^{\mathrm{m}+\mathrm{m}} & _{\mathrm{m}} " WHERE per_codigo='" & txtCodigo.Text & "' " & _ 
                        " AND per_que='C' " 
              SQL.Ejecutar(strSQL, "L", tipo) 
              CodigoPer = txtCodigo.Text 
         End If 
     End Sub 
     Public Sub cargarCombo() 
         strSQL = " SELECT 1,'%' as codigo,'Nuevo Cliente...' as nombre " & 
\overline{\phantom{0}} " UNION " & _ 
               " SELECT 2,per_codigo as codigo,TRIM(CONCAT(per_apellido,' 
',per_nombre)) as nombre " & _ 
              \overline{\phantom{a}} FROM persona " & \overline{\phantom{a}} " WHERE per_que='C' " & _ 
               " ORDER BY 1,nombre " 
         SQL.Ejecutar(strSQL) 
         Dim ds As New DataTable 
         ds.Load(SQL.dataR, LoadOption.OverwriteChanges) 
         combo.DisplayMember = ds.Columns.Item(2).Caption 
          combo.ValueMember = ds.Columns.Item(1).Caption 
         combo.DataSource = ds 
         SQL.dataR.Close() 
     End Sub 
     Private Sub combo_SelectedIndexChanged(ByVal sender As System.Object, 
ByVal e As System.EventArgs) Handles combo.SelectedIndexChanged 
         Limpiar() 
         Cargar(combo.SelectedValue, "") 
     End Sub 
     Private Sub btnAuto_Click(ByVal sender As System.Object, ByVal e As
System.EventArgs) Handles btnAuto.Click 
         If frmAutos.Visible Then 
              frmAutos.Activate() 
         Else 
              frmAutos.MdiParent = mdiPrincipal 
              frmAutos.Persona = txtCodigo.Text 
              frmAutos.Show() 
         End If 
     End Sub 
     Private Sub txtRuc_LostFocus(ByVal sender As Object, ByVal e As
System.EventArgs) Handles txtRuc.LostFocus 
         Dim Cuantos As Integer = 0 
          If combo.SelectedValue = "%" Then
```

```
‐ 160 ‐
```

```
If (txtActualiza.Text <> "a" Or txtIngresa.Text <> "i") Then
                strSQL = "SELECT COALESCE(COUNT(*), 0) " & _" FROM persona " & _
                 " WHERE per_ruc='" & Trim(txtRuc.Text) & "' " & _
                 " AND per_que='C' "
                SQL. Ejecutar (strSQL)
                If SQL.dataR.HasRows Then
                    Cuantos = CInt(SQL.data.CetValue(0).Tostring)End If
                SOL.dataR.Close()
                If Cuantos > 0 Then
                    If MsgBox("Este CI/RUC ya está registrado, desea cargar
la información actual?", MsqBoxStyle.Question + MsqBoxStyle.YesNo, Me.Text)
= MsgBoxResult. Yes Then
                        Cargar("%", Trim(txtRuc.Text))
                    Else
                         txtRuc.Text = ""txtRuc.Focus()
                    End If
                End If
            End If
        End If
    End Sub
    Private Sub Cargar (ByVal txt1 As String, ByVal txt2 As String)
        strSQL = "SELECT per_codigo, per_tipo, per_nombre, per_ruc, " & _per_direccion, per_telefono, per_fax, per_email, per_web, per_ciudad, per_observa
ciones, ase_nombre, per_apellido, per_celular " & _
            " FROM persona " & _<br>" WHERE per_que='C' " &
            " AND per_codigo='" & txt1 & "' " & _
            " OR per_ruc='" & txt2 & "' "
        SQL. Ejecutar (strSQL)
        If SQL.dataR.HasRows Then
            SQL.dataR.Read()
            comboTipo.SelectedIndex = IIf(SQL.dataR.GetValue(1) = "N", 0,
1)txtNombre.Text = SQL.dataR.GetValue(2)
            txtApellido.Text = Valor(SOL.data, 12)txtRuc.Text = SOL.datAR.GetValue(3)txtDirectionText = Value(SOL.data, 4)txtTelefono.Fext = Value(SOL.data, 5)txtCelular.Text = Valor(SOL.dataR, 13)
            txtFast.Text = Value(SQL.data, 6)txtEMail.Fext = Valor(SOL.data, 7)txtWeb.Text = Value(SQL.data, 8)txt\cdot\text{c}~i\text{udd}.Text = Value(SQL.data, 9)txt0bservacion.Text = Valor(SQL.dataR, 10)
            comboAsesor.SelectedValue = SQL.dataR.GetValue(11)
            btnAceptar.Text = "&Modificar"
            btnEliminar.Enabled = True
            btnAuto.Enabled = True
            txtًcodiqo.Text = SOL.datar.GetValue(0)SQL.dataR.Close()
            comboTipo.Focus()
```

```
-161-
```

```
 End If 
         SQL.dataR.Close() 
     End Sub 
     Private Sub txtRuc_KeyPress(ByVal sender As Object, ByVal e As
System.Windows.Forms.KeyPressEventArgs) Handles txtRuc.KeyPress 
        If InStr(1, "0123456789, -" & Chr(8), e.KeyChar) = 0 Then
             e.KeyChar = "" 
         End If 
     End Sub 
     Private Sub txtTelefono_KeyPress(ByVal sender As Object, ByVal e As
System.Windows.Forms.KeyPressEventArgs) Handles txtTelefono.KeyPress 
        If InStr(1, "0123456789, -" & Chr(8), e.KeyChar) = 0 Then
             e.KeyChar = "" 
         End If 
     End Sub 
     Private Sub txtCelular_KeyPress(ByVal sender As Object, ByVal e As
System.Windows.Forms.KeyPressEventArgs) Handles txtCelular.KeyPress 
         If InStr(1, "0123456789,-" & Chr(8), e.KeyChar) = 0 Then 
             e.KeyChar = "" 
         End If 
     End Sub 
     Private Sub txtFax_KeyPress(ByVal sender As Object, ByVal e As
System.Windows.Forms.KeyPressEventArgs) Handles txtFax.KeyPress 
        If InStr(1, "0123456789, -" & Chr(8), e.KeyChar) = 0 Then
             e.KeyChar = "" 
         End If 
     End Sub 
End Class
```
## **Proveedores**

```
Public Class frmProveedores 
     Private strSQL As String 
     Private SQL As New clsSQL 
    Private Const Ventana As String = "el Proveedor" 
     Private Sub frmProveedores_Load(ByVal sender As System.Object, ByVal e 
As System.EventArgs) Handles MyBase.Load 
         SQL.Inicializar(ConnMaster) 
         cargarCombos() 
         cargarCombo() 
         Limpiar() 
     End Sub 
     Public Sub cargarCombos() 
         Dim ds As New DataTable, ds1 As New DataTable 
         Dim ds2 As New DataTable, ds3 As New DataTable 
        strSQL = " SELECT 'N' as coding, 'Natural' as nombre " & _ " UNION " & _ 
 " SELECT 'J' as codigo,'Jurídica' as nombre " 
         SQL.Ejecutar(strSQL) 
         ds.Load(SQL.dataR, LoadOption.OverwriteChanges)
```

```
 comboTipo.DisplayMember = ds.Columns.Item(1).Caption 
         comboTipo.ValueMember = ds.Columns.Item(0).Caption 
         comboTipo.DataSource = ds 
         SQL.dataR.Close() 
     End Sub 
     Public Sub cargarCombo() 
         strSQL = " SELECT 1,'%' as codigo,'Nuevo Proveedor...' as nombre "
\& \qquad " UNION " & _ 
               " SELECT 2,per_codigo as codigo,TRIM(CONCAT(per_apellido,' 
',per_nombre)) as nombre " & _ 
               " FROM persona " & _ 
               " WHERE per_que='P' " & _ 
               " ORDER BY 1,nombre " 
         SQL.Ejecutar(strSQL) 
         Dim ds As New DataTable 
         ds.Load(SQL.dataR, LoadOption.OverwriteChanges) 
         combo.DisplayMember = ds.Columns.Item(2).Caption 
         combo.ValueMember = ds.Columns.Item(1).Caption 
         combo.DataSource = ds 
         SQL.dataR.Close() 
     End Sub 
     Private Sub Limpiar() 
         comboTipo.SelectedIndex = 0 
         txtNombre.Text = "" 
         txtApellido.Text = "" 
         txtRuc.Text = "" 
         txtActualiza.Text = "" 
         txtIngresa.Text = "" 
         txtDireccion.Text = "" 
         txtTelefono.Text = "" 
         txtFax.Text = "" 
         txtEMail.Text = "" 
         txtActualiza.Text = "" 
         txtCiudad.Text = "" 
         txtWeb.Text = "" 
         txtObservacion.Text = "" 
         btnAceptar.Text = "&Aceptar" 
         btnEliminar.Enabled = False 
         txtRuc.Focus() 
     End Sub 
     Private Sub btnCancelar_Click(ByVal sender As System.Object, ByVal e As
System.EventArgs) Handles btnCancelar.Click 
         Me.Close() 
     End Sub 
     Private Sub btnLimpiar_Click(ByVal sender As System.Object, ByVal e As
System.EventArgs) Handles btnLimpiar.Click 
         Limpiar() 
     End Sub 
     Private Sub Cargar(ByVal txt1 As String, ByVal txt2 As String) 
         strSQL = " SELECT per_codigo,per_tipo,per_nombre,per_ruc, " & _
```

```
per_direccion,per_telefono,per_fax,per_email,per_web,per_ciudad,per_observa
ciones, per_apellido " & _
         " FROM persona " &
         " WHERE per_que='P' " &
         " AND per_codigo='" & txt1 & "' " & _
         " OR per_ruc='" & txt2 & "' "
        SQL.Ejecutar(strSQL)
        If SQL.dataR.HasRows Then
            SQL.dataR.Read()
            comboTipo.SelectedIndex = IIf(SQL.dataR.GetValue(1) = "N", 0,
1)txtNumberer. Text = SQL.data.getValue(2)txtApellido.Text = Valor(SOL.data, 11)txtRuc.Text = SQL.data.R.GetValue(3)txtDirection.Text = Value(SQL.data, 4)txtTelefono.Text = Value(SQL.data, 5)txtFax.Text = Value(SQL.data, 6)txtEMail.Text = Valor(SQL.dataR, 7)
            txtWeb.Text = Value(SQL.data, 8)txtCiudad.Text = Valor(SQL.dataR, 9)
            txt0bservacion.Text = Valor(SQL.dataR, 10)
            btnAceptar.Text = "&Modificar"
            btnEliminar.Enabled = True
            txtًcodiqo.Text = SQL.dataR.GetValue(0)SQL.dataR.Close()
            comboTipo.Focus()
        End If
        SQL.dataR.Close()
    End Sub
    Private Function controlDatos() As Boolean
        If Trim(txtRuc.Text) = " " ThenMsgBox("Ingrese el ci/ruc para " & Ventana,
MsgBoxStyle.Information, Me.Text)
            txtRuc.Focus()
            Return False
        ElseIf Trim(txtA\nuellido.Text) = " " Then"MsgBox("Ingrese el apellido/nombre de empresa para " & Ventana,
MsqBoxStyle.Information, Me.Text)
            txtApellido.Focus()
           Return False
        Else
           Return True
        End If
    End Function
    Private Sub btnAceptar_Click(ByVal sender As System.Object, ByVal e As
System.EventArgs) Handles btnAceptar.Click
        txtInqresa.Text = "i"txtActualiza.Text = "a"If btnAceptar.Text = "&Aceptar" Then
            If controlDatos() = True Then
                If VerificarID(txtRuc.Text) Then
```

```
 manipularDatos("i") 
                      MsgBox("Se han ingresado los datos correctamente", 
MsgBoxStyle.Information, Me.Text) 
                      cargarCombo() 
                      Limpiar() 
                  End If 
             End If 
         Else 
              If controlDatos() = True Then 
                  If VerificarID(txtRuc.Text) Then 
                      manipularDatos("a") 
                      txtActualiza.Text = "a" 
                      MsgBox("Se han modificado los datos correctamente", 
MsgBoxStyle.Information, Me.Text) 
                      Limpiar() 
                  End If 
              End If 
         End If 
         SQL.dataR.Close() 
     End Sub 
     Private Sub btnEliminar_Click(ByVal sender As System.Object, ByVal e As
System.EventArgs) Handles btnEliminar.Click 
         If txtCodigo.Text = "" Then 
              MsgBox("Seleccione " & Ventana & " que desea eliminar", 
MsgBoxStyle.Information, Me.Text) 
         Else 
              If MsgBox("Está seguro que desea eliminar " & Ventana & " " & 
txtNombre.Text & "?", MsgBoxStyle.Question + MsgBoxStyle.YesNo, Me.Text) = 
MsgBoxResult.Yes Then 
                  manipularDatos("e") 
                  MsgBox("Se ha eliminado " & Ventana & " correctamente", 
MsgBoxStyle.Information, Me.Text) 
                  cargarCombo() 
                  Limpiar() 
              End If 
         End If 
     End Sub 
     Private Sub manipularDatos(ByVal tipo As String) 
         If UCase(tipo) = "I" Then 
             Dim codigo As String = "P00001" 
              strSQL = " SELECT 
cast(CONCAT('P',LPAD(COALESCE(MAX(RIGHT(per_codigo,LENGTH(per_codigo)-
1))+1,1),4,'0')) as char) as codigo " \& _
           " FROM persona " & _ 
           " WHERE per_que='P' " 
             SQL.Ejecutar(strSQL) 
              If SQL.dataR.HasRows Then 
                  SQL.dataR.Read() 
                  codigo = SQL.dataR.GetValue(0).ToString 
                  SQL.dataR.Close() 
              End If
```

```
 strSQL = " INSERT INTO 
persona(per_que,per_codigo,per_tipo,per_ruc," & _ 
"per_apellido,per_nombre,per_direccion,per_telefono,per_fax," & _ 
                       "per_ciudad,per_email,per_web,per_observaciones) 
VALUES('" & _ 
                       "P','" & _ 
                      codigo x "', '" x comboTipo.SelectedValue & "','" & _ 
 Trim(txtRuc.Text) & "','" & _ 
 Texto(txtApellido.Text) & "','" & _ 
                       Texto(txtNombre.Text) & "','" & _ 
                       Trim(txtDireccion.Text) & "','" & _ 
                       Trim(txtTelefono.Text) & "','" & _ 
                       Trim(txtFax.Text) & "','" & _ 
                       Texto(txtCiudad.Text) & "','" & _ 
                      Trim(txtEMail.Text) & "','" \& _
                       Trim(txtWeb.Text) & "','" & _ 
                       Texto(txtObservacion.Text) & "')" 
             SQL.Ejecutar(strSQL, "L", tipo) 
             SQL.dataR.Close() 
         ElseIf UCase(tipo) = "E" Then 
             strSQL = " DELETE FROM persona " & _ 
                       " WHERE per_codigo='" & txtCodigo.Text & "' " & _ 
                       " AND per_que='P' " 
             SQL.Ejecutar(strSQL, "L", tipo) 
             SQL.dataR.Close() 
         Else 
             strSQL = " UPDATE persona SET " & _ 
                       " per_tipo='" & comboTipo.SelectedValue & "'," & _ 
                       " per_ruc='" & Trim(txtRuc.Text) & "'," & _ 
                       " per_apellido='" & Texto(txtApellido.Text) & "'," & _ 
                      " per_nombre='" & Texto(txtNombre.Text) & "'," & _ 
                       " per_direccion='" & Trim(txtDireccion.Text) & "'," & 
\overline{\phantom{0}} " per_telefono='" & Trim(txtTelefono.Text) & "'," & _ 
                      " per_fax='" & Trim(txtFax.Text) & "'," & _ 
                       " per_ciudad='" & Texto(txtCiudad.Text) & "'," & _ 
                      " per_email='" & Trim(txtEMail.Text) & "'," & _ 
                      " per web='" & Trim(txtWeb.Text) & "'," &
                       " per_observaciones='" & Texto(txtObservacion.Text) & 
" " " " " " \& " " WHERE per_codigo='" & txtCodigo.Text & "' " & _ 
                       " AND per_que='P' " 
             SQL.Ejecutar(strSQL, "L", tipo) 
             SQL.dataR.Close() 
         End If 
     End Sub 
     Private Sub txtRuc_LostFocus(ByVal sender As Object, ByVal e As
System.EventArgs) Handles txtRuc.LostFocus 
         If (txtActualiza.Text <> "a" Or txtIngresa.Text <> "i") Then 
             Dim Cuantos As Integer = 0 
             If combo.SelectedValue = "%" Then 
                strSOL = " SELECT COALESCE(COUNT(*), 0) " & " FROM persona " & _
```

```
" WHERE per_ruc='" & Trim(txtRuc.Text) & "' " & _
                 " AND per_que='P' "
                SQL. Ejecutar (strSQL)
                If SQL.dataR.HasRows Then
                    Cuantos = CInt(SQL.data.CetValue(0).Tostring)End If
                SQL.dataR.Close()
                If Cuantos > 0 Then
                    If MsgBox("Este CI/RUC ya está registrado, desea cargar
la información actual?", MsgBoxStyle. Question + MsgBoxStyle. YesNo, Me. Text)
= MsgBoxResult. Yes Then
                        Cargar("%", Trim(txtRuc.Text))
                    Else
                        txtkuc.Text = ""txtRuc.Focus()
                    End If
                End If
            End If
        End If
    End Sub
    Private Sub combo_SelectedIndexChanged(ByVal sender As System.Object,
ByVal e As System. EventArgs) Handles combo. SelectedIndexChanged
        Limpiar()Cargar (combo. SelectedValue, "")
    End Sub
    Private Sub txtTelefono_KeyPress(ByVal sender As Object, ByVal e As
System. Windows. Forms. KeyPressEventArgs) Handles txtTelefono. KeyPress
        If InStr(1, '0123456789, -'' & Chr(8), e.KeyChar) = 0 Then
            e.KeyChar = "End If
    End Sub
    Private Sub txtFax_KeyPress(ByVal sender As Object, ByVal e As
System. Windows. Forms. KeyPressEventArgs) Handles txtFax. KeyPress
        If InStr(1, "0123456789, -" & Chr(8), e.KeyChar) = 0 Then
            e.KeyChar = "End If
    End Sub
    Private Sub txtRuc_KeyPress(ByVal sender As Object, ByVal e As
System. Windows. Forms. KeyPressEventArgs) Handles txtRuc. KeyPress
        If InStr(1, "0123456789, -" & Chr(8), e.KeyChar) = 0 Then
            e.KeyChar = ""End If
    End Sub
End Class
      Listado Clientes
```

```
Public Class frmListadoClientes
   Private strSQL As String
   Private SQL As New clsSQL
   Private Const Ventana As String = "el Cliente"
```

```
 Private htCategoria As New Hashtable 
     Private htAsesor As New Hashtable 
     Private htCiudad As New Hashtable 
     Private Sub frmListadoClientes_Load(ByVal sender As System.Object, 
ByVal e As System.EventArgs) Handles MyBase.Load 
         SQL.Inicializar(ConnMaster) 
         cargarCombos() 
         Limpiar() 
     End Sub 
     Public Sub cargarCombos() 
         Dim ds0 As New DataTable, ds1 As New DataTable 
         strSQL = " SELECT 1,'%' as codigo,'Todos los Asesores' as nombre "
\& " UNION " & _ 
          " SELECT 2,cast(ase_codigo as char) as 
codigo,CONCAT(ase_apellido,' ',ase_nombre) as nombre " & _ 
          " FROM asesor " & _ 
          " ORDER BY 1,nombre " 
         SQL.Ejecutar(strSQL) 
         ds1.Load(SQL.dataR, LoadOption.OverwriteChanges) 
         comboAsesor.DisplayMember = ds1.Columns.Item(2).Caption 
         comboAsesor.ValueMember = ds1.Columns.Item(2).Caption 
         comboAsesor.DataSource = ds1 
         SQL.dataR.Close() 
         htCiudad.Clear() 
         htCategoria.Clear() 
         htAsesor.Clear() 
         strSQL = " SELECT ase_codigo as codigo,CONCAT(ase_apellido,' 
',ase_nombre) as nombre " & _ 
                   " FROM asesor " & _ 
                   " ORDER BY nombre " 
         SQL.Ejecutar(strSQL) 
         While SQL.dataR.Read 
             htAsesor.Add(Valor(SQL.dataR, 0), Valor(SQL.dataR, 1)) 
         End While 
         SQL.dataR.Close() 
         strSQL = " SELECT ciu_codigo as codigo,CONCAT(ciu_nombre,', 
', pai nombre) as nombre " & _
          " FROM ciudad " & _ 
          " INNER JOIN pais " & _ 
          " ON pais.pai_codigo=ciudad.pai_codigo " & _ 
          " ORDER BY nombre " 
         SQL.Ejecutar(strSQL) 
         While SQL.dataR.Read 
             htCiudad.Add(Valor(SQL.dataR, 0), Valor(SQL.dataR, 1)) 
         End While 
         SQL.dataR.Close() 
     End Sub 
     Private Sub Limpiar() 
         txtRucFiltro.Text = "" 
         txtNombreFiltro.Text = "" 
         comboAsesor.SelectedIndex = 0 
        Cargar()
```

```
 vsfg.Focus() 
     End Sub 
     Private Sub btnCancelar_Click(ByVal sender As System.Object, ByVal e As
System.EventArgs) Handles btnCancelar.Click 
         Me.Close() 
     End Sub 
     Private Sub btnLimpiar_Click(ByVal sender As System.Object, ByVal e As
System.EventArgs) 
         Limpiar() 
     End Sub 
     Private Sub Cargar() 
         Dim row As Integer, i As Integer 
         strSQL = " SELECT 
per_codigo,IF(per_tipo='N','Natural','Jurídico'),per_apellido,per_nombre,pe
r_ruc, " \, & \, \_ " 
per_direccion,per_telefono,per_celular,per_fax,per_ciudad,per_email,per_web
,ase_nombre,per_observaciones " & _ 
          " FROM persona " & _ 
          " WHERE per_que='C' " & _ 
          " AND (per_nombre LIKE '%" & txtNombreFiltro.Text & "%' OR 
per_apellido LIKE '%" & txtNombreFiltro.Text & "%') " & _ 
          " AND per_ruc LIKE '%" & txtRucFiltro.Text & "%' " & _ 
         " AND ase_nombre LIKE '%" & txtAsesor.Text & "%'" & _
          " ORDER BY per_apellido,per_nombre " 
         SQL.Ejecutar(strSQL) 
         vsfg.Rows.Count = 1 
        row = 1 While SQL.dataR.Read() 
             vsfg.Rows.Add() 
            For i = 0 To SQL.dataR. FieldCount - 1
                 vsfg.Item(row, i + 1) = Valor(SQL.data, i) Next 
            row = row + 1 End While 
         SQL.dataR.Close() 
        For i = 1 To vsfq. Rows. Count - 1
            vsfq.Item(i, 0) = CStr(i) Next 
     End Sub 
     Private Sub btnBuscar_Click(ByVal sender As System.Object, ByVal e As
System.EventArgs) Handles btnBuscar.Click 
         If txtRucFiltro.Text <> "" Then 
              If VerificarID(txtRucFiltro.Text) Then 
                Cargar()
             End If 
         Else 
             Cargar() 
         End If
```
#### End Sub

```
 Private Sub comboAsesor_SelectedIndexChanged(ByVal sender As
System.Object, ByVal e As System.EventArgs) Handles
comboAsesor.SelectedIndexChanged 
         txtAsesor.Text = comboAsesor.SelectedValue 
         If txtAsesor.Text = "Todos los Asesores" Then 
             txtAsesor.Text = "%" 
         Else 
             txtAsesor.Text = comboAsesor.SelectedValue 
         End If 
     End Sub 
     Private Sub txtRucFiltro_KeyPress(ByVal sender As Object, ByVal e As
System.Windows.Forms.KeyPressEventArgs) Handles txtRucFiltro.KeyPress 
        If InStr(1, "0123456789, -" & Chr(8), e.KeyChar) = 0 Then
             e.KeyChar = "" 
         End If 
     End Sub 
     Private Sub btnExcel_Click(ByVal sender As System.Object, ByVal e As
System.EventArgs) Handles btnExcel.Click 
         Dim excel As New Excel.Application 
         excel.Visible = True 
         With excel 
              .SheetsInNewWorkbook = 1 
              .Workbooks.Add() 
              .Worksheets(1).Select() 
             Dim i As Integer = 1 
            For col = 0 To vsfg.Cols.Count - 1 .Cells(1, i).value = vsfg.Item(0, col) 
                  .Cells(1, i).EntireRow.Font.Bold = True 
                 i + = 1 Next 
             Dim k As Integer = 1 
            For col = 0 To vsfg.Cols.Count - 1i = 1For row = 0 To vsfq. Rows. Count - 1
                      .Cells(i, k).Value = vsfg.Item(row, col) 
                     i + = 1 Next 
                k \neq 1 Next 
         End With 
     End Sub 
End Class
```
### **Listado Proveedores**

```
Public Class frmListadoProveedores 
     Private strSQL As String
```

```
Private SQL As New clsSQL
    Private Const Ventana As String = "el Proveedor"
    Private htCategoria As New Hashtable
    Private htCiudad As New Hashtable
    Private Sub frmListadoProveedores_Load(ByVal sender As System.Object,
ByVal e As System. EventArgs) Handles MyBase. Load
        SQL. Inicializar (ConnMaster)
        cargarCombos()
        Limpiar()
    End Sub
    Public Sub cargarCombos()
        Dim ds0 As New DataTable, ds1 As New DataTable
        htCiudad.Clear()
        htCategoria.Clear()
        strSQL = " SELECT ciu codigo as codigo, CONCAT(ciu nombre, ',
', pai_nombre) as nombre " & _
                 " FROM ciudad " & _
                 " INNER JOIN pais " &
                 " ON pais.pai_codigo=ciudad.pai_codigo " & _
                 " ORDER BY nombre "
        SQL. Ejecutar (strSQL)
        While SQL.dataR.Read
            htCiudad.Add(Valor(SQL.dataR, 0), Valor(SQL.dataR, 1))
        End While
        SOL.dataR.Close()
    End Sub
    Private Sub Limpiar()
        txtRucFiltro.Text = ""
        txtNombreFiltro.Text = ""
        Cargar()
        vsfg.Focus()
    End Sub
    Private Sub btnCancelar Click (ByVal sender As System. Object, ByVal e As
System.EventArgs) Handles btnCancelar.Click
        Me.Close()
    End Sub
    Private Sub btnLimpiar Click(ByVal sender As System. Object, ByVal e As
System.EventArgs)
        Limpiar()
    End Sub
    Private Sub Cargar()
        Dim row As Integer, i As Integer
        strSQL = " SELECT
per_codigo, IF(per_tipo='N', 'Natural', 'Jurídico'), per_apellido, per_nombre, pe
r_ruc, " & _
per direccion.per telefono.per fax.per ciudad.per email.per web.per observa
ciones " &
         " FROM persona " &
         " WHERE per_que='P' " & _
```

```
 " AND (per_nombre LIKE '%" & txtNombreFiltro.Text & "%' OR 
per_apellido LIKE '%" & txtNombreFiltro.Text & "%') " & _ 
           " AND per_ruc LIKE '%" & txtRucFiltro.Text & "%' " & _ 
          " ORDER BY per_apellido,per_nombre " 
         SQL.Ejecutar(strSQL) 
         vsfg.Rows.Count = 1 
        row = 1 While SQL.dataR.Read() 
              vsfg.Rows.Add() 
            For i = 0 To SQL.dataR.FieldCount - 1
                vsfg.Item(row, i + 1) = Valor(SQL.data, i) Next 
            row = row + 1 End While 
         SQL.dataR.Close() 
        For i = 1 To vsfg. Rows. Count - 1
            vsfg.Item(i, 0) = CStr(i) Next 
     End Sub 
     Private Sub btnBuscar_Click(ByVal sender As System.Object, ByVal e As
System.EventArgs) Handles btnBuscar.Click 
         If txtRucFiltro.Text <> "" Then 
              If VerificarID(txtRucFiltro.Text) Then 
                  Cargar() 
             End If 
         Else 
              Cargar() 
         End If 
     End Sub 
     Private Sub txtRucFiltro_KeyPress(ByVal sender As Object, ByVal e As
System.Windows.Forms.KeyPressEventArgs) Handles txtRucFiltro.KeyPress 
        If InStr(1, "0123456789, -" & Chr(8), e.KeyChar) = 0 Then
              e.KeyChar = "" 
         End If 
     End Sub 
     Private Sub btnExcel_Click(ByVal sender As System.Object, ByVal e As
System.EventArgs) Handles btnExcel.Click 
         Dim excel As New Excel.Application 
         excel.Visible = True 
         With excel 
              .SheetsInNewWorkbook = 1 
              .Workbooks.Add() 
             .Worksheets(1).Select() 
             Dim i As Integer = 1 
            For col = 0 To vsfg.Cols.Count - 1 .Cells(1, i).value = vsfg.Item(0, col) 
                  .Cells(1, i).EntireRow.Font.Bold = True 
                 i + = 1 Next 
             Dim k As Integer = 1 
            For col = 0 To vsfa.Cols. Count - 1
```

```
‐ 172 ‐
```

```
i = 1For row = 0 To vsfg. Rows. Count - 1
                     .Cells(i, k).Value = vsfq.Item(row, col)
                     i + = 1Next
                k + = 1Next
        End With
    End Sub
End Class
```
# **Repuestos**

```
Public Class frmRepuestos
    Private strSOL As String
    Private SQL As New clsSQL
    Private Const Ventana As String = "el Repuesto"
    Private Sub frmRepuestos Load(ByVal sender As System. Object, ByVal e As
System.EventArgs) Handles MyBase.Load
        SQL. Inicializar (ConnMaster)
        cargarCombos()Limpiar()End Sub
    Public Sub cargarCombos()
        Dim ds1 As New DataTable
        Dim ds2 As New DataTable
        strSQL = " SELECT 1,'0' as coding, 'Selectione uno...' as nombre " &" UNION "\&" SELECT 2, gru_pro_codigo as codigo, gru_pro_nombre as nombre " & _
         " FROM grupo producto " &
         " ORDER BY 1, codigo "
        SQL. Ejecutar (strSQL)
        ds2.Load(SQL.dataR, LoadOption.OverwriteChanges)
        comboGrupo.DisplayMember = ds2.Columns.Item(2).Caption
        comboGrupo.ValueMember = ds2.Columns.Item(1).Caption
        comboGrupo.DataSource = ds2
        SQL.dataR.Close()
    End Sub
    Private Sub Limpiar()
        comboGrupo.SelectedIndex = 0
        txtCodiqo.Text = ""txtMarca.Text = ""txtNumber.Fext = ""txtCostO.Text = NumberO("0,00")txtDescripcion.Text = ""
        txtMax.Text = ""txtMin.Text = ""txtUbicacion.Text = ""checkPuntoPedido.Checked = False
        btnAceptar.Text = "&Aceptar"
       btnEliminar.Enabled = False
        txtCodigo.Enabled = True
        Cargar()
```

```
 txtCodigo.Focus() 
     End Sub 
     Private Sub btnCancelar_Click(ByVal sender As System.Object, ByVal e As
System.EventArgs) Handles btnCancelar.Click 
         Me.Close() 
     End Sub 
     Private Sub btnLimpiar_Click(ByVal sender As System.Object, ByVal e As
System.EventArgs) Handles btnLimpiar.Click 
         Limpiar() 
     End Sub 
     Private Sub Cargar() 
         Dim row As Integer, i As Integer 
         strSQL = " SELECT 
pro_codigo,pro_nombre,pro_marca,producto.gru_pro_codigo,gru_pro_nombre,pro_
costo,pro_ubicacion,pro_max,pro_min,pro_pto_pedido,pro_descripcion " & _ 
                   " FROM producto " & _ 
                   " LEFT JOIN grupo_producto " & _ 
                   " ON grupo_producto.gru_pro_codigo=producto.gru_pro_codigo 
" \& \_ " WHERE pro_tipo='R' " 
         SQL.Ejecutar(strSQL) 
         vsfg.Rows.Count = 1 
        row = 1 While SQL.dataR.Read() 
              vsfg.Rows.Add() 
             For i = 0 To SQL.dataR. FieldCount - 1
                 vsfg.Item(row, i + 1) = Valor(SQL.data, i) Next 
             row = row + 1 End While 
         SQL.dataR.Close() 
        For i = 1 To vsfq. Rows. Count - 1
            vsfg.Item(i, 0) = CStr(i) Next 
     End Sub 
     Private Function controlDatos() As Boolean 
         If Trim(txtCodigo.Text) = "" Then 
             MsgBox("Ingrese el código para " & Ventana, 
MsgBoxStyle.Information, Me.Text) 
             txtCodigo.Focus() 
             Return False 
         ElseIf Trim(txtNombre.Text) = "" Then 
             MsgBox("Ingrese el nombre para " & Ventana, 
MsgBoxStyle.Information, Me.Text) 
             txtNombre.Focus() 
             Return False 
         ElseIf btnAceptar.Text = "&Aceptar" Then 
             Dim Cuantos As Integer = 0 
              strSQL = " SELECT COALESCE(COUNT(pro_codigo),0) " & _ 
                       " FROM producto " & _ 
                      " WHERE pro_codigo='" & txtCodigo.Text & "' "
```

```
 SQL.Ejecutar(strSQL) 
              If SQL.dataR.HasRows Then 
                  SQL.dataR.Read() 
                  Cuantos = SQL.dataR.GetValue(0).ToString 
                  SQL.dataR.Close() 
              End If 
              If Cuantos > 0 Then 
                  MsgBox("El código ingresado ya existe, verifique la 
información", MsgBoxStyle.Information, Me.Text) 
                 Return False 
             Else 
                  Return True 
             End If 
         Else 
             Return True 
         End If 
     End Function 
     Private Sub btnAceptar_Click(ByVal sender As System.Object, ByVal e As
System.EventArgs) Handles btnAceptar.Click 
         If btnAceptar.Text = "&Aceptar" Then 
              If controlDatos() = True Then 
                  manipularDatos("i") 
                  MsgBox("Se han ingresado los datos correctamente", 
MsgBoxStyle.Information, Me.Text) 
                  Limpiar() 
              End If 
         Else 
              If controlDatos() = True Then 
                  manipularDatos("a") 
                  MsgBox("Se han modificado los datos correctamente", 
MsgBoxStyle.Information, Me.Text) 
                  Limpiar() 
             End If 
         End If 
     End Sub 
     Private Sub btnEliminar_Click(ByVal sender As System.Object, ByVal e As
System.EventArgs) Handles btnEliminar.Click 
         If txtCodigo.Text = "" Then 
             MsgBox("Seleccione " & Ventana & " que desea eliminar", 
MsgBoxStyle.Information, Me.Text) 
         Else 
             Dim Cuantos As Integer = 0 
             strSOL = " SELECT COALESCE(COUNT(*), 0) " & " FROM detalle_proforma " & _ 
                       " WHERE pro_codigo='" & txtCodigo.Text & "'" 
             SQL.Ejecutar(strSQL) 
             SQL.dataR.Read() 
             Cuantos = CInt(SQL.dataR.GetValue(0).ToString) 
              SQL.dataR.Close() 
              If Cuantos > 0 Then 
                 MsgBox(Ventana.Remove(1, Ventana.Length - 1).ToUpper & 
Ventana.Remove(0, 1) & " está relacionado con datos de Proformas, no se 
puede eliminar", MsgBoxStyle.Information, Me.Text)
```

```
 Exit Sub 
              End If 
             Cuantos = 0strSOL = " SELECT COALESCE(COUNT(*), 0) " & _ " FROM detalle_orden_trabajo " & _ 
                       " WHERE pro_codigo='" & txtCodigo.Text & "'" 
              SQL.Ejecutar(strSQL) 
              SQL.dataR.Read() 
             Cuantos = CInt(SQL.dataR.GetValue(0).ToString) 
              SQL.dataR.Close() 
              If Cuantos > 0 Then 
                 MsgBox(Ventana.Remove(1, Ventana.Length - 1).ToUpper & 
Ventana.Remove(0, 1) & " está relacionado con datos de Orden de Trabajo, no 
se puede eliminar", MsgBoxStyle.Information, Me.Text) 
                 Exit Sub 
             End If 
            Cuantos = 0strSQL = " SELECT COALESCE(COUNT(*), 0) " & _ " FROM detalle_facturacion " & _ 
                      " WHERE pro_codigo='" & txtCodigo.Text & "'" 
             SQL.Ejecutar(strSQL) 
             SQL.dataR.Read() 
             Cuantos = CInt(SQL.dataR.GetValue(0).ToString) 
             SQL.dataR.Close() 
              If Cuantos > 0 Then 
                 MsgBox(Ventana.Remove(1, Ventana.Length - 1).ToUpper & 
Ventana.Remove(0, 1) & " está relacionado con datos de Facturas, no se 
puede eliminar", MsgBoxStyle.Information, Me.Text) 
                  Exit Sub 
             End If 
              If MsgBox("Está seguro que desea eliminar " & Ventana & " " & 
txtNombre.Text & "?", MsgBoxStyle.Question + MsgBoxStyle.YesNo, Me.Text) = 
MsgBoxResult.Yes Then 
                  manipularDatos("e") 
                  MsgBox("Se ha eliminado " & Ventana & " correctamente", 
MsgBoxStyle.Information, Me.Text) 
                 Limpiar() 
             End If 
         End If 
     End Sub 
     Private Sub manipularDatos(ByVal tipo As String) 
         Dim costo As Double 
         If UCase(tipo) = "I" Then 
              strSQL = " INSERT INTO 
producto(pro_tipo,uni_codigo,pro_codigo," & _ 
"pro_nombre,pro_marca,gru_pro_codigo,pro_costo,pro_ubicacion,pro_max,pro_mi
n,pro_pto_pedido,pro_num_mecanico,pro_tiempo,pro_descripcion) VALUES('" & _ 
                       "R','U','" & _ 
                       Texto(txtCodigo.Text) & "','" & _ 
                       Texto(txtNombre.Text) & "','" & _ 
                       Texto(txtMarca.Text) & "','" & _ 
                       comboGrupo.SelectedValue & "','" & _
```

```
\begin{array}{ccccccccc}\texttt{NBDD}(\texttt{txtCosto.Text}) & \& & \texttt{""}, \texttt{""} & \& & \texttt{\_} \end{array} Texto(txtUbicacion.Text) & "','" & _ 
                        Texto(txtMax.Text) & "','" \& _
                         Texto(txtMin.Text) & "','" & _ 
                        Math.Abs(CInt(checkPuntoPedido.Checked)) &
"','0','0','" & _ 
                         Texto(txtDescripcion.Text) & "')" 
              SQL.Ejecutar(strSQL, "L", tipo) 
              strSQL = " INSERT INTO existencia(pro_codigo,exi_cantidad) 
VALUES('" & \overline{\phantom{a}} Texto(txtCodigo.Text) & "',0) " 
               SQL.Ejecutar(strSQL, "L", tipo) 
          ElseIf UCase(tipo) = "E" Then 
               strSQL = " DELETE FROM producto " & _ 
                         " WHERE pro_codigo='" & txtCodigo.Text & "' " & _ 
                         " AND pro_tipo='R' " 
               SQL.Ejecutar(strSQL, "L", tipo) 
               strSQL = " DELETE FROM existencia " & _ 
                         " WHERE pro_codigo='" & txtCodigo.Text & "' " 
              SQL.Ejecutar(strSQL, "L", tipo) 
          Else 
              costo = CDbl(txtCosto.Text) 
              strSQL = " UPDATE producto SET " & _ 
                       " uni\_codigo='U'," & \_" pro_nombre='" & Texto(txtNombre.Text) & "'," & _ 
                        " pro_marca='" & Texto(txtMarca.Text) & "'," & _ 
                        " gru_pro_codigo='" & comboGrupo.SelectedValue & "'," & 
\overline{\phantom{0}} " pro_costo='" & NBDD(costo) & "'," & _ 
                        " pro_ubicacion='" & Texto(txtUbicacion.Text) & "'," & 
\overline{\phantom{a}} " pro_max='" & Texto(txtMax.Text) & "'," & _ 
                        " pro_min='" & Texto(txtMin.Text) & "'," & _ 
                        " pro_pto_pedido='" & 
Math.Abs(CInt(checkPuntoPedido.Checked)) & "'," &
                        " pro_descripcion='" & Texto(txtDescripcion.Text) & "'"
\& " WHERE pro_codigo='" & txtCodigo.Text & "' " & _ 
                        " AND pro_tipo='R' " 
              SQL.Ejecutar(strSQL, "L", tipo) 
          End If 
     End Sub 
     Private Sub txtCosto_LostFocus(ByVal sender As Object, ByVal e As
System.EventArgs) Handles txtCosto.LostFocus 
          Dim costo As Double 
          costo = CDbl(txtCosto.Text) 
          txtCosto.Text = FormatNumber(Numero(costo), 2) 
     End Sub
```

```
Private Sub datosRepuestos()
        Dim row As Integer
        row = vsfg.RowtxtًCodigo.Text = vsfg.Item(row, 1)txtNumber.Fext = vsfg.Ftem(row, 2)txtMaxca.Text = vsfg.Item(row, 3)comboGrupo.SelectedValue = vsfg.Item(row, 4)
        txtCosto.Text = vsfg.Item(row, 6)txtUbicacion.Text = vsfg.Item(row, 7)txtMax.Text = FormatNumber(Numero(vsfg.Item(row, 8)), 0)txtMin.Text = FormatNumber(Numero(vsfg.Item(row, 9)), 0)
        txtDescription.Text = vsfq.Item(row, 11)btnAceptar.Text = "&Modificar"
        txtCodigo.Enabled = False
       btnEliminar.Enabled = True
        strSQL = " SELECT exi\_cantidad " & _" FROM existencia " &
                "WHERE pro_codigo='" & txtCodigo.Text & "' "
        SQL.Ejecutar(strSQL)
        If SQL.dataR.HasRows Then
            SQL.dataR.Read()
            txtPtoServ.Text = SQL.dataR.GetValue(0).ToString
            SQL.dataR.Close()
        End If
        If CInt(txtPtoServ.Text) \le (CInt(txtMin.Text) + 1) Then
            checkPuntoPedido.Checked = True
            manipularDatos("a")
        Else
            checkPuntoPedido.Checked = False
            manipularDatos("a")
        End If
    End Sub
    Private Sub vsfg_DoubleClick(ByVal sender As System.Object, ByVal e As
System.EventArgs) Handles vsfg.DoubleClick
       datosRepuestos()
   End Sub
    Public Function txtNumerico(ByVal txtControl As TextBox, ByVal caracter
As Char, ByVal decimales As Boolean) As Boolean
        If (Char. IsNumber(caracter, 0) = True) Or caracter =
Convert. To Char(8) Or caracter = ", " ThenIf caracter = ", " ThenIf decimales = True Then
                    If txtControl.Text.IndexOf(",") <> -1 Then Return True
                Else : Return True
                End Tf
            End If
            Return False
        Else
            Return True
```

```
 End If 
     End Function 
     'Validacion para numero decimales en mano de obra 
     Private Sub txtCosto_KeyPress(ByVal sender As Object, ByVal e As
System.Windows.Forms.KeyPressEventArgs) Handles txtCosto.KeyPress 
         e.Handled = txtNumerico(txtCosto, e.KeyChar, True) 
     End Sub 
     Private Sub txtMax_KeyPress(ByVal sender As Object, ByVal e As
System.Windows.Forms.KeyPressEventArgs) Handles txtMax.KeyPress 
        If InStr(1, "0123456789, -" & Chr(8), e.KeyChar) = 0 Then
              e.KeyChar = "" 
         End If 
     End Sub 
     Private Sub txtMin_KeyPress(ByVal sender As Object, ByVal e As
System.Windows.Forms.KeyPressEventArgs) Handles txtMin.KeyPress 
        If InStr(1, "0123456789, -" & Chr(8), e.KeyChar) = 0 Then
             e.KeyChar = "" 
         End If 
     End Sub 
     Private Sub txtMin_LostFocus(ByVal sender As Object, ByVal e As
System.EventArgs) Handles txtMin.LostFocus 
         If txtMin.Text = "" Then 
         ElseIf CInt(txtMin.Text) > (CInt(txtMax.Text)) Then 
             MsgBox("El valor " & txtMin.Text & " no puede sobrepasar el 
máximo permitido", MsgBoxStyle.Information, Me.Text) 
             txtMin.Text = "" 
             txtMin.Focus() 
         Else 
         End If 
     End Sub 
     Private Sub btnExcel_Click(ByVal sender As System.Object, ByVal e As
System.EventArgs) Handles btnExcel.Click 
         Dim excel As New Excel.Application 
         excel.Visible = True 
         With excel 
              .SheetsInNewWorkbook = 1 
              .Workbooks.Add() 
             .Worksheets(1).Select() 
             Dim i As Integer = 1 
            For col = 0 To vsfq.Cols.Count - 1.Cells(1, i).value = vsfq.Item(0, col) .Cells(1, i).EntireRow.Font.Bold = True 
                 i + = 1 Next 
             Dim k As Integer = 1 
             For col = 0 To vsfg.Cols.Count - 1 
                 i = 1For row = 0 To vsfq. Rows. Count - 1
                      .Cells(i, k).Value = vsfg.Item(row, col) 
                     i + = 1 Next 
                 k + = 1
```

```
 Next 
           End With 
     End Sub 
End Class
```

```
Servicios
```
Me.Close()

```
Public Class frmServicios 
     Private strSQL As String 
     Private SQL As New clsSQL 
     Private Const Ventana As String = "el Servicio" 
     Private Sub frmServicios_Load(ByVal sender As System.Object, ByVal e As
System.EventArgs) Handles MyBase.Load 
         SQL.Inicializar(ConnMaster) 
         cargarCombos() 
         Limpiar() 
     End Sub 
     Public Sub cargarCombos() 
         Dim ds1 As New DataTable 
         Dim ds2 As New DataTable 
         strSQL = " SELECT 1,'0' as codigo,'Seleccione uno...' as nombre " & 
\overline{\phantom{a}} " UNION " & _ 
                  " SELECT 2,gru_pro_codigo as codigo,gru_pro_nombre as 
nombre " & _ 
                  " FROM grupo_producto " & _ 
                  " ORDER BY 1,codigo " 
         SQL.Ejecutar(strSQL) 
         ds2.Load(SQL.dataR, LoadOption.OverwriteChanges) 
         comboGrupo.DisplayMember = ds2.Columns.Item(2).Caption 
         comboGrupo.ValueMember = ds2.Columns.Item(1).Caption 
          comboGrupo.DataSource = ds2 
         SQL.dataR.Close() 
     End Sub 
     Private Sub Limpiar() 
         comboGrupo.SelectedIndex = 0 
         txtCodigo.Text = "" 
         txtNombre.Text = "" 
         txtMarca.Text = "" 
         txtCosto.Text = Numero("0") 
         txtDescripcion.Text = "" 
         txtMecanico.Text = "" 
         txtTiempEstimado.Text = "" 
         btnAceptar.Text = "&Aceptar" 
         btnEliminar.Enabled = False 
         txtCodigo.Enabled = True 
         Cargar() 
         txtCodigo.Focus() 
     End Sub 
     Private Sub btnCancelar_Click(ByVal sender As System.Object, ByVal e As
System.EventArgs) Handles btnCancelar.Click
```

```
 End Sub 
     Private Sub btnLimpiar_Click(ByVal sender As System.Object, ByVal e As
System.EventArgs) Handles btnLimpiar.Click 
         Limpiar() 
     End Sub 
     Private Sub Cargar() 
         Dim row As Integer, i As Integer 
         strSQL = " SELECT 
pro_codigo,pro_nombre,pro_marca,producto.gru_pro_codigo,gru_pro_nombre,pro_
costo,pro_num_mecanico,pro_tiempo,pro_descripcion " & _ 
                   " FROM producto " & _ 
                   " LEFT JOIN grupo_producto " & _ 
                   " ON grupo_producto.gru_pro_codigo=producto.gru_pro_codigo 
" &
                   " WHERE pro_tipo='S' " 
         SQL.Ejecutar(strSQL) 
         vsfg.Rows.Count = 1 
        row = 1 While SQL.dataR.Read() 
              vsfg.Rows.Add() 
             For i = 0 To SQL.dataR. FieldCount - 1
                 vsfg.Item(row, i + 1) = Valor(SQL.data, i) Next 
             row = row + 1 End While 
         SQL.dataR.Close() 
        For i = 1 To vsfg. Rows. Count - 1
             vsfg.Item(i, 0) = CStr(i) Next 
     End Sub 
     Private Function controlDatos() As Boolean 
         If Trim(txtCodigo.Text) = "" Then 
             MsgBox("Ingrese el código para " & Ventana, 
MsgBoxStyle.Information, Me.Text) 
              txtCodigo.Focus() 
             Return False 
         ElseIf Trim(txtNombre.Text) = "" Then 
             MsgBox("Ingrese el nombre para " & Ventana, 
MsgBoxStyle.Information, Me.Text) 
              txtNombre.Focus() 
              Return False 
         ElseIf btnAceptar.Text = "&Aceptar" Then 
             Dim Cuantos As Integer = 0 
              strSQL = " SELECT COALESCE(COUNT(pro_codigo),0) " & _ 
                       " FROM producto " & _ 
                      " WHERE pro_codigo='" & txtCodigo.Text & "' " 
              SQL.Ejecutar(strSQL) 
              If SQL.dataR.HasRows Then 
                  SQL.dataR.Read() 
                  Cuantos = SQL.dataR.GetValue(0).ToString 
                  SQL.dataR.Close() 
              End If
```

```
 If Cuantos > 0 Then 
                  MsgBox("El código ingresado ya existe, verifique la 
información", MsgBoxStyle.Information, Me.Text) 
                  Return False 
              Else 
                  Return True 
             End If 
         Else 
             Return True 
         End If 
     End Function 
     Private Sub btnAceptar_Click(ByVal sender As System.Object, ByVal e As
System.EventArgs) Handles btnAceptar.Click 
         If btnAceptar.Text = "&Aceptar" Then 
              If controlDatos() = True Then 
                  manipularDatos("i") 
                  MsgBox("Se han ingresado los datos correctamente", 
MsgBoxStyle.Information, Me.Text) 
                  Limpiar() 
              End If 
         Else 
              If controlDatos() = True Then 
                  manipularDatos("a") 
                  MsgBox("Se han modificado los datos correctamente", 
MsgBoxStyle.Information, Me.Text) 
                  Limpiar() 
              End If 
         End If 
     End Sub 
     Private Sub btnEliminar_Click(ByVal sender As System.Object, ByVal e As
System.EventArgs) Handles btnEliminar.Click 
         If txtCodigo.Text = "" Then 
              MsgBox("Seleccione " & Ventana & " que desea eliminar", 
MsgBoxStyle.Information, Me.Text) 
         Else 
              Dim Cuantos As Integer = 0 
             strSOL = " SELECT COALESCE(COUNT(*), 0) " & " FROM detalle_proforma " & _ 
                       " WHERE pro_codigo='" & txtCodigo.Text & "'" 
              SQL.Ejecutar(strSQL) 
              SQL.dataR.Read() 
              Cuantos = CInt(SQL.dataR.GetValue(0).ToString) 
              SQL.dataR.Close() 
              If Cuantos > 0 Then 
                  MsgBox(Ventana.Remove(1, Ventana.Length - 1).ToUpper & 
Ventana.Remove(0, 1) & " está relacionado con datos de Proformas, no se 
puede eliminar", MsgBoxStyle.Information, Me.Text) 
                  Exit Sub 
              End If 
             Cuantos = 0strSQL = " SELECT COALESCE(COUNT(*), 0) " & _ " FROM detalle_orden_trabajo " & _ 
                       " WHERE pro_codigo='" & txtCodigo.Text & "'"
```

```
 SQL.Ejecutar(strSQL) 
              SQL.dataR.Read() 
              Cuantos = CInt(SQL.dataR.GetValue(0).ToString) 
              SQL.dataR.Close() 
              If Cuantos > 0 Then 
                 MsgBox(Ventana.Remove(1, Ventana.Length - 1).ToUpper & 
Ventana.Remove(0, 1) & " está relacionado con datos de Orden de Trabajo, no 
se puede eliminar", MsgBoxStyle.Information, Me.Text) 
                 Exit Sub 
             End If 
             Cuantos = 0 
             strSQL = " SELECT COALESCE(COUNT(*), 0) " & _ " FROM detalle_facturacion " & _ 
                      " WHERE pro_codigo='" & txtCodigo.Text & "'" 
             SQL.Ejecutar(strSQL) 
              SQL.dataR.Read() 
              Cuantos = CInt(SQL.dataR.GetValue(0).ToString) 
              SQL.dataR.Close() 
              If Cuantos > 0 Then 
                 MsgBox(Ventana.Remove(1, Ventana.Length - 1).ToUpper & 
Ventana.Remove(0, 1) & " está relacionado con datos de Facturas, no se 
puede eliminar", MsgBoxStyle.Information, Me.Text) 
                  Exit Sub 
             End If 
              If MsgBox("Está seguro que desea eliminar " & Ventana & " " & 
txtNombre.Text & "?", MsgBoxStyle.Question + MsgBoxStyle.YesNo, Me.Text) = 
MsgBoxResult.Yes Then 
                  manipularDatos("e") 
                  MsgBox("Se ha eliminado " & Ventana & " correctamente", 
MsgBoxStyle.Information, Me.Text) 
                  Limpiar() 
             End If 
         End If 
     End Sub 
     Private Sub manipularDatos(ByVal tipo As String) 
         Dim costo As Double 
         If UCase(tipo) = "I" Then 
             strSQL = " INSERT INTO 
producto(pro_tipo,uni_codigo,pro_codigo," & _ 
"pro_nombre,pro_marca,gru_pro_codigo,pro_costo,pro_ubicacion,pro_max,pro_mi
n,pro_pto_pedido,pro_num_mecanico,pro_tiempo,pro_descripcion) VALUES('" & _ 
                       "S','U','" & _ 
                       Texto(txtCodigo.Text) & "','" & _ 
                       Texto(txtNombre.Text) & "','" & _ 
                       Texto(txtMarca.Text) & "','" & _ 
                       comboGrupo.SelectedValue & "','" & _ 
                       NBDD(txtCosto.Text) & "','','0','0','0','" & _ 
                      Texto(txtMecanico.Text) & "','" &
                       Texto(txtTiempEstimado.Text) & "','" & _ 
                       Texto(txtDescripcion.Text) & "')" 
              SQL.Ejecutar(strSQL, "L", tipo)
```

```
ElseIf UCase(tipo) = "E" Then
           strSQL = " DELETE FROM producto " &
                     " WHERE pro_codigo='" & txtCodigo.Text & "' " &
                    " AND pro_tipo='S' "
           SQL. Ejecutar (strSQL, "L", tipo)
       Else
           costo = CDbl(txtCosto.Text)strSQL = " UPDATE producto SET " &
                    " uni_codigo='U'," & _
                    " pro_nombre='" & Texto(txtNombre.Text) & "'," & _
                    " pro marca='" & Texto(txtMarca.Text) & "'," &
                    " gru_pro_codigo='" & comboGrupo.SelectedValue & "', " &
                    " pro costo='" & NBDD(costo) & "', " &" pro_num_mecanico='" & Texto(txtMecanico.Text) & "',"
\&" pro_tiempo='" & Texto(txtTiempEstimado.Text) & "'," &
                   " pro_descripcion='" & Texto(txtDescripcion.Text) & "'"
\& \qquad" WHERE pro_codigo='" & txtCodigo.Text & "' " & _
                    " AND pro_tipo='S' "
           SQL. Ejecutar (strSQL, "L", tipo)
        End If
   End Sub
   Private Sub txtCosto_LostFocus(ByVal sender As Object, ByVal e As
System. EventArgs) Handles txtCosto. LostFocus
       Dim costo As Double
       costo = CDbl(txtCosto.Text)
       txtCosto.Text = FormatNumber(Numero(costo), 2)
   End Sub
   Private Sub datosRepuestos()
       Dim row As Integer
       row = vsfg.RowtxtNumber.Fext = vsfq.ftem(row, 2)txtMarca.Text = vsfq.Item(row, 3)comboGrupo.S elected Value = vsfq.Item(row, 4)txtCostO.Text = FormatNumber(NumerO(vsfg.Item(row, 6)), 2)txtMethod.Text = FormatNumber(Nummer)(vsfq.Item(row, 7)), 0)txtTiempEstimado.Text = FormatNumber(Numero(vsfq.Item(row, 8)), 0)
       txtDescription.Text = vsfg.Item(row, 9)btnAceptar.Text = "&Modificar"
       txtCodigo.Enabled = False
       btnEliminar.Enabled = True
   End Sub
   Private Sub vsfg_DoubleClick(ByVal sender As System.Object, ByVal e As
System.EventArgs) Handles vsfg.DoubleClick
       datosRepuestos()
   End Sub
```

```
 Public Function txtNumerico(ByVal txtControl As TextBox, ByVal caracter 
As Char, ByVal decimales As Boolean) As Boolean 
         If (Char.IsNumber(caracter, 0) = True) Or caracter = 
Convert.ToChar(8) Or caracter = "," Then
            If caracter = ", " Then If decimales = True Then 
                      If txtControl.Text.IndexOf(",") <> -1 Then Return True 
                  Else : Return True 
                  End If 
             End If 
             Return False 
         Else 
             Return True 
         End If 
     End Function 
     'Validacion para numero decimales en mano de obra 
     Private Sub txtCosto_KeyPress(ByVal sender As Object, ByVal e As
System.Windows.Forms.KeyPressEventArgs) Handles txtCosto.KeyPress 
         e.Handled = txtNumerico(txtCosto, e.KeyChar, True) 
     End Sub 
     Private Sub txtMecanico_KeyPress(ByVal sender As Object, ByVal e As
System.Windows.Forms.KeyPressEventArgs) Handles txtMecanico.KeyPress 
        If InStr(1, "0123456789, -" & Chr(8), e.KeyChar) = 0 Then
             e.KeyChar = "" 
         End If 
     End Sub 
     Private Sub txtTiempEstimado_KeyPress(ByVal sender As Object, ByVal e 
As System.Windows.Forms.KeyPressEventArgs) Handles
txtTiempEstimado.KeyPress 
        If InStr(1, "0123456789, -" & Chr(8), e.KeyChar) = 0 Then
              e.KeyChar = "" 
         End If 
     End Sub 
     Private Sub txtTiempEstimado_LostFocus(ByVal sender As Object, ByVal e 
As System.EventArgs) Handles txtTiempEstimado.LostFocus 
         If CInt(txtTiempEstimado.Text) > 60 Then 
             MsgBox("El valor " & txtTiempEstimado.Text & " no está 
permitido", MsgBoxStyle.Information, Me.Text) 
             txtTiempEstimado.Text = "" 
              txtTiempEstimado.Focus() 
         End If 
     End Sub 
     Private Sub btnExcel_Click(ByVal sender As System.Object, ByVal e As
System.EventArgs) Handles btnExcel.Click 
         Dim excel As New Excel.Application 
         excel.Visible = True 
        With <math>exch</math> .SheetsInNewWorkbook = 1 
              .Workbooks.Add() 
              .Worksheets(1).Select() 
             Dim i As Integer = 1 
            For col = 0 To vsfg.Cols.Count - 1.Cells(1, i).value = vsfq.Item(0, col)
```

```
‐ 185 ‐
```

```
 .Cells(1, i).EntireRow.Font.Bold = True 
                 i + = 1 Next 
              Dim k As Integer = 1 
             For col = 0 To vsfg.Cols.Count - 1 i = 1 
                 For row = 0 To vsfg. Rows. Count - 1
                       .Cells(i, k).Value = vsfg.Item(row, col) 
                      i + = 1 Next 
                 k + = 1 Next 
         End With 
     End Sub 
End Class
```
### **Grupos Repuestos/Servicios**

```
Public Class frmGruposProductos 
     Private strSQL As String 
     Private SQL As New clsSQL 
     Private Const Ventana As String = "el Grupo" 
     Private Sub frmGruposProductos_Load(ByVal sender As System.Object, 
ByVal e As System.EventArgs) Handles MyBase.Load 
         SQL.Inicializar(ConnMaster) 
         Limpiar() 
     End Sub 
     Private Sub Limpiar() 
         txtCodigo.Text = "" 
         txtCodigo.Enabled = True 
         comboCodigo.Enabled = False 
         radioGrupo.Checked = True 
         txtNombre.Text = "" 
         txtDescripcion.Text = "" 
         btnAceptar.Text = "&Aceptar" 
         cargarCombo() 
         cargarCodigo() 
         txtCodigo.Focus() 
         btnEliminar.Enabled = False 
         Cargar() 
     End Sub 
     Private Sub btnCancelar_Click(ByVal sender As System.Object, ByVal e As
System.EventArgs) Handles btnCancelar.Click 
         Me.Close() 
     End Sub 
     Private Sub btnLimpiar_Click(ByVal sender As System.Object, ByVal e As
System.EventArgs) Handles btnLimpiar.Click 
         Limpiar() 
     End Sub 
     Private Sub Cargar() 
         Dim row As Integer, i As Integer
```

```
strSQL = " SELECT gru_pro_codigo, gru_pro_nombre, gru_pro_descripcion
\overline{\mathbf{a}} \overline{\mathbf{b}} \overline{\mathbf{c}}" FROM grupo producto " &
                  " ORDER BY gru_pro_codigo "
        SQL.Ejecutar(strSQL)
        vsfg.Rows.Count = 1row = 1While SQL.dataR.Read()
            vsfg.Rows.Add()
            For i = 0 To SQL.dataR.FieldCount - 1
                vsfg.Item(row, i + 1) = Valor(SQL.data, i)Next
            row = row + 1End While
        SQL.dataR.Close()
        For i = 1 To vsfg. Rows. Count - 1
            vsfg.Item(i, 0) = CStr(i)Next
    End Sub
    Private Sub datosColor()
        Dim row As Integer
        row = vsfg.RowtxtًCodigo.Text = vsfg.Item(row, 1)txtNumbererText = vsfg.Item(row, 2)txtDescripcion.Text = vsfg.Item(row, 3)
        btnAceptar.Text = "&Modificar"
        txtCodigo.Enabled = False
        btnEliminar.Enabled = True
    End Sub
    Private Sub vsfg_DoubleClick(ByVal sender As System.Object, ByVal e As
System.EventArgs) Handles vsfg.DoubleClick
        datosColor()
    End Sub
    Private Function controlDatos() As Boolean
        If Trim(txtNombre.Text) = "" ThenMsqBox("Ingrese un nombre para " & Ventana,
MsqBoxStyle.Information, Me.Text)
            txtNombre. Focus()
            Return False
        Else
            Return True
        End If
    End Function
    Private Sub btnAceptar_Click(ByVal sender As System.Object, ByVal e As
System.EventArgs) Handles btnAceptar.Click
        If btnAceptar.Text = "&Aceptar" Then
            If controlDatos() = True Then
                manipularDatos("i")
```

```
 MsgBox("Se han ingresado los datos correctamente", 
MsgBoxStyle.Information, Me.Text) 
                  Limpiar() 
             End If 
         Else 
              If controlDatos() = True Then 
                  manipularDatos("a") 
                  MsgBox("Se han modificado los datos correctamente", 
MsgBoxStyle.Information, Me.Text) 
                  Limpiar() 
             End If 
         End If 
     End Sub 
     Private Sub btnEliminar_Click(ByVal sender As System.Object, ByVal e As
System.EventArgs) Handles btnEliminar.Click 
         If txtCodigo.Text = "" Then 
             MsgBox("Seleccione " & Ventana & " que desea eliminar", 
MsgBoxStyle.Information, Me.Text) 
         Else 
             Dim Cuantos As Integer = 0 
             strSQL = " SELECT COALESCE(COUNT(*), 0) " & _ " FROM grupo_producto " & _ 
                      " WHERE gru_pro_codigo LIKE '" & txtCodigo.Text & ".%' 
" 
             SQL.Ejecutar(strSQL) 
             SQL.dataR.Read() 
             Cuantos = CInt(SQL.dataR.GetValue(0).ToString) 
              SQL.dataR.Close() 
             If Cuantos > 0 Then 
                  MsgBox(Ventana.Remove(1, Ventana.Length - 1).ToUpper & 
Ventana.Remove(0, 1) & " está relacionado con datos de SubGrupos, no se 
puede eliminar", MsgBoxStyle.Information, Me.Text) 
                  Exit Sub 
             End If 
             Cuantos = 0 
             strSQL = "SELECT COALESCE(COUNT(*), 0) " & " FROM producto " & _ 
                     " WHERE gru_pro_codigo='" & txtCodigo.Text & "' " 
              SQL.Ejecutar(strSQL) 
             SQL.dataR.Read() 
              Cuantos = CInt(SQL.dataR.GetValue(0).ToString) 
              SQL.dataR.Close() 
              If Cuantos > 0 Then 
                  MsgBox(Ventana.Remove(1, Ventana.Length - 1).ToUpper & 
Ventana.Remove(0, 1) & " está relacionado con datos de Repuestos/Servicios, 
no se puede eliminar", MsgBoxStyle.Information, Me.Text) 
                 Exit Sub 
             End If 
              If MsgBox("Está seguro que desea eliminar " & Ventana & " " & 
txtNombre.Text & "?", MsgBoxStyle.Question + MsgBoxStyle.YesNo, Me.Text) = 
MsgBoxResult.Yes Then 
                 manipularDatos("e")
```

```
MsgBox("Se ha eliminado " & Ventana & " correctamente",
MsqBoxStyle.Information, Me.Text)
                Limpiar()
            End If
        End If
    End Sub
    Private Sub manipularDatos (ByVal tipo As String)
        If UCase(tipo) = "I" ThenDim nivel As Integer
            nivel = CuantosC(1, txtCodigo.Text, ".")
            strSQL = " INSERT INTO
grupo_producto(gru_pro_codigo,gru_pro_nombre,gru_pro_nivel,gru_pro_descripc
ion) VALUES('" & _Trim(txtCodigo.Text) & "','" & _
                          Texto(txtNombre.Text) & "'," &
                          nivel & ", '" & \overline{\phantom{a}}Texto(txtDescripcion.Text) & "')"
            SQL. Ejecutar (strSQL, "L", tipo)
        ElseIf UCase(tipo) = "E" Then
            strSQL = " DELETE FROM grupo_producto " \& _
                      " WHERE gru_pro_codigo='" & txtCodigo.Text & "' "
            SQL. Ejecutar (strSQL, "L", tipo)
        Else
            strSQL = "UPDATE grupo\_producto SET " & _" gru_pro_nombre='" & Texto(txtNombre.Text) & "'," & _
                      " gru_pro_descripcion='" & Texto(txtDescripcion.Text)
\delta \epsilon \epsilon \epsilon \epsilon" WHERE gru_pro_codigo='" & txtCodigo.Text & "' "
            SQL. Ejecutar (strSQL, "L", tipo)
        End If
    End Sub
    Private Sub radioSubGrupo_CheckedChanged(ByVal sender As System.Object,
ByVal e As System. EventArgs) Handles radioSubGrupo. CheckedChanged
        comboCodigo.Enabled = True
        comboCodigo.SelectedIndex = -1
        txtCodigo.Text = ""
    End Sub
    Private Sub cargarCombo()
        strSOL = " SELECT gru pro codigo as codigo, gru pro nombre as nombre
^{\prime\prime} &
                 " FROM grupo producto " &
                 " ORDER BY gru pro codigo "
        SOL.Ejecutar(strSOL)
        Dim ds As New DataTable
        ds.Load(SQL.dataR, LoadOption.OverwriteChanges)
        comboCodigo.DisplayMember = ds.Columns.Item(1).Caption
        comboCodigo.ValueMember = ds.Columns.Item(0).Caption
        comboCodigo.DataSource = ds
        ds = \text{Nothing}SOL.dataR.Close()
        comboCodigo.SelectedIndex = -1
    End Sub
```

```
 Private Sub radioGrupo_CheckedChanged(ByVal sender As System.Object, 
ByVal e As System.EventArgs) Handles radioGrupo.CheckedChanged 
         comboCodigo.Enabled = False 
         comboCodigo.SelectedIndex = -1 
         cargarCodigo() 
     End Sub 
     Private Sub comboCodigo_SelectedIndexChanged(ByVal sender As
System.Object, ByVal e As System.EventArgs) Handles
comboCodigo.SelectedIndexChanged 
         If radioSubGrupo.Checked = True And comboCodigo.SelectedValue <> ""
Then 
              cargarCodigo() 
         End If 
     End Sub 
     Private Sub cargarCodigo() 
         txtCodigo.Text = "" 
         If radioGrupo.Checked = True Then 
              strSQL = " SELECT COALESCE(MAX(gru_pro_codigo),'00') " & _ 
                       " FROM grupo_producto " & _ 
                       " WHERE INSTR(gru_pro_codigo,'.')=0 " 
              SQL.Ejecutar(strSQL) 
              If SQL.dataR.HasRows Then 
                  SQL.dataR.Read() 
                  txtCodigo.Text = ((CInt(SQL.dataR.GetValue(0).ToString) + 
1).ToString.PadLeft(Len(SQL.dataR.GetValue(0).ToString), "0")) 
                  SQL.dataR.Close() 
              Else 
                  txtCodigo.Text = "01" 
              End If 
         Else 
              Dim nivel As Integer 
              nivel = CuantosC(1, comboCodigo.SelectedValue, ".") 
              strSQL = " SELECT COALESCE(MAX(gru_pro_codigo),'" & 
comboCodigo.SelectedValue & ".00" & "') " & _ 
                       " FROM grupo_producto " & _ 
                       " WHERE gru_pro_codigo LIKE '" & 
comboCodigo.SelectedValue & ".%' " & _ 
                       " AND gru_pro_nivel=" & nivel + 1 
              SQL.Ejecutar(strSQL) 
              If SQL.dataR.HasRows Then 
                  SQL.dataR.Read() 
                  txtCodigo.Text = codigoSubGrupo(1, 
SQL.dataR.GetValue(0).ToString, ".") 
                  SQL.dataR.Close() 
              Else 
                  txtCodigo.Text = comboCodigo.SelectedValue.ToString & "." & 
"01" 
              End If 
         End If 
     End Sub
```
 Private Sub btnExcel\_Click(ByVal sender As System.Object, ByVal e As System.EventArgs) Handles btnExcel.Click
```
 Dim excel As New Excel.Application 
         excel.Visible = True 
         With excel 
              .SheetsInNewWorkbook = 1 
              .Workbooks.Add() 
              .Worksheets(1).Select() 
              Dim i As Integer = 1 
             For col = 0 To vsfg.Cols.Count - 1 .Cells(1, i).value = vsfg.Item(0, col) 
                  .Cells(1, i).EntireRow.Font.Bold = True 
                 i + = 1 Next 
              'i = 2 
             Dim k As Integer = 1 
             For col = 0 To vsfg.Cols.Count - 1i = 1For row = 0 To vsfg. Rows. Count - 1
                       .Cells(i, k).Value = vsfg.Item(row, col) 
                      i + = 1 Next 
                 k \neq 1 Next 
         End With 
     End Sub 
End Class
```
# **Lista de Precios**

```
Public Class frmListaPrecioxProductos 
     Private strSQL As String 
     Private SQL As New clsSQL 
     Public producto As String 
     Private Const Ventana As String = "la Lista de Precio" 
     Private Sub frmListaPrecioxProductos_Load(ByVal sender As
System.Object, ByVal e As System.EventArgs) Handles MyBase.Load 
         SQL.Inicializar(ConnMaster) 
         If producto <> "" Then 
             vsfg.Cols(4).Visible = False 
         Else 
              vsfg.Cols(4).Visible = True 
         End If 
         cargarCombo() 
         Limpiar() 
     End Sub 
     Public Sub cargarCombo() 
         Dim ds As New DataTable 
         strSQL = " SELECT 1,'%' as codigo,'Todos los productos' as nombre "
\& \_\_ " UNION " & _ 
                  " SELECT 2,pro_codigo as codigo,pro_nombre as nombre " & _ 
                  " FROM producto " & _
```

```
" ORDER BY 1, nombre "
        SQL. Ejecutar (strSQL)
        ds.Load(SQL.dataR, LoadOption.OverwriteChanges)
        combo.DisplayMember = ds.Columns.Item(2).Caption
        combo.ValueMember = ds.Columns.Item(1).Caption
        combo.DataSource = ds
        ds = \text{Nothing}SQL.dataR.Close()
        If producto <> "" Then
            combo.SelectedValue = producto
        End If
    End Sub
    Private Sub Limpiar()
        producto = "vsfg.Focus()
        Cargar()End Sub
    Private Sub Cargar()
        Dim row As Integer, i As Integer
        strSQL = " SELECT pro_codigo, pro_nombre, pro_descripcion, pro_costo"
& _{-}" FROM producto " & _
         " WHERE pro_codigo LIKE '" & combo.SelectedValue & "' " & _
         " ORDER BY pro_codigo "
        SOL. Ejecutar (strSOL)
        vsfg.Rows.Count = 1row = 1While SQL.dataR.Read()
            vsfg.Rows.Add()
            For i = 0 To SQL.dataR.FieldCount - 1
                vsfg.Item(row, i + 1) = Valor(SQL.data, i)Next
            row = row + 1End While
        SQL.dataR.Close()
        For i = 1 To vsfq. Rows. Count - 1
            vsfg.Item(i, 0) = CStr(i)Next
    End Sub
    Private Sub btnCancelar Click(ByVal sender As System.Object, ByVal e As
System.EventArgs) Handles btnCancelar.Click
       Me.Close()
   End Sub
    Private Sub btnLimpiar_Click(ByVal sender As System.Object, ByVal e As
System. EventArgs) Handles btnLimpiar. Click
       Limpiar()
   End Sub
    Private Sub vsfg_AfterEdit(ByVal sender As System.Object, ByVal e As
```

```
-192-
```
C1. Win. C1FlexGrid. RowColEventArgs) Handles vsfg. AfterEdit

```
Dim num As Double
        If e.Col = 4 Then
            If IsNumeric(vsfg.Item(e.Row, e.Col)) Then
                vsfg.Item(e.Row, e.Col) =FormatNumber(Numero(vsfg.Item(e.Row, e.Col)), 2)
                If CDbl(vsfg.Item(e.Row, 4)) = 0 Then
                    vsfg.Item(e.Row, e.Col) = FormatNumber("0", 2)End If
            Else
                vsfg.Item(e.Row, e.Col) = FormatNumber("0", 2)End If
        End If
        num = CDbl(vsfq.Item(e.Row, 4))strSQL = "UPDATE producto SET " &"pro_nombre='" & vsfg.Item(e.Row, 2) & "'," &
                     "pro_descripcion='" & vsfg.Item(e.Row, 3) & "'," & _
                     "pro_costo='" & NBDD(num) & "'" & _
                     "WHERE pro_codigo='" & vsfg.Item(e.Row, 1) & "'"
        SQL. Ejecutar (strSQL, "L", "I")
    End Sub
    Private Sub vsfg_BeforeEdit(ByVal sender As Object, ByVal e As
C1. Win. C1FlexGrid. RowColEventArgs) Handles vsfg. BeforeEdit
        If e. Col \lt 4 Then
            e. Cancel = True
        End If
    End Sub
    Private Sub combo_SelectedIndexChanged(ByVal sender As System.Object,
ByVal e As System. EventArgs) Handles combo. SelectedIndexChanged
        Cargar()
    End Sub
    Private Sub btnExcel_Click(ByVal sender As System.Object, ByVal e As
System.EventArgs) Handles btnExcel.Click
       Dim excel As New Excel. Application
        excel.Visible = True
        With excel
            .SheetsInNewWorkbook = 1
            .Workbooks.Add()
            .Worksheets(1).Select()
            Dim i As Integer = 1For col = 0 To vsfg.Cols.Count - 1.Cells(1, i).value = vsfg.Item(0, col).Cells(1, i).EntireRow.Font.Bold = True
                i + = 1Next.
            Dim k As Integer = 1
            For col = 0 To vsfq.Cols.Count - 1i = 1For row = 0 To vsfq. Rows. Count - 1
```

```
-193-
```

```
 .Cells(i, k).Value = vsfg.Item(row, col) 
                       i + = 1 Next 
                  k += 1
               Next 
          End With 
     End Sub 
End Class
```
## **Listado de Repuestos/Servicios**

```
Public Class frmListadoProductos 
     Private strSQL As String 
     Private SQL As New clsSQL 
     Private Const Ventana As String = "el Cliente" 
     Private Sub frmListadoProductos_Load(ByVal sender As System.Object, 
ByVal e As System.EventArgs) Handles MyBase.Load 
         SQL.Inicializar(ConnMaster) 
         cargarCombos() 
         Limpiar() 
     End Sub 
     Public Sub cargarCombos() 
         Dim ds0 As New DataTable, ds1 As New DataTable, ds2 As New
DataTable 
        strSOL = " SELECT 1.' ' as codigo, 'Todos los tipos' as nombre " \& " UNION " & _ 
                   " SELECT 2,'R' as codigo,'REPUESTOS' as nombre " & _ 
                   " UNION " & _ 
                   " SELECT 3,'S' as codigo,'SERVICIOS' as nombre " & _ 
                   " ORDER BY 1,nombre " 
         SQL.Ejecutar(strSQL) 
         ds2.Load(SQL.dataR, LoadOption.OverwriteChanges) 
         comboTipo.DisplayMember = ds2.Columns.Item(2).Caption 
         comboTipo.ValueMember = ds2.Columns.Item(1).Caption 
         comboTipo.DataSource = ds2 
         SQL.dataR.Close() 
         strSQL = " SELECT 1,'%' as codigo,'Todos los Grupos' as nombre " & 
\overline{\phantom{0}} " UNION " & _ 
                  " SELECT 2,gru_pro_codigo as 
codigo, CONCAT(space(gru pro nivel*3), cast(gru pro nombre as char(30))) as
nombre " & _ 
                  " FROM grupo_producto " & _ 
                  " ORDER BY 1,codigo " 
         SQL.Ejecutar(strSQL) 
         ds0.Load(SQL.dataR, LoadOption.OverwriteChanges) 
         comboGrupo.DisplayMember = ds0.Columns.Item(2).Caption 
         comboGrupo.ValueMember = ds0.Columns.Item(1).Caption 
         comboGrupo.DataSource = ds0 
         SQL.dataR.Close() 
     End Sub 
     Private Sub Limpiar()
```

```
 txtCodigoFiltro.Text = "" 
          txtNombreFiltro.Text = "" 
          txtMarca.Text = "" 
          comboTipo.SelectedIndex = 0 
          comboGrupo.SelectedIndex = 0 
          Cargar() 
          vsfg.Focus() 
     End Sub 
     Private Sub btnCancelar_Click(ByVal sender As System.Object, ByVal e As
System.EventArgs) Handles btnCancelar.Click 
         Me.Close() 
     End Sub 
     Private Sub Cargar() 
          Dim row As Integer, i As Integer, col As Integer 
         col = 14 vsfg.Cols.Count = col 
          strSQL = " " 
          strSQL = " SELECT 
pro_tipo,pro_codigo,pro_nombre,gru_pro_nombre,pro_marca,pro_costo,pro_ubica
cion,pro_max,pro_min,pro_pto_pedido,pro_num_mecanico,pro_tiempo,pro_descrip
cion " & _ " FROM producto " & _ 
                    " LEFT JOIN grupo_producto " & _ 
                    " ON producto.gru_pro_codigo=grupo_producto.gru_pro_codigo 
" & \perp " WHERE pro_nombre LIKE '%" & Trim(txtNombreFiltro.Text) & 
\overset{0}{\sim} \overset{0}{\sim} \overset{0}{\sim} \overset{0}{\sim} " AND pro_codigo LIKE '%" & Trim(txtCodigoFiltro.Text) & 
" %' " & \perp " AND pro_tipo LIKE '%" & comboTipo.SelectedValue.ToString 
x^2 + y^2 + y^2 = 0 strSQL = strSQL & " AND producto.pro_marca LIKE '%" & 
Trim(txtMarca.Text) & "%' " & _ 
                    " AND producto.gru_pro_codigo LIKE '" & 
comboGrupo.SelectedValue.ToString & "' " & _ 
                    " ORDER BY pro_tipo,pro_nombre " 
          SQL.Ejecutar(strSQL) 
          vsfg.Rows.Count = 1 
         row = 1 While SQL.dataR.Read() 
              vsfg.Rows.Add() 
             For i = 0 To SQL.dataR. FieldCount - 1
                  vsfg.Item(row, i + 1) = Valor(SQL.data, i) Next 
             row = row + 1 End While 
          SQL.dataR.Close() 
         For i = 1 To vsfq. Rows. Count - 1
             vsfq.Item(i, 0) = CStr(i) Next 
     End Sub
```

```
 Private Sub btnBuscar_Click(ByVal sender As System.Object, ByVal e As
System.EventArgs) Handles btnBuscar.Click 
         Cargar() 
     End Sub 
     Private Sub btnExcel_Click(ByVal sender As System.Object, ByVal e As
System.EventArgs) Handles btnExcel.Click 
         Dim excel As New Excel.Application 
         excel.Visible = True 
         With excel 
             .SheetsInNewWorkbook = 1 
              .Workbooks.Add() 
              .Worksheets(1).Select() 
             Dim i As Integer = 1 
            For col = 0 To vsfg.Cols.Count - 1 .Cells(1, i).value = vsfg.Item(0, col) 
                  .Cells(1, i).EntireRow.Font.Bold = True 
                 i + = 1 Next 
             Dim k As Integer = 1 
            For col = 0 To vsfg.Cols.Count - 1i = 1For row = 0 To vsfq. Rows. Count - 1
                      .Cells(i, k).Value = vsfg.Item(row, col) 
                     i + = 1 Next 
                 k += 1
             Next 
         End With 
     End Sub 
End Class
```
#### **Existencia de Inventarios**

```
Public Class frmExistencias 
     Private strSQL As String 
     Private SQL As New clsSQL 
     Public producto As String 
     Private Const Ventana As String = "la Existencia de Repuesto" 
     Private Sub frmExistencias_Load(ByVal sender As System.Object, ByVal e 
As System.EventArgs) Handles MyBase.Load 
         SQL.Inicializar(ConnMaster) 
         Limpiar() 
     End Sub 
     Private Sub Limpiar() 
         vsfg.Focus() 
         Cargar() 
         txtInv.Text = "" 
         txtPtoServMAX.Text = "" 
         txtPtoServMIN.Text = "" 
     End Sub
```

```
Private Sub Cargar()
        Dim row As Integer, i As Integer
        strSQL = " SELECT
existencia.pro_codigo,pro_nombre,existencia.exi_cantidad " & _
                  " FROM existencia " & _
                  " INNER JOIN producto " &
                  " ON producto.pro_codigo=existencia.pro_codigo " \& \_" ORDER BY pro_nombre "
        SQL.Ejecutar(strSQL)
        vsfg.Rows.Count = 1row = 1While SQL.dataR.Read()
            vsfg.Rows.Add()
            For i = 0 To SQL.dataR.FieldCount - 1
                vsfg.Item(row, i + 1) = Valor(SQL.data, i)Next
            row = row + 1End While
        SQL.dataR.Close()
        For i = 1 To vsfg. Rows. Count - 1
            vsfg.Item(i, 0) = CStr(i)Next.
    End Sub
    Private Sub btnCancelar Click(ByVal sender As System.Object, ByVal e As
System.EventArgs) Handles btnCancelar.Click
        Me.Close()
    End Sub
    Private Sub vsfg_AfterEdit(ByVal sender As System.Object, ByVal e As
Cl.Win.ClFlexGrid.RowColEventArgs) Handles vsfg.AfterEdit
        If e.Col = 3 Then
            strSQL = "SELECT producto.pro_max, producto.pro-min" &" FROM producto " & _
                 " INNER JOIN existencia " &
                 " ON producto.pro codigo=existencia.pro codigo " &
                 " WHERE existencia.pro codigo='" & vsfg.Item(e.Row, 1) & "'
\overline{\mathbf{a}} \overline{\mathbf{b}} \overline{\mathbf{c}}" AND producto.pro tipo='R' "
            SOL. Ejecutar (strSOL)
            If SQL.dataR.HasRows Then
                SOL.dataR.Read()
                txtPtoServMAX.Text = SQL.dataR.GetValue(0).ToString
                txtPtoServMIN.Text = SQL.dataR.GetValue(1).ToString
                SQL.dataR.Close()
            End If
            txtInv.Text = vsfq.Item(e.Row, 3)If IsNumeric(vsfg.Item(e.Row, e.Col)) Then
```

```
 vsfg.Item(e.Row, e.Col) = FormatNumber(vsfg.Item(e.Row, 
e.Col), 0) 
             Else 
                  vsfg.Item(e.Row, e.Col) = FormatNumber("0", 0) 
              End If 
         End If 
         If CInt(txtInv.Text) <= CInt(txtPtoServMAX.Text) And
CInt(txtInv.Text) >= CInt(txtPtoServMIN.Text) Then 
              If CInt(txtInv.Text) <= CInt(txtPtoServMIN.Text + 1) Then 
                 strSQL = "UPDATE producto set pro_pto_pedido='1' WHERE 
pro_codigo='" & vsfg.Item(e.Row, 1) & "'" &
                     "AND pro_tipo='R'" 
                  SQL.Ejecutar(strSQL) 
                  SQL.dataR.Close() 
              Else 
                 strSQL = "UPDATE producto set pro_pto_pedido='0' WHERE 
pro_codigo='" & vsfg.Item(e.Row, 1) & "'" & _ 
                    "AND pro_tipo='R'" 
                  SQL.Ejecutar(strSQL) 
                  SQL.dataR.Close() 
              End If 
              strSQL = " REPLACE INTO existencia(pro_codigo,exi_cantidad) 
VALUES('" & \overline{\phantom{a}} vsfg.Item(e.Row, 1) & "','" & _ 
                       vsfg.Item(e.Row, 3) & "')" 
              SQL.Ejecutar(strSQL, "L", "I") 
         ElseIf CInt(txtInv.Text) > CInt(txtPtoServMAX.Text) Then 
              MsgBox("El valor máximo permitido es " & txtPtoServMAX.Text & " 
", MsgBoxStyle.Information, Me.Text) 
         Else 
              MsgBox("El valor mínimo permitido es " & txtPtoServMIN.Text & " 
", MsgBoxStyle.Information, Me.Text) 
         End If 
         Limpiar() 
     End Sub 
     Private Sub vsfg_BeforeEdit(ByVal sender As Object, ByVal e As
C1.Win.C1FlexGrid.RowColEventArgs) Handles vsfg.BeforeEdit 
         If e.Col <> 3 Then 
             e.Cancel = True 
         End If 
     End Sub 
     Private Sub btnLimpiar_Click(ByVal sender As System.Object, ByVal e As
System.EventArgs) Handles btnLimpiar.Click 
         Limpiar() 
     End Sub 
     Private Sub btnExcel_Click(ByVal sender As System.Object, ByVal e As
System.EventArgs) Handles btnExcel.Click 
         Dim excel As New Excel.Application 
         excel.Visible = True
```

```
 With excel 
              .SheetsInNewWorkbook = 1 
              .Workbooks.Add() 
              .Worksheets(1).Select() 
              Dim i As Integer = 1 
             For col = 0 To vsfg.Cols.Count - 1 .Cells(1, i).value = vsfg.Item(0, col) 
                  .Cells(1, i).EntireRow.Font.Bold = True 
                 i + 1 Next 
              'i = 2 
             Dim k As Integer = 1 
             For col = 0 To vsfg.Cols.Count - 1i = 1For row = 0 To vsfg. Rows. Count - 1
                       .Cells(i, k).Value = vsfg.Item(row, col) 
                      i + = 1 Next 
                 k \neq 1 Next 
         End With 
     End Sub 
End Class
```
### **Aseguradoras**

```
Public Class frmAseguradoras 
     Private strSQL As String 
     Private SQL As New clsSQL 
     Private Const Ventana As String = "la Aseguradora" 
     Private htCiudades As New Hashtable 
     Private Sub frmAseguradoras_Load(ByVal sender As System.Object, ByVal e 
As System.EventArgs) Handles MyBase.Load 
         SQL.Inicializar(ConnMaster) 
         cargarCombos() 
         Limpiar() 
     End Sub 
     Private Sub Limpiar() 
         txtNombre.Text = "" 
         txtRuc.Text = "" 
         txtDireccion.Text = "" 
         txtTelefono.Text = "" 
         txtCelular.Text = "" 
         txtCiudad.Text = "" 
         txtFax.Text = "" 
         txtEMail.Text = "" 
         txtWeb.Text = "" 
         txtObservacion.Text = "" 
         btnContacto.Enabled = False 
         btnAceptar.Text = "&Aceptar" 
         btnEliminar.Enabled = False 
         txtNombre.Focus()
```

```
Cargar()
     End Sub 
     Private Sub btnCancelar_Click(ByVal sender As System.Object, ByVal e As
System.EventArgs) Handles btnCancelar.Click 
         Me.Close() 
     End Sub 
     Private Sub btnLimpiar_Click(ByVal sender As System.Object, ByVal e As
System.EventArgs) Handles btnLimpiar.Click 
         Limpiar() 
     End Sub 
     Private Sub Cargar() 
         Dim row As Integer, i As Integer 
        strSQL = " SELECT asq codiqo,asq nombre,asq ruc," % " 
asg_direccion,asg_telefono,asg_fax,asg_celular,ase_ciudad,asg_email,asg_web
,asg_observaciones " & _ 
                   " FROM aseguradora " & _ 
                  " ORDER BY asg_nombre " 
         SQL.Ejecutar(strSQL) 
         vsfg.Rows.Count = 1 
        row = 1 While SQL.dataR.Read() 
             vsfg.Rows.Add() 
            For i = 0 To SQL.dataR.FieldCount - 1
                vsfg.Item(row, i + 1) = Valor(SQL.data, i) Next 
            row = row + 1 End While 
         SQL.dataR.Close() 
        For i = 1 To vsfg. Rows. Count - 1
            vsfg.Item(i, 0) = CStr(i)vsfg.Item(i, 8) = vsfg.Item(i, 8) Next 
     End Sub 
     Private Function controlDatos() As Boolean 
         If Trim(txtNombre.Text) = "" Then 
             MsgBox("Ingrese el nombre para " & Ventana, 
MsgBoxStyle.Information, Me.Text) 
             txtNombre.Focus() 
             Return False 
         ElseIf Trim(txtRuc.Text) = "" Then 
             MsgBox("Ingrese el ci/ruc para " & Ventana, 
MsgBoxStyle.Information, Me.Text) 
             txtRuc.Focus() 
             Return False 
         Else 
             Return True 
         End If 
     End Function
```

```
 Private Sub btnAceptar_Click(ByVal sender As System.Object, ByVal e As
System.EventArgs) Handles btnAceptar.Click 
         If btnAceptar.Text = "&Aceptar" Then 
              If controlDatos() = True Then 
                  If VerificarID(txtRuc.Text) Then 
                      manipularDatos("i") 
                      MsgBox("Se han ingresado los datos correctamente", 
MsgBoxStyle.Information, Me.Text) 
                      Limpiar() 
                  End If 
             End If 
         Else 
              If controlDatos() = True Then 
                  If VerificarID(txtRuc.Text) Then 
                      manipularDatos("a") 
                      MsgBox("Se han modificado los datos correctamente", 
MsgBoxStyle.Information, Me.Text) 
                      Limpiar() 
                  End If 
             End If 
             End If 
     End Sub 
     Private Sub datosAseguradora() 
         Dim row As Integer 
         row = vsfg.Row 
         txtCodigo.Text = vsfg.Item(row, 1) 
         txtNombre.Text = vsfg.Item(row, 2) 
         txtRuc.Text = vsfg.Item(row, 3) 
         txtDireccion.Text = vsfg.Item(row, 4) 
         txtTelefono.Text = vsfg.Item(row, 5) 
         txtFax.Text = vsfg.Item(row, 6) 
         txtCelular.Text = vsfg.Item(row, 7) 
         txtCiudad.Text = vsfg.Item(row, 8) 
         txtEMail.Text = vsfg.Item(row, 9) 
         txtWeb.Text = vsfg.Item(row, 10) 
         txtObservacion.Text = vsfg.Item(row, 11) 
         btnAceptar.Text = "&Modificar" 
         txtCodigo.Enabled = False 
         btnEliminar.Enabled = True 
         btnContacto.Enabled = True 
     End Sub 
     Private Sub btnEliminar_Click(ByVal sender As System.Object, ByVal e As
System.EventArgs) Handles btnEliminar.Click 
         If txtCodigo.Text = "" Then 
             MsgBox("Seleccione " & Ventana & " que desea eliminar", 
MsgBoxStyle.Information, Me.Text) 
         Else 
             Dim Cuantos As Integer = 0 
             strSOL = " SELECT COALESCE(COUNT(*), 0) " & " FROM proforma " & _ 
                     " WHERE asg_codigo='" & txtCodigo.Text & "'"
```

```
 SQL.Ejecutar(strSQL) 
             SQL.dataR.Read() 
             Cuantos = CInt(SQL.dataR.GetValue(0).ToString) 
             SQL.dataR.Close() 
              If Cuantos > 0 Then 
                 MsgBox(Ventana.Remove(1, Ventana.Length - 1).ToUpper & 
Ventana.Remove(0, 1) & " está relacionada con datos de Proformas, no se 
puede eliminar", MsgBoxStyle.Information, Me.Text) 
                 Exit Sub 
             End If 
             If MsgBox("Está seguro que desea eliminar " & Ventana & " " & 
txtNombre.Text & "?", MsgBoxStyle.Question + MsgBoxStyle.YesNo, Me.Text) = 
MsgBoxResult.Yes Then 
                 manipularDatos("e") 
                 MsgBox("Se ha eliminado " & Ventana & " correctamente", 
MsgBoxStyle.Information, Me.Text) 
                 Limpiar() 
             End If 
         End If 
     End Sub 
     Private Sub manipularDatos(ByVal tipo As String) 
         If UCase(tipo) = "I" Then 
            strSQL = "INSERT INTO a segundaora (asg_ruc," & _"asg_nombre,asg_direccion,asg_telefono,asg_celular,asg_fax," & _ 
                      "ase_ciudad,asg_email,asg_web,asg_observaciones) 
VALUES('" & _ 
                      Trim(txtRuc.Text) & "','" & _ 
                      Texto(txtNombre.Text) & "','" & _ 
                      Trim(txtDireccion.Text) & "','" & _ 
                      Trim(txtTelefono.Text) & "','" & _ 
                      Trim(txtCelular.Text) & "','" & _ 
 Trim(txtFax.Text) & "','" & _ 
\texttt{Trim}(\texttt{txtCiudad.Text}) & "','" & \_ Trim(txtEMail.Text) & "','" & _ 
                      Trim(txtWeb.Text) & "','" & _ 
                      Texto(txtObservacion.Text) & "')" 
             SQL.Ejecutar(strSQL, "L", tipo) 
         ElseIf UCase(tipo) = "E" Then 
             strSQL = " DELETE FROM aseguradora " & _ 
                      " WHERE asg_codigo='" & txtCodigo.Text & "' " 
             SQL.Ejecutar(strSQL, "L", tipo) 
         Else 
             strSQL = " UPDATE aseguradora SET " & _ 
                      " asg_ruc='" & Trim(txtRuc.Text) & "'," &
                      " asg_nombre='" & Texto(txtNombre.Text) & "'," &
                      " asg_direccion='" & Trim(txtDireccion.Text) & "'," & 
\overline{\phantom{0}} " asg_telefono='" & Trim(txtTelefono.Text) & "'," & _ 
                       " asg_celular='" & Trim(txtCelular.Text) & "'," & _ 
                      " asg_fax='" & Trim(txtFax.Text) & "'," & _ 
                       " ase_ciudad='" & Trim(txtCiudad.Text) & "'," & _ 
                       " asg_email='" & Trim(txtEMail.Text) & "'," & _ 
                      " asg_web='" & Trim(txtWeb.Text) & "'," & _
```

```
 " asg_observaciones='" & Texto(txtObservacion.Text) & 
" " " " " " \& " " WHERE asg_codigo='" & txtCodigo.Text & "' " 
             SQL.Ejecutar(strSQL, "L", tipo) 
         End If 
     End Sub 
     Private Sub btnContacto_Click(ByVal sender As System.Object, ByVal e As
System.EventArgs) Handles btnContacto.Click 
         If frmContactosA.Visible Then 
             frmContactosA.Activate() 
         Else 
             frmContactosA.MdiParent = mdiPrincipal 
             frmContactosA.Persona = txtCodigo.Text 
             frmContactosA.Show() 
         End If 
     End Sub 
     Private Sub vsfg_DoubleClick(ByVal sender As Object, ByVal e As
System.EventArgs) Handles vsfg.DoubleClick 
         datosAseguradora() 
     End Sub 
     Private Sub txtTelefono_KeyPress(ByVal sender As Object, ByVal e As
System.Windows.Forms.KeyPressEventArgs) Handles txtTelefono.KeyPress 
        If InStr(1, "0123456789, -" & Chr(8), e.KeyChar) = 0 Then
             e.KeyChar = "" 
         End If 
     End Sub 
     Private Sub txtCelular_KeyPress(ByVal sender As Object, ByVal e As
System.Windows.Forms.KeyPressEventArgs) Handles txtCelular.KeyPress 
        If InStr(1, "0123456789, -" & Chr(8), e.KeyChar) = 0 Then
             e.KeyChar = "" 
         End If 
     End Sub 
     Private Sub txtFax_KeyPress(ByVal sender As Object, ByVal e As
System.Windows.Forms.KeyPressEventArgs) Handles txtFax.KeyPress 
        If InStr(1, "0123456789, -" & Chr(8), e.KeyChar) = 0 Then
             e.KeyChar = "" 
         End If 
     End Sub 
     Private Sub txtRuc_KeyPress(ByVal sender As Object, ByVal e As
System.Windows.Forms.KeyPressEventArgs) Handles txtRuc.KeyPress 
        If InStr(1, "0123456789, -" & Chr(8), e.KeyChar) = 0 Then
             e.KeyChar = "" 
         End If 
     End Sub 
     Private Sub btnExcel_Click(ByVal sender As System.Object, ByVal e As
System.EventArgs) Handles btnExcel.Click 
         Dim excel As New Excel.Application 
         excel.Visible = True 
         With excel 
              .SheetsInNewWorkbook = 1 
              .Workbooks.Add() 
              .Worksheets(1).Select()
```

```
‐ 203 ‐
```

```
 Dim i As Integer = 1 
             For col = 0 To vsfg.Cols.Count - 1 .Cells(1, i).value = vsfg.Item(0, col) 
                  .Cells(1, i).EntireRow.Font.Bold = True 
                 i + = 1 Next 
              Dim k As Integer = 1 
              For col = 0 To vsfg.Cols.Count - 1 
                 i = 1For row = 0 To vsfg. Rows. Count - 1
                       .Cells(i, k).Value = vsfg.Item(row, col) 
                     i + = 1 Next 
                 k \neq 1 Next 
         End With 
     End Sub 
End Class
```
### **Asesores**

```
Public Class frmAsesores 
     Private strSQL As String 
     Private SQL As New clsSQL 
     Private Const Ventana As String = "el Asesor" 
     Private Sub frmAsesores_Load(ByVal sender As System.Object, ByVal e As
System.EventArgs) Handles MyBase.Load 
         SQL.Inicializar(ConnMaster) 
         Limpiar() 
     End Sub 
     Private Sub Limpiar() 
         txtNombre.Text = "" 
         txtApellido.Text = "" 
         txtRuc.Text = "" 
         txtCodigoAuxiliar.Text = "" 
         txtTelefono.Text = "" 
         txtCelular.Text = "" 
         txtEMail.Text = "" 
         txtCodigo.Text = "" 
         txtActualiza.Text = "" 
         txtIngresa.Text = "" 
         btnAceptar.Text = "&Aceptar" 
         btnEliminar.Enabled = False 
         Cargar() 
         txtNombre.Focus() 
     End Sub 
     Private Sub btnCancelar_Click(ByVal sender As System.Object, ByVal e As
System.EventArgs) Handles btnCancelar.Click 
         Me.Close() 
     End Sub
```

```
 Private Sub btnLimpiar_Click(ByVal sender As System.Object, ByVal e As
System.EventArgs) Handles btnLimpiar.Click 
         Limpiar() 
     End Sub 
     Private Sub Cargar() 
         Dim row As Integer, i As Integer 
         strSQL = " SELECT 
ase_codigo,ase_nombre,ase_apellido,ase_ruc,ase_telefono,ase_celular,ase_ema
il,ase_codigo_auxiliar " & _ 
                   " FROM asesor " & _ 
                   " ORDER BY ase_apellido,ase_nombre " 
         SQL.Ejecutar(strSQL) 
         vsfg.Rows.Count = 1 
        row = 1 While SQL.dataR.Read() 
             vsfg.Rows.Add() 
             For i = 0 To SQL.dataR. FieldCount - 1
                 vsfg.Item(row, i + 1) = Valor(SQL.data, i) Next 
            row = row + 1 End While 
         SQL.dataR.Close() 
        For i = 1 To vsfg. Rows. Count - 1
            vsfg.Item(i, 0) = CStr(i) Next 
     End Sub 
     Private Function controlDatos() As Boolean 
         If Trim(txtNombre.Text) = "" Then 
             MsgBox("Ingrese el nombre para " & Ventana, 
MsgBoxStyle.Information, Me.Text) 
              txtNombre.Focus() 
         ElseIf Trim(txtApellido.Text) = "" Then 
             MsgBox("Ingrese el apellido para " & Ventana, 
MsgBoxStyle.Information, Me.Text) 
             txtApellido.Focus() 
             Return False 
         Else 
             Return True 
         End If 
     End Function 
     Private Sub btnAceptar_Click(ByVal sender As System.Object, ByVal e As
System.EventArgs) Handles btnAceptar.Click 
         txtIngresa.Text = "i" 
         txtActualiza.Text = "a" 
        strSQL = " SELECT COALESCE(COUNT(*), 0) " & _ " FROM asesor " & _ 
               " WHERE ase_ruc='" & Trim(txtRuc.Text) & "' " 
         SQL.Ejecutar(strSQL) 
         If btnAceptar.Text = "&Aceptar" Then 
              If controlDatos() = True Then
```

```
 If VerificarID(txtRuc.Text) Then 
                      If SQL.dataR.HasRows Then 
                          MsgBox("La CI/RUC ya se encuentra ingresada!", 
vbOKOnly + vbCritical, "Error") 
                           SQL.dataR.Close() 
                           If MsgBox("Este CI/RUC ya está registrado, desea 
cargar la información actual?", MsgBoxStyle.Question + MsgBoxStyle.YesNo, 
Me.Text) = MsgBoxResult.Yes Then 
                               CargarRuc(Trim(txtRuc.Text)) 
                               txtActualiza.Text = "a" 
                               txtIngresa.Text = "i" 
                           Else 
                               txtRuc.Text = "" 
                               txtRuc.Focus() 
                           End If 
                      Else 
                           SQL.dataR.Close() 
                          manipularDatos("i") 
                          MsgBox("Se han ingresado los datos correctamente", 
MsgBoxStyle.Information, Me.Text) 
                          Limpiar() 
                      End If 
                  End If 
              End If 
              txtActualiza.Text = "" 
              txtIngresa.Text = "" 
              SQL.dataR.Close() 
         Else 
              If controlDatos() = True Then 
                  If VerificarID(txtRuc.Text) Then 
                      SQL.dataR.Close() 
                      manipularDatos("a") 
                      MsgBox("Se han modificado los datos correctamente", 
MsgBoxStyle.Information, Me.Text) 
                      Limpiar() 
                  End If 
              End If 
         End If 
     End Sub 
     Private Sub btnEliminar_Click(ByVal sender As System.Object, ByVal e As
System.EventArgs) Handles btnEliminar.Click 
         If txtCodigo.Text = "" Then 
             MsgBox("Seleccione " & Ventana & " que desea eliminar", 
MsgBoxStyle.Information, Me.Text) 
         Else 
             Dim Cuantos As Integer = 0, entro As Boolean = False 
             Cuantos = 0strSQL = " SELECT COALESCE(COUNT(*), 0) " & _ " FROM persona " & _ 
                       " WHERE ase nombre='" & txtNombre.Text & "' " &
                        " AND per_que='C' " 
              SQL.Ejecutar(strSQL) 
              SQL.dataR.Read() 
              Cuantos = CInt(SQL.dataR.GetValue(0).ToString) 
              SQL.dataR.Close()
```

```
 If Cuantos > 0 Then 
                  If MsgBox("Este Asesor está asignado a datos de Clientes, 
desea continuar?", MsgBoxStyle.Question + MsgBoxStyle.YesNo, Me.Text) = 
MsgBoxResult.No Then 
                      entro = True 
                      Exit Sub 
                  Else 
                      manipularDatos("e") 
                      MsgBox("Se ha eliminado " & Ventana & " correctamente", 
MsgBoxStyle.Information, Me.Text) 
                      Limpiar() 
                      Exit Sub 
                  End If 
             End If 
             If MsgBox("Está seguro que desea eliminar " & Ventana & " " & 
txtApellido.Text & " " & txtNombre.Text & "?", MsgBoxStyle.Question + 
MsgBoxStyle.YesNo, Me.Text) = MsgBoxResult.Yes Then 
                  manipularDatos("e") 
                  MsgBox("Se ha eliminado " & Ventana & " correctamente", 
MsgBoxStyle.Information, Me.Text) 
                 Limpiar() 
             End If 
         End If 
     End Sub 
     Private Sub manipularDatos(ByVal tipo As String) 
         If UCase(tipo) = "I" Then 
              strSQL = " INSERT INTO asesor(ase_nombre,ase_apellido,ase_ruc,"
\& ="ase_codigo_auxiliar,ase_telefono,ase_celular,ase_email) VALUES('" & _ 
                       Texto(txtNombre.Text) & "','" & _ 
                       Texto(txtApellido.Text) & "','" & _ 
                       Trim(txtRuc.Text) & "','" & _ 
                       Texto(txtCodigoAuxiliar.Text) & "','" & _ 
                       Trim(txtTelefono.Text) & "','" & _ 
                       Trim(txtCelular.Text) & "','" & _ 
                       Trim(txtEMail.Text) & "')" 
             SQL.Ejecutar(strSQL, "L", tipo) 
         ElseIf UCase(tipo) = "E" Then 
             strSQL = " DELETE FROM asesor " & _ 
                       " WHERE ase_codigo='" & txtCodigo.Text & "' " 
             SQL.Ejecutar(strSQL, "L", tipo) 
              strSQL = " UPDATE persona SET " & _ 
                       " ase_nombre=''" & _ 
                       " WHERE per_que='C' " 
             SQL.Ejecutar(strSQL, "L", tipo) 
         Else 
            strSQL = " UPDATE asesor SET " \& " ase_nombre='" & Texto(txtNombre.Text) & "'," & _ 
                      " ase_apellido='" & Texto(txtApellido.Text) & "'," & _ 
                      " ase_ruc='" & Trim(txtRuc.Text) & "'," & \_ " ase_codigo_auxiliar='" & 
Texto(txtCodigoAuxiliar.Text) & "'," & _ 
                       " ase_telefono='" & Trim(txtTelefono.Text) & "'," & _
```

```
" ase_celular='" & Trim(txtCelular.Text) & "'," & _
                      " ase_email='" & Trim(txtEMail.Text) & "'" & _ 
                       " WHERE ase_codigo='" & txtCodigo.Text & "' " 
              SQL.Ejecutar(strSQL, "L", tipo) 
         End If 
     End Sub 
     Private Sub vsfg_DoubleClick(ByVal sender As System.Object, ByVal e As
System.EventArgs) Handles vsfg.DoubleClick 
         datosAsesor() 
     End Sub 
     Private Sub datosAsesor() 
         Dim row As Integer 
         row = vsfg.Row 
         txtCodigo.Text = vsfg.Item(row, 1) 
         txtNombre.Text = vsfg.Item(row, 2) 
         txtApellido.Text = vsfg.Item(row, 3) 
        txtRuc.Text = vsfg.Item(row, 4) txtCodigoAuxiliar.Text = vsfg.Item(row, 8) 
         txtTelefono.Text = vsfg.Item(row, 5) 
         txtCelular.Text = vsfg.Item(row, 6) 
         txtEMail.Text = vsfg.Item(row, 7) 
         btnAceptar.Text = "&Modificar" 
         btnEliminar.Enabled = True 
     End Sub 
     Private Sub txtRuc_KeyPress(ByVal sender As Object, ByVal e As
System.Windows.Forms.KeyPressEventArgs) Handles txtRuc.KeyPress 
        If InStr(1, '0123456789, -'' & Chr(8), e.KeyChar) = 0 Then
              e.KeyChar = "" 
         End If 
     End Sub 
     Private Sub txtRuc_LostFocus(ByVal sender As Object, ByVal e As
System.EventArgs) Handles txtRuc.LostFocus 
         If (txtActualiza.Text <> "a" Or txtIngresa.Text <> "i") Then 
             Dim Cuantos As Integer = 0 
            strSQL = " SELECT COALESCE(COUNT(*), 0) " & " FROM asesor " & _ 
               " WHERE ase_ruc='" & Trim(txtRuc.Text) & "' " 
              SQL.Ejecutar(strSQL) 
              If SQL.dataR.HasRows Then 
                  Cuantos = CInt(SQL.dataR.GetValue(0).ToString) 
             End If 
             SQL.dataR.Close() 
              If Cuantos > 0 Then 
                 If MsgBox("Este CI/RUC ya está registrado, desea cargar la 
información actual?", MsgBoxStyle.Question + MsgBoxStyle.YesNo, Me.Text) = 
MsgBoxResult.Yes Then 
                      CargarRuc(Trim(txtRuc.Text)) 
                  Else 
                      txtRuc.Text = "" 
                      txtRuc.Focus() 
                  End If 
              End If
```

```
End If
   End Sub
   Private Sub CargarRuc(ByVal txt1 As String)
        Dim row As Integer
        row = vsfg.RowLimpiar()
        strSQL = "SELECT
ase_codigo,ase_nombre,ase_apellido,ase_ruc,ase_telefono,ase_celular,ase_ema
il, ase_codigo_auxiliar " & _
                 " FROM asesor " &
                 "WHERE ase_ruc='" & txt1 & "'"
        SOL. Ejecutar (strSOL)
        If SQL.dataR.HasRows Then
            SQL.dataR.Read()
            txtNombre.Text = SQL.dataR.GetValue(1)
            txtApellido.Text = Valor(SQL.dataR, 2)
            txtRuc.Text = SQL.data.R.getValue(3)txtTelefono.Text = Valor(SQL.dataR, 4)
            txtCellular.Text = Value(SQL.data, 5)txtEMail.Text = Valor(SQL.data, 6)txtCodigoAuxiliar.Text = Valor(SQL.dataR, 7)
           btnAceptar.Text = "&Modificar"
           btnEliminar.Enabled = True
            txtCode.Text = SOL.datAR.GetValue(0)SOL.dataR.Close()
        End If
        SQL.dataR.Close()
   End Sub
    Private Sub txtTelefono_KeyPress(ByVal sender As Object, ByVal e As
System. Windows. Forms. KeyPressEventArgs) Handles txtTelefono. KeyPress
        If InStr(1, "0123456789, -" & Chr(8), e.KeyChar) = 0 Then
            e.KeyChar = "End If
   End Sub
   Private Sub txtCelular_KeyPress(ByVal sender As Object, ByVal e As
System. Windows. Forms. KeyPressEventArgs) Handles txtCelular. KeyPress
        If InStr(1, "0123456789, -" & Chr(8), e.KeyChar) = 0 Then
            e.KeyChar = ""End If
   End Sub
   Private Sub btnExcel Click (ByVal sender As System. Object, ByVal e As
System.EventArgs) Handles btnExcel.Click
       Dim excel As New Excel. Application
        excel.Visible = True
        With excel
            .SheetsInNewWorkbook = 1Workbooks, Add()
            .Worksheets(1).Select()
            Dim i As Integer = 1For col = 0 To vsfa.Cols.Count - 1
```

```
-209-
```

```
 .Cells(1, i).value = vsfg.Item(0, col) 
                  .Cells(1, i).EntireRow.Font.Bold = True 
                 i + = 1 Next 
              Dim k As Integer = 1 
              For col = 0 To vsfg.Cols.Count - 1 
                 i = 1For row = 0 To vsfg. Rows. Count - 1
                       .Cells(i, k).Value = vsfg.Item(row, col) 
                      i + = 1 Next 
                 k \neq 1 Next 
         End With 
     End Sub 
End Class
```
#### **Formas de Pago**

```
Public Class frmFormasPago 
     Private strSQL As String 
     Private SQL As New clsSQL 
     Private Const Ventana As String = "la Forma de Pago" 
     Private Sub frmFormasPago_Load(ByVal sender As System.Object, ByVal e 
As System.EventArgs) Handles MyBase.Load 
         SQL.Inicializar(ConnMaster) 
         Limpiar() 
     End Sub 
     Private Sub Limpiar() 
         txtCodigo.Text = "" 
         txtNombre.Text = "" 
         txtDescripcion.Text = "" 
         txtTiempo.Text = "" 
         btnAceptar.Text = "&Aceptar" 
         txtNombre.Focus() 
         btnEliminar.Enabled = False 
         cargar() 
     End Sub 
     Private Sub btnCancelar_Click(ByVal sender As System.Object, ByVal e As
System.EventArgs) Handles btnCancelar.Click 
         Me.Close() 
     End Sub 
     Private Sub btnLimpiar_Click(ByVal sender As System.Object, ByVal e As
System.EventArgs) Handles btnLimpiar.Click 
         Limpiar() 
     End Sub 
     Private Sub Cargar() 
         Dim row As Integer, i As Integer 
         strSQL = " SELECT 
for_pag_codigo,for_pag_nombre,for_pag_descripcion,for_pag_tiempo " & _ 
                   " FROM forma_pago " & _ 
                  " ORDER BY for_pag_nombre "
```

```
 SQL.Ejecutar(strSQL) 
         vsfg.Rows.Count = 1 
        row = 1 While SQL.dataR.Read() 
              vsfg.Rows.Add() 
             For i = 0 To SQL.dataR. FieldCount - 1
                  vsfg.Item(row, i + 1) = Valor(SQL.dataR, i) 
             Next 
             row = row + 1 End While 
         SQL.dataR.Close() 
        For i = 1 To vsfq. Rows. Count - 1
            vsfg.Item(i, 0) = CStr(i) Next 
     End Sub 
     Private Sub datosColor() 
         Dim row As Integer 
         row = vsfg.Row 
         txtCodigo.Text = vsfg.Item(row, 1) 
         txtNombre.Text = vsfg.Item(row, 2) 
         txtDescripcion.Text = vsfg.Item(row, 3) 
         txtTiempo.Text = vsfg.Item(row, 4) 
         btnAceptar.Text = "&Modificar" 
         txtCodigo.Enabled = False 
         btnEliminar.Enabled = True 
     End Sub 
     Private Sub vsfg_DoubleClick(ByVal sender As System.Object, ByVal e As
System.EventArgs) Handles vsfg.DoubleClick 
         datosColor() 
     End Sub 
     Private Function controlDatos() As Boolean 
         If Trim(txtNombre.Text) = "" Then 
             MsgBox("Ingrese un nombre para " & Ventana, 
MsgBoxStyle.Information, Me.Text) 
             txtNombre.Focus() 
             Return False 
         Else 
             Return True 
         End If 
     End Function 
     Private Sub btnAceptar_Click(ByVal sender As System.Object, ByVal e As
System.EventArgs) Handles btnAceptar.Click 
         If btnAceptar.Text = "&Aceptar" Then 
              If controlDatos() = True Then 
                  manipularDatos("i") 
                  MsgBox("Se han ingresado los datos correctamente", 
MsgBoxStyle.Information, Me.Text) 
                  Limpiar() 
              End If
```

```
 Else 
              If controlDatos() = True Then 
                  manipularDatos("a") 
                  MsgBox("Se han modificado los datos correctamente", 
MsgBoxStyle.Information, Me.Text) 
                 Limpiar() 
             End If 
         End If 
     End Sub 
     Private Sub btnEliminar_Click(ByVal sender As System.Object, ByVal e As
System.EventArgs) Handles btnEliminar.Click 
         If txtCodigo.Text = "" Then 
             MsgBox("Seleccione " & Ventana & " que desea eliminar", 
MsgBoxStyle.Information, Me.Text) 
         Else 
             Dim Cuantos As Integer = 0 
             If MsgBox("Está seguro que desea eliminar " & Ventana & " " & 
txtNombre.Text & "?", MsgBoxStyle.Question + MsgBoxStyle.YesNo, Me.Text) = 
MsgBoxResult.Yes Then 
                 manipularDatos("e") 
                 MsgBox("Se ha eliminado " & Ventana & " correctamente", 
MsgBoxStyle.Information, Me.Text) 
                 Limpiar() 
             End If 
         End If 
     End Sub 
     Private Sub manipularDatos(ByVal tipo As String) 
         If UCase(tipo) = "I" Then 
              strSQL = " INSERT INTO 
forma_pago(for_pag_nombre,for_pag_descripcion,for_pag_tiempo) VALUES('" & _ 
                           Texto(txtNombre.Text) & "','" & _ 
                           Trim(txtDescripcion.Text) & "','" & _ 
                           NBDD(txtTiempo.Text) & "')" 
              SQL.Ejecutar(strSQL, "L", tipo) 
         ElseIf UCase(tipo) = "E" Then 
              strSQL = " DELETE FROM forma_pago " & _ 
                       " WHERE for_pag_codigo='" & txtCodigo.Text & "' " 
              SQL.Ejecutar(strSQL, "L", tipo) 
         Else 
             strSOL = " UPDATE forma pago SET " \& " for_pag_nombre='" & Texto(txtNombre.Text) & "'," & _ 
                      " for_pag_descripcion='" & Trim(txtDescripcion.Text) & 
", " &  " for_pag_tiempo='" & NBDD(txtTiempo.Text) & "'" & _ 
                      " WHERE for_pag_codigo='" & txtCodigo.Text & "' " 
              SQL.Ejecutar(strSQL, "L", tipo) 
         End If 
     End Sub 
     Private Sub btnExcel_Click(ByVal sender As System.Object, ByVal e As
System.EventArgs) Handles btnExcel.Click 
         Dim excel As New Excel.Application 
         excel.Visible = True
```

```
With excel
            .SheetsInNewWorkbook = 1
            .Workbooks.Add()
            .Worksheets(1).Select()
            Dim i As Integer = 1
            For col = 0 To vsfg.Cols.Count - 1.Cells(1, i).value = vsfg.Item(0, col).Cells(1, i).EntireRow.Font.Bold = True
                i + = 1Next
            Dim k As Integer = 1
            For col = 0 To vsfg.Cols.Count - 1i = 1For row = 0 To vsfg. Rows. Count - 1
                    .Cells(i, k).Value = vsfq.Item(row, col)
                    i + = 1Next
                k \neq 1Next
        End With
    End Sub
End Class
```
# Proforma

```
Public Class frmProforma
   Private strSOL As String
    Private SQL As New clsSQL
   Private SOLaux As New clsSOL
   Private ht As New Hashtable
   Private htCategoria As New Hashtable
   Private htMarcas As New Hashtable
   Private htAseguradoras As New Hashtable
   Private Cargado As Boolean
   Private htProductos As New Hashtable
   Private htGruposProductos As New Hashtable
   Private htGrupos As New Hashtable
   Private cmb As New ComboBox
   Private cmbG As New ComboBox
   Private Aux As String = "ABCDEFGHIJKLMNÑOPQRSTUVWXYZ"
    Private Sub frmProforma_Load(ByVal sender As System.Object, ByVal e As
System.EventArgs) Handles MyBase.Load
        SOL. Inicializar (ConnMaster)
        SQLaux.Inicializar(ConnMaster)
        Cargado = FalsestrSQL = " SELECT tip_prf_codigo as codigo, tip_prf_nombre as nombre
\frac{1}{2} & \frac{1}{2}" FROM tipo_proforma " &
                 " ORDER BY tip_prf_codigo "
        SQL.Ejectar(StringL)Dim extra As New Specialized. ListDictionary
        While SQL.dataR.Read
```

```
 extra.Add(SQL.dataR.GetValue(0), SQL.dataR.GetValue(1)) 
         End While 
         SQL.dataR.Close() 
         vsfgTipo.Cols(0).DataMap = extra 
         vsfgTipo.Cols(0).Item(0) = 1 
         cargarCombo() 
         Limpiar() 
         Cargado = True 
     End Sub 
     Private Sub cargarProductos() 
         strSQL = " SELECT pro_codigo as codigo,pro_nombre as nombre, 
pro costo as costo " &
              " FROM producto " & _ 
              " ORDER BY pro_nombre ASC " 
         SQL.Ejecutar(strSQL) 
         Dim ds0 As New DataTable 
         cmb.AutoCompleteMode = System.Windows.Forms.AutoCompleteMode.Append 
         cmb.AutoCompleteSource = AutoCompleteSource.ListItems 
         cmb.DropDownStyle = ComboBoxStyle.DropDown 
         cmb.FormattingEnabled = True 
         cmb.Name = "cmb" 
         ds0.Load(SQL.dataR, LoadOption.OverwriteChanges) 
         cmb.DisplayMember = ds0.Columns.Item(1).Caption 
         cmb.ValueMember = ds0.Columns.Item(0).Caption 
         cmb.DataSource = ds0 
         SQL.dataR.Close() 
         vsfgDetalle.Cols(1).Editor = cmb 
         strSQL = " SELECT gru_pro_codigo as codigo,gru_pro_nombre as nombre 
" & _ 
          " FROM grupo_producto " & _ 
          " ORDER BY gru_pro_nombre ASC " 
         SQL.Ejecutar(strSQL) 
         Dim dsx As New DataTable 
         cmbG.AutoCompleteSource = AutoCompleteSource.ListItems 
         cmbG.DropDownStyle = ComboBoxStyle.DropDownList 
         cmbG.Name = "cmbG" 
         dsx.Load(SQL.dataR, LoadOption.OverwriteChanges) 
         cmbG.DisplayMember = dsx.Columns.Item(1).Caption 
         cmbG.ValueMember = dsx.Columns.Item(0).Caption 
         cmbG.DataSource = dsx 
         SQL.dataR.Close() 
         vsfgDetalle.Cols(2).Editor = cmbG 
     End Sub 
     Private Sub cargarCombo() 
         Dim ds0 As New DataTable, ds1 As New DataTable 
         Dim ds2 As New DataTable, ds3 As New DataTable 
         Dim ds4 As New DataTable, ds5 As New DataTable
```

```
Dim ds6 As New DataTable, ds7 As New DataTable, ds8 As New
DataTable, ds9 As New DataTable
        strSQL = " SELECT 'N' as codigo, 'Natural' as nombre " \& _
                 " UNION " \& \_<br>" SELECT 'J' as codigo, 'Jurídica' as nombre "
        SQL.Ejecutar(strSQL)
        ds6.Load(SQL.dataR, LoadOption.OverwriteChanges)
        comboTipo.DisplayMember = ds6.Columns.Item(1).Caption
        comboTipo.ValueMember = ds6.Columns.Item(0).Caption
        comboTipo.DataSource = ds6
        SQL.dataR.Close()
        strSQL = " SELECT 1," ' as coding', ' as nombre,' ' as per\_apellido,' 'as per_nombre " &
                 " UNION " &
                 " SELECT 2, cast (per_codigo as char) as
codigo, TRIM(CONCAT(per_apellido, ' ', per_nombre)) as
nombre, per_apellido, per_nombre " & _
                 " FROM persona " & _
                 " WHERE per_que='C' " & _
                 " ORDER BY 1, per_apellido, per_nombre "
        SQL.Ejecutar(strSQL)
        ds0.Load(SQL.dataR, LoadOption.OverwriteChanges)
        comboCliente.DisplayMember = ds0.Columns.Item(2).Caption
        comboCliente.ValueMember = ds0.Columns.Item(1).Caption
        comboCliente.DataSource = ds0
        txtContacto.Text = comboCliente.SelectedValue
        SQL.dataR.Close()
        strSQL = " SELECT 1," ' as coding', ' as nombre,' ' as per\_apellido,''as per_nombre " \& _<br>" UNION " \& _
                  " SELECT 2, cast (per_codigo as char) as
codigo, TRIM(CONCAT(per_apellido, ' ', per_nombre)) as
nombre, per apellido, per nombre " \&" FROM persona " &
                 " WHERE per_que='C' " &
                 " ORDER BY 1, per_apellido, per_nombre "
        SOL. Ejecutar (strSOL)
        ds8.Load(SOL.dataR, LoadOption.OverwriteChanges)
        comboAsequrado.DisplayMember = ds8.Columns.Item(2).Caption
        comboAsequrado.ValueMember = ds8.Colums.Item(1).CaptioncomboAsequrado.DataSource = ds8
        SQL.dataR.Close()
        strSOL = " SELECT 1." as codiqo." as nombre " &" UNION "\& \qquad" SELECT 2, cast (asg codigo as char) as codigo, asg nombre
as nombre "\& \_" FROM aseguradora " & _
                 " ORDER BY 1. nombre "
        SQL.Ejecutar(strSQL)
        ds1.Load(SQL.dataR, LoadOption.OverwriteChanges)
        comboAseguradora.DisplayMember = ds1.Columns.Item(2).Caption
        comboAsequradora.ValueMember = ds1.Columns.Item(1).Caption
```

```
 comboAseguradora.DataSource = ds1 
         SQL.dataR.Close() 
         strSQL = " SELECT 1,'%' as codigo,'Seleccione una...' as nombre " & 
\overline{\phantom{a}} " UNION " & _ 
                 " SELECT 2, cast(mar_codigo as char) as codigo,mar_nombre as 
nombre " & _ 
                 " FROM marca " & _ 
                 " ORDER BY 1,nombre " 
         SQL.Ejecutar(strSQL) 
         ds2.Load(SQL.dataR, LoadOption.OverwriteChanges) 
         comboMarca.DisplayMember = ds2.Columns.Item(2).Caption 
         comboMarca.ValueMember = ds2.Columns.Item(1).Caption 
         comboMarca.DataSource = ds2 
         SQL.dataR.Close() 
         strSQL = " SELECT 1,'%' as codigo,'Seleccione uno...' as nombre " & 
\overline{\phantom{0}} " UNION " & _ 
                   " SELECT 2,cast(mod_codigo as char) as codigo,mod_nombre 
as nombre " \& \_ " FROM modelo " & _ 
                   " ORDER BY 1,nombre " 
         SQL.Ejecutar(strSQL) 
         ds3.Load(SQL.dataR, LoadOption.OverwriteChanges) 
         comboModelo.DisplayMember = ds3.Columns.Item(2).Caption 
         comboModelo.ValueMember = ds3.Columns.Item(1).Caption 
         comboModelo.DataSource = ds3 
         SQL.dataR.Close() 
        strSQL = " SELECT 1,'' as coding, '' as nombre " & _ " UNION " & _ 
                   " SELECT 2,cast(col_codigo as char) as codigo,col_nombre 
as nombre " \& _{-} " FROM color " & _ 
                   " ORDER BY 1,nombre " 
         SQL.Ejecutar(strSQL) 
         ds4.Load(SQL.dataR, LoadOption.OverwriteChanges) 
         comboColor.DisplayMember = ds4.Columns.Item(2).Caption 
         comboColor.ValueMember = ds4.Columns.Item(1).Caption 
         comboColor.DataSource = ds4 
         SQL.dataR.Close() 
        strSQL = " SELECT 1,'' as codigo,'' as nombre " &
                            " UNION " & _ 
                            " SELECT 2,cast(con_codigo as char) as 
codigo,TRIM(CONCAT(con_nombre,' ',con_apellido)) as nombre " & _ 
                            " FROM contacto_aseguradora " & _ 
                           " WHERE asg_codigo='" & 
comboAseguradora.SelectedValue & "' " & _ 
                            " ORDER BY 1,nombre " 
         SQL.Ejecutar(strSQL) 
         ds7.Load(SQL.dataR, LoadOption.OverwriteChanges) 
         comboReferencia.DisplayMember = ds7.Columns.Item(2).Caption 
         comboReferencia.ValueMember = ds7.Columns.Item(1).Caption
```

```
 comboReferencia.DataSource = ds7 
         SQL.dataR.Close() 
        strSQL = " SELECT 1," ' as coding', ' as nombre " & _" UNION " & \_ " SELECT 2,cast(ase_codigo as char) as 
codigo,TRIM(CONCAT(ase_apellido,' ',ase_nombre)) as nombre " & _
                   " FROM asesor " & _ 
                   " ORDER BY 1,nombre " 
         SQL.Ejecutar(strSQL) 
         ds9.Load(SQL.dataR, LoadOption.OverwriteChanges) 
         comboAsesor.DisplayMember = ds9.Columns.Item(2).Caption 
         comboAsesor.ValueMember = ds9.Columns.Item(1).Caption 
         comboAsesor.DataSource = ds9 
         SQL.dataR.Close() 
         htMarcas.Clear() 
         strSQL = " SELECT DISTINCT marca.mar_codigo as codigo,mod_codigo as 
codigomod " & _ 
 " FROM marca " & _ 
 " INNER JOIN modelo " & _ 
                 " ON marca.mar_codigo=modelo.mar_codigo " & _ 
                 " ORDER BY mar_nombre,mod_nombre " 
         SQL.Ejecutar(strSQL) 
         While SQL.dataR.Read 
             htMarcas.Add(Valor(SQL.dataR, 1), Valor(SQL.dataR, 0)) 
         End While 
         SQL.dataR.Close() 
         htAseguradoras.Clear() 
         strSQL = " SELECT DISTINCT aseguradora.asg_codigo as 
codigo,con_codigo as codigomod " & _ 
 " FROM aseguradora " & _ 
                 " INNER JOIN contacto_aseguradora " & _ 
                 " ON aseguradora.asg_codigo=contacto_aseguradora.asg_codigo 
" \& \_ " ORDER BY asg_nombre,con_nombre " 
         SQL.Ejecutar(strSQL) 
         While SQL.dataR.Read 
             htAseguradoras.Add(Valor(SQL.dataR, 1), Valor(SQL.dataR, 0)) 
         End While 
         SQL.dataR.Close() 
     End Sub 
     Private Sub vsfgDetalle_AfterEdit(ByVal sender As Object, ByVal e As
C1.Win.C1FlexGrid.RowColEventArgs) Handles vsfgDetalle.AfterEdit 
         If e.Col = 1 Then 
             If Not cmb.SelectedValue Is Nothing Then 
                 vsfgDetalle.Item(e.Row, 9) = cmb.SelectedValue 
                 vsfgDetalle.Item(e.Row, 2) = 
htGruposProductos(htGrupos(cmb.SelectedValue)) 
                 vsfgDetalle.Item(e.Row, 10) = htGrupos(cmb.SelectedValue) 
             Else 
                 vsfgDetalle.Item(e.Row, 9) = "" 
                 vsfgDetalle.Item(e.Row, 2) = ""
```

```
 vsfgDetalle.Item(e.Row, 10) = "" 
             End If 
            For i As Integer = 1 To vsfgDetalle. Rows. Count - 1 If i <> e.Row Then 
                      If vsfgDetalle.Item(i, 9) = vsfgDetalle.Item(e.Row, 9) 
And vsfgDetalle.Item(i, 9) <> "" Then 
                          MsgBox("El producto ya ha sido ingresado", 
MsgBoxStyle.Information, Me.Text) 
                          vsfgDetalle.Item(e.Row, 1) = "" 
                          vsfgDetalle.Item(e.Row, 9) = "" 
                          vsfgDetalle.Item(e.Row, 2) = "" 
                          vsfgDetalle.Item(e.Row, 10) = "" 
                      End If 
                 End If 
             Next 
             strSQL = " SELECT IF(pro_costo IS NULL OR 
pro_costo='',pro_costo,pro_costo) as precio,pro_iva " & _ 
                  " FROM producto " & _ 
                 " WHERE pro_codigo='" & vsfgDetalle.Item(e.Row, 9) & "' " 
             SQL.Ejecutar(strSQL) 
             If SQL.dataR.HasRows Then 
                 SQL.dataR.Read() 
                 vsfgDetalle.Item(e.Row, 4) = Numero("1") 
                 vsfgDetalle.Item(e.Row, 5) = Numero("0.00") 
                 vsfgDetalle.Item(e.Row, 6) = Numero("0.00") 
 vsfgDetalle.Item(e.Row, 3) = Valor(SQL.dataR, 0) 
 vsfgDetalle.Item(e.Row, 8) = Valor(SQL.dataR, 1) 
                 vsfgDetalle.Item(e.Row, 7) = 
FormatNumber((vsfgDetalle.Item(e.Row, 3) * vsfgDetalle.Item(e.Row, 4)) - 
vsfgDetalle.Item(e.Row, 5), 2) 
             Else 
                 vsfgDetalle.Item(e.Row, 4) = Numero("1") 
                 vsfgDetalle.Item(e.Row, 5) = Numero("0.00") 
                 vsfgDetalle.Item(e.Row, 6) = Numero("0.00") 
                 vsfgDetalle.Item(e.Row, 3) = Numero("0.00") 
                 vsfgDetalle.Item(e.Row, 8) = "0" 
                 vsfgDetalle.Item(e.Row, 7) = Numero("0.00") 
             End If 
             SQL.dataR.Close() 
        ElseIf e.Col = 3 Or e.Col = 4 Or e.Col = 5 Or e.Col = 6 Then
             If vsfgDetalle.Item(e.Row, e.Col).ToString <> "" Then 
                 vsfgDetalle.Item(e.Row, e.Col) = 
Numero(vsfgDetalle.Item(e.Row, e.Col)) 
             End If 
             If e.Col = 3 Then 
                 vsfgDetalle.Item(e.Row, e.Col) = 
FormatNumber(vsfgDetalle.Item(e.Row, e.Col), 2) 
                 If CDbl(vsfgDetalle.Item(e.Row, 6)) > 0 And
CDb1(vsfqDetalle.Item(e.Row, 5)) = 0 Then
                     vsfgDetalle.Item(e.Row, 5) = 
FormatNumber(FormatNumber(FormatNumber(vsfqDetalle.Item(e.Row, 3), 2) *
FormatNumber(vsfgDetalle.Item(e.Row, 4), 2), 2) *
(FormatNumber(vsfgDetalle.Item(e.Row, 6), 4) / 100), 2)
```

```
 End If 
             ElseIf e.Col = 5 Then 
                  If FormatNumber(vsfgDetalle.Item(e.Row, e.Col), 2) = 0 Then 
                     vsfgDetalle.Item(e.Row, e.Col + 1) = FormatNumber("0",2) 
                  Else 
                      vsfgDetalle.Item(e.Row, e.Col + 1) = 
FormatNumber((FormatNumber(vsfgDetalle.Item(e.Row, e.Col), 2) * 100) / 
FormatNumber((FormatNumber(vsfgDetalle.Item(e.Row, 3), 2) * 
FormatNumber(vsfgDetalle.Item(e.Row, 4), 2)), 2), 2) 
                  End If 
             ElseIf e.Col = 6 Then 
                  If FormatNumber(vsfgDetalle.Item(e.Row, e.Col), 2) = 0 Then 
                      vsfgDetalle.Item(e.Row, e.Col - 1) = FormatNumber("0", 
2) 
                  Else 
                     vsfgDetalle.Item(e.Row, e.Col - 1) =FormatNumber(FormatNumber(FormatNumber(vsfgDetalle.Item(e.Row, 3), 2) * 
FormatNumber(vsfgDetalle.Item(e.Row, 4), 2), 2) *
(FormatNumber(vsfgDetalle.Item(e.Row, e.Col), 2) / 100), 2) 
                 End If 
             End If 
             If e.Col = 4 Or e.Col = 6 Then
                  vsfgDetalle.Item(e.Row, e.Col) = 
FormatNumber(vsfgDetalle.Item(e.Row, e.Col), 0) 
             Else 
                  vsfgDetalle.Item(e.Row, e.Col) = 
FormatNumber(vsfgDetalle.Item(e.Row, e.Col), 0) 
              End If 
             vsfgDetalle.Item(e.Row, 7) = 
FormatNumber((vsfgDetalle.Item(e.Row, 3) * vsfgDetalle.Item(e.Row, 4)) - 
vsfgDetalle.Item(e.Row, 5), 2) 
         ElseIf e.Col = 2 Then 
             If Not cmbG.SelectedValue Is Nothing Then 
                  vsfgDetalle.Item(e.Row, 10) = cmbG.SelectedValue 
             Else 
                  vsfgDetalle.Item(e.Row, 10) = "" 
             End If 
         End If 
         If e.Row = vsfgDetalle.Rows.Count - 1 And vsfgDetalle.Item(e.Row, 
1) <> "" And vsfgDetalle.Item(e.Row, 3) <> 0 And vsfgDetalle.Item(e.Row, 4) 
<> 0 Then 
             vsfgDetalle.AddItem("") 
             vsfgDetalle.Item(vsfgDetalle.Rows.Count - 1, 0) = 
vsfgDetalle.Rows.Count - 1 
             vsfgDetalle.SetCellImage(vsfgDetalle.Rows.Count - 1, 0, 
ListaImagenes.Images(0)) 
         End If 
         calcularTotal() 
     End Sub 
     Private Sub calcularTotal() 
         Dim subtotal As Double, dcto As Double, iva12 As Double, iva0 As
Double, total As Double
```

```
For i As Integer = 1 To vsfqDetalle. Rows. Count - 1 If vsfgDetalle.Item(i, 1) <> Nothing OrElse vsfgDetalle.Item(i, 
1) <> " Then
                  If vsfgDetalle.Item(i, 8) = True Then 
                      checkIva.Checked = True 
                      subtotal = subtotal + 
FormatNumber(CDbl(vsfgDetalle.Item(i, 7)) + CDbl(vsfgDetalle.Item(i, 5)),
2) 
                  Else 
                     iva0 = iva0 + FormatNumber(CDbl(vsfqDetalle.Item(i, 7))+ CDbl(vsfgDetalle.Item(i, 5)), 2) 
                  End If 
                 dcto = dcto + FormatNumber(vsfqDeltalle.Item(i, 5), 2) End If 
         Next 
         If checkIva.Checked Then 
            iva12 = subtotal * (CDb1(strIVA) / 100)total = subtotal + iva0 + iva12 - dcto Else 
            iva12 = 0total = subtotal + iva0 - dcto End If 
         txtSubtotal.Text = FormatNumber(subtotal, 2) 
         txtIVA.Text = FormatNumber(iva12, 2) 
         txtIVA0.Text = FormatNumber(iva0, 2) 
         txtDcto.Text = FormatNumber(dcto, 2) 
         txtTotal.Text = FormatNumber(total, 2) 
     End Sub 
     Private Sub vsfgDetalle_BeforeEdit(ByVal sender As Object, ByVal e As
C1.Win.C1FlexGrid.RowColEventArgs) Handles vsfgDetalle.BeforeEdit 
         If comboCliente.Text = "" Then 
             e.Cancel = True 
         ElseIf e.Col = 7 Then 
             e.Cancel = True 
         ElseIf e.Col = 2 Then 
             If vsfgDetalle.Item(e.Row, 1) <> "" And vsfgDetalle.Item(e.Row, 
9) <> "" Then 
                  e.Cancel = True 
             End If 
         End If 
     End Sub 
     Private Sub vsfgDetalle_MouseDown(ByVal sender As Object, ByVal e As
System.Windows.Forms.MouseEventArgs) Handles vsfgDetalle.MouseDown 
         If e.Button <> Windows.Forms.MouseButtons.Left Then Exit Sub 
         Dim r As Integer, c As Integer 
         r = vsfgDetalle.MouseRow 
         c = vsfgDetalle.MouseCol 
         If r < 0 Or c < 0 Then Exit Sub 
        If (c \leftrightarrow 0 \text{ or } r = (vsfqDetalle.Rows.Count - 1)) Then Exit Sub
```

```
‐ 220 ‐
```

```
 If MsgBox("Desea eliminar la fila " & r.ToString & "?", 
MsgBoxStyle.Question + MsgBoxStyle.YesNo, "Descripción de Tabajos") = 
MsgBoxResult.Yes Then 
              vsfgDetalle.RemoveItem(r) 
         Else 
              vsfgDetalle.SetCellImage(r, c, ListaImagenes.Images(0)) 
         End If 
         calcularTotal() 
     End Sub 
     Private Sub comboAuto_SelectedIndexChanged(ByVal sender As
System.Object, ByVal e As System.EventArgs) Handles
comboAuto.SelectedIndexChanged 
         txtAuto.Text = comboAuto.SelectedValue 
         If comboAuto.SelectedValue = "" Then 
              txtAuto.Text = "0" 
         End If 
         If Cargado = True Then 
              If comboAuto.SelectedIndex > 0 Then 
                  cargarDatosAuto() 
                  comboMarca.Enabled = False 
                  comboModelo.Enabled = False 
                  comboColor.Enabled = False 
                  txtAno.Enabled = False 
                  txtMotor.ReadOnly = True 
                  txtChasis.ReadOnly = True 
                  txtPlaca.ReadOnly = True 
              Else 
                  comboMarca.SelectedIndex = 0 
                  comboModelo.SelectedIndex = 0 
                  comboColor.SelectedIndex = 0 
                  txtAno.Text = "" 
                  txtMotor.Text = "" 
                  txtChasis.Text = "" 
                  txtPlaca.Text = "" 
                  comboMarca.Enabled = True 
                  comboModelo.Enabled = True 
                  comboColor.Enabled = True 
                  txtAno.Enabled = True 
                  txtMotor.ReadOnly = False 
                  txtChasis.ReadOnly = False 
                  txtPlaca.ReadOnly = False 
             End If 
         End If 
     End Sub 
     Private Sub comboCliente_DropDownClosed(ByVal sender As Object, ByVal e 
As System.EventArgs) Handles comboCliente.DropDownClosed 
         If Cargado = True Then 
              txtContacto.Text = comboCliente.SelectedValue 
              If txtContacto.Text = "" Then
```

```
 txtListaPrecio.Text = "" 
                  LimpiarNuevo(False) 
              Else 
                  txtListaPrecio.Text = ht.Item(comboCliente.SelectedValue) 
                  LimpiarNuevo(True) 
              End If 
         End If 
     End Sub 
     Private Sub comboCliente_LostFocus(ByVal sender As Object, ByVal e As
System.EventArgs) Handles comboCliente.LostFocus 
         If Cargado = True Then 
              txtContacto.Text = comboCliente.SelectedValue 
              If txtContacto.Text = "" Then 
                  txtListaPrecio.Text = "" 
                  LimpiarNuevo(False) 
              Else 
                  txtListaPrecio.Text = ht.Item(comboCliente.SelectedValue) 
                  LimpiarNuevo(True) 
              End If 
         End If 
     End Sub 
     Private Sub comboMarca_DropDownClosed(ByVal sender As Object, ByVal e 
As System.EventArgs) Handles comboMarca.DropDownClosed 
         comboModelo.SelectedIndex = 0 
     End Sub 
     Private Sub comboMarca_LostFocus(ByVal sender As Object, ByVal e As
System.EventArgs) Handles comboMarca.LostFocus 
         Dim ds3 As New DataTable 
         strSQL = " SELECT 1,'%' as codigo,'Seleccione uno...' as nombre " & 
\overline{\phantom{a}} " UNION " & _ 
                   " SELECT 2,cast(mod_codigo as char) as codigo,mod_nombre 
as nombre " \& \_ " FROM modelo " & _ 
                   " WHERE mar_codigo LIKE '" & comboMarca.SelectedValue & "' 
" \& \_ " ORDER BY 1,nombre " 
         SQL.Ejecutar(strSQL) 
         ds3.Load(SQL.dataR, LoadOption.OverwriteChanges) 
         comboModelo.DisplayMember = ds3.Columns.Item(2).Caption 
         comboModelo.ValueMember = ds3.Columns.Item(1).Caption 
         comboModelo.DataSource = ds3 
         SQL.dataR.Close() 
     End Sub 
     Private Sub comboModelo_DropDownClosed(ByVal sender As Object, ByVal e 
As System.EventArgs) Handles comboModelo.DropDownClosed 
         If htMarcas.Contains(comboModelo.SelectedValue) Then 
             comboMarca.SelectedValue = 
htMarcas.Item(comboModelo.SelectedValue) 
         End If
```

```
End Sub
   Private Sub Limpiar()
        TITL' CODIGOOO
        Dim num As String = "1"strSQL = " SELECT COALESCE(MAX(ROUND(prf_name)))+1,1) AS num " & _
               " FROM proforma "
        SQL. Ejecutar (strSQL)
        If SQL.dataR.HasRows Then
           num = Value(SQL.data, 0)End If
        SOL.dataR.Close()
        txtNo.Fext = CInt(num)strSQL = " SELECT pro_codigo as codigo, pro_nombre as nombre " \& _
             " FROM producto "
        SQL.Ejecutar(strSQL)
        htProductos.Clear()
        While SQL.dataR.Read
           htProductos.Add(SQL.dataR.GetValue(0), SQL.dataR.GetValue(1))
        End While
        SQL.dataR.Close()
        strSQL = " SELECT pro_codigo as codigo, gru_pro_codigo as nombre " &
             " FROM producto "
        SQL.Ejecutar(strSQL)
        htGrupos.Clear()
        While SOL.dataR.Read
            htGrupos.Add(SQL.dataR.GetValue(0), SQL.dataR.GetValue(1))
        End While
        SQL.dataR.Close()
        strSQL = " SELECT gru_pro_codigo as codigo, gru_pro_nombre as nombre
" \& \_" FROM grupo_producto "
        SQL.Ejecutar(strSQL)
       htGruposProductos.Clear()
        While SQL.dataR.Read
           htGruposProductos.Add(SQL.dataR.GetValue(0),
SOL.dataR.GetValue(1))
        End While
        SOL.dataR.Close()
        cargarProductos()
        comboAsequradora.SelectedValue = ""
        comboReferencia.SelectedValue = ""
        comboReferencia.Text = ""
        txtPoliza. Text = ""
        txtAseguradora.Text = "0"txtAuto.Text = "0"comboAsegurado.SelectedValue = ""
        comboCliente.SelectedValue = ""
        txt0bservaciones.Text = ""
        vsfqTipo.Cols(0) .Item(0) = 1vsfgTipo.Item(0, 1) = ""vsfqTipo.Focus()
```

```
-223-
```

```
 LimpiarNuevo(False) 
     End Sub 
     Private Sub LimpiarNuevo(ByVal tipo As Boolean) 
         comboCliente.Tag = tipo 
         comboAuto.Enabled = tipo 
         If tipo = True Then 
            strSQL = "SELECT per_ruc, per_tipo,ase\_nombre " & _ " FROM persona " & _ 
                       " WHERE per_codigo='" & txtContacto.Text & "' " & _ 
                      " AND per_que='C'" 
              SQL.Ejecutar(strSQL) 
             SQL.dataR.Read() 
              txtRuc.Text = Valor(SQL.dataR, 0) 
              comboTipo.SelectedValue = Valor(SQL.dataR, 1) 
             comboAsesor.SelectedValue = Valor(SQL.dataR, 2) 
             SQL.dataR.Close() 
         Else 
             txtRuc.Text = "" 
             txtNombre.Text = "" 
              comboTipo.SelectedValue = "N" 
              comboAsesor.SelectedValue = 0 
         End If 
         vsfgDetalle.Rows.Count = 1 
         vsfgDetalle.Rows.Count = 2 
         calcularTotal() 
         PonerBotones() 
         txtRuc.ReadOnly = tipo 
         comboTipo.Enabled = Not tipo 
         txtNombre.Visible = Not tipo 
         lblNombre2.Visible = Not tipo 
         cargarAuto() 
     End Sub 
     Private Sub cargarAuto() 
         Dim ds0 As New DataTable 
        strSQL = " SELECT 1,'' as codigo, 'Nuevo Auto...' as nombre " &
         " UNION " & _ 
         " SELECT 2,cast(aut_codigo as char) as codigo, 
TRIM(CONCAT(mar_nombre,' ',mod_nombre,' - ',cast(aut_ano as char),' 
(',aut place,')')) as nombre " &
         " FROM auto " & _ 
         " INNER JOIN modelo " & _ 
         " ON modelo.mod_codigo=auto.mod_codigo " & _ 
        " INNER JOIN marca " & _
         " ON modelo.mar_codigo=marca.mar_codigo " & _ 
         " WHERE auto.per_codigo='" & txtContacto.Text & "'" & _ 
         " ORDER BY 1,nombre " 
         SQL.Ejecutar(strSQL) 
         ds0.Load(SQL.dataR, LoadOption.OverwriteChanges) 
         comboAuto.DisplayMember = ds0.Columns.Item(2).Caption 
         comboAuto.ValueMember = ds0.Columns.Item(1).Caption 
         comboAuto.DataSource = ds0 
         If comboAuto.SelectedValue = "" Then
```

```
txtAuto.Fext = "0"End If
          SQL.dataR.Close()
     End Sub
     Private Sub cargarDatosAuto()
          strSQL = " SELECT
auto.mod_codigo,mar_codigo,col_codigo,aut_ano,aut_placa,aut_motor,aut_chasi
S \quad " \quad \& \quad \_" FROM auto " & _
                     " INNER JOIN modelo " & _
                     " ON modelo.mod codigo=auto.mod codigo " &
                     " WHERE per_codigo='" & txtContacto.Text & "'" & _
                     " AND aut_codigo='" & txtAuto.Text & "'"
          SQL.Ejecutar(strSQL)
          SQL.dataR.Read()
          comboMarca.SelectedValue = Valor(SQL.dataR, 1)
          comboModelo.SelectedValue = Valor(SQL.dataR, 0)
          comboColor.SelectedValue = Valor(SQL.dataR, 2)
          txtAno.Text = Valor(SQL.data, 3)txtMotor.Text = Value(SQL.data, 5)txtChasis.Text = Value(SQL.data, 6)txtPlacea.Text = Valor(SQL.data, 4)SQL.dataR.Close()
     End Sub
     Private Sub btnAceptar_Click(ByVal sender As System.Object, ByVal e As
System.EventArgs) Handles btnAceptar.Click
          If comprobarDatos() = True Then
               Dim codigoCliente As String = comboCliente.SelectedValue
               Dim codigoAuto As String = comboAuto.SelectedValue
              Dim codigoOrden As String
               If CBool(comboCliente.Tag) = False Then
                    strSQL = " SELECT
cast(CONCAT('C',LPAD(COALESCE(MAX(RIGHT(per_codigo,LENGTH(per_codigo)-
1) +1, 1), 4, 0') as char) as codigo " &
                               " FROM persona " &
                               " WHERE per_que='C' "
                    SOL. Ejecutar (strSOL)
                    If SOL.dataR.HasRows Then
                         SOL.dataR.Read()
                         codigoCliente = SOL.dataR.GetValue(0).ToString
                         SQL.dataR.Close()
                    End If
                    strSQL = " INSERT INTO
persona (per_que, per_codigo, per_tipo, per_ruc," & _
"per_apellido, per_nombre, per_direccion, per_telefono, per_celular," & _
                               "per_ciudad, ase_nombre) VALUES('C', '" &
                               codigoCliente & "','" & comboTipo.SelectedValue &
\begin{array}{ccccccccc} 0 & 1 & 0 & 0 & 0 & \sqrt{2} & \sqrt{2} & \sqrt{2Trim(txtRuc.Text) & "','" &
                               Texto(comboCliente.Text) & "','" & _
                               Texto(txtNombre.Text) & "','" &
```

```
 "" & "','" & _ 
                            \begin{array}{ccccc} \cdots & \delta & \cdots & \cdots & \cdots & \cdots \end{array} "" & " ',0,'" & comboAsesor.DisplayMember & "')" 
                   SQL.Ejecutar(strSQL, "L", "I") 
              End If 
              If comboAuto.DisplayMember = "Nuevo Auto..." Then 
                   If txtAno.Text = "" Then 
                       txtAno.Text = "0" 
                   End If 
                  strSQL = " INSERT INTO auto(per_codigo, mod_codigo, " & _
                            "aut_ano,aut_placa,col_codigo,aut_chasis,aut_motor) 
VALUES('" & _ 
                            codigoCliente & "','" & _ 
                            comboModelo.SelectedValue & "','" & _ 
                            Texto(txtAno.Text) & "','" & _ 
                           Texto(txtPlaca.Text) & "','" & _ 
                           Texto(txtColor.Text) & "','" & _ 
                           Texto(txtChasis.Text) & "','" & _ 
                           Texto(txtMotor.Text) & "')" 
                   SQL.Ejecutar(strSQL, "L", "I") 
                  strSQL = " SELECT max(aux_codigo) " & _" FROM auto " \& \_" WHERE per_codigo='" & codigoCliente & "' " 
                   SQL.Ejecutar(strSQL) 
                   If SQL.dataR.HasRows Then 
                       SQL.dataR.Read() 
                       codigoAuto = Valor(SQL.dataR, 0) 
                   End If 
                   SQL.dataR.Close() 
              End If 
              If vsfgTipo.Item(0, 0).ToString = "2" Then 
                   codigoOrden = vsfgTipo.Item(0, 1).ToString 
                   strSQL = " DELETE FROM proforma " & _ 
                             " WHERE prf_codigo='" & codigoOrden & "' " 
                   SQL.Ejecutar(strSQL, "L", "E") 
                  strSQL = " DELETE FROM detalle proforma " \& " WHERE prf_codigo='" & codigoOrden & "' " 
                  SQL.Ejecutar(strSQL, "L", "E") 
              Else 
                  Dim Num As String = "1" 
                   strSQL = " SELECT 
cast(COALESCE(RIGHT(MAX(prf codiqo+1),7),1) as char) AS num " \& " FROM proforma " 
                   SQL.Ejecutar(strSQL) 
                   If SQL.dataR.HasRows Then 
                      Num = Valor(SQL.dataR, 0) 
                   End If 
                   SQL.dataR.Close() 
                   codigoOrden = Num.PadLeft(7, "0") 
              End If 
              'Ingresa la Proforma 
              '**** CABECERA
```
```
strSQL = " INSERT INTO proforma (prf_codigo, prf_numero, " & _
"prf fecha, est prf codigo, per codigo, prf destinatario, asg codigo, " &
"prf_poliza,prf_asegurado,aut_codigo,ase_codigo,prf_perdcto,prf_subtotal,pr
f_subtotal_o,prf_dcto," &
                      "prf_impuesto, prf_total, prf_observaciones) VALUES('" &
                     Format(dtpFecha.Value, "yyyy-MM-dd") & "',1,'" & _{-}codigoCliente & "','" & _
                     Texto(comboReferencia.Text) & "','" &
                     Texto(txtAseguradora.Text) & "','" & _{-}Texto(txtPoliza.Text) & "','" &
                     Texto(comboAsegurado.Text) & "','" & \overline{\phantom{a}}codigo<br>Auto & "','" & _
                     comboAsesor.SelectedValue & "','" & _
                     NBDD(txtPerDcto.Text) & "','" &
                     NBDD(txtSubtotal.Text) & "','" & \angleNBDD(txtIVA0.Text) & "','" & _{-}NBDD(txtDcto.Text) & "','" & _
                     NBDD(txtIVA.Text) & "','" \& _
                     NBDD(txtTotal.Text) & "', '" \&Texto(txtObservaciones.Text) & "')"
            SQL. Ejecutar (strSQL, "L", "I")
            ******DETALLE
            Dim codProducto As String, codGrupo As String
            For i As Integer = 1 To vsfgDetalle. Rows. Count - 1If vsfgDetalle.Item(i, 1) \Leftrightarrow " " Then"codProducto = vsfgDetalle.Item(i, 9)If codProducto = "" Then
                        strSQL = "SELECTCOALESCE(MAX(ROUND(pro_codigo))+1,1) FROM producto " & _
                                 " WHERE pro tipo='S' "
                        SQL. Ejecutar (strSQL)
                        SQL.dataR.Read()
                        codProducto = CInt(Value(SQL.data, 0))SOL.dataR.Close()
                        codGrupo = vsfqDetalle.Item(i, 10)If codGrupo = "" Then
                             strSQL = "SELECT gru\_pro\_coding0" & _" FROM grupo producto " &
                                      " ORDER BY gru pro codigo LIMIT 1 "
                             SOL. Ejecutar (strSOL)
                             SOL.dataR.Read()
                             codGrupo = Valor(SQL.data, 0)SQL.dataR.Close()
                        End If
                        strSOL = " INSERT INTO
producto(pro_tipo,pro_codigo,uni_codigo," & _
pro_nombre, pro_marca, gru_pro_codigo, pro_costo, pro_iva, pro_descripcion)
VALUES ( ' " &
```

```
 "'S','" & codProducto & "','U','" & _ 
                                  Texto(vsfgDetalle.Item(i, 1)) & "', '', '" &
codGrupo & "','" & _ 
                                  NBDD(vsfgDetalle.Item(i, 3)) & "', '' wMath.Abs(CInt(vsfgDetalle.Item(i, 8))) &
"','')" 
                          SQL.Ejecutar(strSQL, "L", "I") 
                          strSQL = " INSERT INTO 
existencia(pro_codigo,exi_cantidad) VALUES('" & _ 
                                  codProducto & "',0) " 
                          SQL.Ejecutar(strSQL, "L", "I") 
                      End If 
                      strSQL = " INSERT INTO detalle_proforma(prf_codigo," & 
\overline{\phantom{0}}"pro_codigo,det_prf_cantidad,det_prf_precio,det_prf_dcto," &
                          "det_prf_dctop,det_prf_total,det_prf_iva) VALUES('"
\alpha codigoOrden & "','" & _ 
codProducto & "','" & _{-}NBDD(vsfgDetalle.Item(i, 4)) & "', " & -\verb|NBDD(vsfgDetalle.Item(i, 3)) & "'', " & \xrightleftharpoons NBDD(vsfgDetalle.Item(i, 5)) & "','" & _ 
                         NBDD(vsfgDetalle.Item(i, 6)) & "', " & -NBDD(vsfgDetalle.Item(i, 7)) & "','" & _
                         Math.Abs(CInt(vsfgDetalle.Item(i, 8))) & "')"
                      SQL.Ejecutar(strSQL, "L", "I") 
                  End If 
             Next 
             MsgBox("Se ha ingresado la Proforma No. " & Trim(txtNo.Text) & 
" correctamente", MsgBoxStyle.Information, Me.Text) 
             Me.Cursor = Cursors.WaitCursor 
             Me.Cursor = Cursors.Default 
             Limpiar() 
         End If 
     End Sub 
     Private Function comprobarDatos() As Boolean 
         If Trim(txtNo.Text) = "" Then 
             MsgBox("Ingrese el número de proforma", 
MsgBoxStyle.Information, Me.Text) 
             txtNo.Focus() 
             Return False 
         ElseIf comboCliente.Text = "" Then 
             MsgBox("Seleccione un cliente", MsgBoxStyle.Information, 
Me.Text) 
             comboAsesor.Focus() 
             Return False 
         ElseIf comboAsesor.SelectedIndex <= 0 Then 
             MsgBox("Seleccione un asesor", MsgBoxStyle.Information, 
Me.Text) 
             comboAsesor.Focus() 
             Return False 
         ElseIf comboMarca.SelectedIndex <= 0 Then 
             MsgBox("Seleccione una marca del auto", 
MsgBoxStyle.Information, Me.Text)
```

```
comboMarca. Focus()
            Return False
        ElseIf comboModelo.SelectedIndex <= 0 Then
            MsgBox("Seleccione un modelo del auto",
MsgBoxStyle.Information, Me.Text)
            comboModelo.Focus()
            Return False
        ElseIf vsfgTipo.Item(0, 0).ToString = "1" ThenReturn True
        E \log \thetaReturn True
        End If
    End Function
    Private Sub btnCancelar_Click(ByVal sender As System.Object, ByVal e As
System.EventArgs) Handles btnCancelar.Click
        Me.Close()
    End Sub
    Private Sub btnLimpiar_Click(ByVal sender As System.Object, ByVal e As
System.EventArgs) Handles btnLimpiar.Click
        limpir()End Sub
    Private Sub PonerBotones()
        Dim i As Integer
        Try
            For i = 1 To (vsfgDetalle.Rows.Count - 1)
                vsfqDetalle.Item(i, 0) = ivsfgDetalle.SetCellImage(i, 0, ListaImagenes.Images(0))
            Next i
        Catch ex As Exception
        End Try
    End Sub
    Private Sub vsfqTipo AfterEdit(ByVal sender As Object, ByVal e As
Cl.Win.ClFlexGrid.RowColEventArgs) Handles vsfgTipo.AfterEdit
        If e.Col = 0 Then
            If vsfqTipo.Item(0, 0).ToString = "2" Then'Modificar Proforma
                strSQL = " SELECT prf_codigo as
codigo, TRIM(CONCAT(prf numero, ' - ', per apellido, ' ', per nombre)) as nombre
^{\prime\prime} &
                         " FROM proforma " &
                         " INNER JOIN persona " &
                         " ON persona.per_codigo=proforma.per_codigo " & _
                         " AND persona.per_que='C' " & _
                         " WHERE est_prf_codigo=1 " & _
                         " ORDER BY prf_numero "
                SOL. Ejecutar (strSOL)
                Dim extra As New Hashtable
                While SOL.dataR.Read
                    extra.Add(SOL.dataR.GetValue(0), SOL.dataR.GetValue(1))
                End While
                SQL.dataR.Close()
                vsfqTipo.Cols(1). DataMap = extra
```

```
Else
                Limpiar()
            End If
        ElseIf e.Col = 1 Then
            txtProforma.Text = vsfgTipo.Item(0, 1).ToString
            If vsfgTipo.Item(0, 0).ToString = "2" And vsfgTipo.Item(0,1). To String \leq \cdot " Then
                'Modificar Orden
                **** CABECERA
                strSOL = " SELECT
prf_codigo, prf_fecha, prf_numero, per_codigo, " & _
                         " prf_destinatario, asg_codigo, aut_codigo, " & _
                         " prf_poliza, prf_asegurado, prf_subtotal, " & _
prf_subtotal_o,prf_dcto,prf_impuesto,prf_total,prf_observaciones,ase_codigo
, prf_perdcto " & _
                         " FROM proforma " & _
                         " WHERE prf_codigo='" & txtProforma.Text & "' "
                SQLaux.Ejecutar(strSQL)
                While SQLaux.dataR.Read
                    txtContacto.Text = Valor(SQLaux.dataR, 3)
                    dtpFecha.Value = Valor(SOLaux.data, 1)txtNo.Text = Value(SOLaux.data, 2)comboCliente.SelectedValue = Valor(SQLaux.dataR, 3)
                    LimpiarNuevo(True)
                    comboReferencia. Text = Valor(SQLaux.dataR, 4)
                    comboAseguradora.SelectedValue = Valor(SQLaux.dataR, 5)
                    txtAuto.Fext = Value(SQLaux.data, 6)txtAsesor.Text = Value(SQLaux.data, 15)comboAuto.SelectedValue = Valor(SQLaux.dataR, 6)
                    txtPoliza.Text = Value(SQLaux.data, 7)comboAsegurado.Text = Valor(SQLaux.dataR, 8)
                    txtSubtotal.Fext = Value(SQLaux.data, 9)txtVAO.Text = Valor(SQLaux.data, 10)txtDcto.Text = Valor(SOLaux.dataR, 11)
                    txtIVA.Text = Valor(SOlaux.data, 12)txtTotal.Fext = Value(SOlaux.data, 13)txtObservaciones. Text = Valor (SOLaux.dataR, 14)
                    comboAsesor.SelectedValue = Valor(SOLaux.dataR, 15)
                End While
                SOLaux.dataR.Close()
                Dim row As Integer = 1
                *** DETALLE
                strSOL = " SELECTpro_codigo,det_prf_precio,det_prf_cantidad, " & _
det_prf_dcto,det_prf_dctop,det_prf_total,det_prf_iva,pro_codigo " & _
                         " FROM detalle_proforma " & _
                         " WHERE prf_codigo='" & vsfgTipo.Item(0,
1). To String \& "' "
```

```
 SQLaux.Ejecutar(strSQL) 
                  vsfgDetalle.Rows.Count = 1 
                  While SQLaux.dataR.Read() 
                      vsfgDetalle.Rows.Add() 
                      vsfgDetalle.Item(row, 0) = row 
                      vsfgDetalle.Item(row, 1) = 
htProductos(Valor(SQLaux.dataR, 0)) 
                      vsfgDetalle.Item(row, 2) = 
htGruposProductos(htGrupos(Valor(SQLaux.dataR, 0))) 
                      vsfgDetalle.Item(row, 3) = Valor(SQLaux.dataR, 1) 
                      vsfgDetalle.Item(row, 4) = Valor(SQLaux.dataR, 2) 
                      vsfgDetalle.Item(row, 5) = Valor(SQLaux.dataR, 3) 
                      vsfgDetalle.Item(row, 6) = Valor(SQLaux.dataR, 4) 
                      vsfgDetalle.Item(row, 7) = Valor(SQLaux.dataR, 5) 
                      vsfgDetalle.Item(row, 8) = Valor(SQLaux.dataR, 6) 
                      vsfgDetalle.Item(row, 9) = Valor(SQLaux.dataR, 7) 
                      vsfgDetalle.Item(row, 10) = 
htGrupos(Valor(SQLaux.dataR, 0)) 
                     row = row + 1 End While 
                  SQLaux.dataR.Close() 
                  vsfgDetalle.AddItem("") 
                 vsfqDetalle.Item(vsfqDetalle.Rows.Count - 1, 0) =vsfgDetalle.Rows.Count - 1 
                  vsfgDetalle.SetCellImage(vsfgDetalle.Rows.Count - 1, 0, 
ListaImagenes.Images(0)) 
              ElseIf vsfgTipo.Item(0, 1).ToString = "" Then 
                  Exit Sub 
              End If 
         End If 
         PonerBotones() 
         calcularTotal() 
     End Sub 
     Private Sub vsfgTipo_BeforeEdit(ByVal sender As System.Object, ByVal e 
As C1.Win.C1FlexGrid.RowColEventArgs) Handles vsfgTipo.BeforeEdit 
         If e.Col = 1 Then 
              If vsfgTipo.Item(0, 0).ToString = "1" Then 
                  e.Cancel = True 
             End If 
         End If 
     End Sub 
     Private Sub comboAseguradora_DropDownClosed(ByVal sender As Object, 
ByVal e As System.EventArgs) Handles comboAseguradora.DropDownClosed
         Dim ds3 As New DataTable 
         If comboAseguradora.DisplayMember = "" Then 
              txtAseguradora.Text = "Hola" 
         End If 
        strSOL = " SELECT 1.'' as codigo,'' as nombre " \&
```

```
‐ 231 ‐
```

```
 " UNION " & _ 
                  " SELECT 2, cast(con_codigo as char) as 
codigo,TRIM(CONCAT(con_nombre,' ',con_apellido)) as nombre " & _ 
                   " FROM contacto_aseguradora " & _ 
                   " WHERE asg_codigo='" & comboAseguradora.SelectedValue & 
" " " " " " 6" \_ " ORDER BY 1,nombre " 
         SQL.Ejecutar(strSQL) 
         ds3.Load(SQL.dataR, LoadOption.OverwriteChanges) 
         comboReferencia.DisplayMember = ds3.Columns.Item(2).Caption 
         comboReferencia.ValueMember = ds3.Columns.Item(1).Caption 
         comboReferencia.DataSource = ds3 
         SQL.dataR.Close() 
         comboReferencia.SelectedValue = 0 
     End Sub 
     Private Sub comboReferencia_DropDownClosed(ByVal sender As Object, 
ByVal e As System.EventArgs) Handles comboReferencia.DropDownClosed 
         If comboReferencia.SelectedValue Is Nothing Then 
         Else 
             If htAseguradoras.Contains(comboReferencia.SelectedValue) Then 
                 comboAseguradora.SelectedValue = 
htAseguradoras.Item(comboReferencia.SelectedValue) 
             Else 
                  comboAseguradora.SelectedIndex = 0 
             End If 
         End If 
     End Sub 
     Private Sub comboTipo_DropDownClosed(ByVal sender As Object, ByVal e As
System.EventArgs) Handles comboTipo.DropDownClosed 
         If comboTipo.SelectedValue = "N" Then 
              txtNombre.Enabled = True 
         Else 
             txtNombre.Enabled = False 
         End If 
     End Sub 
     Private Sub txtNo_LostFocus(ByVal sender As Object, ByVal e As
System.EventArgs) Handles txtNo.LostFocus 
         Dim texto() As Char, pos As Integer, cadena As String, cadena2 As
String, cadena3 As Integer 
         Dim Limpiado As String = "" 
         txtNo.Text = txtNo.Text.ToUpper() 
         texto = Aux.ToCharArray 
         pos = txtNo.Text.ToUpper().LastIndexOfAny(texto) 
        cadena2 = txtNo.Text.Substring(pos + 1)cadena3 = CInt(txtNo.Text.Substring(pos + 1) + 1)cadena = txtNo.Text.Substring(0, pos + 1) &txtNo.Text.Substring(pos + 1, Len(cadena2) - Len(cadena3.ToString)) & 
cadena3 
         Dim cuantos As Integer = 0 
        strSQL = " SELECT COUNT(*) " & _ " FROM proforma " & _
```

```
" WHERE UCASE(prf_numero)='" & UCase(txtNo.Text) & "' "
        SQL. Ejecutar (strSQL)
        If SQL.dataR.HasRows Then
            SQL.dataR.Read()
            cuantos = CInt(SQL.data.CetValue(0))SQL.dataR.Close()
        End If
        If cuantos > 0 And InStr(vsfgTipo.GetDataDisplay(0, 1), txtNo.Text,
CompareMethod.Text) = 0 Then
            ErrorProvider.SetError(txtNo, "El No. de Proforma ya existe, se
sugiere utilizar: " & cadena)
        Else
            ErrorProvider.SetError(txtNo, "")
        End If
    End Sub
    Private Sub txtRuc_KeyPress(ByVal sender As Object, ByVal e As
System. Windows. Forms. KeyPressEventArgs) Handles txtRuc. KeyPress
        If InStr(1, '0123456789, -'' & Chr(8), e.KeyChar) = 0 Then
            e.KeyChar = "End If
    End Sub
    Private Sub txtAno_KeyPress(ByVal sender As Object, ByVal e As
System. Windows. Forms. KeyPressEventArgs) Handles txtAno. KeyPress
        If InStr(1, "0123456789, -" & Chr(8), e.KeyChar) = 0 Then
            e.KeyChar = ""End If
    End Sub
    Private Sub txtNombre_LostFocus(ByVal sender As Object, ByVal e As
System.EventArgs) Handles txtNombre.LostFocus
        vsfgDetalle.Rows.Count = 1
        vsfgDetalle.Rows.Count = 2
        calcularTotal()
        PonerBotones()
    End Sub
    Private Sub comboModelo SelectedIndexChanged(ByVal sender As
System. Object, ByVal e As System. EventArgs) Handles
comboModelo.SelectedIndexChanged
        txtModelo.Text = comboModelo.SelectedValue
   End Sub
    Private Sub comboAsesor SelectedIndexChanged(ByVal sender As
System. Object, ByVal e As System. EventArgs) Handles
comboAsesor.SelectedIndexChanged
        txtAsesor.Text = comboAsesor.SelectedValue
   End Sub
    Private Sub comboAseguradora_SelectedIndexChanged(ByVal sender As
System. Object, ByVal e As System. EventArgs) Handles
comboAsequradora.SelectedIndexChanged
        If comboAsequradora.SelectedValue = "" Then
            txtAsequradora.Text = "0"Else
```

```
txtAseguradora.Text = comboAseguradora.SelectedValue
        End If
   End Sub
   Private Sub comboColor_SelectedIndexChanged(ByVal sender As
System. Object, ByVal e As System. EventArgs) Handles
comboColor.SelectedIndexChanged
       If comboColor.SelectedValue = "" Then
           txtColor.Fext = "0"E189txtColor.Text = comboColor.SelectedValue
       End If
   End Sub
```
End Class

## Orden de Trabajo

```
Public Class frmOrdenTrabajo
    Private strSQL As String
    Private SQL As New clsSQL
   Private SQLaux As New clsSQL
   Private ht As New Hashtable
   Private htCategoria As New Hashtable
   Private htMarcas As New Hashtable
   Private Cargado As Boolean
   Private htProductos As New Hashtable
   Private htGruposProductos As New Hashtable
   Private htGrupos As New Hashtable
   Private cmb As New ComboBox
   Private cmbG As New ComboBox
   Private Aux As String = "ABCDEFGHIJKLMNÑOPORSTUVWXYZ"
   Private Sub frmOrdenTrabajo_Load(ByVal sender As System.Object, ByVal e
As System. EventArgs) Handles MyBase. Load
        SQL. Inicializar (ConnMaster)
        SQLaux. Inicializar (ConnMaster)
        Cargado = False
        strSQL = " SELECT tip ord codigo as codigo, tip ord nombre as nombre
\mathbb{R} \sim" FROM tipo_orden " &
                 " ORDER BY tip_ord_codigo "
        SOL. Ejecutar (strSOL)
        Dim extra As New Specialized. ListDictionary
        While SOL.dataR.Read
            extra.Add(SQL.dataR.GetValue(0), SQL.dataR.GetValue(1))
        End While
        SQL.dataR.Close()
        vsfgTipo.Cols(0). DataMap = extra
        vsfgTipo.Cols(0) .Item(0) = 1cargarCombo()
        Limpiar()strSQL = " SELECT par_valor as valor " \& _
```

```
" FROM parametro " & _
                " WHERE par_codigo='IVA' "
        SQL.Ejecutar(strSQL)
        SQL.dataR.Read()
        strIVA = Valor(SQL.data, 0)SQL.dataR.Close()
        lblIva.Text = "IVA " & Format(CDbl(strIVA), "#0.##") & "%"
        Cargado = True
    End Sub
    Private Sub cargarProductos()
        strSQL = " SELECT pro_codigo as codigo, pro_nombre as nombre " \& _
            " FROM producto " &
            " ORDER BY pro_nombre ASC "
        SOL. Ejecutar (strSOL)
        Dim ds0 As New DataTable
        cmb.AutoCompleteMode = System.Windows.Forms.AutoCompleteMode.Append
        cmb.AutoCompleteSource = AutoCompleteSource.ListItems
        cmb.DropDownStyle = ComboBoxStyle.DropDown
        cmb.FormattingEnabled = Truecmb.Mame = "cmb"ds0.Load(SQL.dataR, LoadOption.OverwriteChanges)
        cmb.DisplayMember = ds0.Columns.Item(1).Caption
        cmb.ValueMember = ds0.Columns.Item(0).Caption
        cmb.DataSource = ds0SQL.dataR.Close()
        vsfgDetalle.Cols(1).Editor = cmb
        strSQL = " SELECT gru_pro_codigo as codigo, gru_pro_nombre as nombre
" & \perp" FROM grupo_producto " &
                " ORDER BY gru_pro_nombre ASC "
        SQL.Ejecutar(strSQL)
        Dim dsx As New DataTable
        cmbG.AutoCompleteSource = AutoCompleteSource.ListItems
        cmbG.DropDownStyle = ComboBoxStyle.DropDownList
        cmbG.Name = "cmbG"dsx.Load(SOL.dataR, LoadOption.OverwriteChanges)
        cmbG.DisplayMember = dsx.Columns.Item(1).Caption
        cmbG.ValueMember = dsx.Columns.Item(0).Caption
        cmbG.Datasource = dsxSOL.dataR.Close()
        vsfqDetalle.Cols(2) . Editor = cmbGEnd Sub
    Private Sub cargarCombo()
        Dim ds0 As New DataTable, ds1 As New DataTable
        Dim ds2 As New DataTable, ds3 As New DataTable
        Dim ds4 As New DataTable, ds5 As New DataTable, ds6 As New
DataTable
```

```
 strSQL = " SELECT 'N' as codigo,'Natural' as nombre " & _ 
 " UNION " & _ 
 " SELECT 'J' as codigo,'Jurídica' as nombre " 
         SQL.Ejecutar(strSQL) 
         ds6.Load(SQL.dataR, LoadOption.OverwriteChanges) 
         comboTipo.DisplayMember = ds6.Columns.Item(1).Caption 
         comboTipo.ValueMember = ds6.Columns.Item(0).Caption 
         comboTipo.DataSource = ds6 
         SQL.dataR.Close() 
         strSQL = " SELECT 1,'' as codigo,'' as nombre,'' as per_apellido,'' 
as per_nombre " & _ 
                   " UNION " & _ 
                   " SELECT 2,cast(per_codigo as char) as 
codigo,TRIM(CONCAT(per_apellido,' ',per_nombre)) as 
nombre, per_apellido, per_nombre " & _
                   " FROM persona " & _ 
                  " WHERE per_que='C' " & _ 
                  " ORDER BY 1,per_apellido,per_nombre " 
         SQL.Ejecutar(strSQL) 
         ds0.Load(SQL.dataR, LoadOption.OverwriteChanges) 
         comboCliente.DisplayMember = ds0.Columns.Item(2).Caption 
         comboCliente.ValueMember = ds0.Columns.Item(1).Caption 
         comboCliente.DataSource = ds0 
         SQL.dataR.Close() 
        strSQL = " SELECT 1,'' as codigo,'' as nombre " \& \_" UNION " \& \Box " SELECT 2,cast(ase_codigo as char) as 
codigo,TRIM(CONCAT(ase_apellido,' ',ase_nombre)) as nombre " & _ 
                  " FROM asesor " & _ 
                  " ORDER BY 1,nombre " 
         SQL.Ejecutar(strSQL) 
         ds1.Load(SQL.dataR, LoadOption.OverwriteChanges) 
         comboAsesor.DisplayMember = ds1.Columns.Item(2).Caption 
         comboAsesor.ValueMember = ds1.Columns.Item(1).Caption 
         comboAsesor.DataSource = ds1 
         SQL.dataR.Close() 
         strSQL = " SELECT 1,'%' as codigo,'Seleccione una...' as nombre " & 
\overline{\phantom{a}} " UNION " & _ 
                  " SELECT 2, cast(mar_codigo as char) as codigo,mar_nombre 
as nombre " \& _{-} " FROM marca " & _ 
                  " ORDER BY 1,nombre " 
         SQL.Ejecutar(strSQL) 
         ds2.Load(SQL.dataR, LoadOption.OverwriteChanges) 
         comboMarca.DisplayMember = ds2.Columns.Item(2).Caption 
         comboMarca.ValueMember = ds2.Columns.Item(1).Caption 
         comboMarca.DataSource = ds2 
         SQL.dataR.Close() 
         strSQL = " SELECT 1,'%' as codigo,'Seleccione uno...' as nombre " & 
\overline{\phantom{a}} " UNION " & _
```

```
 " SELECT 2,cast(mod_codigo as char) as codigo,mod_nombre 
as nombre " \& _{-} " FROM modelo " & _ 
                   " ORDER BY 1,nombre " 
         SQL.Ejecutar(strSQL) 
         ds3.Load(SQL.dataR, LoadOption.OverwriteChanges) 
         comboModelo.DisplayMember = ds3.Columns.Item(2).Caption 
         comboModelo.ValueMember = ds3.Columns.Item(1).Caption 
         comboModelo.DataSource = ds3 
         SQL.dataR.Close() 
        strSQL = " SELECT 1,'' as codingo,'' as nombre " & _ " UNION " & _ 
                   " SELECT 2,cast(col_codigo as char) as codigo,col_nombre 
as nombre " \& \_ " FROM color " & _ 
                   " ORDER BY 1,nombre " 
         SQL.Ejecutar(strSQL) 
         ds4.Load(SQL.dataR, LoadOption.OverwriteChanges) 
         comboColor.DisplayMember = ds4.Columns.Item(2).Caption 
         comboColor.ValueMember = ds4.Columns.Item(1).Caption 
         comboColor.DataSource = ds4 
         SQL.dataR.Close() 
         htMarcas.Clear() 
         strSQL = " SELECT DISTINCT marca.mar_codigo as codigo,mod_codigo as 
codigomod " & _ 
                   " FROM marca " & _ 
                  " INNER JOIN modelo " &
                  " ON marca.mar_codigo=modelo.mar_codigo " & _ 
                   " ORDER BY mar_nombre,mod_nombre " 
         SQL.Ejecutar(strSQL) 
         While SQL.dataR.Read 
             htMarcas.Add(Valor(SQL.dataR, 1), Valor(SQL.dataR, 0)) 
         End While 
         SQL.dataR.Close() 
     End Sub 
     Private Sub vsfgDetalle_AfterEdit(ByVal sender As Object, ByVal e As
C1.Win.C1FlexGrid.RowColEventArgs) Handles vsfgDetalle.AfterEdit 
         If e.Col = 1 Then 
              If Not cmb.SelectedValue Is Nothing Then 
                  vsfgDetalle.Item(e.Row, 9) = cmb.SelectedValue 
                  vsfgDetalle.Item(e.Row, 2) = 
htGruposProductos(htGrupos(cmb.SelectedValue)) 
                  vsfgDetalle.Item(e.Row, 10) = htGrupos(cmb.SelectedValue) 
             Else 
                  vsfgDetalle.Item(e.Row, 9) = "" 
                  vsfgDetalle.Item(e.Row, 2) = "" 
                  vsfgDetalle.Item(e.Row, 10) = "" 
             End If 
             For i As Integer = 1 To vsfgDetalle. Rows. Count - 1 If i <> e.Row Then 
                      If vsfgDetalle.Item(i, 9) = vsfgDetalle.Item(e.Row, 9) 
And vsfgDetalle.Item(i, 9) <> "" Then
```

```
 MsgBox("El producto ya ha sido ingresado", 
MsgBoxStyle.Information, Me.Text) 
                          vsfgDetalle.Item(e.Row, 1) = "" 
                          vsfgDetalle.Item(e.Row, 9) = "" 
                          vsfgDetalle.Item(e.Row, 2) = "" 
                          vsfgDetalle.Item(e.Row, 10) = "" 
                      End If 
                 End If 
             Next 
             strSQL = " SELECT IF(pro_costo IS NULL OR 
pro_costo='',pro_costo,pro_costo) as precio,pro_iva " & _ 
                      " FROM producto " & _ 
                     " WHERE producto.pro_codigo='" & 
vsfgDetalle.Item(e.Row, 9) & "' " 
             SQL.Ejecutar(strSQL) 
             If SQL.dataR.HasRows Then 
                 SQL.dataR.Read() 
                 vsfgDetalle.Item(e.Row, 4) = Numero("1") 
                 vsfgDetalle.Item(e.Row, 5) = Numero("0.00") 
                 vsfgDetalle.Item(e.Row, 6) = Numero("0.00") 
                 vsfgDetalle.Item(e.Row, 3) = Valor(SQL.dataR, 0) 
                 vsfgDetalle.Item(e.Row, 8) = Valor(SQL.dataR, 1) 
                 vsfgDetalle.Item(e.Row, 7) = 
FormatNumber((vsfgDetalle.Item(e.Row, 3) * vsfgDetalle.Item(e.Row, 4)) - 
vsfgDetalle.Item(e.Row, 5), 2) 
             Else 
                 vsfgDetalle.Item(e.Row, 4) = Numero("1") 
 vsfgDetalle.Item(e.Row, 5) = Numero("0.00") 
 vsfgDetalle.Item(e.Row, 6) = Numero("0.00") 
                 vsfgDetalle.Item(e.Row, 3) = Numero("0.00") 
                 vsfgDetalle.Item(e.Row, 8) = "0" 
                 vsfgDetalle.Item(e.Row, 7) = Numero("0.00") 
             End If 
             SQL.dataR.Close() 
        ElseIf e.Col = 3 Or e.Col = 4 Or e.Col = 5 Or e.Col = 6 Then
             If vsfgDetalle.Item(e.Row, e.Col).ToString <> "" Then 
                 vsfgDetalle.Item(e.Row, e.Col) = 
Numero(vsfgDetalle.Item(e.Row, e.Col)) 
             End If 
             If e.Col = 3 Then 
                 vsfgDetalle.Item(e.Row, e.Col) = 
FormatNumber(vsfgDetalle.Item(e.Row, e.Col), 2) 
                 If CDbl(vsfgDetalle.Item(e.Row, 6)) > 0 And
CDbl(vsfgDetalle.Item(e.Row, 5)) = 0 Then 
                      vsfgDetalle.Item(e.Row, 5) = 
FormatNumber(FormatNumber(FormatNumber(vsfgDetalle.Item(e.Row, 3), 2) * 
FormatNumber(vsfgDetalle.Item(e.Row, 4), 2), 2) *
(FormatNumber(vsfgDetalle.Item(e.Row, 6), 4) / 100), 2) 
                 End If 
             ElseIf e.Col = 5 Then 
                  'Dcto. $ 
                 If FormatNumber(vsfgDetalle.Item(e.Row, e.Col), 2) = 0 Then 
                      vsfgDetalle.Item(e.Row, e.Col + 1) = FormatNumber("0", 
2)
```
Else

```
 vsfgDetalle.Item(e.Row, e.Col + 1) = 
FormatNumber((FormatNumber(vsfgDetalle.Item(e.Row, e.Col), 2) * 100) / 
FormatNumber((FormatNumber(vsfgDetalle.Item(e.Row, 3), 2) * 
FormatNumber(vsfgDetalle.Item(e.Row, 4), 2)), 2), 2) 
                  End If 
             ElseIf e.Col = 6 Then 
                  'Dcto. % 
                  If FormatNumber(vsfgDetalle.Item(e.Row, e.Col), 2) = 0 Then 
                      vsfgDetalle.Item(e.Row, e.Col - 1) = FormatNumber("0", 
2) 
                  Else 
                     vsfqDetalle.Item(e.Row, e.Col - 1) =FormatNumber(FormatNumber(FormatNumber(vsfgDetalle.Item(e.Row, 3), 2) * 
FormatNumber(vsfgDetalle.Item(e.Row, 4), 2), 2) *
(FormatNumber(vsfgDetalle.Item(e.Row, e.Col), 2) / 100), 2) 
                  End If 
             End If 
             If e.Col = 4 Or e.Col = 6 Then
                  vsfgDetalle.Item(e.Row, e.Col) = 
FormatNumber(vsfgDetalle.Item(e.Row, e.Col), 0) 
             Else 
                  vsfgDetalle.Item(e.Row, e.Col) = 
FormatNumber(vsfgDetalle.Item(e.Row, e.Col), 0) 
             End If 
             vsfgDetalle.Item(e.Row, 7) = 
FormatNumber((vsfgDetalle.Item(e.Row, 3) * vsfgDetalle.Item(e.Row, 4)) -
vsfgDetalle.Item(e.Row, 5), 2) 
         ElseIf e.Col = 2 Then 
              If Not cmbG.SelectedValue Is Nothing Then 
                  vsfgDetalle.Item(e.Row, 10) = cmbG.SelectedValue 
             Else 
                  vsfgDetalle.Item(e.Row, 10) = "" 
             End If 
         End If 
         If e.Row = vsfgDetalle.Rows.Count - 1 And vsfgDetalle.Item(e.Row, 
1) <> "" And vsfgDetalle.Item(e.Row, 3) <> "" And vsfgDetalle.Item(e.Row, 
4) \leftrightarrow "" Then
             vsfgDetalle.AddItem("") 
             vsfgDetalle.Item(vsfgDetalle.Rows.Count - 1, 0) = 
vsfgDetalle.Rows.Count - 1 
             vsfgDetalle.SetCellImage(vsfgDetalle.Rows.Count - 1, 0, 
ListaImagenes.Images(0)) 
         End If 
         calcularTotal() 
     End Sub 
     Private Sub calcularTotal() 
         Dim subtotal As Double, dcto As Double, iva12 As Double, iva0 As
Double, total As Double 
        For i As Integer = 1 To vsfgDetalle. Rows. Count - 1
              If vsfgDetalle.Item(i, 1) <> Nothing OrElse vsfgDetalle.Item(i, 
1) \leftrightarrow "" Then
                  If vsfgDetalle.Item(i, 8) = True Then
```

```
 checkIva.Checked = True 
                     subtotal = subtotal +FormatNumber(CDbl(vsfgDetalle.Item(i, 7)) + CDbl(vsfgDetalle.Item(i, 5)), 
2) 
                  Else 
                      iva0 = iva0 + FormatNumber(CDbl(vsfgDetalle.Item(i, 7)) 
+ CDbl(vsfgDetalle.Item(i, 5)), 2) 
                  End If 
                 dcto = dcto + FormatNumber(vsfqDeltalle.Item(i, 5), 2) End If 
         Next 
         If checkIva.Checked Then 
             ival2 = subtotal * (CDbl(strIVA) / 100)total = subtotal + iva0 + iva12 - dcto Else 
             iva12 = 0 total = subtotal + iva0 - dcto 
         End If 
         txtSubtotal.Text = FormatNumber(subtotal, 2) 
         txtIVA.Text = FormatNumber(iva12, 2) 
         txtIVA0.Text = FormatNumber(iva0, 2) 
         txtDcto.Text = FormatNumber(dcto, 2) 
         txtTotal.Text = FormatNumber(total, 2) 
     End Sub 
     Private Sub vsfgDetalle_BeforeEdit(ByVal sender As Object, ByVal e As
C1.Win.C1FlexGrid.RowColEventArgs) Handles vsfgDetalle.BeforeEdit 
         If comboCliente.Text = "" Then 
              e.Cancel = True 
         ElseIf e.Col = 7 Then 
              e.Cancel = True 
         ElseIf e.Col = 2 Then 
              If vsfgDetalle.Item(e.Row, 1) <> "" And vsfgDetalle.Item(e.Row, 
9) <> "" Then 
                  e.Cancel = True 
             End If 
         End If 
     End Sub 
     Private Sub vsfgDetalle_MouseDown(ByVal sender As Object, ByVal e As
System.Windows.Forms.MouseEventArgs) Handles vsfgDetalle.MouseDown 
         If e.Button <> Windows.Forms.MouseButtons.Left Then Exit Sub 
         Dim r As Integer, c As Integer 
         r = vsfgDetalle.MouseRow 
         c = vsfgDetalle.MouseCol 
         If r < 0 Or c < 0 Then Exit Sub 
        If (c \leftrightarrow 0 \text{ or } r = (vsfgDetalle.Rows.Count - 1)) Then Exit Sub
         If MsgBox("Desea eliminar la fila " & r.ToString & "?", 
MsgBoxStyle.Question + MsgBoxStyle.YesNo, "Descripción de Tabajos") = 
MsgBoxResult.Yes Then 
              vsfgDetalle.RemoveItem(r)
```

```
 Else 
              vsfgDetalle.SetCellImage(r, c, ListaImagenes.Images(0)) 
         End If 
         calcularTotal() 
     End Sub 
     Private Sub comboAuto_SelectedIndexChanged(ByVal sender As
System.Object, ByVal e As System.EventArgs) Handles
comboAuto.SelectedIndexChanged 
         txtAuto.Text = comboAuto.SelectedValue 
         If comboAuto.SelectedValue = "" Then 
             txtAuto.Text = "0" 
         End If 
         If Cargado = True Then 
              If comboAuto.SelectedIndex > 0 Then 
                  cargarDatosAuto() 
                  comboMarca.Enabled = False 
                  comboModelo.Enabled = False 
                  comboColor.Enabled = False 
                  txtAno.Enabled = False 
                  txtMotor.ReadOnly = True 
                  txtChasis.ReadOnly = True 
                  txtPlaca.ReadOnly = True 
              Else 
                  comboMarca.SelectedIndex = 0 
                  comboModelo.SelectedIndex = 0 
                  comboColor.SelectedIndex = 0 
                  txtAno.Text = "" 
                  txtMotor.Text = "" 
                  txtChasis.Text = "" 
                  txtPlaca.Text = "" 
                  comboMarca.Enabled = True 
                  comboModelo.Enabled = True 
                  comboColor.Enabled = True 
                  txtAno.Enabled = True 
                  txtMotor.ReadOnly = False 
                  txtChasis.ReadOnly = False 
                  txtPlaca.ReadOnly = False 
              End If 
         End If 
     End Sub 
     Private Sub comboCliente_DropDownClosed(ByVal sender As Object, ByVal e 
As System.EventArgs) Handles comboCliente.DropDownClosed 
         If Cargado = True Then 
              txtContacto.Text = comboCliente.SelectedValue 
              If txtContacto.Text = "" Then 
                  txtListaPrecio.Text = "" 
                  LimpiarNuevo(False) 
              Else 
                  txtListaPrecio.Text = ht.Item(comboCliente.SelectedValue)
```

```
‐ 241 ‐
```

```
 LimpiarNuevo(True) 
              End If 
         End If 
     End Sub 
     Private Sub comboCliente_LostFocus(ByVal sender As Object, ByVal e As
System.EventArgs) Handles comboCliente.LostFocus 
         If Cargado = True Then 
              txtContacto.Text = comboCliente.SelectedValue 
              If txtContacto.Text = "" Then 
                  txtListaPrecio.Text = "" 
                  LimpiarNuevo(False) 
              Else 
                  txtListaPrecio.Text = ht.Item(comboCliente.SelectedValue) 
                  LimpiarNuevo(True) 
              End If 
         End If 
     End Sub 
     Private Sub comboMarca_DropDownClosed(ByVal sender As Object, ByVal e 
As System.EventArgs) Handles comboMarca.DropDownClosed 
         comboModelo.SelectedIndex = 0 
     End Sub 
     Private Sub comboMarca_LostFocus(ByVal sender As Object, ByVal e As
System.EventArgs) Handles comboMarca.LostFocus 
         Dim ds3 As New DataTable 
         strSQL = " SELECT 1,'%' as codigo,'Seleccione uno...' as nombre " & 
\overline{\phantom{a}} " UNION " & _ 
                  " SELECT 2,cast(mod_codigo as char) as codigo,mod_nombre as 
nombre " & _ 
                  " FROM modelo " & _ 
                  " WHERE mar_codigo LIKE '" & comboMarca.SelectedValue & "' 
" & _ 
                  " ORDER BY 1,nombre " 
         SQL.Ejecutar(strSQL) 
         ds3.Load(SQL.dataR, LoadOption.OverwriteChanges) 
         comboModelo.DisplayMember = ds3.Columns.Item(2).Caption 
         comboModelo.ValueMember = ds3.Columns.Item(1).Caption 
         comboModelo.DataSource = ds3 
         SQL.dataR.Close() 
     End Sub 
     Private Sub comboModelo_DropDownClosed(ByVal sender As Object, ByVal e 
As System.EventArgs) Handles comboModelo.DropDownClosed 
         If htMarcas.Contains(comboModelo.SelectedValue) Then 
             comboMarca.SelectedValue = 
htMarcas.Item(comboModelo.SelectedValue) 
        End If
     End Sub 
     Private Sub Limpiar() 
         comboCliente.SelectedValue = ""
```

```
txtObservaciones.Text = ""
        111111 CODIG000
        Dim num As String = "1"strSQL = " SELECT COALESCE(MAX(ROUND(ord_trainnumero)) + 1, 1) AS num "& _{-}" FROM orden_trabajo "
        SQL.Ejecutar(strSQL)
        If SQL.dataR.HasRows Then
            num = Valor(SQL.dataR, 0)
        End If
        SQL.dataR.Close()
        txtNo.Fext = CInt(num)strSQL = " SELECT pro codigo as codigo, pro nombre as nombre " \&" FROM producto " & _
             " ORDER BY pro_nombre ASC "
        SQL. Ejecutar (strSQL)
        htProductos.Clear()
        While SQL.dataR.Read
            htProductos.Add(SQL.dataR.GetValue(0), SQL.dataR.GetValue(1))
        End While
        SQL.dataR.Close()
        strSQL = " SELECT pro_codigo as codigo, gru_pro_codigo as nombre " &
              " FROM producto "
        SQL. Ejecutar (strSQL)
        htGrupos.Clear()
        While SQL.dataR.Read
            htGrupos.Add(SQL.dataR.GetValue(0), SQL.dataR.GetValue(1))
        End While
        SQL.dataR.Close()
        strSQL = " SELECT gru_pro_codigo as codigo, gru_pro_nombre as nombre
\overline{\phantom{a}} & \overline{\phantom{a}}" FROM grupo producto "
        SQL.Ejecutar(strSQL)
        htGruposProductos.Clear()
        While SQL.dataR.Read
            htGruposProductos.Add(SOL.dataR.GetValue(0),
SOL.dataR.GetValue(1))
        End While
        SOL.dataR.Close()
        cargarProductos()
        vsfgTipo.Cols(0).Item(0) = 1vsfgTipo.Item(0, 1) = ""vsfgTipo.Focus()
        lblSiniestro.Visible = False
        txtSiniestro Fnabled = FalsetxtSiniestro.Visible = False
        LimpiarNuevo(False)
    End Sub
```

```
 Private Sub LimpiarNuevo(ByVal tipo As Boolean, Optional ByVal todo As
Boolean = True) 
         comboCliente.Tag = tipo 
         comboAuto.Enabled = tipo 
         txtSiniestro.Text = "" 
         txtReferencia.Text = "" 
         If tipo = True Then 
              strSQL = " SELECT 
per_telefono,per_celular,per_direccion,ase_nombre,per_ruc,per_tipo " & _ 
                       " FROM persona " & _ 
                      " WHERE per_codigo='" & comboCliente.SelectedValue & "' 
" & _
                       " AND per_que='C'" 
              SQL.Ejecutar(strSQL) 
              SQL.dataR.Read() 
              txtTelefono.Text = Valor(SQL.dataR, 0) 
              txtCelular.Text = Valor(SQL.dataR, 1) 
              txtDireccion.Text = Valor(SQL.dataR, 2) 
              comboAsesor.SelectedValue = Valor(SQL.dataR, 3) 
              txtRuc.Text = Valor(SQL.dataR, 4) 
              comboTipo.SelectedValue = Valor(SQL.dataR, 5) 
              SQL.dataR.Close() 
         Else 
              txtRuc.Text = "" 
              txtTelefono.Text = "" 
              txtCelular.Text = "" 
              txtNombre.Text = "" 
              txtDireccion.Text = "" 
              comboAsesor.SelectedValue = 0 
              comboTipo.SelectedValue = "N" 
         End If 
         vsfgDetalle.Rows.Count = 1 
         vsfgDetalle.Rows.Count = 2 
         calcularTotal() 
         PonerBotones() 
         txtTelefono.ReadOnly = tipo 
         txtCelular.ReadOnly = tipo 
         txtDireccion.ReadOnly = tipo 
         txtRuc.ReadOnly = tipo 
         comboTipo.Enabled = Not tipo 
         txtNombre.Visible = Not tipo 
         lblNombre2.Visible = Not tipo 
         cargarAuto() 
          comboAuto.Enabled = todo 
          comboCliente.Enabled = todo 
     End Sub 
     Private Sub cargarAuto() 
         Dim ds0 As New DataTable
```

```
strSQL = " SELECT 1, '' as codigo, 'Nuevo Auto...' as nombre " \& \_" UNION " \& \_\ " SELECT 2,cast(aut_codigo as char) as 
codigo,TRIM(CONCAT(mar_nombre,' ',mod_nombre,' - ',cast(aut_ano as char),' 
(',aut\_placa,')')) as nombre " & \_ " FROM auto " & _ 
                   " INNER JOIN modelo " & _ 
                   " ON modelo.mod_codigo=auto.mod_codigo " & _ 
                   " INNER JOIN marca " & _ 
                  " ON modelo.mar_codigo=marca.mar_codigo " & _ 
                  " WHERE auto.per_codigo='" & txtContacto.Text & "'" & _ 
                   " ORDER BY 1,nombre " 
         SQL.Ejecutar(strSQL) 
         ds0.Load(SQL.dataR, LoadOption.OverwriteChanges) 
         comboAuto.DisplayMember = ds0.Columns.Item(2).Caption 
         comboAuto.ValueMember = ds0.Columns.Item(1).Caption 
         comboAuto.DataSource = ds0 
         SQL.dataR.Close() 
     End Sub 
     Private Sub cargarDatosAuto() 
         strSQL = " SELECT 
auto.mod_codigo,mar_codigo,col_codigo,aut_ano,aut_placa,aut_motor,aut_chasi
s " \& \qquad " FROM auto " & _ 
                   " INNER JOIN modelo " & _ 
                  " ON modelo.mod_codigo=auto.mod_codigo " & _ 
                   " WHERE per_codigo='" & txtContacto.Text & "'" & _ 
                   " AND aut_codigo='" & txtAuto.Text & "'" 
         SQL.Ejecutar(strSQL) 
         SQL.dataR.Read() 
         comboMarca.SelectedValue = Valor(SQL.dataR, 1) 
         comboModelo.SelectedValue = Valor(SQL.dataR, 0) 
         comboColor.SelectedValue = Valor(SQL.dataR, 2) 
         txtAno.Text = Valor(SQL.dataR, 3) 
         txtMotor.Text = Valor(SQL.dataR, 5) 
         txtChasis.Text = Valor(SQL.dataR, 6) 
         txtPlaca.Text = Valor(SQL.dataR, 4) 
         SQL.dataR.Close() 
     End Sub 
     Private Sub btnAceptar_Click(ByVal sender As System.Object, ByVal e As
System.EventArgs) Handles btnAceptar.Click 
         If comprobarDatos() = True Then 
             Dim codigoCliente As String = comboCliente.SelectedValue 
             Dim codigoAuto As String = comboAuto.SelectedValue 
             Dim codigoOrden As String 
             Dim codigoProforma As String = "" 
             If CBool(comboCliente.Tag) = False Then 
                 strSQL = " SELECT 
cast(CONCAT('C',LPAD(COALESCE(MAX(RIGHT(per_codigo,LENGTH(per_codigo)-
1))+1,1),4,'0')) as char) as codigo " & _ 
                           " FROM persona " & _ 
                           " WHERE per_que='C' " 
                 SQL.Ejecutar(strSQL) 
                  If SQL.dataR.HasRows Then
```

```
 SQL.dataR.Read() 
                        codigoCliente = SQL.dataR.GetValue(0).ToString 
                        SQL.dataR.Close() 
                   End If 
                   strSQL = " INSERT INTO 
persona(per_que,per_codigo,per_tipo,per_ruc," & _ 
"per_apellido,per_nombre,per_direccion,per_telefono,per_celular," & _ 
                              "per_ciudad,ase_nombre) VALUES('C','" & _ 
                              codigoCliente & "','" & comboTipo.SelectedValue & 
\overset{0\rightarrow}{\longrightarrow}\hspace{0.2cm} \overset{0\rightarrow}{\longrightarrow}\hspace{0.2cm} \overset{0\rightarrow}{\longrightarrow}\hspace{0.2cm} \text{ \& }\hspace{0.2cm} \square Trim(txtRuc.Text) & "','" & _ 
                              Texto(comboCliente.Text) & "','" & _ 
                              Texto(txtNombre.Text) & "','" & _ 
                              Trim(txtDireccion.Text) & "','" & _ 
                              Trim(txtTelefono.Text) & "','" & _ 
                             Trim(txtCelular.Text) & "', 0, '" & _
                              comboAsesor.DisplayMember & "' )" 
                    SQL.Ejecutar(strSQL, "L", "I") 
               End If 
               If comboAuto.SelectedIndex = 0 Then 
                   If txtAno.Text = "" Then 
                        txtAno.Text = "0" 
                   End If 
                  strSQL = " INSERT INTO auto(per_codigo, mod_codigo, " & _
"aut_ano,aut_placa,col_codigo,aut_chasis,aut_motor) VALUES('" & _ 
                              codigoCliente & "','" & _ 
                              comboModelo.SelectedValue & "','" & _ 
                              Texto(txtAno.Text) & "','" & _ 
                             Texto(txtPlaca.Text) & "', " &
                              Texto(txtColor.Text) & "','" & _ 
                              Texto(txtChasis.Text) & "','" & _ 
                              Texto(txtMotor.Text) & "')" 
                   SQL.Ejecutar(strSQL, "L", "I") 
                  strSOL = " SELECT max(aut coding) " & " FROM auto " & _ 
                              " WHERE per_codigo='" & codigoCliente & "' " 
                   SQL.Ejecutar(strSQL) 
                   If SQL.dataR.HasRows Then 
                        SQL.dataR.Read() 
                        codigoAuto = Valor(SQL.dataR, 0) 
                   End If 
                   SQL.dataR.Close() 
               End If 
               If vsfgTipo.Item(0, 0).ToString = "3" Then 
                   codigoOrden = vsfgTipo.Item(0, 1).ToString 
                  strSOL = " DELETE FROM orden trabajo " \& " WHERE ord_tra_codigo='" & codigoOrden & "' " 
                   SQL.Ejecutar(strSQL, "L", "E") 
                  strSQL = " DELETE FROM detalle orden trabajo " \& " WHERE ord_tra_codigo='" & codigoOrden & "' "
```

```
 SQL.Ejecutar(strSQL, "L", "E") 
              ElseIf vsfgTipo.Item(0, 0).ToString = "2" Then 
                  codigoProforma = vsfgTipo.Item(0, 1).ToString 
                  strSQL = " UPDATE proforma SET " & _ 
                            " est_prf_codigo=2 " & _ 
                            " WHERE prf_codigo='" & codigoProforma & "' " 
                  SQL.Ejecutar(strSQL, "L", "A") 
                  Dim Num As String = "1" 
                  strSQL = " SELECT 
COALESCE(RIGHT(MAX(ord_tra_codigo+1),7),1) AS num " & _ 
                           " FROM orden_trabajo " 
                  SQL.Ejecutar(strSQL) 
                  If SQL.dataR.HasRows Then 
                      Num = Valor(SQL.dataR, 0) 
                  End If 
                  SQL.dataR.Close() 
                  codigoOrden = Num.PadLeft(7, "0") 
              Else 
                  Dim Num As String = "1" 
                  strSQL = " SELECT 
cast(COALESCE(RIGHT(MAX(ord_tra_codigo+1),7),1) as char) AS num " & _ 
                            " FROM orden_trabajo " 
                  SQL.Ejecutar(strSQL) 
                  If SQL.dataR.HasRows Then 
                      Num = Valor(SQL.dataR, 0) 
                  End If 
                  SQL.dataR.Close() 
                  codigoOrden = Num.PadLeft(7, "0") 
              End If 
              'Ingresa la orden de trabajo 
              '**** CABECERA 
              strSQL = " INSERT INTO 
orden_trabajo(prf_codigo,ord_tra_siniestro,ord_tra_numero,ord_tra_codigo,"
\& \qquad"ord_tra_fecha,est_ord_codigo,per_codigo,ord_tra_referencia,ase_codigo," & 
\overline{\phantom{0}}"aut_codigo,ord_tra_perdcto,ord_tra_subtotal,ord_tra_subtotal_o,ord_tra_dct
o," & _ 
                        "ord_tra_impuesto,ord_tra_total,ord_tra_observaciones) 
VALUES('" & _ 
                       codigoProforma & "','" & Texto(txtSiniestro.Text) & 
"','" & _ 
                       Trim(txtNo.Text) & "','" & _ 
                       codigoOrden & "','" & _ 
                      Format(dtpFecha.Value, "yyyy-MM-dd") & "',1,'" &
                       codigoCliente & "','" & _ 
                       Texto(txtReferencia.Text) & "','" & _ 
                       comboAsesor.SelectedValue & "','" & _ 
                       codigoAuto & "','" & _ 
                       NBDD(txtPerDcto.Text) & "','" & _ 
                       NBDD(txtSubtotal.Text) & "','" & _
```

```
 NBDD(txtIVA0.Text) & "','" & _ 
                       NBDD(txtDcto.Text) & "','" & _
                        NBDD(txtIVA.Text) & "','" & _ 
                       NBDD(txtTotal.Text) & "','" &
                        Texto(txtObservaciones.Text) & "')" 
              SQL.Ejecutar(strSQL, "L", "I") 
              '*****DETALLE 
              Dim codProducto As String, codGrupo As String 
             For i As Integer = 1 To vsfgDetalle.Rows.Count - 1
                   If vsfgDetalle.Item(i, 1) <> "" Then 
                       codProducto = vsfgDetalle.Item(i, 9) 
                       If codProducto = "" Then 
                            strSQL = " SELECT 
COALESCE(MAX(ROUND(pro_codigo))+1,1) FROM producto " & _ 
                                      " WHERE pro_tipo='S' " 
                            SQL.Ejecutar(strSQL) 
                            SQL.dataR.Read() 
                            codProducto = CInt(Valor(SQL.dataR, 0)) 
                            SQL.dataR.Close() 
                           codGrupo = vsfgDetalle.Item(i, 10) 
                            If codGrupo = "" Then 
                                strSQL = " SELECT gru_pro_codigo " & _ 
                                          " FROM grupo_producto " & _ 
                                          " ORDER BY gru_pro_codigo LIMIT 1 " 
                                SQL.Ejecutar(strSQL) 
                                SQL.dataR.Read() 
                                codGrupo = Valor(SQL.dataR, 0) 
                                SQL.dataR.Close() 
                            End If 
                            strSQL = " INSERT INTO 
producto(pro_tipo,pro_codigo,uni_codigo," & _ 
" "The contract of the contract of the contract of the contract of the contract of the contract of the contract of
pro_nombre,mar_pro_codigo,gru_pro_codigo,pro_costo,pro_iva,pro_descripcion) 
VALUES('" & _ 
                                      "'S','" & codProducto & "','U','" & _ 
                                      Texto(vsfgDetalle.Item(i, 1)) & "','0','"
& codGrupo \& "', '' \& ...NBDD(vsfqDetalle.Item(i, 2)) & "', " &Math.Abs(CInt(vsfqDetalle.Item(i, 7))) &
"','')" 
                            SQL.Ejecutar(strSQL, "L", "I") 
                            strSQL = " INSERT INTO 
existencia(pro_codigo,exi_cantidad) VALUES('" & _ 
                                    codProducto & "',0) " 
                            SQL.Ejecutar(strSQL, "L", "I") 
                       End If 
                       strSQL = " INSERT INTO 
detalle_orden_trabajo(ord_tra_codigo," & _ 
"pro_codigo,det_ord_tra_cantidad,det_ord_tra_precio,det_ord_tra_dcto," & _
```

```
‐ 248 ‐
```

```
"det_ord_tra_dctop,det_ord_tra_total,det_ord_tra_iva) VALUES('" & _ 
                          codigoOrden & "','" \& _
                           codProducto & "','" & _ 
                          NBDD(vsfgDetalle.Item(i, 4)) & "', " & -NBDD(vsfgDetalle.Item(i, 3)) & "','" & _
                          NBDD(vsfgDetalle.Item(i, 5)) & "','" & _
                          NBDD(vsfgDetalle.Item(i, 6)) & "', " & - NBDD(vsfgDetalle.Item(i, 7)) & "','" & _ 
                          Math.Abs(CInt(vsfgDetalle.Item(i, 8))) & "')"
                      SQL.Ejecutar(strSQL, "L", "I") 
                  End If 
             Next 
             MsgBox("Se ha ingresado la Orden de Trabajo No. " & 
Trim(txtNo.Text) & " correctamente", MsgBoxStyle.Information, Me.Text) 
             Limpiar() 
         End If 
     End Sub 
     Private Function comprobarDatos() As Boolean 
         If Trim(txtNo.Text) = "" Then 
             MsgBox("Ingrese el número de orden de trabajo", 
MsgBoxStyle.Information, Me.Text) 
             txtNo.Focus() 
             Return False 
         ElseIf comboCliente.Text = "" Then 
             MsgBox("Seleccione un cliente", MsgBoxStyle.Information, 
Me.Text) 
             comboAsesor.Focus() 
             Return False 
         ElseIf comboAsesor.SelectedIndex <= 0 Then 
             MsgBox("Seleccione un asesor del cliente", 
MsgBoxStyle.Information, Me.Text) 
              comboAsesor.Focus() 
             Return False 
         ElseIf comboMarca.SelectedIndex <= 0 Then 
             MsgBox("Seleccione una marca del auto", 
MsgBoxStyle.Information, Me.Text) 
             comboMarca.Focus() 
             Return False 
         ElseIf comboModelo.SelectedIndex <= 0 Then 
             MsgBox("Seleccione un modelo del auto", 
MsgBoxStyle.Information, Me.Text) 
             comboModelo.Focus() 
             Return False 
        ElseIf vsfqTipo.Item(0, 0).ToString = "1" Then
             Return True 
         Else 
             Return True 
         End If 
     End Function 
     Private Sub btnCancelar_Click(ByVal sender As System.Object, ByVal e As
System.EventArgs) Handles btnCancelar.Click 
         Me.Close() 
     End Sub
```

```
Private Sub btnLimpiar_Click(ByVal sender As System.Object, ByVal e As
System.EventArgs) Handles btnLimpiar.Click
        Limpiar()End Sub
    Private Sub PonerBotones()
        Dim i As Integer
        Try
            For i = 1 To (vsfgDetalle. Rows. Count - 1)
                vsfgDetalle.Item(i, 0) = ivsfqDetalle.SetCellImage(i, 0, ListaImagenes.Images(0))
            Next i
        Catch ex As Exception
        End Try
    End Sub
    Private Sub vsfgTipo_AfterEdit(ByVal sender As Object, ByVal e As
C1. Win. C1FlexGrid. RowColEventArgs) Handles vsfgTipo. AfterEdit
        If e.Col = 0 Then
            vsfgTipo.Item(0, 1) = ""If vsfgTipo.Item(0, 0).ToString = "2" Then'Desde Proforma
                strSQL = " SELECT prf_codigo as
codigo, TRIM(CONCAT(prf_numero, ' - ', per_apellido, ' ', per_nombre)) as nombre
\alpha =
                         " FROM proforma " & _
                         " INNER JOIN persona " & _
                         " ON persona.per_codigo=proforma.per_codigo " & _
                         " AND persona.per_que='C' " & _
                         " WHERE est_prf_codigo=1 " & _
                         " ORDER BY prf_numero "
                SQL. Ejecutar (strSQL)
                Dim extral As New Hashtable
                While SOL.dataR.Read
                    extral.Add(SQL.dataR.GetValue(0),
SOL.dataR.GetValue(1))
                End While
                SOL.dataR.Close()
                vsfqTipo.Cols(1).DataMap = extral
                lblSiniestro.Visible = True
                txtSiniestro.Enabled = True
                txtSiniestro.Visible = True
            ElseIf vsfgTipo.Item(0, 0).ToString = "3" Then'Modificar Orden
                strSQL = " SELECT ord_tra_codigo as
codigo, TRIM(CONCAT(ord_tra_numero, ' - ', per_apellido, ' ', per_nombre)) as
nombre "\& \Box" FROM orden trabajo " &
                          " INNER JOIN persona " & _
                          " ON persona.per codigo=orden trabajo.per codigo "
\& \qquad" AND persona.per que='C' " &
```

```
" WHERE est_ord_codigo=1 " & _
                         " ORDER BY ord tra numero "
                SQL. Ejecutar (strSQL)
                Dim extra As New Hashtable
                While SQL.dataR.Read
                    extra.Add(SQL.dataR.GetValue(0), SQL.dataR.GetValue(1))
                End While
                SQL.dataR.Close()
                vsfgTipo.Cols(1).DataMap = extra
                lblSiniestro.Visible = True
                txtSiniestro.Enabled = True
                txtSiniestro.Visible = True
            Else
                Limpiar()
            End If
        ElseIf e.Col = 1 Then
            If vsfgTipo.Item(0, 0).ToString = "2" And vsfgTipo.Item(0,
1). ToString <> "" Then
                'Desde Proforma
                TITT'CODIGOOO
                Dim num As String = "1"
                strSQL = " SELECT COALESCE(MAX(ROUND(ord_tra_numero))+1,1)
AS num " &
                         " FROM orden_trabajo "
                SQLaux.Ejecutar(strSQL)
                If SOLaux.dataR.HasRows Then
                    num = Value(SQLaux.data, 0)End If
                SQLaux.dataR.Close()
                txtNo.Fext = CInt(num)Dim observacion As String = ""
                strSQL = " SELECT
prf codigo, prf fecha, prf numero, per codigo, " &
prf_destinatario, COALESCE(asg_nombre, ''), cast(aut_codigo as char), " & _
                         " prf poliza, prf asequrado, prf subtotal, " &
prf_subtotal_o,prf_dcto,prf_impuesto,prf_total,prf_observaciones,ase_codigo
prf perdcto " &
                         " FROM proforma " &
                         " LEFT JOIN asequradora " &
                         " ON asequradora.asq codigo=proforma.asq codigo "
\delta" WHERE prf_codigo='" & vsfgTipo.Item(0,
1). To<br>String & " "SQLaux.Ejecutar(strSQL)
                SQLaux.dataR.Read()
                txtAuto.Text = Value(SOlaux.data, 6)txtContentacto.Text = Value(SOlaux.data, 3)comboCliente.SelectedValue = Valor(SQLaux.dataR, 3)
                txtListaPrecio.Text = ht.Item(comboCliente.SelectedValue)
```

```
LimpiarNuevo(True, False)
                comboAsesor.SelectedValue = Valor(SQLaux.dataR, 15)
                comboAuto.SelectedValue = Valor(SQLaux.dataR, 6)
                txtSubtotal.Fext = Value(SQLaux.dataR, 9)txtVAO.Text = Valor(SQLaux.data, 10)txtDcto.Text = Valor(SQLaux.dataR, 11)
                txtIVA.Text = Value(SQLaux.data, 12)txtTotal.Fext = Value(SQLaux.dataR, 13)txtPerDcto.Text = Valor(SQLaux.dataR, 16)
                observacion = "ASEGURADORA: " & Valor(SQLaux.dataR, 5) & ".
" & IIf(Valor(SQLaux.dataR, 8) = "", "", "ASEGURADO: " &
Valor(SQLaux.dataR, 8) & IIf(Valor(SQLaux.dataR, 7) = "", "", " (" &
Valor(SQLaux.dataR, 7) & ")")) & ". " & Valor(SQLaux.dataR, 14)
                txt0bservaciones.Text = observacion
                txtSiniestro.Text = ""
                SQLaux.dataR.Close()
                Dim row As Integer = 1
                ' *** DETALLE
                strSQL = " SELECT
pro_codigo,det_prf_precio,det_prf_cantidad, " & _
det_prf_dcto,det_prf_dctop,det_prf_total,det_prf_iva,pro_codigo " & _
                         " FROM detalle_proforma " & _
                         " WHERE prf_codigo='" & vsfgTipo.Item(0,
1). To String & " "SQLaux.Ejecutar(strSQL)
                vsfqDetalle.Rows.Count = 1
                While SQLaux.dataR.Read()
                    vsfgDetalle.Rows.Add()
                    vsfgDetalle.Item(row, 0) = rowvsfgDetalle.Item(row, 1) =htProductos(Valor(SQLaux.dataR, 0))
                    vsfgDetalle.Item(row, 2) =htGruposProductos(htGrupos(Valor(SQLaux.dataR, 0)))
                    vsfqDetalle.Item(row, 3) = Valor(SQLaux.data, 1)vsfgDetalle.Item(row, 4) = Valor(SQLaux.data, 2)vsfqDetalle.Item(row, 5) = Valor(SQLaux.data, 3)vsfqDetalle.Item(row, 6) = Valor(SQLaux.data, 4)vsfqDetalle.Item(row, 7) = Valor(SOLaux.data, 5)vsfqDetalle.Item(row, 8) = Valor(SOlaux.data, 6)vsfqDetalle.Item(row, 9) = Valor(SOLaux.data, 7)vsfqDetalle.Item(row, 10) =htGrupos(Valor(SOLaux.dataR, 0))
                    row = row + 1End While
                SOLaux.dataR.Close()
                txtNo. Focus()
                vsfqDetalle.AddItem("")
                vsfgDetalle.Item(vsfgDetalle.Rows.Count - 1, 0) =
vsfqDetalle.Rows.Count - 1
                vsfqDetalle.SetCellImage(vsfqDetalle.Rows.Count - 1, 0,
ListaImagenes.Images(0))
```

```
ElseIf vsfgTipo.Item(0, 0).Tostring = "3" And vsfgTipo.Item(0, 0).1). ToString <> "" Then
                'Modificar Orden
                ' *** CABECERA
                strSOL = " SELECT
ord_tra_codigo, ord_tra_fecha, ord_tra_numero, per_codigo, " &
                         " ord_tra_referencia, ase_codigo, cast(aut_codigo as
char), ord_tra_subtotal, " \& _
ord_tra_subtotal_o,ord_tra_dcto,ord_tra_impuesto,ord_tra_total,ord_tra_obse
rvaciones, ord_tra_siniestro, ord_tra_perdcto " & _
                         " FROM orden_trabajo " &
                         " WHERE ord tra codigo='" & vsfqTipo.Item(0,
1). To String & " " "SOLaux.Ejecutar(strSOL)
                SQLaux.dataR.Read()
                txtContentacto. Text = Value(SQLaux.data, 3)dtpFecha.Value = Valor(SQLaux.dataR, 1)txtNo.Text = Valor(SQLaux.dataR, 2)
                comboCliente.SelectedValue = Valor(SQLaux.dataR, 3)
                LimpiarNuevo(True)
                txtReferencia.Text = Valor(SQLaux.dataR, 4)
                comboAsesor.SelectedValue = Valor(SQLaux.dataR, 5)
                comboAuto.SelectedValue = Valor(SQLaux.dataR, 6)
                txtSubtotal.Text = Valor(SQLaux.dataR, 7)
                txtIVA0.Text = Valor(SQLaux.dataR, 8)txtDcto.Text = Valor(SQLaux.dataR, 9)
                txtIVA.Text = Valor(SQLaux.dataR, 10)
                txtTotal.Text = Valor(SQLaux.dataR, 11)
                txtObservaciones. Text = Valor(SQLaux.dataR, 12)
                txtSiniestro.Text = Valor(SQLaux.dataR, 13)
                txtPerDcto.Text = Valor(SQLaux.dataR, 14)
                SQLaux.dataR.Close()
                Dim row As Integer = 1
                **** DETALLE
                strSQL = " SELECT
pro_codigo,det_ord_tra_precio,det_ord_tra_cantidad, " & _
det_ord_tra_dcto,det_ord_tra_dctop,det_ord_tra_total,det_ord_tra_iva,pro_co
digo " & _{-}" FROM detalle orden trabajo " &
                         " WHERE ord tra codigo='" & vsfqTipo.Item(0,
1). ToString & "' "
                SQLaux.Ejecutar(strSQL)
                vsfqDetalle.Rows.Count = 1While SQLaux.dataR.Read()
                    vsfgDetalle.Rows.Add()
                    vsfgDetalle.Item(row, 0) = rowvsfqDetalle.Item(row, 1) =htProductos(Valor(SQLaux.dataR, 0))
                    vsfqDetalle.Item(row, 2) =htGruposProductos(htGrupos(Valor(SQLaux.dataR, 0)))
                    vsfgDetalle.Item(row, 3) = Valor(SQLaux.dataR, 1)
                    vsf\varphiDetalle.Item(row, 4) = Valor(SOLaux.dataR, 2)
```

```
-253-
```

```
 vsfgDetalle.Item(row, 5) = Valor(SQLaux.dataR, 3) 
 vsfgDetalle.Item(row, 6) = Valor(SQLaux.dataR, 4) 
 vsfgDetalle.Item(row, 7) = Valor(SQLaux.dataR, 5) 
                    vsfgDetalle.Item(row, 8) = Valor(SQLaux.dataR, 6) vsfgDetalle.Item(row, 9) = Valor(SQLaux.dataR, 7) 
                     vsfgDetalle.Item(row, 10) = 
htGrupos(Valor(SQLaux.dataR, 0)) 
                    row = row + 1 End While 
                 SQLaux.dataR.Close() 
                 vsfgDetalle.AddItem("") 
                 vsfgDetalle.Item(vsfgDetalle.Rows.Count - 1, 0) = 
vsfgDetalle.Rows.Count - 1 
                 vsfgDetalle.SetCellImage(vsfgDetalle.Rows.Count - 1, 0, 
ListaImagenes.Images(0)) 
             ElseIf vsfgTipo.Item(0, 1).ToString = "" Then 
                     Exit Sub 
             End If 
         End If 
         PonerBotones() 
         calcularTotal() 
     End Sub 
     Private Sub vsfgTipo_BeforeEdit(ByVal sender As System.Object, ByVal e 
As C1.Win.C1FlexGrid.RowColEventArgs) Handles vsfgTipo.BeforeEdit 
         If e.Col = 1 Then 
             If vsfgTipo.Item(0, 0).ToString = "1" Then 
                 e.Cancel = True 
             End If 
         End If 
     End Sub 
     Private Sub comboTipo_DropDownClosed(ByVal sender As Object, ByVal e As
System.EventArgs) Handles comboTipo.DropDownClosed 
         If comboTipo.SelectedValue = "N" Then 
             txtNombre.Enabled = True 
         Else 
             txtNombre.Enabled = False 
         End If 
     End Sub 
     Private Sub txtNo_LostFocus(ByVal sender As Object, ByVal e As
System.EventArgs) Handles txtNo.LostFocus 
         Dim texto() As Char, pos As Integer, cadena As String, cadena2 As
String, cadena3 As Integer 
         txtNo.Text = txtNo.Text.ToUpper() 
         texto = Aux.ToCharArray 
         pos = txtNo.Text.ToUpper().LastIndexOfAny(texto) 
        cadena2 = txtNo.Text.Substring(pos + 1)cadena3 = CInt(txtNo.Text.Substring(pos + 1) + 1)cadena = txtNo.Text.Substring(0, pos + 1) &
txtNo.Text.Substring(pos + 1, Len(cadena2) - Len(cadena3.ToString)) & 
cadena3
```

```
 Dim Cuantos As Integer = 0 
        strSQL = " SELECT COUNT(*) " & " FROM orden_trabajo " & _ 
                  " WHERE UCASE(ord_tra_numero)='" & UCase(txtNo.Text) & "' " 
         SQL.Ejecutar(strSQL) 
         If SQL.dataR.HasRows Then 
             SQL.dataR.Read() 
             Cuantos = CInt(SQL.dataR.GetValue(0)) 
             SQL.dataR.Close() 
         End If 
         If Cuantos > 0 And InStr(vsfgTipo.GetDataDisplay(0, 1), txtNo.Text, 
CompareMethod.Text) = 0 Then 
             ErrorProvider.SetError(txtNo, "El No. de Orden de Trabajo ya 
existe, se sugiere utilizar: " & cadena) 
         Else 
             ErrorProvider.SetError(txtNo, "") 
         End If 
     End Sub 
     Private Sub comboColor_SelectedIndexChanged(ByVal sender As
System.Object, ByVal e As System.EventArgs) Handles
comboColor.SelectedIndexChanged 
         If comboColor.SelectedValue = "" Then 
             txtColor.Text = "0" 
         Else 
             txtColor.Text = comboColor.SelectedValue 
         End If 
     End Sub 
     Private Sub txtRuc_KeyPress(ByVal sender As Object, ByVal e As
System.Windows.Forms.KeyPressEventArgs) Handles txtRuc.KeyPress 
        If InStr(1, "0123456789, -" & Chr(8), e.KeyChar) = 0 Then
             e.KeyChar = "" 
         End If 
     End Sub 
     Private Sub txtAno_KeyPress(ByVal sender As Object, ByVal e As
System.Windows.Forms.KeyPressEventArgs) Handles txtAno.KeyPress 
        If InStr(1, "0123456789, -" & Chr(8), e.KeyChar) = 0 Then
            e.KevChar = "" End If 
     End Sub 
     Private Sub txtTelefono_KeyPress(ByVal sender As Object, ByVal e As
System.Windows.Forms.KeyPressEventArgs) Handles txtTelefono.KeyPress 
        If InStr(1, "0123456789, -" & Chr(8), e.KeyChar) = 0 Then
             e.KeyChar = "" 
         End If 
     End Sub 
     Private Sub txtCelular_KeyPress(ByVal sender As Object, ByVal e As
System.Windows.Forms.KeyPressEventArgs) Handles txtCelular.KeyPress 
        If InStr(1, "0123456789, -" & Chr(8), e.KeyChar) = 0 Then
             e.KeyChar = "" 
         End If 
     End Sub 
End Class
```
## **Generar Factura**

```
Imports System. Collections
Public Class frmFacturacion
    Private strSQL As String
   Private SQL As New clsSQL
   Private SQLaux As New clsSQL
   Private ht As New Hashtable
   Private htCategoria As New Hashtable
   Private htMarcas As New Hashtable
   Private Cargado As Boolean
   Private forma As Form = frmProforma
   Private Sub frmFacturacion Load(ByVal sender As System.Object, ByVal e
As System. EventArgs) Handles MyBase. Load
        SQL. Inicializar (ConnMaster)
        SQLaux. Inicializar (ConnMaster)
        strSQL = " SELECT par valor as valor " &
                 " FROM parametro " & _
                 " WHERE par_codigo='PWD' "
        SQL. Ejecutar (strSQL)
        SQL.dataR.Read()
        strclavePrincipal = Valor(SQL.data, 0)SQL.dataR.Close()
        strSQL = "SELECT par_value as valor " & _" FROM parametro " &
                 " WHERE par_codigo='IVA' "
        SQL. Ejecutar (strSQL)
        SQL.dataR.Read()
        strIVA = Valor(SQL.data, 0)SQL.dataR.Close()
        lblIva.Text = "IVA " & FormatNumber(CInt(strIVA), 0) & "%"
        cargarCombo()
        Limpiar()End Sub
    Private Sub cargarCombo()
        Dim ds6 As New DataTable
        strSQL = "SELECT 1," ' as coding, 'Selectione una...' as nombre " &" UNION " \& \_" SELECT 2, cast(for_pag_codigo as char) as
codigo, for pag nombre as nombre " &
                 " FROM forma_pago " & _
                 " ORDER BY 1, nombre "
        SQL.Ejecutar(strSQL)
        ds6.Load(SQL.dataR, LoadOption.OverwriteChanges)
        comboFormaPago.DisplayMember = ds6.Columns.Item(2).Caption
        comboFormaPago.ValueMember = ds6.Columns.Item(1).Caption
        comboFormaPago.DataSource = ds6
        SQL.dataR.Close()
    End Sub
```

```
Private Sub Limpiar()
        Dim num As String = "1"txtObservaciones. Text = ""
        strSQL = " SELECT cast(COALESCE(RIGHT(MAX(fac_codigo+1),7),1) as
char) AS num "\&" FROM facturacion " & _
                 " WHERE fac_tipo='F' "
        SQL.Ejecutar(strSQL)
        If SOL.dataR.HasRows Then
           num = Value(SQL.data, 0)End If
        SQL.dataR.Close()
        txtNo.Fext = CInt(num)comboFormaPago.SelectedIndex = 0
        vsfgDetalle.Rows.Count = 1
        vsfgDetalle.Rows.Count = 2
        Cargar()
    End Sub
    Private Sub Cargar()
        Dim ds0 As New DataTable
        Dim row As Integer, i As Integer
        strSQL = " SELECT
ord_tra_codigo, ord_tra_numero, ord_tra_fecha, orden_trabajo.per_codigo, CONCAT
(per_apellido,' ',per_nombre) as nombre, " \& _<br>" TRIM(CONCAT(mar_nombre,' ',mod_nombre,' - ',cast(aut_ano
as char),'
(',aut_placa,')')),ord_tra_observaciones,COALESCE(CONCAT(asesor.ase_nombre,
' ',ase_apellido),''),ord_tra_siniestro " & _
                  " FROM orden_trabajo " & _
                 " INNER JOIN persona " & _
                 " ON persona.per_codigo=orden_trabajo.per_codigo " \& \_" AND persona.per_que='C' " & _
                 " INNER JOIN auto " &
                 " ON orden trabajo.aut codigo=auto.aut codigo " &
                 " AND orden trabajo.per codigo=auto.per codigo " &
                 " INNER JOIN modelo " &
                 " ON modelo.mod codigo=auto.mod codigo " &
                 " INNER JOIN marca " &
                 " ON modelo.mar_codigo=marca.mar_codigo " & _
                 " LEFT JOIN asesor " & _
                 " ON asesor.ase_codigo=orden_trabajo.ase_codigo " & _
                 " WHERE est_ord_codigo=1 " & _
                 " ORDER BY ord_tra_fecha, ord_tra_numero "
        SQL.Ejecutar(strSQL)
        vsfq.Rows.Count = 1row = 1While SOL.dataR.Read()
            vsfg.Rows.Add()
            For i = 0 To SOL.dataR.FieldCount - 1
```

```
 vsfg.Item(row, i) = Valor(SQL.dataR, i) 
              Next 
             row = row + 1 End While 
          SQL.dataR.Close() 
         txtSubtotal.Text = FormatNumber(0, 2) 
        txtIVA.Text = FormatNumber(0, 2) txtIVA0.Text = FormatNumber(0, 2) 
        txtTotal.Text = FormatNumber(0, 2) End Sub 
     Private Sub CargarDetalle() 
         Dim ds0 As New DataTable 
         Dim row As Integer, i As Integer, fila As Integer 
         fila = vsfg.Row 
         txtCodigo.Text = vsfg.Item(fila, 0).ToString 
         strSQL = " SELECT 
detalle_orden_trabajo.pro_codigo,pro_nombre,det_ord_tra_precio,det_ord_tra_
cantidad, " & _ " 
det_ord_tra_dcto,det_ord_tra_dctop,det_ord_tra_total,det_ord_tra_iva " & _ 
                    " FROM detalle_orden_trabajo " & _ 
                   " INNER JOIN producto " & _ 
                    " ON producto.pro_codigo=detalle_orden_trabajo.pro_codigo 
" & \perp " WHERE ord_tra_codigo='" & vsfg.Item(fila, 0).ToString & 
\mathbf{u} " \mathbf{v}" \mathbf{u}"
         SQL.Ejecutar(strSQL) 
         vsfgDetalle.Rows.Count = 1 
        row = 1 While SQL.dataR.Read() 
              vsfgDetalle.Rows.Add() 
             For i = 0 To SQL.dataR. FieldCount - 1
                 vsfqDetalle.Item(row, i + 1) = Valor(SQL.data, i) Next 
             row = row + 1 End While 
         SQL.dataR.Close() 
        For i = 1 To vsfqDetalle. Rows. Count - 1
             vsfqDetalle.Item(i, 0) = CStr(i) Next 
         strSQL = " SELECT 
ord_tra_subtotal,ord_tra_impuesto,ord_tra_subtotal_o,ord_tra_dcto,ord_tra_t
otal " & _ 
                    " FROM orden_trabajo " & _ 
                    " WHERE ord_tra_codigo='" & vsfg.Item(fila, 0).ToString & 
\mathbf{u} " \mathbf{v}" \mathbf{u} SQL.Ejecutar(strSQL) 
         SQL.dataR.Read() 
         txtSubtotal.Text = FormatNumber(Valor(SQL.dataR, 0), 2) 
         txtIVA.Text = FormatNumber(Valor(SQL.dataR, 1), 2) 
         txtIVA0.Text = FormatNumber(Valor(SQL.dataR, 2), 2)
```

```
txtTotal.Text = FormatNumber(Valor(SOL.dataR, 4), 2)
        SQL.dataR.Close()
    End Sub
    Private Sub btnAceptar_Click(ByVal sender As System.Object, ByVal e As
System.EventArgs) Handles btnAceptar.Click
         If comprobarDatos() = True Then
             Dim codigoOrden As String = vsfg. Item(vsfg. Row, 0)
             Dim codigoFactura As String = "
             strSQL = " UPDATE orden_trabajo SET " \& _
                       " est_ord_codigo=2 " &
                       " WHERE ord_tra_codigo='" & codigoOrden & "' "
             SQL. Ejecutar (strSQL, "L", "A")
             ***** CABECERA
             codigoFactura = txtNo.Text.PadLeft(7, "0")
             strSQL = "INSERT INTOfacturacion(fac_tipo,fac_codigo,ord_tra_codigo,per_codigo,fac_fecha,for_pag
\text{\_code} \text{\_code} \text{\_code} \text{\_code} \text{\_code}"fac_subtotal, fac_subtotal_o, fac_impuesto, fac_total, "
\& ="fac_observaciones, fac_serie, fac_numero, fac_anulado)
VALUES ('" & _"F', '" & codigoFactura & "', '" & codigoOrden & "', '" &
vsfg.Item(vsfg.Row, 3) & "','" & Format(dtpFecha.Value, "yyyy-MM-dd") &
"','" & comboFormaPago.SelectedValue & "'," & _
                      NBDD(txtSubtotal.Fext) & "," &
                      NBDD(txtIVA0.Text) & "," & _{-}NBDD(txtIVA.Text) & "," & _<br>NBDD(txtTotal.Text) & ",'" &
                      Texto(txt0bservaciones.Text) & "','" & \overline{\phantom{a}}txtSerie.Text & "','" &
                      CInt(txtNo.Text) \& "','0')"
             SOL.Ejectar(strSQL, "L", "I")******DETALLE
             For i As Integer = 1 To vsfgDetalle. Rows. Count - 1strSOL = " INSERT INTO
detalle_facturacion(fac_tipo,fac_codigo," & _
"pro codigo, det fac cantidad, det fac precio, det fac dcto," &
"det fac dctop, det fac total, det fac iva) VALUES('" &
                                         "F', '" & codigoFactura & "', '" &
                                        vsfqDetalle.Item(i, 1) & "'," &
                                        NBDD(vsfgDetalle.Item(i, 4)) & "," & \_NBDD(vsfgDetalle.Item(i, 3)) & "," & _{-}NBDD(vsfgDetalle.Item(i, 5)) & "," & _{-}NBDD(vsfgDetalle.Item(i, 6)) & "," & _{-}NBDD(vsfqDetalle.Item(i, 7)) & ", " &
                                        Math. Abs(CInt(vsfqDetalle.Item(i, 8)))\delta t = (0, 1, 0) = (0, 0, 0)SOL. Ejecutar (strSOL, "L", "I")
```

```
-259-
```

```
 Next 
              MsgBox("Se ha ingresado la Factura No. " & Trim(txtNo.Text) & " 
correctamente", MsgBoxStyle.Information, Me.Text) 
              Limpiar() 
              If MsgBox("Desea imprimir?", MsgBoxStyle.Question + 
MsgBoxStyle.YesNo, Me.Text) = MsgBoxResult.Yes Then 
                  If rptFacturacion.Visible Then 
                      rptFacturacion.Activate() 
                  Else 
                      rptFacturacion.MdiParent = Me 
                      rptFacturacion.Show() 
                  End If 
              End If 
         End If 
     End Sub 
     Private Function comprobarDatos() As Boolean 
         If Trim(txtSerie.Text) = "" Then 
             MsgBox("Ingrese la serie de la factura", 
MsgBoxStyle.Information, Me.Text) 
             txtNo.Focus() 
             Return False 
         ElseIf Trim(txtNo.Text) = "" Then 
              MsgBox("Ingrese el número de factura", MsgBoxStyle.Information, 
Me.Text) 
              txtNo.Focus() 
              Return False 
         ElseIf comboFormaPago.SelectedIndex <= 0 Then 
              MsgBox("Seleccione una forma de pago", MsgBoxStyle.Information, 
Me.Text) 
              comboFormaPago.Focus() 
             Return False 
         Else 
              Dim cod As String, Cuantos As Integer = 0 
              cod = txtNo.Text.PadLeft(7, "0") 
             strSQL = " SELECT COUNT(*) " & _ " FROM facturacion " & _ 
                        " WHERE fac_codigo='" & cod & "' " & _ 
                        " AND fac_tipo='F' " 
              SQL.Ejecutar(strSQL) 
              If SQL.dataR.HasRows Then 
                  Cuantos = CInt(Valor(SQL.dataR, 0)) 
              End If 
              SQL.dataR.Close() 
              If Cuantos > 0 Then 
                  MsgBox("El número de factura ya está ingresado en el 
sistema", MsgBoxStyle.Information, Me.Text) 
                  txtNo.Focus() 
                  Return False 
              Else 
                  Return True 
              End If 
         End If 
     End Function
```

```
 Private Sub btnCancelar_Click(ByVal sender As System.Object, ByVal e As
System.EventArgs) Handles btnCancelar.Click 
         Me.Close() 
     End Sub 
     Private Sub btnLimpiar_Click(ByVal sender As System.Object, ByVal e As
System.EventArgs) Handles btnLimpiar.Click 
         Limpiar() 
     End Sub 
     Private Sub PonerBotones() 
         Dim i As Integer 
         Try 
            For i = 1 To (vsfqDetalle.Rows.Count - 1)
                 vsfgDetalle.Item(i, 0) = i 
                 vsfgDetalle.SetCellImage(i, 0, ListaImagenes.Images(0)) 
             Next i 
         Catch ex As Exception 
         End Try 
     End Sub 
     Private Sub vsfg_DoubleClick(ByVal sender As Object, ByVal e As
System.EventArgs) Handles vsfg.DoubleClick 
         CargarDetalle() 
         Dim num As String = "1" 
         txtObservaciones.Text = "" 
         comboFormaPago.SelectedIndex = 0 
     End Sub 
     Private Sub calcularTotal() 
         Dim subtotal As Double, dcto As Double, iva12 As Double, iva0 As
Double, total As Double 
        For i As Integer = 1 To vsfgDetalle.Rows.Count - 1
             If vsfgDetalle.Item(i, 1) <> Nothing OrElse vsfgDetalle.Item(i, 
1) <> " Then
                 If vsfgDetalle.Item(i, 8) = True Then 
                     subtotal = subtotal + FormatNumber(vsfgDetails.Item(i,7), 2) 
                 Else 
                      iva0 = iva0 + FormatNumber(vsfgDetalle.Item(i, 7), 2) 
                 End If 
                dcto = dcto + FormatNumber(vsfqDeltalle.Item(i, 5), 2) End If 
         Next 
        iva12 = FormatNumber(subtotal * 0.12, 2)total = FormatNumber(subtotal + iva0 + iva12 - dcto, 2) txtSubtotal.Text = FormatNumber(subtotal, 2) 
         txtIVA.Text = FormatNumber(iva12, 2) 
        txtIVA0.Text = FormatNumber(iva0, 2) txtTotal.Text = FormatNumber(total, 2) 
     End Sub 
End Class
```